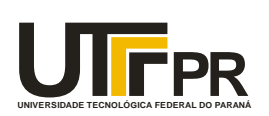

**Universidade Tecnológica Federal do Paraná – UTFPR Departamento Acadêmico de Eletrônica Engenharia Industrial Elétrica com ênfase Eletrônica e Telecomunicações Trabalho de conclusão de curso 2**

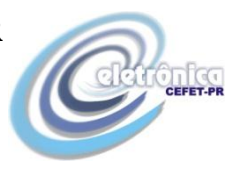

AIRTON HITOSHI MITSUYASU FELIPE DA SILVA RIBEIRO LUIZ DAVI LEITÃO MARTINS

# **MICROSCÓPIO DE TUNELAMENTO POR VARREDURA - STM**

RELATÓRIO DE TRABALHO DE CONCLUSÃO DE CURSO 2

CURITIBA 2011

# AIRTON HITOSHI MITSUYASU FELIPE DA SILVA RIBEIRO LUIZ DAVI LEITÃO MARTINS

# **MICROSCÓPIO DE TUNELAMENTO POR VARREDURA - STM**

Relatório do trabalho de conclusão do curso apresentado à disciplina de Trabalho de conclusão de curso 2, como requisito parcial para a obtenção de grau de engenheiro em eletrônica, no Curso de Engenharia Industrial Elétrica com ênfase em Eletrônica e Telecomunicações, da Universidade Tecnológica Federal do Paraná - UTFPR.

Orientadores:

Prof. Dr. Sérgio Francisco Pichorim Prof. Dr. Fábio Kurt Schneider

CURITIBA 2011

# AIRTON HITOSHI MITSUYASU FELIPE DA SILVA RIBEIRO LUIZ DAVI LEITÃO MARTINS

# **MICROSCÓPIO DE TUNELAMENTO POR VARREDURA - STM**

Este Trabalho de Conclusão de curso foi julgado e aprovado como requisito parcial para obtenção do título de Engenheiro Industrial Eletricista com ênfase em Eletrônica e Telecomunicações pela Universidade Tecnológica Federal do Paraná.

Curitiba, 04 de dezembro de 2011.

Prof. Dr. Hilton José Silva Azevedo Coordenador de Curso \_\_\_\_\_\_\_\_\_\_\_\_\_\_\_\_\_\_\_\_\_\_\_\_\_\_\_\_\_\_ Departamento Acadêmico de Eletrônica

\_\_\_\_\_\_\_\_\_\_\_\_\_\_\_\_\_\_\_\_\_\_\_\_\_\_\_\_\_\_

Prof. Dr. Sérgio Francisco Pichorim Orientador do Trabalho de Conclusão de Curso Departamento Acadêmico de Eletrônica \_\_\_\_\_\_\_\_\_\_\_\_\_\_\_\_\_\_\_\_\_\_\_\_\_\_\_\_\_\_

> Prof. Dr. Fábio Kurt Schneider Orientador do Trabalho de Conclusão de Curso Departamento Acadêmico de Eletrônica

# **BANCA EXAMINADORA**

Prof. Dr. Rubens Alexandre Faria

\_\_\_\_\_\_\_\_\_\_\_\_\_\_\_\_\_\_\_\_\_\_\_\_\_\_\_\_\_\_

Prof. Dr. Bertoldo Schneider Jr.

\_\_\_\_\_\_\_\_\_\_\_\_\_\_\_\_\_\_\_\_\_\_\_\_\_\_\_\_\_\_

Prof. Dr. Carlos Raimundo Erig Lima

\_\_\_\_\_\_\_\_\_\_\_\_\_\_\_\_\_\_\_\_\_\_\_\_\_\_\_\_\_\_

#### **AGRADECIMENTOS**

A Deus pela vida e por ter dado a nossa equipe a oportunidade e condições para desenvolver este projeto.

Ao Prof. Dr. Sérgio Francisco Pichorim e Prof. Dr. Fábio Kurt Schneider, pela oportunidade de orientação concedida, pela paciência e pelo apoio.

À Universidade Tecnológica Federal do Paraná por fornecer os laboratórios utilizados e permitir que os alunos estendam seus conhecimentos ao realizarem pesquisas, incentivando o crescimento acadêmico e pessoal.

A todos aqueles que de alguma maneira auxiliaram no desenvolvimento do projeto, entre eles professores Julio Cesar Klein das Neves, Arandi Ginane Bezerra Jr, Bertoldo Schneider Jr., e ao professor Wolfgang Vollmanm. Cada um a sua maneira contribuiu grandiosamente com a realização desse projeto.

Aos colegas da engenharia, amigos e amigas, pelas boas dicas, assessoramentos, *network*, e horas de conversas animadoras mesmo nos momentos de *stress* e dificuldade.

Às nossas mães, pais, irmãos, tios, tias, primos, primas e outros familiares pelo apoio irrestrito, sempre incentivando e acreditando no sucesso desse projeto.

Às namoradas também pelo apoio, paciência, e incentivo nas horas mais complicadas.

A CAPES pelo investimento financeiro nas compras de materiais dos mais diversos tipos que possibilitaram a execução deste projeto.

#### **RESUMO**

MARTINS; Luiz Davi Leitão; MITSUYASU, Airton Hitoshi; RIBEIRO, Felipe da Silva. **Microscópio de tunelamento por tunelamento – STM.** 2011. Trabalho de conclusão de curso – Universidade Tecnológica Federal do Paraná, Curitiba, 2011.

A nanotecnologia tem potencial para ser responsável pela próxima grande revolução tecnológica, já que pode ser empregada nas mais diferentes áreas do conhecimento. Segundo informações da Agência Brasil, o mercado brasileiro de produtos com base em nanotecnologias desenvolvidas originalmente no país, somou no ano passado cerca de R\$ 115 milhões, posicionando o Brasil como responsável por 0,03% da produção mundial de nanotecnologia (AGÊNCIA BRASIL 2011). Esse projeto tem por objetivo desenvolver um microscópio de tunelamento por varredura (do inglês, *Scanning Tunneling Microscope* – STM) de baixo custo. A metodologia aplicada ao projeto é o modelo clássico, seguindo estes passos: referencial teórico, projeto, implementação e testes, sendo a parte crítica o teste do *hardware*. Durante o decorrer do projeto, faz parte da metodologia adotada a documentação dos passos e decisões tomadas para permitir a utilização e reaproveitamento do conhecimento técnico adquirido em projetos científicos posteriores. O microscópio foi constituído de quatro grandes módulos: o módulo que permite a detecção da corrente de tunelamento, o módulo de varredura da superfície, o módulo de digitalização e pré-processamento, e o módulo de processamento e geração de imagem. Esse sistema realiza a varredura com a sonda na superfície a ser analisada, e concomitantemente é realizada a detecção da corrente gerada por efeito túnel entre a superfície e a sonda. O sistema de controle é responsável pela varredura e correção da altura da sonda. O microcontrolador coleta e digitaliza as informações de posição no plano cartesiano (XY) e altura da sonda, e envia esses dados a um computador, onde o *software* desenvolvido no projeto gera as imagens a partir dos dados obtidos. Dessa forma o projeto tem como resultado um sistema que possui *hardware*, *firmware* e *software* específicos a essa aplicação, com custo total para compra cerca de 50% mais barato que um equipamento semelhante a este encontrado na Europa. Outro resultado é o auxílio à UTFPR no sentido de viabilizar a implantação de uma linha de pesquisa envolvendo nanotecnologia.

**Palavras-chave:** nanotecnologia, microscopia de tunelamento, efeito túnel, STM.

### **ABSTRACT**

MARTINS; Luiz Davi Leitão; MITSUYASU, Airton Hitoshi; RIBEIRO, Felipe da Silva. **Scanning tunneling microscope – STM.** 2011. Trabalho de conclusão de curso – Universidade Tecnológica Federal do Paraná, Curitiba, 2011.

Nanotechnology has the potential to be responsible for the next great technological revolution, since it acts in different areas of knowledge. According to Agência Brasil, the Brazilian market for products based on nanotechnologies originally developed in the country last year totaled about \$115 million, placing Brazil as responsible for 0.03% of the world of nanotechnology (AGÊNCIA BRASIL 2011). This project aims to develop a scanning tunneling microscope at low cost. The methodology applied to the project is the classic model by following these steps: research, design, implementation and testing, in which hardware is a critical part. During its course, the methodology included a process of documenting the steps and decisions in order to allow the use and reuse of expertise acquired in subsequent scientific projects. The microscope is composed of four main modules: the module that allows the tunneling current's detection, the surface scanning module, the discretization and pre-processing module, and the processing and imaging one. This system can perform a scan with a probe on the surface to be analyzed, which is held concurrently by detecting the current generated by tunnel effect between the surface and probe. The control system is responsible for scanning and correcting the probe height. The microcontroller collects and digitizes the position information (XY) and the probe's height, and sends that data to the computer, where there is software that generates images from the data obtained. The final goal of this project is a system that has hardware, firmware and software specific to that application, with commercial value about 50% cheaper than similar to some equipment found in Europe. Another result to UTFPR was the first steps in order to enable some nanotechnology research to take place at the university.

**Key-words:** nanotechnology, tunneling microscopy, tunnel effect, STM.

# **LISTA DE QUADROS**

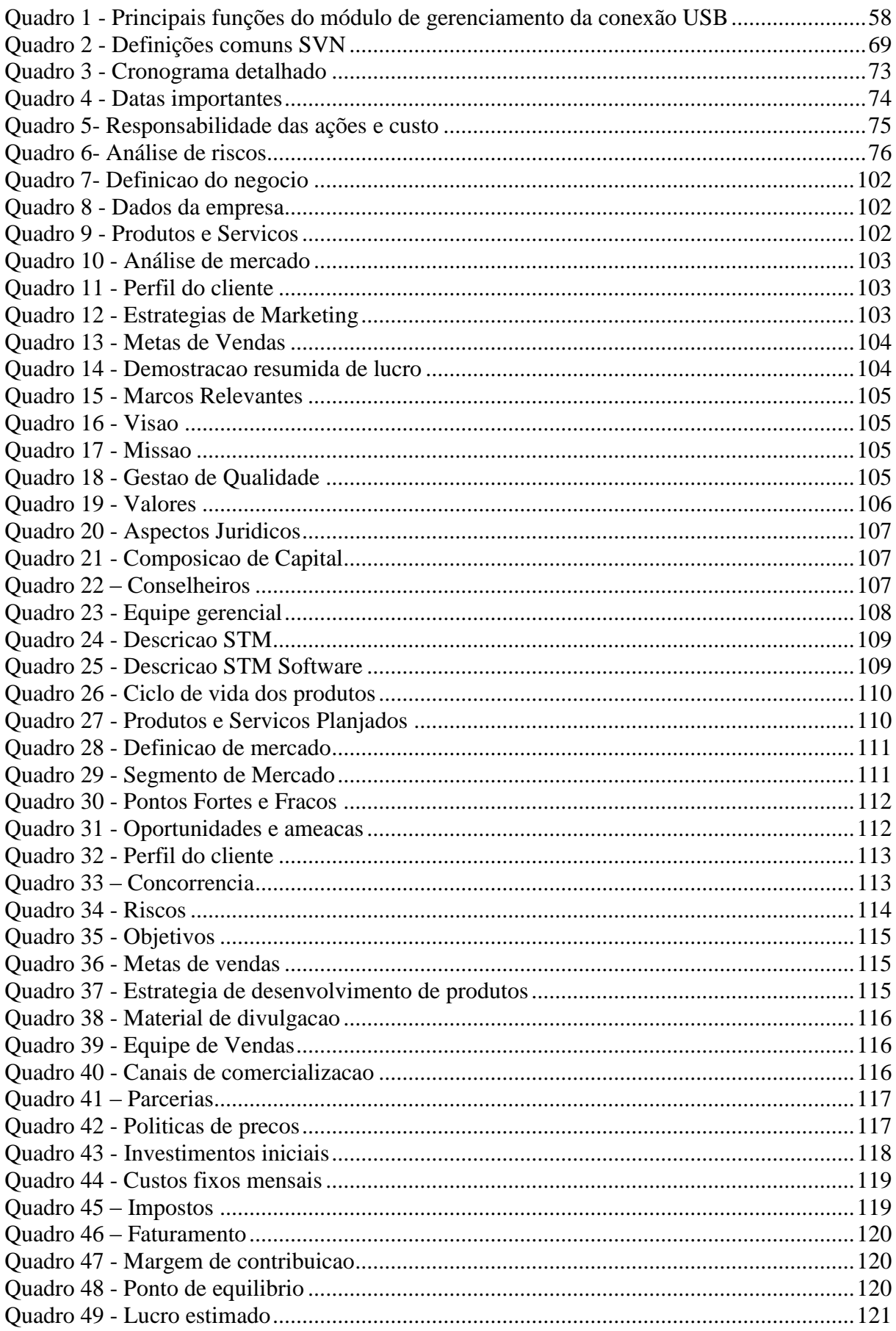

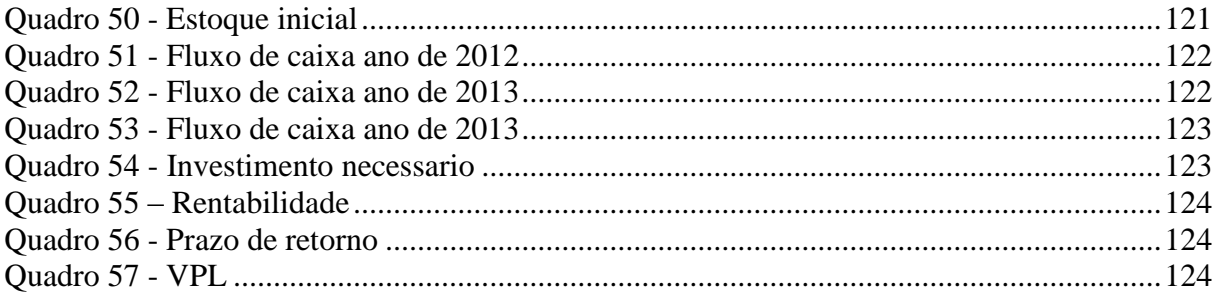

# **LISTA DE FIGURAS**

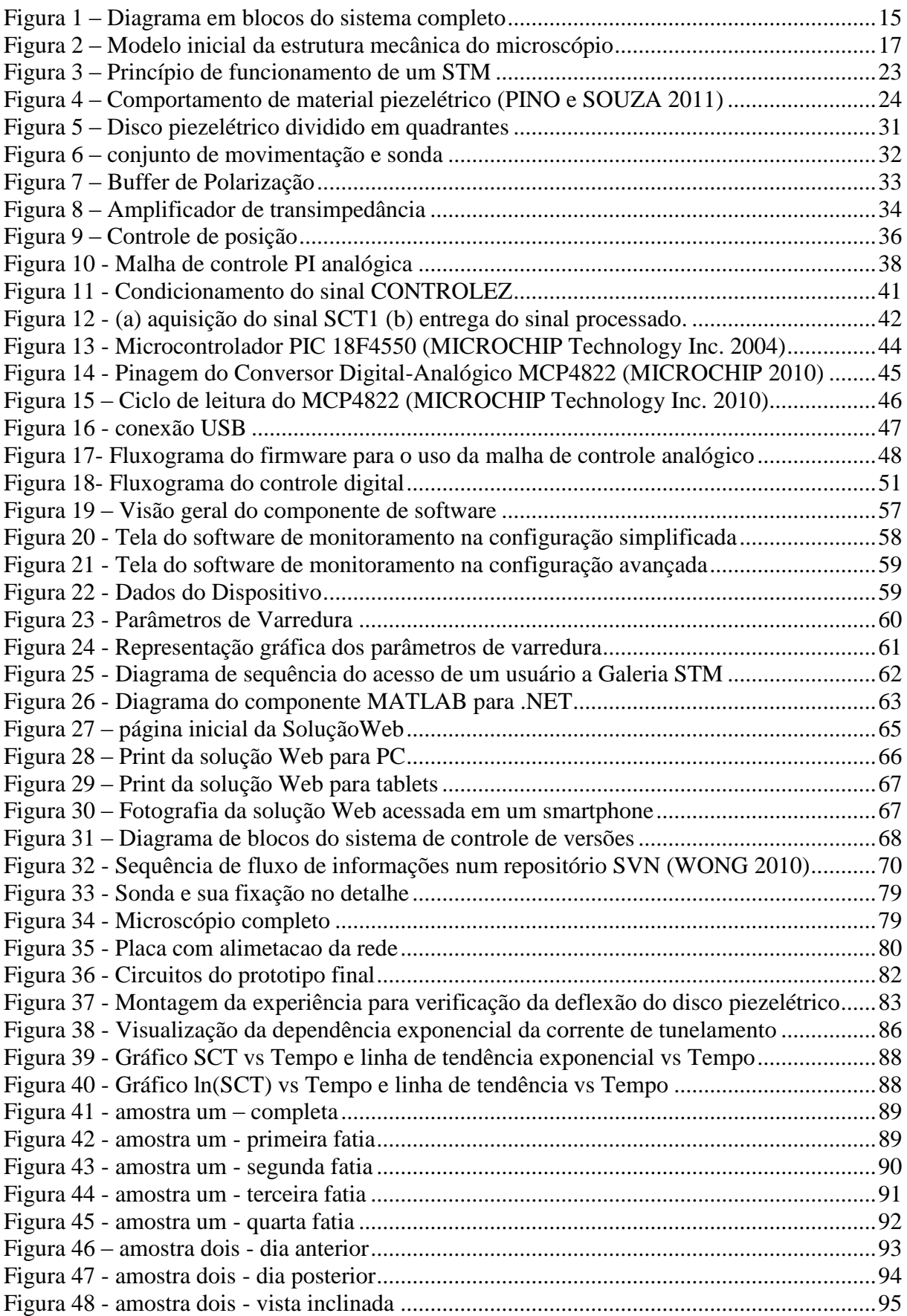

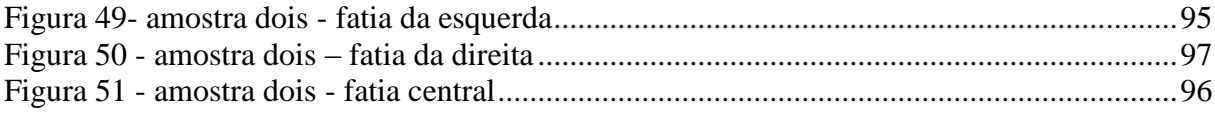

# **SUMÁRIO**

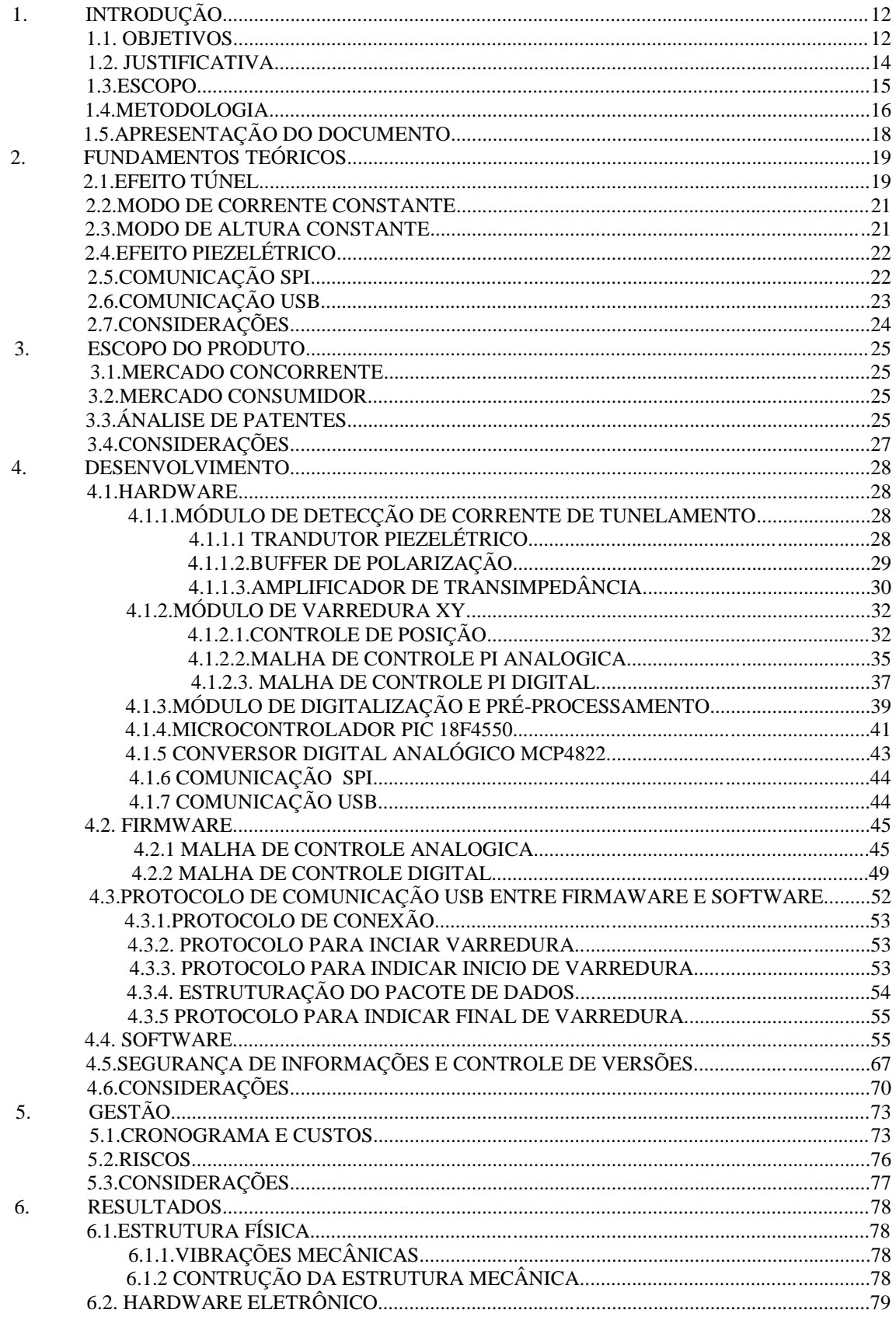

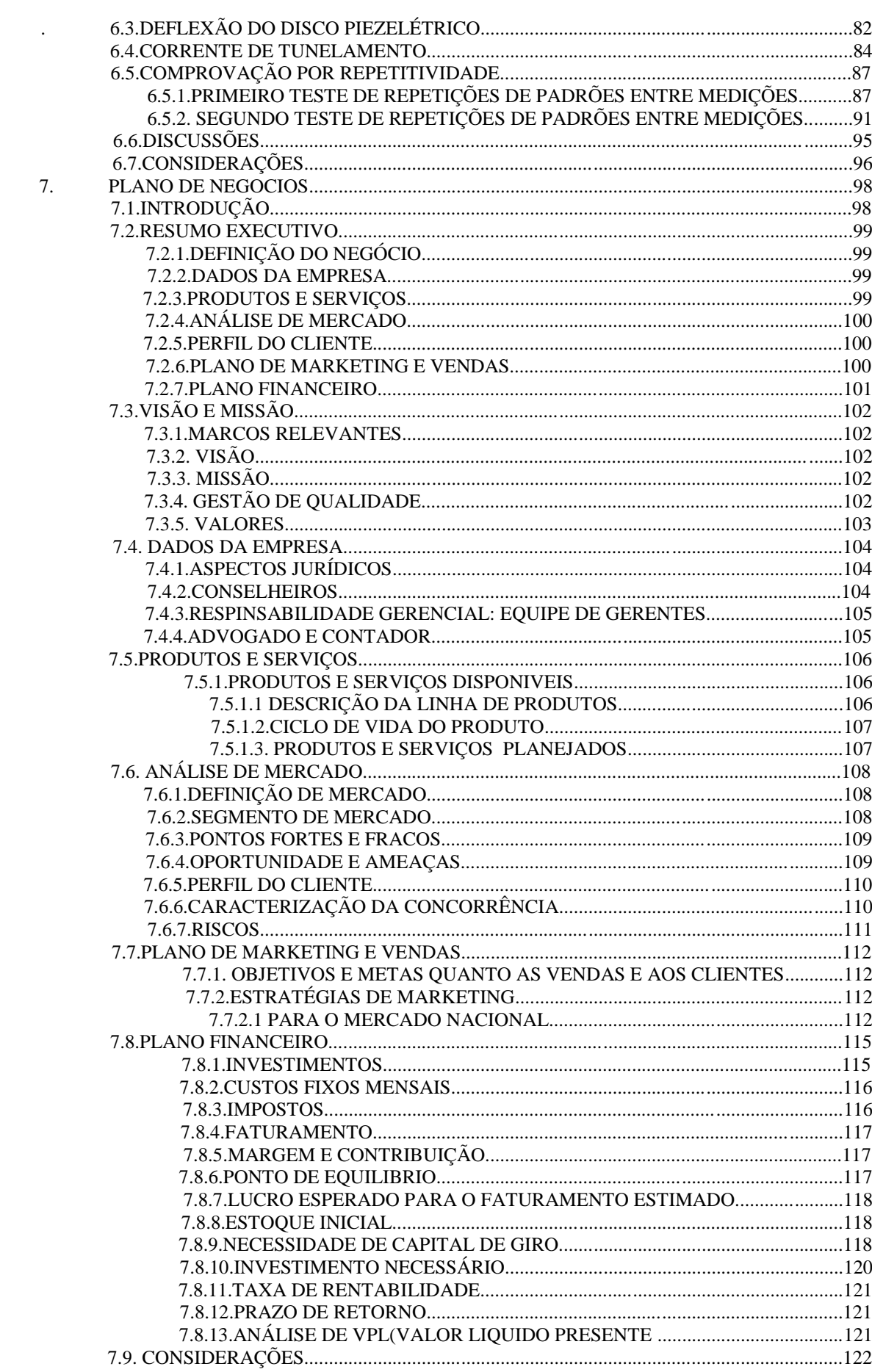

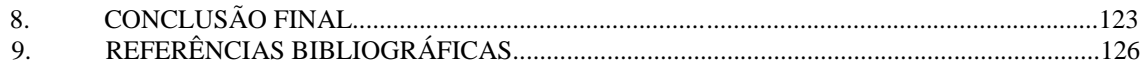

# 1. **INTRODUÇÃO**

O desenvolvimento da nação brasileira tem possibilitado a ampliação de campos de pesquisa antes inexistentes ou de fraca presença no país. Na área de nano instrumentação, as ferramentas atualmente disponíveis no mercado são em sua maioria importadas e possuem preços que dificultam o seu acesso e aquisição por parte de centros de pesquisa.

O microscópio de tunelamento por varredura aqui proposto tem sua principal vantagem na ênfase no baixo custo. Microscópios que utilizam o mesmo princípio tem um preço proibitivo para a grande maioria dos centros de pesquisa do país. E isso se deve, além do custo da tecnologia e material utilizados, a que o equipamento é normalmente importado, acrescentando no seu preço final a carga tributária referente à importação.

Este relatório apresenta uma abordagem técnica sobre o microscópio de tunelamento por varredura, bem como um capítulo financeiro baseado na prova de conceito para teste de viabilidade econômica do produto no mercado nacional.

Além disso, o texto contém o estudo de mercado realizado, o detalhamento dos módulos que formam o sistema, além de um panorama geral sobre a gestão do projeto. Este primeiro capítulo tem por objetivo informar as justificativas para a escolha do projeto, os objetivos pretendidos, a metodologia adotada e explicar a estrutura do documento.

#### **1.1. OBJETIVOS**

Este trabalho tem por objetivo desenvolver um microscópio de tunelamento por varredura (do inglês, *Scanning Tunneling Microscope* – STM) de baixo custo. Esse equipamento poderia ser facilmente utilizado em empresas e faculdades que possuem verba reduzida para aquisição dos mesmos.

Para tanto, serão desenvolvidos os seguintes módulos:

- Um módulo da detecção de corrente de tunelamento.
- Um módulo de varredura XY.
- Um módulo de digitalização e pré-processamento.
- Um módulo de processamento e geração de imagem final.

O diagrama do sistema completo é mostrado na *[Figura](#page-14-0)* 1. O módulo de detecção de corrente de tunelamento cria condições favoráveis ao efeito túnel, e por consequência para a corrente de tunelamento fluir, além de amplificar essa corrente e transformá-la em uma tensão possível de ser processada. O módulo de varredura XY é responsável pelo posicionamento da sonda. O módulo de digitalização e pré-processamento transforma o sinal analógico em um sinal discretizado em tempo e amplitude e faz o controle de altura da sonda, monta e envia pacotes de dados para o módulo seguinte, o de processamento e geração de imagens. Este módulo recebe esses pacotes de dados e a partir da informação adquirida gera uma imagem em três dimensões.

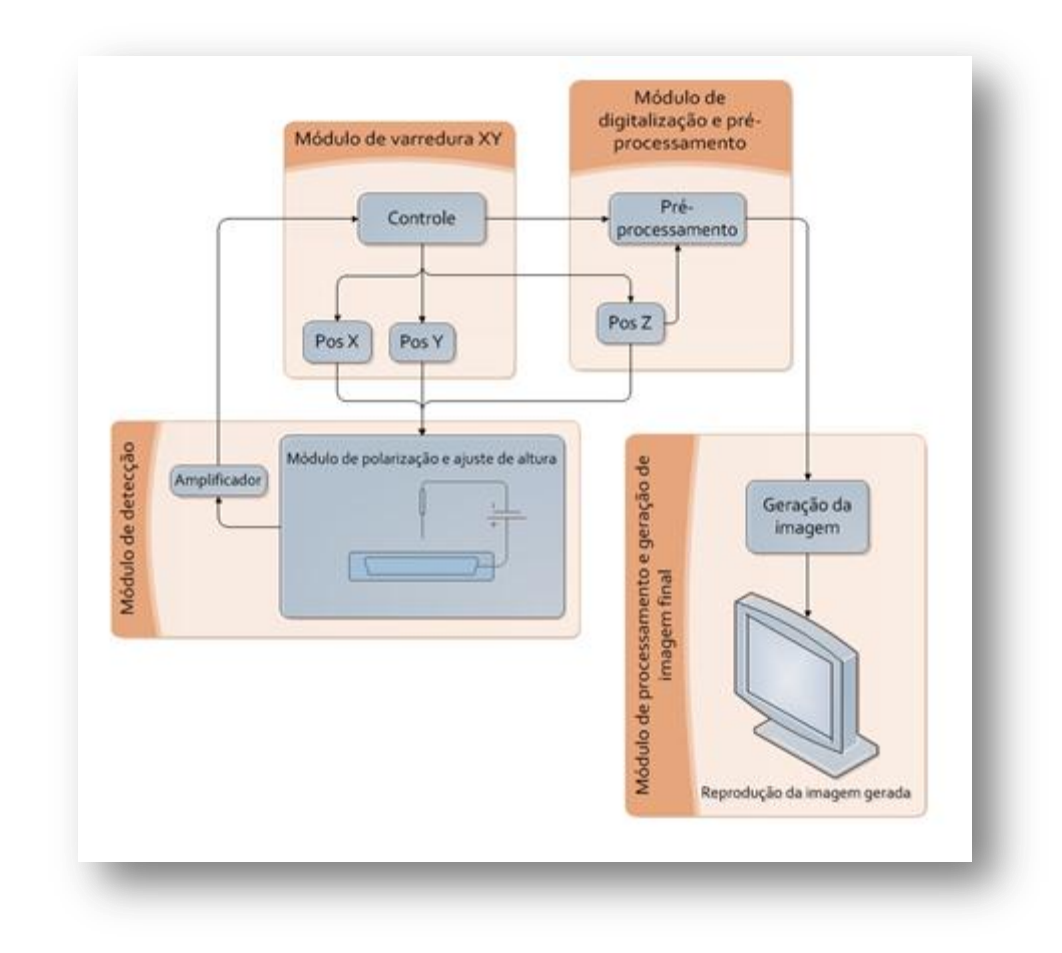

*Figura 1 – Diagrama em blocos do sistema completo Fonte: Própria*

# <span id="page-14-0"></span>**1.2. JUSTIFICATIVA**

A nanotecnologia estuda a compreensão do comportamento da matéria em dimensões um bilhão de vezes menores que o metro, e tem potencial de manipular elementos em nível atômico de maneira a controlar as propriedades dos materiais numa escala antes impossível. Atuando nas mais variadas áreas de pesquisa como a medicina, engenharia eletrônica, engenharia dos materiais, física, química, biologia, a nanotecnologia tem capacidade de revolucionar grande parte da tecnologia atual.

Nesse contexto, um microscópio que permita a análise de superfícies com alta resolução é uma ferramenta indispensável nas pesquisas de nanotecnologia. Em 1981 o microscópio de tunelamento por varredura (do inglês, *Scanning Tunneling Microscope* – STM) foi inventado na IBM em Zurique na Suiça. Invenção que rendeu o prêmio Nobel ao seus inventores em 1986.. Esse aparelho deu origem a um novo segmento de instrumentos de visualização em escala nanométrica.

A Europa, por ser pioneira nesta tecnologia, é detentora de conhecimentos mais avançados sobre os microscópios de tunelamento. A partir de um programa de intercâmbio entre a Universidade Tecnológica Federal do Paraná e a *Beuth Hochschule für Technik Berlin* iniciou-se uma pesquisa com o objetivo de construir um STM de baixo custo em Berlim. Para que o aproveitamento do programa de intercâmbio seja pleno, os conhecimentos adquiridos na universidade alemã devem ser compartilhados por ambas as instituições de ensino, sendo essa uma justificativa tecnológica.

Além dessa motivação, os preços destes STMs de baixo custo na Alemanha se encontram em média no valor de  $\epsilon$  8000,00. Para uma universidade brasileira, que normalmente possui isenção fiscal, o valor calculado fica em torno de R\$ 21.000,00 para importação. A resolução média destes aparelhos está na faixa de 8 pm (picômetros) para a varredura XY e 4 pm (picômetros) para a varredura Z.

Segundo informações da Agência Brasil, o mercado brasileiro de produtos com base em nanotecnologias desenvolvidas originalmente no país, somou no ano passado cerca de R\$ 115 milhões, posicionando o Brasil como responsável por 0,03% da produção mundial de nanotecnologia.

Baseado nesses dados e utilizando o conhecimento adquirido na universidade parceira, justifica-se o desenvolvimento de um STM de baixo custo na UTFPR. O valor comercial desse produto é no mínimo 50% mais barato que o equipamento acima descrito. Assim sendo possibilitará o acesso a esse tipo de tecnologia a outros laboratórios que antes não o teriam por questões econômicas, além de contribuir para o aumento da produção nacional de nanotecnologias.

## **1.3. ESCOPO**

O sistema é composto por uma parte mecânica e outra eletrônica.

A parte mecânica é composta por duas placas paralelas separadas por parafusos micrométricos fixados em suas extremidades. Esses parafusos são responsáveis pelo ajuste grosso da distância entre a sonda e o substrato a ser visualizado. Em uma das extremidades são fixados a sonda e o material piezelétrico, que se conectam através de fios com o sistema eletrônico.

A *[Figura 2](#page-16-0)* permite uma visualização em três dimensões dessa estrutura.

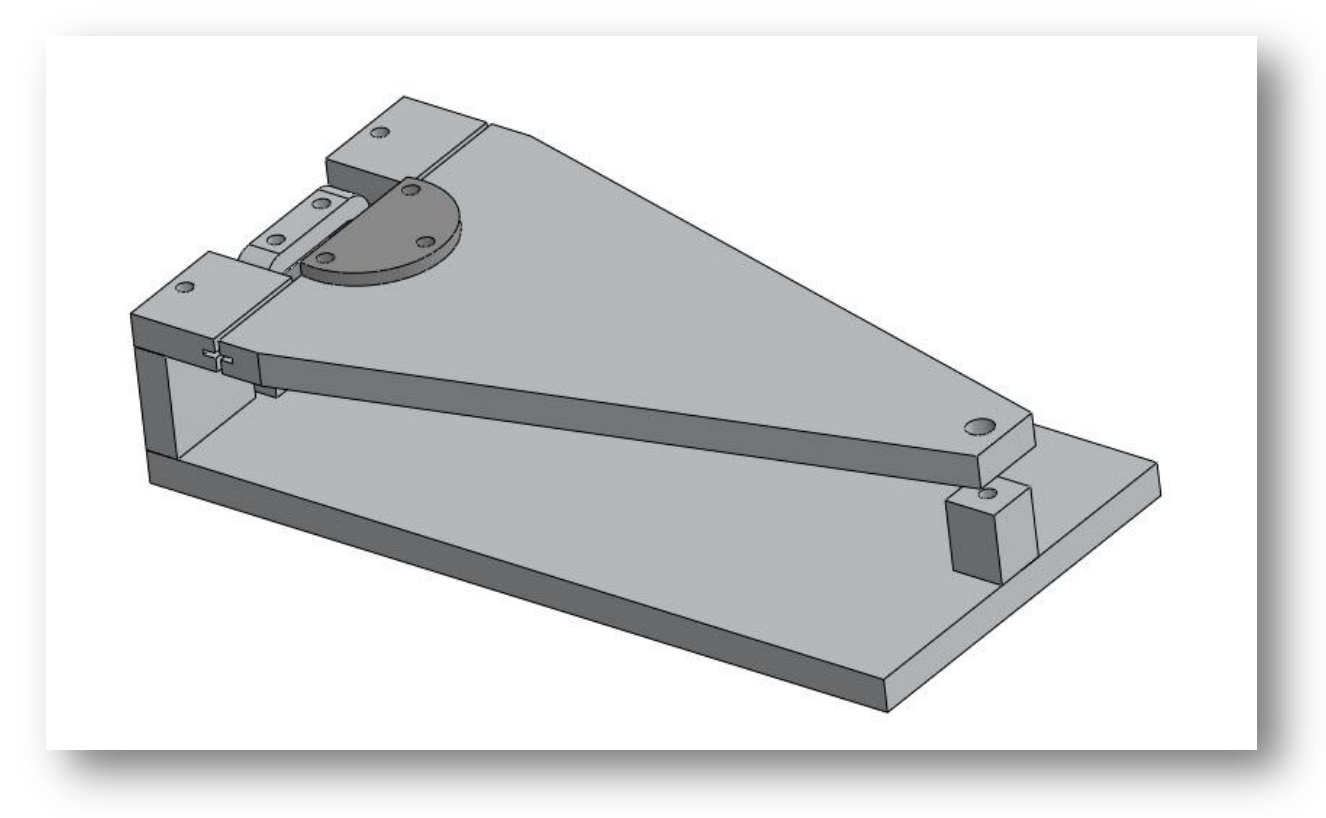

*Figura 2 – Modelo inicial da estrutura mecânica do microscópio Fonte: Própria*

<span id="page-16-0"></span>A parte eletrônica foi implementada da seguinte maneira:

 O módulo de detecção da corrente de tunelamento é constituído pelo bloco de polarização e ajuste de altura da sonda (sentido Z), que permite gerar uma corrente de tunelamento, e pelo bloco amplificador, que amplifica e filtra a corrente gerada através do amplificador operacional LF411CN, gerando o que se chama de sinal de tunelamento. Esse sinal passando pelo bloco de controle permite o ajuste da altura da sonda.

 Para fazer a varredura (Módulo de varredura XY) são utilizados: um sistema com amplificadores operacionais TL071, o microcontrolador PIC 18F4550 e o conversor digitalanalógico MCP4822. A frequência de varredura de cada eixo é independente e definido no *firmware* do microcontrolador. As entradas dos amplificadores são controladas por um sinal analógico enviado pelo microcontrolador depois de passarem pelo D/A. O sinal de saída dos amplificadores é aplicado em um material piezelétrico conectado a sonda, fazendo com que a sonda se mova no sentido XY.

 Com o conhecimento da posição XY e fazendo amostragem periódica do sinal de tunelamento sincronizada com a varredura, amostras da corrente de tunelamento (responsáveis pela informação da posição Z), o módulo de digitalização e pré-processamento tem informações necessárias para fazer o condicionamento dos sinais. Então fazer com que sejam passados ao módulo seguinte, o módulo de processamento e geração da imagem final. Estes dados pré-processados são enviados a um computador através de uma conexão do tipo USB e são transferidos ao *software* responsável pelo processamento e geração da imagem final.

#### **1.4. METODOLOGIA**

A metodologia aplicada ao projeto foi o modelo clássico, seguindo os seguintes passos: estudos, projeto, implementação e testes, sendo a parte crítica o teste do *hardware*. Durante o decorrer do mesmo, fez parte da metodologia adotada, um processo de documentação dos passos e decisões tomadas com o objetivo de permitir a utilização e reaproveitamento do conhecimento técnico adquirido em projetos científicos posteriores.

# **Pesquisar e estudar o princípio físico do efeito túnel e tecnologias que podem ser aplicados no projeto.**

O desenvolvimento deste projeto teve início na pesquisa de toda a base teórica do efeito túnel e a possibilidade de sua aplicação na construção de microscópios de tunelamento. Essa pesquisa se deteve no entendimento apenas a compreensão do princípio físico e das tecnologias que são aplicadas na construção de *hardwares* semelhantes ao proposto. Durante todo o processo, uma documentação dos passos e escolhas tomadas foi feita em paralelo para facilitar a compreensão do desenvolvimento em si e a elaboração deste relatório. Para as tais decisões, a maior quantidade possível das informações relevantes foram observadas e devidamente registradas, importante para justificar da melhor maneira os passos tomados.

#### **Construir a estrutura mecânica.**

Após o embasamento teórico, iniciou-se a construção da estrutura mecânica. Para a sua fabricação, o auxílio de estudantes do curso de engenharia mecânica da UTFPR se fez necessário pela falta de experiência dos integrantes do projeto com construções mecânicas.

#### **Desenvolver o** *hardware***.**

Paralelamente à construção da estrutura mecânica ocorreu o desenvolvimento o *hardware* eletrônico, que foi subdividido em duas etapas construtivas principais. A primeira é o projeto dos circuitos de polarização, amplificação, varredura, controle, digitalização e comunicação com um computador. A segunda se refere à especificação dos componentes e verificação de sua disponibilidade no mercado. Ainda nesta última etapa foi efetuada a aquisição dos componentes, confecção das placas de circuito impresso, montagem das placas e integração do *hardware* com a estrutura mecânica.

#### **Executar testes.**

Com a estrutura mecânica e o projeto eletrônico pronto, foram executados testes para conhecer melhor as características do piezelétrico e capacidade de resolução do microscópio. Esses testes permitiram uma análise mais detalhada das informações recuperadas e sua devida documentação para os passos seguintes do projeto. Os resultados desses testes são discutidos no capítulo 8.

# **Desenvolver o** *firmware* **para digitalização, pré-processamento dos sinais e comunicação com o PC**

O *firmware* foi desenvolvido para um microcontrolador PIC de arquitetura RISC da fabricante Microchip, com o intuito de digitalização dos sinais correspondentes a corrente de tunelamento (plano Z), envio dos sinais de varredura no plano XY, além da comunicação com um computador. Após esse pré-processamento no microcontrolador, desenvolveu-se a troca de dados por meio de uma conexão USB para interface entre o mesmo e o computador.

#### **Reproduzir a imagem no PC a partir dos dados obtidos.**

O processamento feito no PC tem os seguintes objetivos básicos: a reconstrução da imagem a partir dos dados enviados pelo microcontrolador e o processamento da mesma para melhor visualização por parte do usuário. Além disso, faz parte desse subitem a conversão da imagem reproduzida num formato compactado e a preparação para a exibição na tela. O STM dispõe de um sistema capaz de mostrar numa tela a representação gráfica de uma superfície metálica em nível molecular.

### **1.5. APRESENTAÇÃO DO DOCUMENTO**

Este relatório foi dividido em oito capítulos. No capítulo 2, são apresentados os fundamentos teóricos, através de um estudo feito na literatura, base para o entendimento dos princípios de funcionamento do efeito túnel. No capítulo 3, é feita a definição do escopo do produto através de um estudo de mercado que engloba a análise dos clientes, dos concorrentes e de patentes pertinentes. O capítulo 4 mostra todo o processo de desenvolvimento de *hardware, firmware* e *software*. No capítulo 5, é descrito o processo de gestão do projeto, com a apresentação do cronograma utilizado, relação dos custos e os riscos avaliados no início do projeto. No capítulo 6 são apresentados os resultados conseguidos com o microscópio construído e discussões sobre esses resultados. O capítulo 7 apresenta um plano de negócios, baseado na prova de conceito. Por fim, o capítulo 8 traz as conclusões obtidas.

# **2. FUNDAMENTOS TEÓRICOS**

Um STM é um instrumento que auxilia na análise de superfícies e é constituído basicamente por uma sonda, uma cerâmica piezelétrica para posicionar o sensor e executar a varredura, um circuito de controle de altura da sonda, um sistema de armazenamento, processamento e exibição da imagem (LINDSAY 2008). Um STM pode operar basicamente em dois modos: de corrente constante e altura constante.

# **2.1. EFEITO TÚNEL**

O efeito túnel é um fenômeno relacionado com a mecânica quântica, portanto os formalismos matemáticos da mecânica clássica não se enquadram. Ele acontece quando na trajetória de uma partícula há uma barreira com energia maior que a da própria partícula. Do ponto de vista da mecânica clássica, a partícula seria totalmente refletida. Contudo, sob a ótica da mecânica quântica existe uma probabilidade que essa mesma partícula tunele por esse obstáculo, ou seja, "atravesse" essa barreira e apareça do outro lado. Isso ocorre porque o elétron, quando analisado pela mecânica quântica, possui comportamento dual, onda-partícula. Essa probabilidade é exponencialmente proporcional à largura da barreira (PARK SYSTEMS s.d.).

Quando a largura dessa barreira for suficientemente pequena (cerca de 100 nm), a probabilidade do tunelamento ocorrer aumenta para muitos elétrons, de maneira que eles passam de uma superfície à outra, formando a denominada corrente de tunelamento. A direção do tunelamento é dependente da tensão aplicada entre amostra e sonda (LAMAS 1999).

O efeito túnel pode ser verificado em microscópios de tunelamento por varredura (STM), onde os elétrons tunelam entre a sonda e a superfície.

O princípio de tunelamento de um STM consiste em uma sonda metálica que está próxima à superfície a ser analisada. A corrente de tunelamento aparece entre a sonda e a amostra quando estas estão polarizadas (BINNIG e ROHRER 1983).

A corrente de tunelamento, no caso da polarização sonda-amostra ter ordem de grandeza na casa de dezenas de milivolts, é dada pela equação 1 (BINNIG e ROHRER 1983).

$$
I \sim \text{Vt} \cdot e^{-A\sqrt{\phi} \cdot d} \tag{1}
$$

onde:

I: é a corrente de tunelamento,

Vt: é a tensão de polarização,

ϕ: é a altura média da barreira (função trabalho),

d: é a distância da sonda até a amostra,

A:  $\approx$  1 se a unidade de  $\phi$  eV (elétron Volts) e a unidade de d for Å (ångström).

De acordo com Binnig e Rohrer, para funções de trabalho na ordem de alguns eV, a corrente de tunelamento se altera de uma ordem de magnitude para cada ångström de variação de d (BINNIG e ROHRER 1983).

O princípio de funcionamento desse tipo de microscópio (ilustrado na [Figura 3](#page-22-0)) é dado pelos passos:

- A) Polarizar a sonda e a amostra com uma tensão contínua de baixa amplitude.
- B) Aproximar sonda e amostra até que ocorra o efeito túnel.
- C) A corrente de tunelamento deve ser verificada usando-se um amperímetro.

Dessa forma, a partir da leitura da corrente de tunelamento é possível estimar a distância entre a sonda e a superfície da amostra. Aplicando esse procedimento a vários pontos da amostra, pode-se montar uma imagem muito próxima da superfície real.

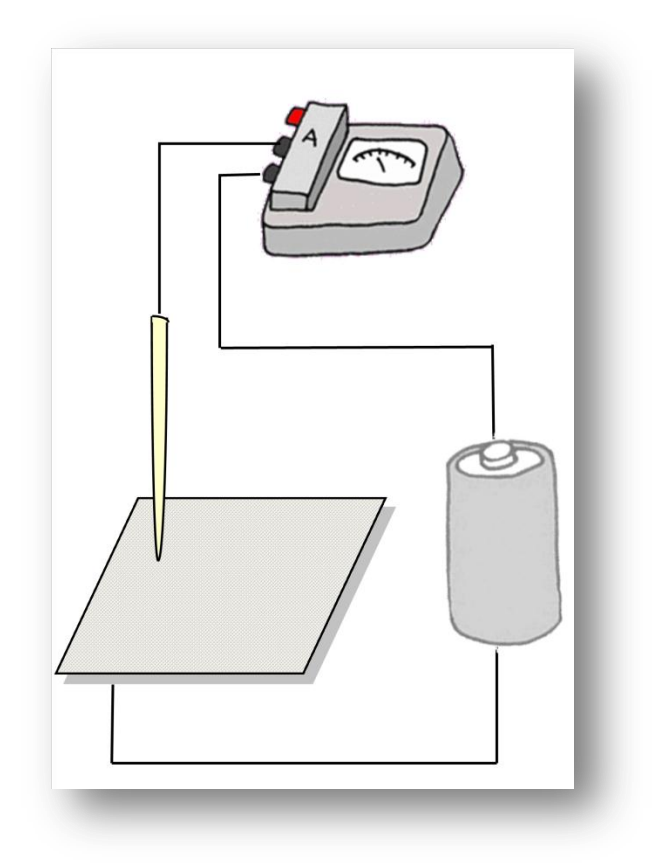

*Figura 3 – Princípio de funcionamento de um STM Fonte: Própria*

## <span id="page-22-0"></span>**2.2. MODO DE CORRENTE CONSTANTE**

O modo de operação de corrente constante é o mais comumente utilizado. O princípio básico deste método é que a sonda guarda uma distância constante da amostra, mantendo assim a corrente de tunelamento também constante. A imagem pode atingir resolução atômica. Ela é obtida amostrando-se o sinal que representa a variação de altura da sonda, ou seja, o sinal aplicado ao sistema de controle de altura da sonda. Porém, apresenta uma velocidade de varredura reduzida.

## **2.3. MODO DE ALTURA CONSTANTE**

O modo de altura constante é um método menos comum. Ele apresenta um modelo de operação no qual a sonda mantém-se a uma altura constante, ou seja, diferentemente do modo de corrente constante, não há correção na altura da sonda. Dessa forma, a própria variação da corrente de tunelamento é a informação utilizada para a geração da imagem. Isso possibilita uma velocidade de varredura maior, porém apresenta uma resolução inferior ao método anterior. Esse método permite inclusive, devido à maior velocidade de varredura, a geração de vídeo.

# **2.4. EFEITO PIEZELÉTRICO**

O efeito piezelétrico é um fenômeno associado à conversão de energia elétrica em deformação mecânica ou vice-versa. Esse efeito é encontrado em alguns materiais cerâmicos, cristais e semicondutores. A piezeletricidade ocorre quando um material é capaz de gerar cargas elétricas (tensão elétrica) em sua superfície devido a uma deformação mecânica aplicada ao corpo. O comportamento contrário também é válido: ao aplicar uma tensão elétrica na superfície do material piezelétrico, este se deforma a fim de acomodar as cargas nele aplicadas. Como é ilustrado na [Figura 4](#page-23-0) (a), aplicando uma tensão contínua o material piezelétrico se deforma de acordo com a polaridade da tensão, ou aplicando-se uma força suficiente para provocar deformação, e na [Figura 4](#page-23-0) (b) aplicando uma tensão alternada nesse mesmo material, ele vibra (ATCP Engenharia Física 2004).

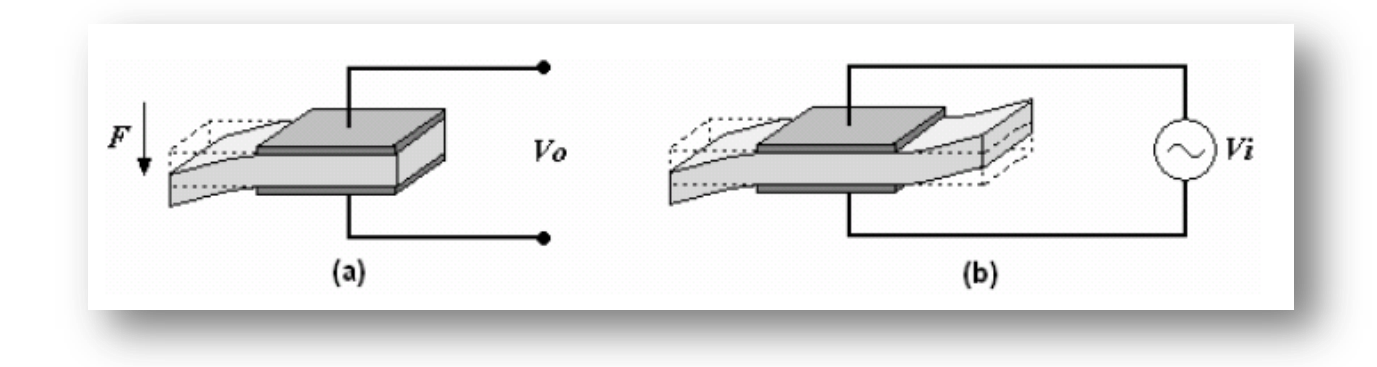

*Figura 4 – Comportamento de material piezelétrico*

#### *Fonte: (PINO e SOUZA 2011)*

<span id="page-23-0"></span>Os transdutores piezelétricos são muito usados em *buzzers*, acelerômetros, sensores ultrassônicos de pressão, distância, de vibração e umidificadores de ar.

# 2.5. **COMUNICAÇÃO SPI**

SPI é a sigla para *Serial Peripheral Interface*, que é um protocolo síncrono de comunicação serial, tipicamente Mestre-Escravo. É um tipo de comunicação muito usada entre dispositivos que necessita normalmente de quatro linhas, uma para *clock* (SCK – *Serial Clock*), outra de entrada de dados (SDI – *Serial Data In*), outra de saída de dados (SDO – *Serial Data Out*) e a última de seleção de dispositivos (CS\ - *Chip Select*). Durante a comunicação o sinal de *clock* é fornecido pelo mestre. E a cada *clock* o mestre deve colocar o *bit* desejado na linha SDO ou ler o *bit* desejado na linha SDI (CATSOULIS 2005).

# **2.6. COMUNICAÇÃO USB**

USB é a sigla para *Universal Serial Bus*, que é um padrão de comunicação serial usado para comunicações entre computadores e outros dispositivos eletrônicos. Foi desenvolvido na década de 1990 por um grupo de sete empresas: *Compaq, DEC, IBM, Intel, Microsoft, NEC e Nortel*, com o intuito de facilitar o uso de periféricos, sem a necessidade de configuração manual e/ou reinicialização do sistema.

O barramento USB é feito através de quatro pinos até a versão 2.0 e nove pinos na versão 3.0, mas apresentam compatibilidade entre as versões. As versões 1.0 e 2.0 contêm quatro pinos no barramento, sendo dois para alimentação (5 V e GND) e dois para transferência de dados (D+ e D-) (AXELSON 2009, 425-438).

A não ser que o dispositivo tenha fonte de alimentação própria, ele pode ser alimentado pelos pinos de 5 V e GND, alimentação que geralmente é fornecida pelo computador. Entretanto, essa alimentação é limitada a 500 mA, e são fornecidos "pacotes" de 100 mA que devem ser solicitados pelo dispositivo.

A transferência de dados se dá pelo par diferencial D+ e D-, de maneira que o *bit* é escolhido no receptor fazendo a diferença entre esses dois sinais. Os cabos são trançados para ruído e interferência eletromagnética externa. Há uma limitação de 5 metros de cabo, entretanto esse limite pode ser superado com a utilização de *hubs* USB.

*Hubs* USB são dispositivos que expandem uma simples porta USB para mais portas, além de reajustar o sinal das perdas de transmissão pelo cabo e disponibilizar mais 5 metros de cabo para ligação de dispositivos.

A arquitetura das ligações entre dispositivos USB é feita em árvore, de maneira que existe um *host* que controla a comunicação. Isso impossibilitava a comunicação entre dispositivos sem a presença de um computador ou um dispositivo *host*. Isso mudou em 2006 com atualização para viabilizar a chamada *USB On the Go* que possibilitou a comunicação entre dispositivos sem a presença de um *host*.

A velocidade de operação da USB depende da versão que foi implementada. Na versão 1.0 existe a possibilidade de duas taxas de transmissão a chamada *Low Speed* com 1,5 Mbps e a chamada *Full Speed* com 12 Mbps. Na versão 2.0 foi denominada a *Hi-Speed* com velocidade de 480 Mbps. E na versão 3.0 a velocidade de transmissão denominada *Super Speed* é de 5 Gbps (GORTAN 2010).

Para concretizar a facilidade de uso de periféricos com o computador foram desenvolvidos *drivers* especiais para as classes de dispositivos a serem conectados num computador pessoal. Essas classes podem ser de armazenamento, Áudio, Imagem, Vídeo, comunicações, impressoras, *hubs*, HID (*Human Interface Device*), entre outras (USB-IF, Inc 2001).

Um dispositivo HID faz parte de uma classe genérica que está definido por um conjunto de documentos do *USB Implementers Forum's Device Working Group* (USB-IF, Inc 2001). Dentre estes estão teclados, *mouses*, *joysticks,* e controles para jogos. Além destes já citados, a especificação do HID é utilizada na construção de simuladores automotivos, dispositivos de telefonia, termômetros, controles de áudio e instrumentação médica.

# **2.7. CONSIDERAÇÕES**

Através do estudo dos fundamentos teóricos que envolvem a microscopia de tunelamento, sobre os modos de operação de um microscópio, e do funcionamento de materiais piezelétricos e das informações que podem ser retiradas eles, podem ser estabelecidos os melhores parâmetros para o funcionamento do sistema. O modo de corrente constante foi escolhido para se realizar a aquisição dos dados utilizados na geração das imagens. As comunicações SPI e USB foram de extrema importância para agilizar o processo de desenvolvimento do microscópio, pois já eram conhecidas pela equipe.

#### **3. ESCOPO**

#### **3.1. MERCADO CONCORRENTE**

Dentre as empresas que atuam nesse mercado, destacam-se as empresas alemãs. A empresa alemã PHYWE comercializa um microscópio de tunelamento por varredura no valor de € 8000,00, aproximadamente R\$ 21000,00 para importação, com resolução de 8pm para os eixos XY e 4 pm (picômetros) para o eixo Z (PHYWE physics sem data). A empresa suíça Nanosurf possui um microscópio modelo easyScan™ STM no valor de US\$ 8500,00 com resolução de 3 pm (picômetros) para o eixo Z e 15 pm (picômetros) para o eixo XY. A empresa alemã OMICRON trabalha com o modelo UHV – STM 1 no valor de U\$ 200.000,00 com resolução atômica e uma garantia de 25 anos.

#### **3.2. MERCADO CONSUMIDOR**

Este projeto busca atender as necessidades de laboratórios de pesquisa e universidades buscando melhorias na análise de metais e crescimento tecnológico. Existem hoje no Brasil 2314 universidades (INEP – 2009).

# **3.3. ANÁLISE DE PATENTES**

Dentro da classificação internacional de patentes, o projeto a ser desenvolvido se enquadra em:

**Seção H:** eletricidade.

**01:** Elementos elétricos básicos.

**J:** válvulas de descarga elétrica ou lâmpadas de descarga.

**37:** Válvulas de descarga com meios para introduzir objetos ou materiais a serem expostos à descarga.

As patentes encontradas são mostradas abaixo:

**Titulo:** Scanning Tunneling Microscope.

**Data da patente:** 3 de julho de 1990.

**Inventores:** Bando; Hiroshi (Tsukuba, JP), Sakai; Akira (Kawasaki, JP).

**Código:** Int. CI. H01J37/26

U.S. CI. 250/306, 250/307, 250/310, 250/311, 250/442

#### **Site:**

[http://www.google.com/patents?id=qwAnAAAAEBAJ&printsec=abstract&zoom=4#v=onepag](http://www.google.com/patents?id=qwAnAAAAEBAJ&printsec=abstract&zoom=4#v=onepage&q&f=false) [e&q&f=false](http://www.google.com/patents?id=qwAnAAAAEBAJ&printsec=abstract&zoom=4#v=onepage&q&f=false)

**Resumo:** Um microscópio de varredura por tunelamento de acordo com a presente invenção compreende uma ponta emissores de elétrons spin-polarizada e um ímã para a aplicação de um campo magnético para esta ponta. Esta ponta é constituída de uma sonda de metal feita de um tungstênio e uma camada de cerca de 400 EUS. ANG. que é revestida na superfície da sonda de metal. Esta ponta é posicionada a uma distância tão próxima da superfície da amostra que a corrente flui do túnel. Um campo magnético é aplicado à direção axial da ponta uma tensão de polarização é aplicada entre a ponta ea amostra ea ponta é feita a varredura da superfície da amostra. A ponta de um campo magnético aplicado na direção axial do mesmo emite apenas spin-polarizada elétrons com spins do elétron orientado na direção axial. O spin-polarizada elétrons flui apenas na área na superfície da amostra onde os estados vazios para os elétrons com spins na direção paralela são distribuídos. Detectando o fluxo dos elétrons, ou seja, o túnel atual, é possível obter a distribuição dos elétrons com spins para baixo ou para cima. A forma da ponta do bico é quase a mesma que a de uma ponta usada em um STM comum. Isto torna possível para medir a distribuição dos spins dos elétrons com uma resolução em escala atômica.

**Titulo:** Scanning Tunneling Microscope

**Data da patente:** 15 de outubro de 1998.

**Inventores:** IWATSUKI MASASHI.

#### **Código:**

Internacional: G01B7/34; G01N37/00; G01Q30/04; G01Q60/10; G01Q60/12; H01J37/28; Internacional: (IPC1-7): G01B7/34; G01N37/00; H01J37/28

# **Site:**

[http://worldwide.espacenet.com/publicationDetails/biblio?DB=EPODOC&adjacent=true&local](http://worldwide.espacenet.com/publicationDetails/biblio?DB=EPODOC&adjacent=true&locale=en_EP&FT=D&date=19990924&CC=JP&NR=11258249A&KC=A) [e=en\\_EP&FT=D&date=19990924&CC=JP&NR=11258249A&KC=A](http://worldwide.espacenet.com/publicationDetails/biblio?DB=EPODOC&adjacent=true&locale=en_EP&FT=D&date=19990924&CC=JP&NR=11258249A&KC=A)

**Titulo:** Scanning Tunneling Microscope

**Data da patente:** 16 de abril de 1996.

**Inventores:** KAINO MASATOMO.

#### **Código:**

G01N37/00; G01Q60/10; G01Q60/16; H01J37/28; H01L21/66; (IPC1-7): Internacional: G01N37/00; H01J37/28; H01L21/66

**Site:**

[http://worldwide.espacenet.com/publicationDetails/biblio?DB=EPODOC&adjacent=true&local](http://worldwide.espacenet.com/publicationDetails/biblio?DB=EPODOC&adjacent=true&locale=en_EP&FT=D&date=19960416&CC=JP&NR=8101221A&KC) [e=en\\_EP&FT=D&date=19960416&CC=JP&NR=8101221A&KC=](http://worldwide.espacenet.com/publicationDetails/biblio?DB=EPODOC&adjacent=true&locale=en_EP&FT=D&date=19960416&CC=JP&NR=8101221A&KC)A

**Título:** Scanning microscopy using resonant quantum tunneling **Data da patente:** 29 de janeiro de 2007. **Inventores**: Flory; Curt A (Los Altos, CA). **Código:** Current U.S. Class: 250/306 ; 73/105 Current International Class: G01N 23/00 (20060101) **Site:** [http://patft.uspto.gov/netacgi/nph-](http://patft.uspto.gov/netacgi/nph-Parser?Sect1=PTO2&Sect2=HITOFF&p=1&u=%2Fnetahtml%2FPTO%2Fsearch-bool.html&r=2&f=G&l=50&co1=AND&d=PTXT&s1=%22tunneling+scanning+microscope%22&OS=%22tunneling+scanning+microscope%22&RS=%22tunneling+scanning+microscope)

[Parser?Sect1=PTO2&Sect2=HITOFF&p=1&u=%2Fnetahtml%2FPTO%2Fsearch](http://patft.uspto.gov/netacgi/nph-Parser?Sect1=PTO2&Sect2=HITOFF&p=1&u=%2Fnetahtml%2FPTO%2Fsearch-bool.html&r=2&f=G&l=50&co1=AND&d=PTXT&s1=%22tunneling+scanning+microscope%22&OS=%22tunneling+scanning+microscope%22&RS=%22tunneling+scanning+microscope)[bool.html&r=2&f=G&l=50&co1=AND&d=PTXT&s1=%22tunneling+scanning+microscope%](http://patft.uspto.gov/netacgi/nph-Parser?Sect1=PTO2&Sect2=HITOFF&p=1&u=%2Fnetahtml%2FPTO%2Fsearch-bool.html&r=2&f=G&l=50&co1=AND&d=PTXT&s1=%22tunneling+scanning+microscope%22&OS=%22tunneling+scanning+microscope%22&RS=%22tunneling+scanning+microscope) [22&OS="tunneling+scanning+microscope"&RS="tunneling+scanning+microscope"](http://patft.uspto.gov/netacgi/nph-Parser?Sect1=PTO2&Sect2=HITOFF&p=1&u=%2Fnetahtml%2FPTO%2Fsearch-bool.html&r=2&f=G&l=50&co1=AND&d=PTXT&s1=%22tunneling+scanning+microscope%22&OS=%22tunneling+scanning+microscope%22&RS=%22tunneling+scanning+microscope)

# **3.4. CONSIDERAÇÕES**

Na pesquisa de patentes foram encontradas 4 patentes relevantes, muito semelhantes ao projeto, que podem auxiliar no desenvolvimento.

Tanto a análise dos concorrentes quanto a pesquisa de patentes concluiu que não existe fabricante no Brasil de um produto igual ou semelhante ao que está sendo desenvolvido. Considerando que o produto tenha uma resolução semelhante aos que existem no mercado, percebe-se que o projeto aqui proposto possui mercado, principalmente sendo de um fabricante nacional, o que o tornaria mais barato que os importados.

#### **4. DESENVOLVIMENTO**

#### **4.1. HARDWARE**

O *hardware* do sistema é verificado em três dos quatro módulos: módulo de detecção de corrente de tunelamento, módulo de varredura XY, e módulo de digitalização e préprocessamento. Nesta seção serão tratados os circuitos utilizados no projeto de maneira separada. O esquemático completo pode ser visto nos Anexos A, B e C.

#### **4.1.1. Módulo de detecção de corrente de tunelamento**

Esse módulo é responsável por estabelecer as condições para a ocorrência de efeito túnel, bem como adquirir a corrente de tunelamento gerada para que possa ser processada posteriormente. Sendo constituído dos circuitos descritos nos itens 4.1.1.1, 4.1.1.2 e 4.1.1.3.

## **4.1.1.1. Transdutor Piezelétrico**

O transdutor piezelétrico é um dos componentes mais caros de um STM, com o intuiro de diminuir o custo do projeto, utilizou-se a idéia de John Alexander. ele sugere que para a movimentação da sonda, utilize-se um disco com material piezelétrico modificado.

O transdutor piezelétrico escolhido para o projeto é o mesmo disco usado para construção de *buzzers* comuns. Suas dimensões são de 22 mm de diâmetro de material piezelétrico sobreposto a um disco de 35 mm de diâmetro de metal. Ele será responsável pela movimentação da sonda. Como foi representado na [Figura 5,](#page-30-0) o disco cerâmico foi cortado, com o auxílio de um bisturi, em quatro quadrantes (X+, X-, Y+, Y-), que representam os eixos a serem percorridos (Alexander 2003).

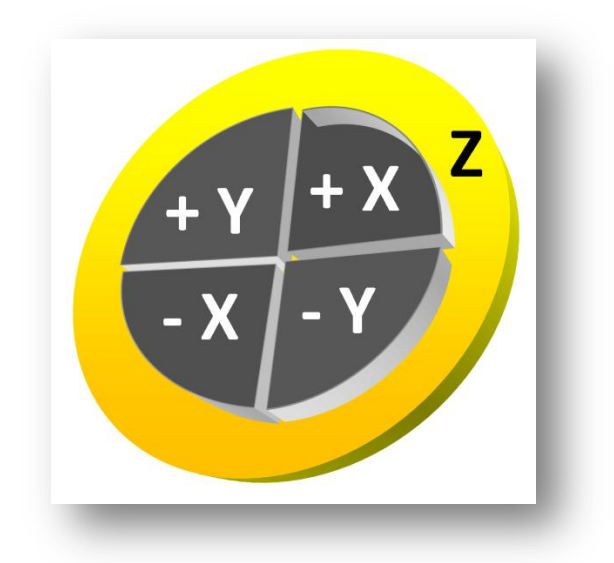

*Figura 5 – Disco piezelétrico dividido em quadrantes Fonte: Própria*

<span id="page-30-0"></span>A sonda foi fixada no meio do disco, exatamente entre os quatro quadrantes de maneira que um sinal aplicado entre X+ e X- ou Y+ e Y- faça com que a sonda se movimente no sentido dos eixos cartesianos X e Y. Na [Figura 5,](#page-30-0) a tensão aplicada no disco metálico controla a altura da sonda (eixo cartesiano Z).

A tensão aplicada entre os quadrantes X+ e X- ou Y+ e Y- é de intensidade igual com polaridades opostas. O afastamento do ponto de repouso do sistema é diretamente proporcional à intensidade da tensão aplicada entre os quadrantes de um mesmo eixo, ou seja é proporcional a tensão aplicada no disco metálico.

Na [Figura 6](#page-31-0) é possível observar a estrutura do conjunto de movimentação com a sonda fixada e se perceber o tamanho a partir da comparação com uma moeda de um real. O resultado do conjunto de movimentação de sonda mostrado na figura 6 ficou muito parecido com o proporsto por Alexander.

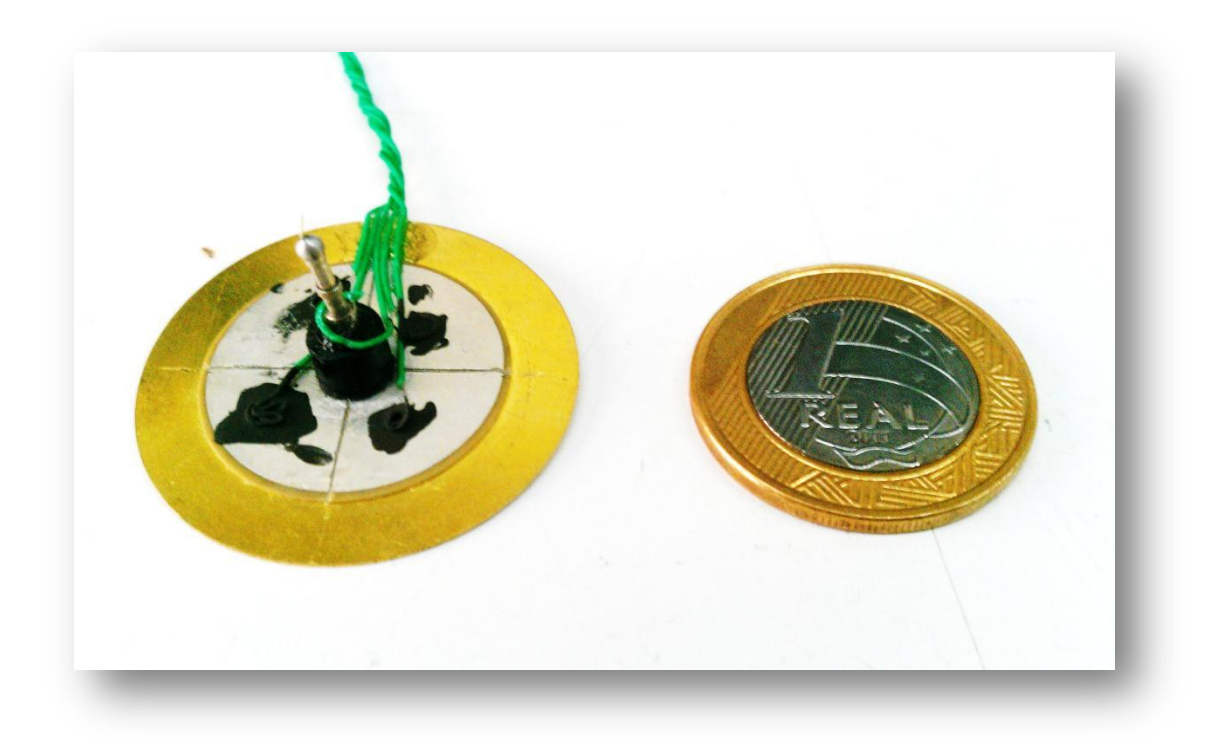

*Figura 6 – conjunto de movimentação de sonda Fonte: Própria*

## <span id="page-31-0"></span>**4.1.1.2. Buffer de Polarização**

Constitui um amplificador operacional na configuração seguidor de tensão, com três resistores limitadores de corrente de aproximadamente 100 nA [\(Figura 7\)](#page-32-0). Esse circuito é utilizado para polarizar a amostra e a sonda, de maneira a se atingir as condições necessárias para o efeito de tunelamento. Os resistores limitadores de corrente foram adicionados ao circuito, pois nos testes iniciais foram detectados problemas quando há contato entre a sonda e a amostra e, esse curto-circuito aquece a sonda que, por sua vez, se expande e o sistema não funciona de maneira adequada. Foram usados três resistores de 33 MΩ em série, pois houve grande dificuldade de encontrar no Brasil resistores de 100 MΩ.

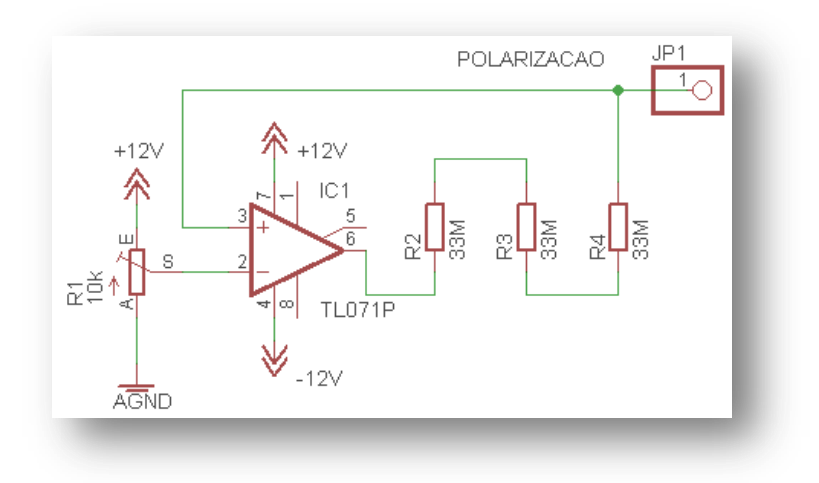

*Figura 7 – Buffer de Polarização Fonte: Própria*

<span id="page-32-0"></span>A saída de um seguidor de tensão é igual à tensão aplicada na entrada inversora. O circuito de polarização foi ajustado para uma tensão de saída de 70 mV. Esse valor da tensão foi escolhido para garantir que o efeito túnel influencie de maneira majoritária na formação da corrente. A saída do circuito de polarização (JP1) foi conectada à amostra.

# **4.1.1.3. Amplificador de Transimpedância**

Esse circuito converte a corrente de tunelamento em uma tensão de saída. No circuito mostrado na [Figura 8](#page-33-0) é usado o amplificador LF411CN, com entradas e JFET (*Junction gate Field-Effect Transistor*) o que resulta numa alta impedância de entrada (10 TΩ). Esse amplificador também possui uma grande taxa de rejeição de modo comum, tipicamente de 100 dB (NATIONAL Semiconductor Corporation 2000). Esse fator é importante para diminuir o efeito causado por ruídos devido ao baixo valor do sinal de entrada. A corrente de tunelamento é tratada aqui como AMOSTRAZ e a saída como SCT (sinal da corrente de tunelamento).

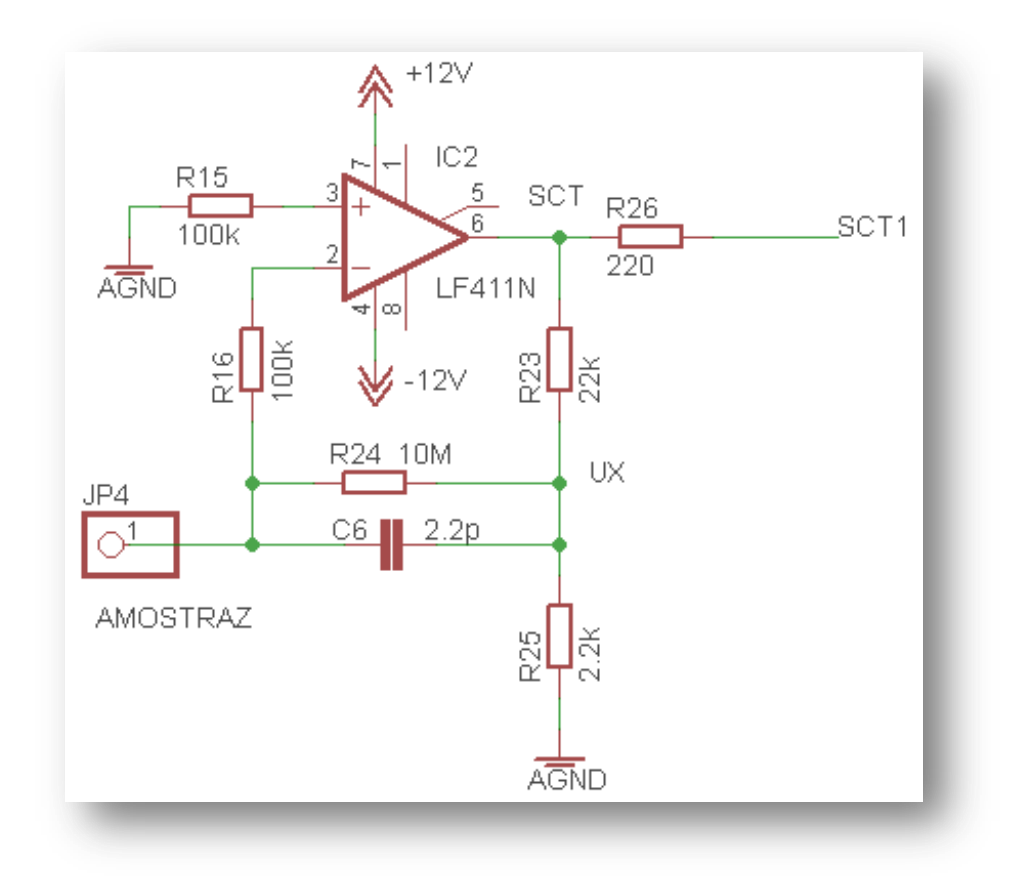

*Figura 8 – Amplificador de transimpedância Fonte: Própria*

<span id="page-33-0"></span>Através da teoria de amplificadores operacionais e análise nodal (primeira lei de Kirchhoff) o ponto de partida para o cálculo do ganho do amplificador de transimpedância são as equações:

$$
U_x = -AMOSTRAZ \cdot R24 \tag{2}
$$

$$
\frac{U_x}{R24} = \frac{U_x}{R25} - \frac{SCT - U_x}{R23}
$$
 (3)

Substituindo a equação 2 na 3 e fazendo as manipulações necessárias chega-se à seguinte equação que relaciona a entrada AMOSTRAZ com a saída SCT:

$$
\frac{SCT}{AMOSTRAZ} = -\frac{R23 \cdot R24}{R25} - R23 - R24
$$
\n(4)

Observando que R24 >> R23 é possível desconsiderar a influência de R23 na fórmula, simplificando-a para:

$$
\frac{SCT}{AMOSTRAZ} = -\frac{R24 \cdot (R23 + R25)}{R25} \tag{5}
$$

Substituindo os valores escolhidos de R23, R24 e R25, o ganho deste amplificador de transimpedância é de 0,11 V/nA. Dessa forma a corrente de entrada (AMOSTRAZ) varia numa escala de aproximadamente 0 a 90 nA e a tensão de saída (SCT) varia de 0 V a 10 V. A entrada AMOSTRAZ é ligada na sonda que foi fixada junto ao piezelétrico. A saída SCT é conectada na malha de controle de altura da sonda.

#### **4.1.2. Módulo de varredura**

Esse módulo é responsável por deslocar a sonda sobre a superfície da amostra nos eixos X e Y e o controle de altura (eixo Z), sendo divido em duas partes: controle de posição e malha de controle.

#### **4.1.2.1. Controle de posição**

O controle de posição é feito através do conversor digital-analógico (D/A) MCP4822 que é conectado ao microcontrolador PIC18F4550 por um barramento de comunicação serial SPI, que será melhor discutida no item 4.1.6.

O MCP4822 é um conversor D/A com arquitetura de cadeia resistiva, dois canais independentes de saída e 12 *bits* de resolução. Cada canal controla um eixo de varredura, o canal A é usado para o eixo X e o canal B para o eixo Y. Os canais de saída do D/A tem variação de 0 V a 4,096 V. Esses sinais de saída são condicionados por dois estágios de amplificadores operacionais TL071, de modo que a tensão aplicada ao piezelétrico tenha variação de -10 V a +10 V para cada eixo (X e Y). O primeiro estágio retira o nível DC e ajusta o ganho, esse sinal é aplicado no quadrante negativo. O segundo estágio funciona como inversor com ganho unitário e que é aplicado ao quadrante positivo. Essa variação maior aplicada ao piezelétrico possibilita área de varredura máxima.

Na *[Figura](#page-35-0)* 9 é possível ver o esquemático do circuito de controle de posição. Os sinais CS\_XY, SCK, SDI e LDAC\_XY são ligados no barramento de comunicação SPI. Já os sinais dos *jumpers* JP5, JP6, JP7 e JP8 estão conectados aos pontos X+, Y+, X- e Y-, respectivamente, da [Figura 5.](#page-30-0)

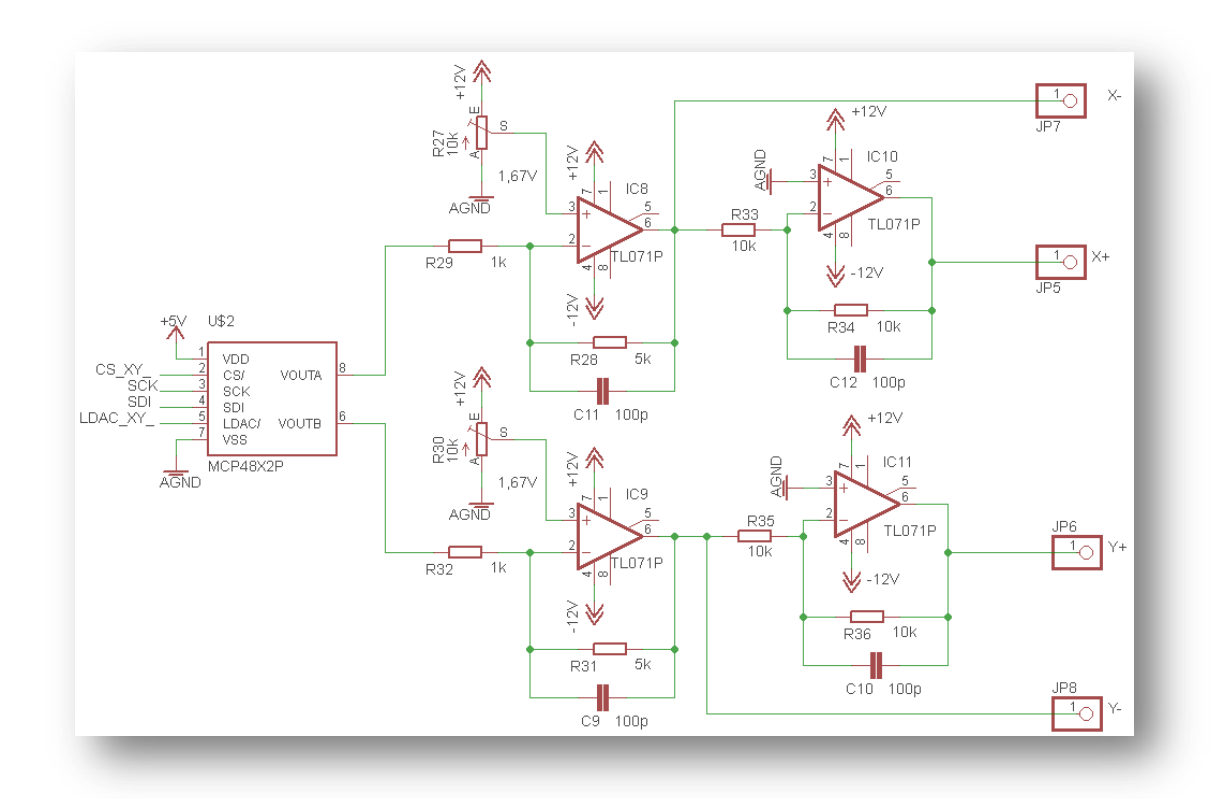

*Figura 9 – Controle de posição Fonte: Própria*

<span id="page-35-0"></span>O condicionamento dos sinais foi calculado conforme demonstrado a seguir. Considerando que a tensão de 4 V na saída dos canais A e B do conversor D/A equivale, na saída do estágio de condicionamento,  $a + 10$  V e que quando a tensão for nula, ela corresponde a - 10 V. Observa-se que é necessário fornecer um ganho e alterar o *offset*. O ganho é dado pelos resistores R29, R28, R31 e R32, e o *offset* é dado pelos sinais VX e VY que vem dos potenciômetros R27, R30. Utilizando as teorias de amplificadores operacionais e a segunda lei de Kirchhoff (lei dos nós), segue:
$$
VOUTX1 = \frac{VX \cdot (R28 + R29) - R28 \cdot VOUTA}{R29} \tag{6}
$$

$$
VOUTY1 = \frac{VY \cdot (R31 + R32) - R31 \cdot VOUTB}{R32} \tag{7}
$$

$$
VOUTX2 = -VOUTX1
$$
\n(8)

$$
VOUTY2 = -VOUTY1
$$
\n(9)

Substituindo os valores das tensões limite de entrada e saída, e fixando o valor de um dos resistores, é possível obter um sistema de equações de segunda ordem no qual as variáveis são VX/VY e R28/R31.

Substituindo nas equações 6 e 7 os valores escolhidos para R29 = R32 = 1 kΩ, VOUTA  $=$  VOUTB  $=$  0 V e VOUTX1  $=$  VOUTY1  $=$  -10 V têm-se:

$$
VX = -\frac{10000}{1000 - R28} \tag{10}
$$

$$
VY = -\frac{10000}{1000 - R31} \tag{11}
$$

Substituindo nas equações 6 e 7 os valores escolhidos para R29 = R32 = 1 k $\Omega$ , VOUTA = VOUTB = 4 V e VOUTX1 = VOUTY1 =  $+10$  V têm-se:

$$
VX = -\frac{10000 + 4 \cdot R28}{1000 - R28} \tag{12}
$$

$$
VY = -\frac{10000 + 4 \cdot R31}{1000 - R31} \tag{13}
$$

Resolvendo os sistemas de equações formados pelas equações 10 e 12 para o eixo X e 11 e 13 para o eixo Y chega-se aos valores  $VX = VY = 1,67$  *V* e  $R28 = R31 = 5$   $k\Omega$ .

#### **4.1.2.2. Malha de controle PI analógica**

Inicialmente foi projetada e implementada uma malha de controle PI (Proporcional-Integral) analógica, representada na [Figura 10.](#page-37-0) A malha é constituída por um circuito subtrator e um circuito integrador, que subtrai do valor de SetPoint o valor de SCT1, e coloca o resultado na entrada do integrador. Depois de integrado, esse sinal passa a se chamar CONTROLEZ. O SET\_POINT representa o valor de controle de SCT do sistema. A saída da malha de controle (sinal CONTROLEZ) é aplicada diretamente no piezelétrico. Este por sua vez controla a altura da sonda, alterando SCT de maneira que o mesmo se aproxime ao valor do SET\_POINT.

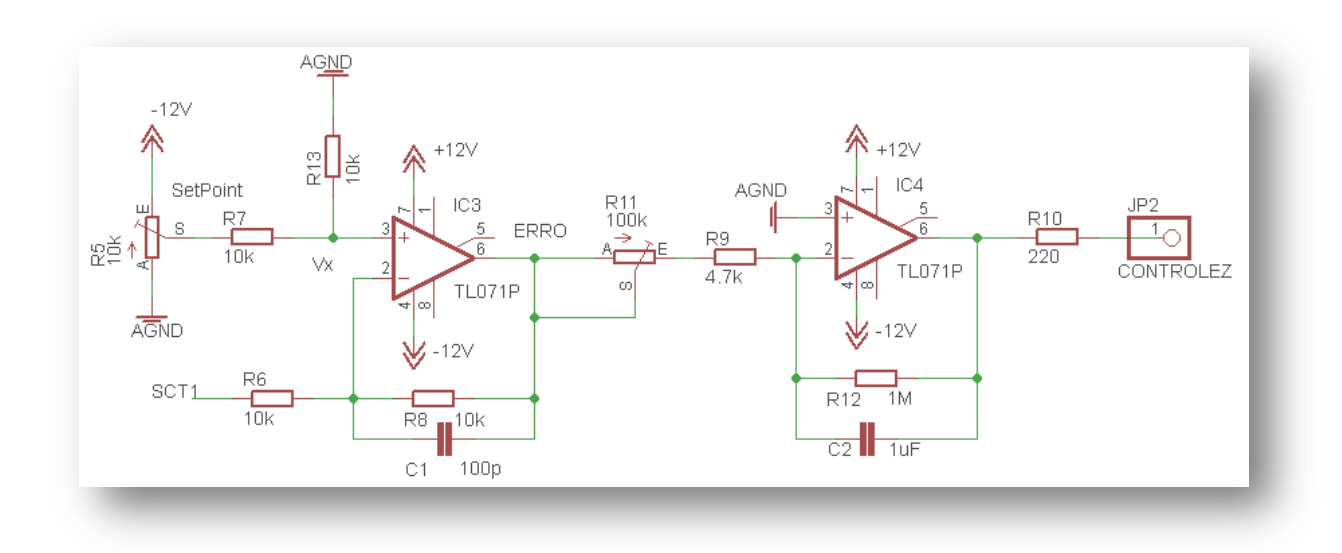

*Figura 10 - Malha de controle PI analógica*

*Fonte: Própria*

<span id="page-37-0"></span>Devido à limitação da mudança de parâmetros do sistema dada pelo condicionamento de leitura da corrente de tunelamento SCT e do CONTROLEZ pelo sistema digital, que será comentado posteriormente, o SetPoint foi ajustado para uma tensão fixa de -6 V. A entrada SCT1 é conectada ao resistor de saída do amplificador de transimpedância. A saída CONTROLEZ é ligada no transdutor piezelétrico responsável pelo controle da altura.

Pela análise de circuito do primeiro estágio da malha de controle:

$$
SetPo \text{ int } = 2 \cdot Vx \tag{14}
$$

$$
\frac{Vx - SCT1}{R6} = \frac{ERRO - Vx}{R8}
$$
 (15)

J Substituindo nas equações 14 e 15,  $R6 = R8 = 10 \text{ k}\Omega$ , SetPoint = -6 V e SCT1 tendo uma variação de -10 V a 0 V. Daí, tem-se que a variação do erro é descrita pela inequação a seguir:  $-6$  *V < ERRO* <  $+4$  *V* 

Analisando o segundo estágio, que é responsável pela integração do sinal da malha de controle, a constante de tempo  $\tau$  é dada por:

$$
\tau = (R9 + R11) \cdot C2 \tag{16}
$$

Substituindo R9 = 4,7 kΩ, C2 = 1 μF e R11 tendo uma variação de 0 a 100 kΩ verificase que a variação a seguir:  $4.7 \text{ ms} < \tau < 104.7 \text{ ms}$ .

O período de integração foi ajustado para de 4,7 ms para que o microscópio trabalhe em modo de corrente constante. Para a leitura do CONTROLEZ pelo sistema digital deve-se esperar um tempo suficiente para resposta do transdutor piezelétrico.

Entretanto, esse sistema apresentou certa dificuldade em conseguir manter o sinal SCT estável. Isso aliado à limitação de mudança de parâmetros da malha de controle, somado à complexidade de sintonia da malha PI analógica e principalmente por não se conhecer a função de transferência do piezelétrico e do sistema amostra-sonda, optou-se por testar um sistema de controle digital projetado a partir do método de discretização Bilinear, também conhecido como Tustin ou trapezoidal.

#### **4.1.2.3. Malha de controle PI digital**

Existem muitos métodos de discretização que podem ser aplicados a funções de transferência analógicas. Para este projeto foi escolhida a transformação bilinear, de Tustin ou trapezoidal, pelo motivo principal de apresentar um custo computacional baixo, simples e rápido. Este método é uma técnica padrão para a transformação de um sistema no domínio analógico (plano s) para o domínio digital (plano z). É fácil de se aplicar, pois se trata de uma

simples substituição de variáveis. Como a malha de controle analógica se apresentou estável, pela sua propriedade, a malha de controle digital aplicando este método de discretização também se mantem estável. Este método para transformação de s para z não apresenta *aliasing* (LIMA s.d.).

Através da análise de circuitos da malha de controle analógica, o controlador PI apresentado na *[Figura 10](#page-37-0)* pode ser escrito da seguinte forma (considerando que R = R11 + R9 e  $C = C2$ :

$$
\frac{SETPOINT - SCT(t)}{R} = \frac{\partial (CONTROLEZ(t))}{\partial t} \cdot C \tag{17}
$$

Devido SCT ser um valor lido pelo A/D em uma resolução de 10 *bits* e o conversor D/A ser representado em um valor de 12 *bits*, a equação fica assim representada:

$$
\frac{SETPOINT - SCT(t)}{R} = \frac{\frac{\partial (CONTROLEZ(t))}{\partial t} \cdot C}{4}
$$
 (18)

Aplicando a transformada de Laplace na equação 18, tem-se que:

$$
CONTROLEX(s) = 4 \cdot \left[ \frac{SETPOINT - SCT(s)}{s \cdot C \cdot R} \right] \tag{19}
$$

O método de discretização bilinear faz-se a simples substituição da variável s por, onde T representa o período de amostragem utilizado:

$$
s = \frac{2 \cdot (z - 1)}{T \cdot (z + 1)}\tag{20}
$$

Substituindo a equação 20 na 19, a função de transferência no plano z resulta na equação seguinte:

$$
CONTROLEX(z) = z \times CONTROLEX(z) - \frac{2 \times T}{C \times R} \times [2 \times SETPOINT - (z+1) \times SCT(z)] \tag{21}
$$

Utilizando a transformada Z inversa na função de transferência representada pela equação 21, tem-se a representação no domínio do tempo discreto, onde k representa o instante de tempo discreto:

$$
CONTROLEX[k] = CONTROLEX[k-1] - \frac{2 \times T}{C \times R} \times (2 \times SETPOINT - SCT[k-1] - SCT[k])
$$
\n(22)

A equação 22 foi implementada no microcontrolador para realizar o controle da altura da sonda.

#### **4.1.3. Módulo de digitalização e pré-processamento.**

Utilizando a malha de controle analógica, e o modo de operação de corrente constante, o sinal a ser adquirido para a formação da imagem é aquele que é aplicado no piezelétrico (CONTROLEZ - *[Figura](#page-35-0)* 9). O condicionamento desse sinal é feito por dois amplificadores operacionais em configuração inversora: o primeiro inverte o sinal e o segundo fornece um ganho e adiciona um *offset* para que o sinal fique entre 0 V e 5 V. O sinal CONTROLEZ é a saída do estágio integrador da malha de controle PI e tem uma variação de 20 V (de -10 V a +10 V). A *[Figura](#page-40-0)* 11 mostra o circuito de condicionamento do sinal CONTROLEZ.

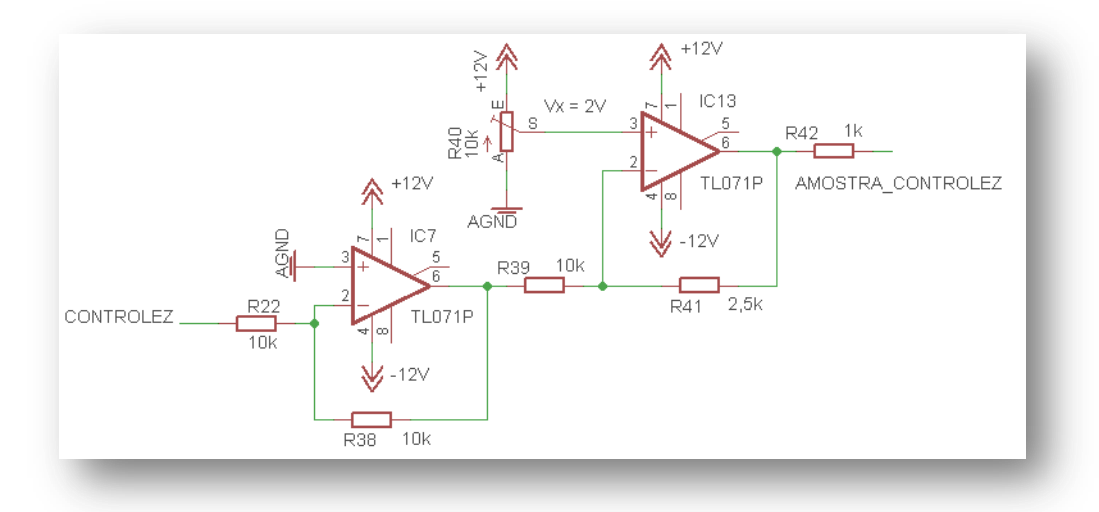

<span id="page-40-0"></span>*Figura 11 - Condicionamento do sinal CONTROLEZ Fonte: Própria*

Com os parâmetros supracitados e escolhendo R22=R38=R39=10 kΩ, tem-se:

$$
AMOSTRA\_CONTROLEZ = CONTROLEZ \cdot \left(\frac{R38}{R22}\right) \cdot \left(\frac{R41}{R39}\right) + Vx \cdot \left(1 + \frac{R41}{R38}\right)
$$
 (23)

Substituindo-se os valores, montando o sistema de equações e resolvendo-o, chega-se a:  $V_x = 2$  *V* e *R*41 = 2,5 *k* $\Omega$ .

Feito o condicionamento do sinal, segue-se para a sua amostragem. O conversor analógico-digital (A/D) utilizado está integrado no microcontrolador PIC 18F4550 e utiliza o método de digitalização de aproximações sucessivas com uma resolução de 10 *bits*.

Entretanto, como já discutido, esse sistema não se mostrou flexível em relação à sintonização da malha de controle e pouco estável, portanto decidiu-se implementar uma malha de controle digital.

Para a substituição da malha de controle analógica pela digital, se fez necessário condicionar o sinal SCT com um amplificador operacional para que pudesse ser amostrado pelo conversor A/D. O sinal de saída do controlador PI digital também teve que ser condicionado por um D/A e por um estágio de amplificador operacional para ser aplicado no piezelétrico.

A *[Figura](#page-41-0)* 12 apresenta os circuitos utilizados para aquisição (a) e entrega do sinal processado (b).

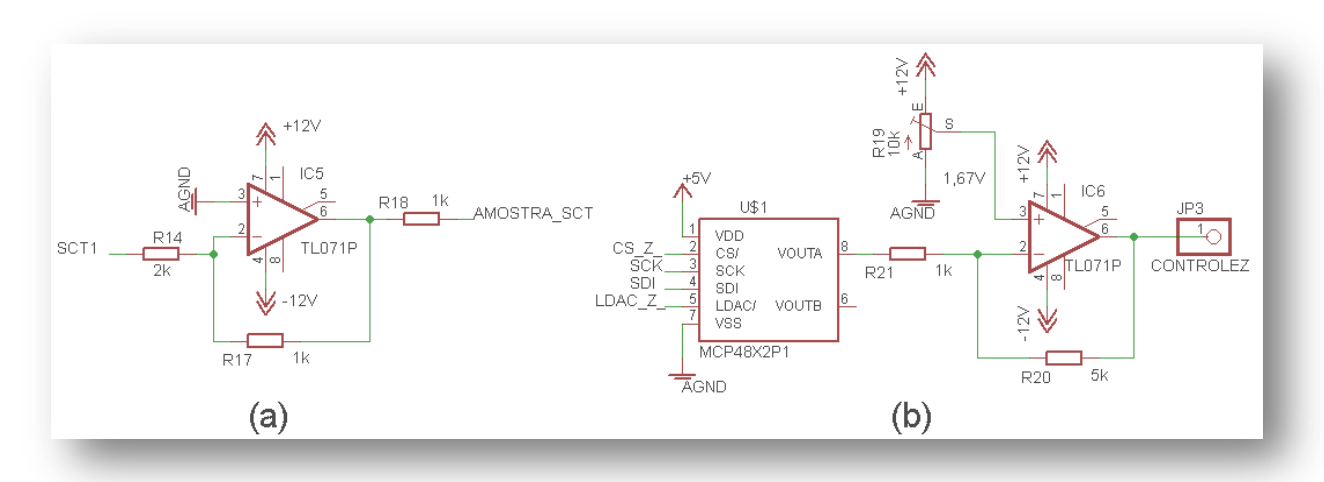

<span id="page-41-0"></span>*Figura 12 - (a) aquisição do sinal SCT1 (b) entrega do sinal processado. Fonte: Própria*

O conversor A/D tem a capacidade de discretizar sinais com variações entre 0 V e 5 V, portanto é preciso apenas reduzir SCT1 à metade e inverter seu sinal. Para isso usa-se um simples amplificador inversor com ganho 0,5 V/V com relação a SCT1 que possui uma variação de 0 V a -10 V, como mostrado na Figura 12(a). E o circuito da Figura 12(b) condiciona o sinal de saída ao piezelétrico da mesma maneira descrita na seção 4.1.2.1, uma vez que os requisitos são os mesmos.

#### **4.1.4. MICROCONTROLADOR PIC 18F4550**

O microcontrolador PIC18F4550 foi escolhido pelo conhecimento da arquitetura e linguagem de programação já adquirida em projetos anteriores pela equipe, além da disponibilidade desse componente no mercado local. A experiência tornou mais fácil e ágil o desenvolvimento do bloco em que foi implementado esse componente.

O PIC18F4550 é um microcontrolador de arquitetura RISC (*Reduced Intruction Set Computer*) de 8 *bits* com 40 pinos. Possui uma enorme lista de funcionalidades, dentre as quais vale destacar para esse projeto (MICROCHIP Technology Inc. 2004):

- 32 *kbytes* de memória de programa,
- 2 *kbytes* de memória SRAM,
- 256 *bytes* de EEPROM,
- 4 *timers*, sendo 1 de 8 *bits* e 3 de 16 *bits*,
- *Hardware* integrado para USB 1.1,
- *Hardware* integrado para SPI,
- Até 48 MHz de frequência de operação,
- 13 canais do conversor A/D de 10 *bits.*

A [Figura](#page-43-0) *13* mostra o esquemático usado para o funcionamento do PIC 18F4550. Nela é possível observar o circuito oscilador que fornece o sinal de *clock*, o circuito de *reset* e a alimentação do microcontrolador.

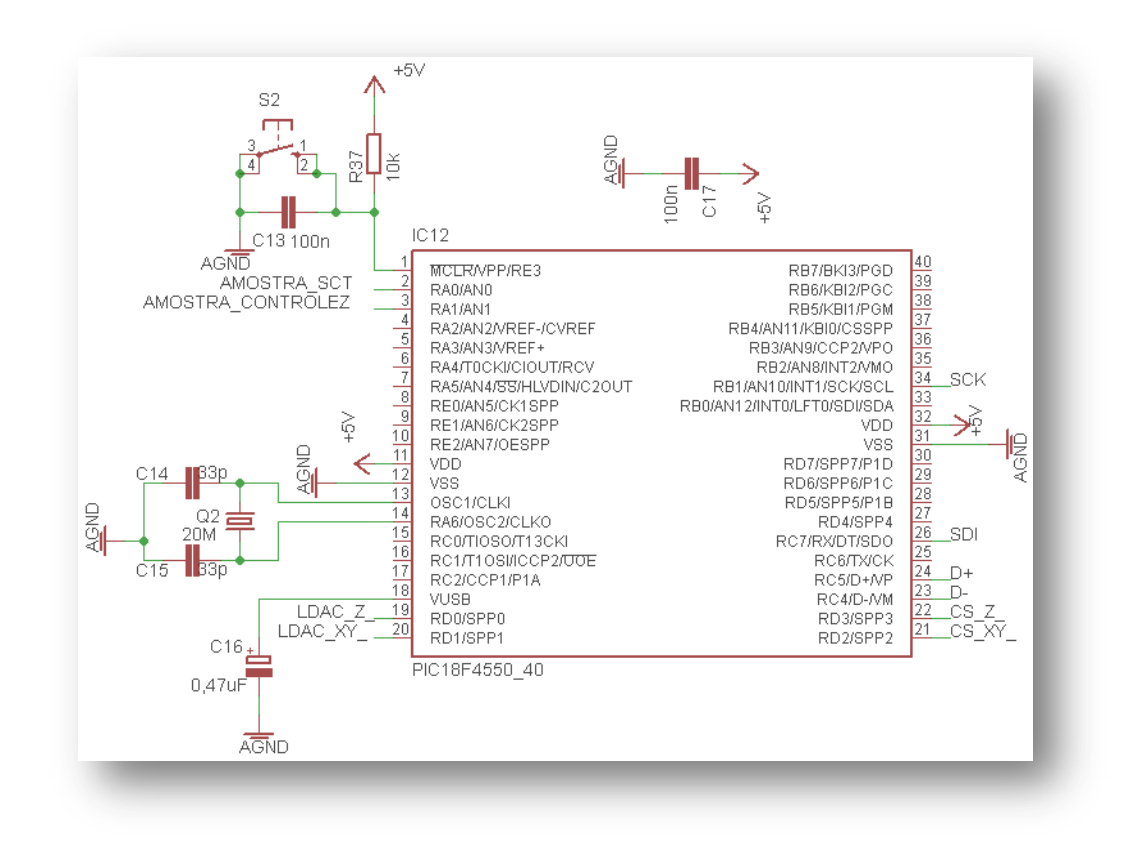

Figura 13 - Microcontrolador PIC 18F455*0 Fonte: Própria*

<span id="page-43-0"></span>O cristal escolhido é de 20 MHz, que gera para o microcontrolador um *clock* interno de 5 MHz ou 200 ns de período de *clock*. Entretanto, essa velocidade se mostrou insuficiente para atender todas as funcionalidades necessárias ao projeto de maneira que foi necessário ativar o PLL (*phase locked loop*) para multiplicar a frequência, atingindo 48 MHz. Essa frequência gera um *clock* interno de 12 MHz ou 83,3 ns de período de *clock* ao PIC.

O circuito de *reset* é de extrema importância para o funcionamento de qualquer sistema microcontrolado. No instante em que o circuito é ligado o capacitor C13 está descarregado e, portanto o pino de *reset* do PIC esta em nível lógico 0 e como é um pino barrado o processador é "resetado". O controlador se manterá em *reset* até que o capacitor se carregue atingindo nível lógico 1 no pino de *reset*. Isso ocorre porque flui uma corrente pelo resistor R37 que carrega C13. Ao fechar a chave S2 joga-se em nível lógico 0 o pino de *reset* e o capacitor se descarrega. E o *reset* acontece até que o capacitor se carregue novamente.

#### **4.1.5. CONVERSOR DIGITAL ANALÓGICO MCP4822**

O conversor digital analógico MCP4822 foi escolhido pela experiência da equipe com esse componente em projetos anteriores, o que facilitou e agilizou o desenvolvimento dos blocos em que foi implementado. Outros fatores que contribuiram para a escolha deste componente foi a facilidade de acesso e um preço reduzido comparado a outros conversores  $D/A$ .

O conversor digital analógico MCP4822 é um circuito integrado de 8 pinos da Microchip, mesmo fabricante do microcontrolador PIC18F4550. Ele possui 12 *bits* de resolução com tensão de referência interna e interface de comunicação SPI. Possui dois canais de saída (canal A e canal B) *rail-to-rail.* A comunicação SPI suporta um *clock* de 20 MHz. Possui um tempo de resposta rápida de 4,5 µs. Sua tensão de operação é entre 2,7 V a 5,5 V. Por isso houve a necessidade de fazer o condicionamento do sinal de saída para o piezelétrico para se trabalhar em uma tensão variando entre -10 V a +10 V.

Os DACs da linha MCP482X (*[Figura](#page-44-0)* 14) têm por características a alta precisão e grande desempenho em relação a ruído para aplicações industriais onde a calibração e a precisão de sinais são requeridos. Utiliza uma arquitetura de cadeia resistiva. Ele possui dois *buffers* de registradores, que podem ser carregados simultaneamente através do pino LDAC/.

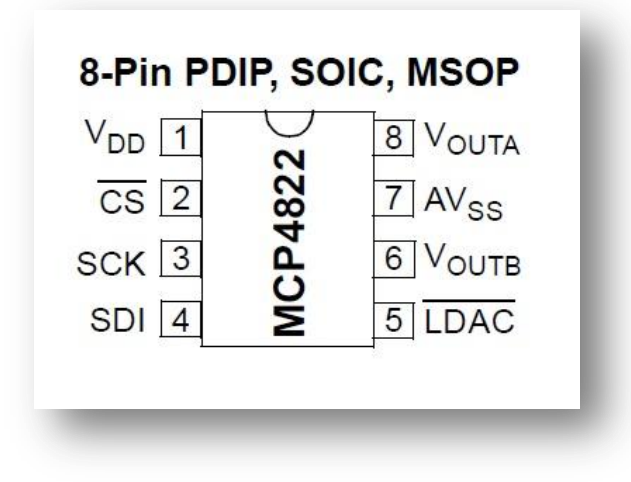

*Figura 14 - Pinagem do Conversor Digital-Analógico MCP4822 Fonte: (MICROCHIP Technology Inc. 2010)*

<span id="page-44-0"></span>Como pode ser visto na *[Figura 15](#page-45-0)*, o ciclo de leitura da MCP4822 é formado por 16 *bits*, compostos por 4 *bits* de comando e 12 *bits* de dados. Nos *bits* de comando é possível configurar a seleção de escrita no *buffer* (*buffer* A para o canal A ou *buffer* B para o canal B), o ganho da saída, habilitar ou desabilitar a saída do D/A (MICROCHIP Technology Inc. 2010).

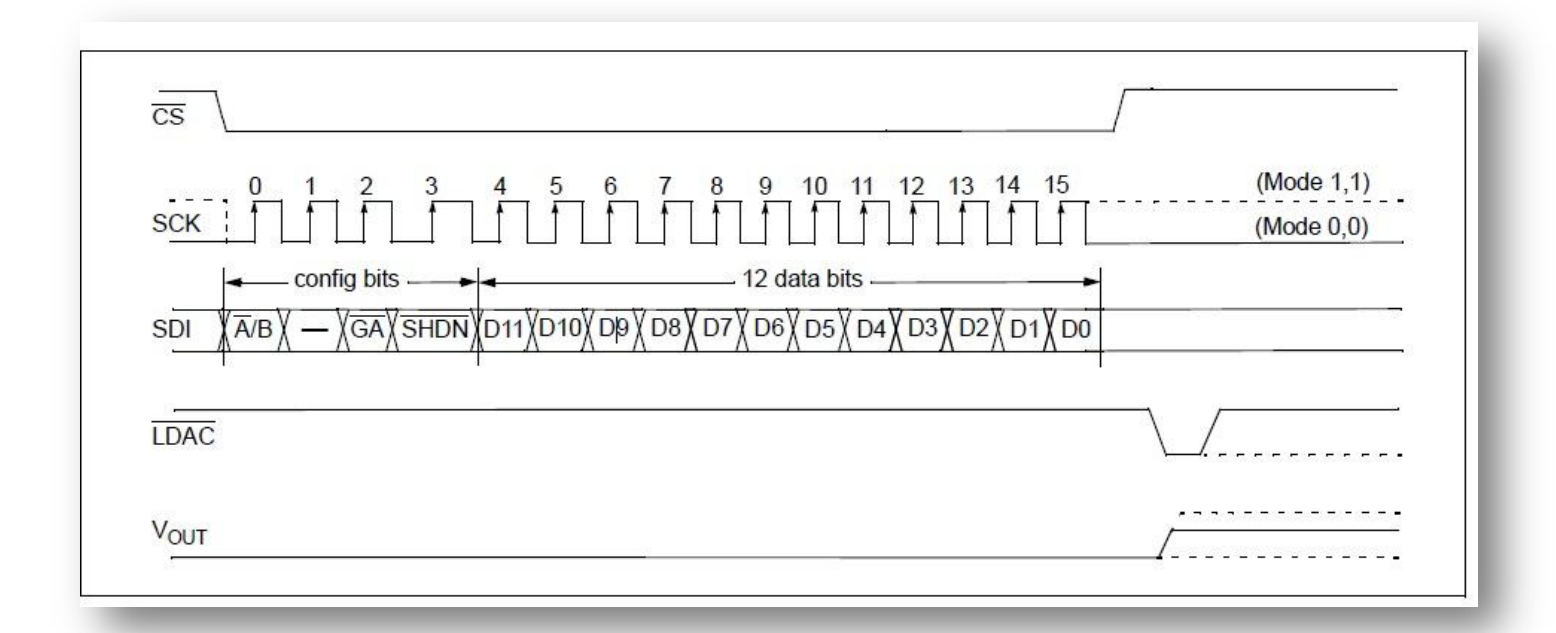

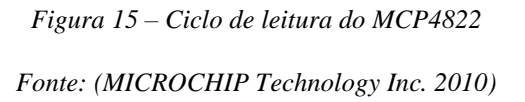

# <span id="page-45-0"></span>**4.1.6. COMUNICAÇÃO SPI**

O PIC 18F4550 possui *hardware* integrado para comunicação SPI, então se faz necessária apenas a ligação física dos pinos referentes à comunicação SPI (SCK, SDO e CS\), além de um pino denominado LDAC\ que atualiza as saídas do MCP4822. As conexões podem ser observadas nos anexos A e C.

## **4.1.7. COMUNICAÇÃO USB**

O PIC 18F4550 possui *hardware* integrado para comunicação USB, dessa forma a implementação de *hardware* a ser feita é conectar os quatro terminais do PIC referentes a USB (D+,D-, Vusb e GND) no conector USB. Essas conexões podem ser vistas na *[Figura](#page-46-0)* 16.

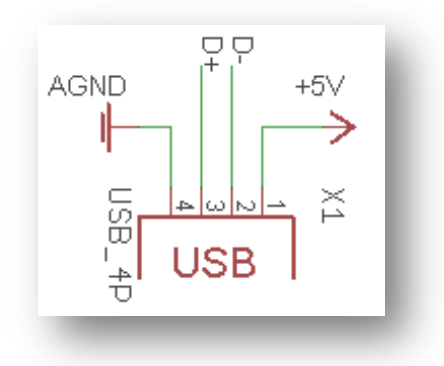

*Figura 16 - conexão USB Fonte: Própria*

# <span id="page-46-0"></span>*4.2. FIRMWARE*

O *firmware* foi desenvolvido baseado no microcontrolador PIC18F4550 da *Microchip*. A linguagem de programação escolhida foi a linguagem C pelo fato de ser compatível com o *software* de programação. O *software* utilizado para programação foi o MikroC da MikroElektronika devido à facilidade de uso e bibliotecas prontas que agilizaram a programação. Após a programação do *firmware* no MikroC, o próprio *software* compila o código gerando um arquivo com extensão .hex. Com este arquivo, com o auxílio de um gravador da LabTools chamado ICD2BR e um *software* da própria Microchip denominado MpLab IDE, foi gravado o *firmware* internamente ao microcontrolador PIC18F4550.

Para a geração do código fonte da USB foi utilizado um aplicativo do MikroC chamado HID terminal. O código gerado foi implementado junto ao código do *firmware*.

Para o projeto STM foram desenvolvidos dois *firmwares* distintos, um para implementar o circuito com uma malha de controle analógico, e outro para a malha de controle digital.

# **4.2.1 MALHA DE CONTROLE ANALÓGICA**

Para o controle da malha de controle analógico foram utilizados os seguintes periféricos integrados do microcontrolador:

- USB, para transmitir as informações de posição dos eixos X, Y e Z para o *software*.
- SPI, para fazer a comunicação com o MCP4822 responsável pela conversão D/A.
- Um canal (AN1) do conversor A/D de 10 *bits* para fazer a leitura do CONTROLEZ.

Na *[Figura 17](#page-47-0)* é mostrado o fluxograma do *firmware* para a malha de controle analógica.

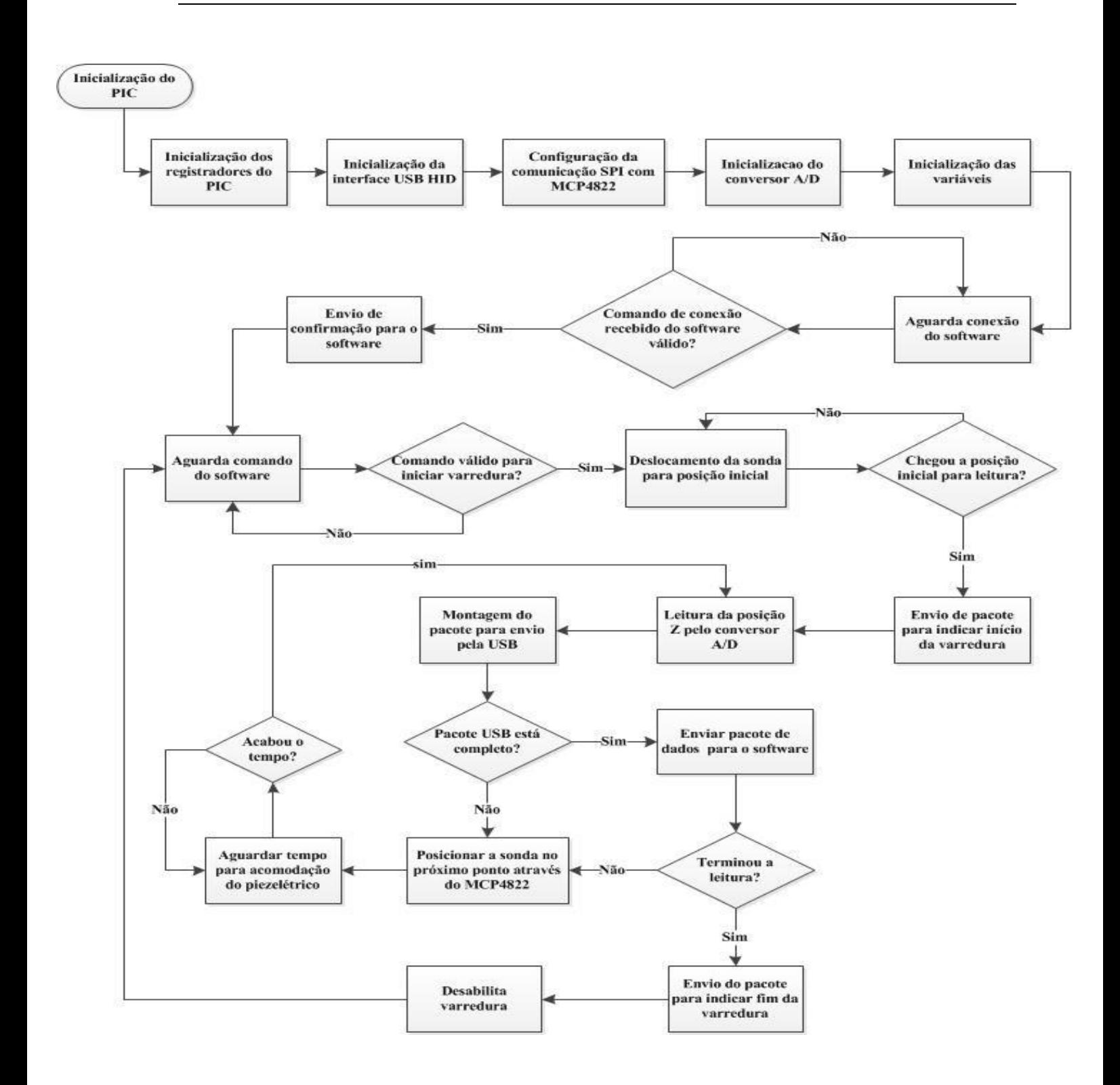

<span id="page-47-0"></span>*Figura 17- Fluxograma do firmware para o uso da malha de controle analógico Fonte: Própria*

A inicialização do microcontrolador PIC18F4550 foi feita através do *software* de programação MikroC, que ao salvar o novo projeto apresenta uma janela para configuração inicial. Através dela é possível configurar o sinal de *clock*, as formas do *reset*, proteção da memória, etc.

No bloco "INICIALIZAÇÃO DOS REGISTRADORES DO PIC" foram configuradas as portas de entrada e saída, desabilitação dos comparadores e habilitação geral das interrupções.

Para a inicialização da interface USB HID foi gerado um código pelo aplicativo HID terminal do *software* MikroC, com as configurações da USB necessárias para a comunicação*.* Esse código foi integrado ao *firmware*. Foram definidos dois *buffers* chamados "readbuff*"* e "writebuff*"*, um para leitura e outro para escrita respectivamente, com o tamanho de 64 *bytes* cada.

A configuração da comunicação SPI foi estabelecida da seguinte forma: foram ativados os pinos referentes ao sistema e através da função "SPI1\_Init()" da biblioteca do MikroC foram salvos os registradores, tudo de maneira transparente ao programador.

Como dito anteriormente, o conversor A/D está integrado com o microcontrolador. Para sua configuração foi utilizada a biblioteca do MikroC, utilizando a função chamada "config  $AD()$ ".

No bloco "Inicialização das variáveis" foram registrados os valores iniciais das variáveis globais criadas no *firmware*.

Em relação à comunicação USB, o microcontrolador sempre trabalha na configuração escravo. Dessa forma o PC é sempre quem inicializa a comunicação enviando um pacote de dados padrão para o microprocessador.

No bloco "aguarda conexão do *software*", o sistema espera receber um protocolo válido que será discutido posteriormente. Após receber o pacote, o microcontrolador envia uma resposta de confirmação.

A partir de então o sistema está pronto para receber o comando de inicialização da varredura. Junto com este comando podem ser enviados pelo *software* os parâmetros: posição inicial de varredura de X e Y, posição final de varredura x e y, o tempo de amostra do CONTROLEZ, passo entre uma amostra e outra e a quantidade de valores lidos pelo A/D para o cálculo das médias.

O próximo passo é movimentar a sonda para a posição inicial. Após chegar à posição definida, o *firmware* envia um pacote para *software* indicando o início da leitura.

A leitura é feita pelo canal A/D 1 (AN1) do microcontrolador, tendo a possibilidade de ler várias vezes o mesmo ponto e fazendo a média deles. A leitura realizada pelo A/D é a informação do CONTROLEZ. Após esse procedimento, o pacote contendo as informações relativas a posição X, Y e a altura Z é construído no *buffer*. O pacote é capaz de transferir a informação de até 10 pontos diferentes. Como as posições X, Y e Z possuem um tamanho de 2 *bytes* cada (16 *bits* de informação), cada ponto é formado por 6 *bytes*. A estrutura do pacote para o envio via USB é de 60 *bytes*, ou seja, esse pacote contém informações tridimensionais de 10 pontos.

Após a leitura de um ponto, conhecendo sua posição x, y e z, a informação é salva no buffer. O *firmware* então envia um comando para o MCP4822 de maneira que posicione a próxima posição da sonda. Logo após o posicionamento, o sistema aguarda um tempo determinado por um parâmetro mencionado anteriormente, para que haja um tempo de acomodação do transdutor piezelétrico e resposta do controlador PI. Em seguida uma nova leitura é realizada. Depois de finalizada a leitura de 10 pontos seguidos, o *firmware* finalmente envia o pacote pela USB para o *software*, e retomando todo o processo descrito acima novamente até o último ponto.

#### **4.2.2 MALHA DE CONTROLE DIGITAL**

Para o controle da malha de controle digital foram utilizados os seguintes periféricos integrados do microcontrolador:

- USB, para transmitir as informações de posição dos eixos cartesianos X, Y e Z para o *software*.
- SPI, na qual foram utilizados para comunicar com dois conversores MCP4822, com o barramento sendo multiplexado entre os dois *chips*.
- Canal 0 (AN0) do conversor A/D de 10 *bits* para fazer a leitura do sinal SCT. Na Figura 18 é mostrado o fluxograma do *firmware* para a malha de controle digital:

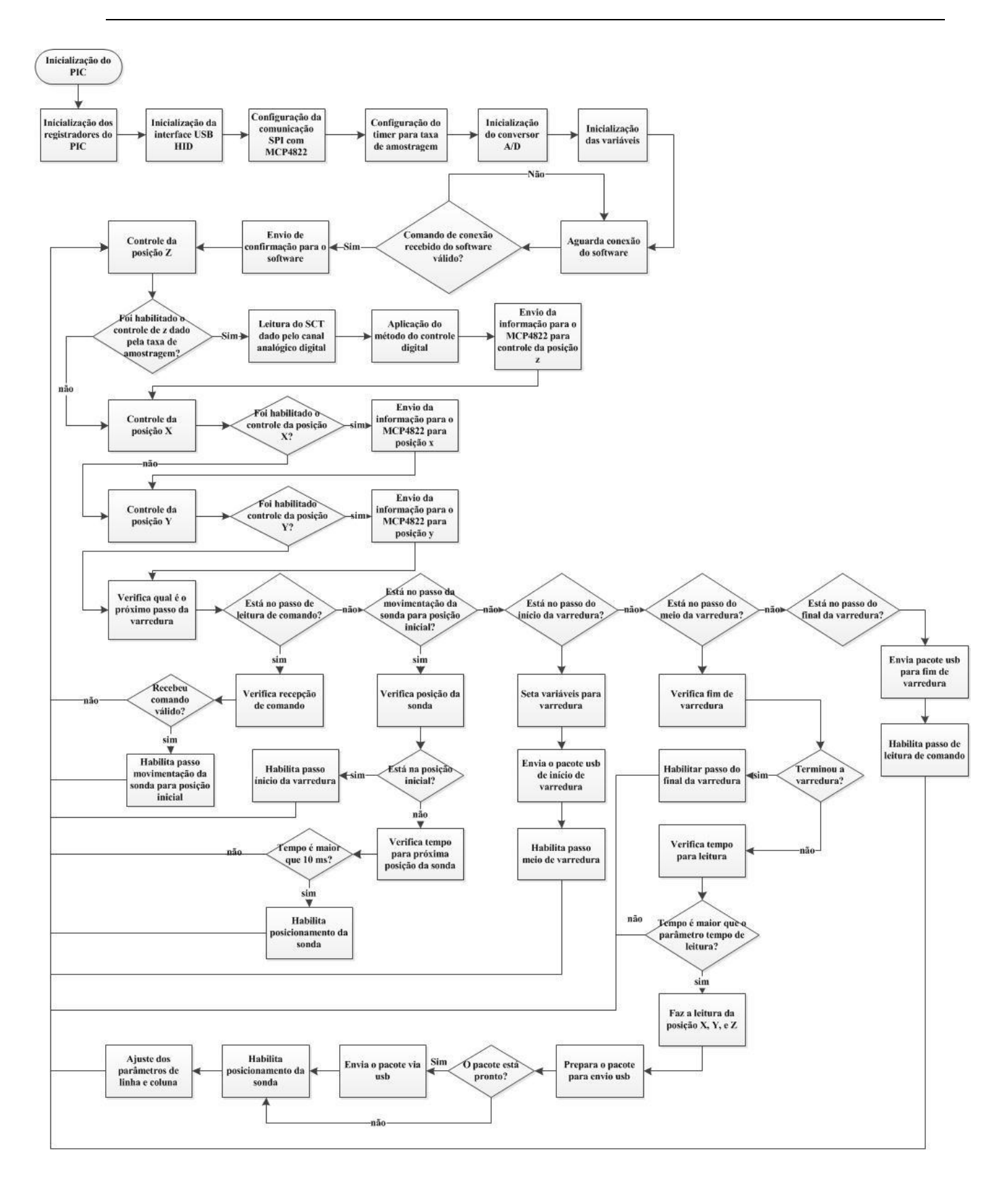

<span id="page-50-0"></span>*Figura 18- Fluxograma do controle digital Fonte: Própria*

Por razão da limitação imposta pelo período entre uma amostragem e outra, o sistema sofreu algumas alterações em relação ao sistema de controle analógico. A inicialização do microcontrolador foi desenvolvida de maneira semelhante à do controle analógico, com uma diferença na configuração da comunicação SPI. A leitura do SCT, que é feita pelo canal 0 (AN0, pino 2 – ver [Figura](#page-43-0) *13*), foi adicionada à função de configuração do *timer* 2 e o sinal de *clock* do processador foi alterado para 48 MHz.

A comunicação SPI é multiplexada pelos dois MCP4822, sendo um deles responsável pelo controle da posição nos planos cartesianos X e Y, e o outro utilizado para fazer o controle no plano Z. Para que não houvesse conflito de comunicação entre os dois conversores D/A, o código foi desenvolvido para operar pelo método de *polling*.

Para diminuir o tempo de processamento do *firmware*, o código-fonte foi escrito de forma sequencial, sem a utilização de funções ou estruturas que façam o processador ser obrigado a realizar chaveamentos de contexto – onde se salva os registradores de uso geral e alguns registradores de funções especiais (SFR's – *Special Function Registers*).

A leitura do SCT é feita pelo conversor D/A de 10 *bits*, canal 0 do microcontrolador (ver [Figura](#page-43-0) *13*). A configuração é feita na função "config\_AD()", e é realizada manualmente para deixar a função de leitura mais rápida quanto possível.

O *timer* 2 foi configurado para gerar uma interrupção conforme a taxa de amostragem calculada pela seguinte fórmula:

$$
taxa\_amostragen = \frac{1 \cdot 4 \cdot PR2 \cdot prescalar \cdot postscaler}{48000000} \tag{24}
$$

Onde PR2 é um registrador de carga do *timer* que varia entre 0 e 255, *prescaler* e *postscaler* são constantes de multiplicação.

Para este projeto foi escolhida uma taxa de amostragem de 500 us, com *prescaler* igual a 16 e *postscaler* com valor 2 e PR2 com valor 188. Todas estas configurações foram feitas na função "config\_timer2()". O *timer* 2 foi configurado para gerar uma interrupção que a cada chamada habilita a malha de controle da altura Z. Como foi dito anteriormente, por razão do código estar construído baseado no método de *polling*, a taxa de amostragem da malha de controle Z pode variar ligeiramente em relação ao definido pela equação 24 dependendo do tempo de processamento de todo o sistema.

O *firmware* pode ser dividido em 8 partes: controle Z, controle X, controle Y, recepção dos dados recebido pelo *software* através da comunicação USB, posicionamento da sonda no ponto inicial de varredura, inicio da varredura, varredura e final da varredura.

O controle da posição Z é habilitado pela interrupção do *timer* 2 dada pela taxa de amostragem. Nela é feita a leitura do sinal SCT pelo canal 0 do conversor D/A. O controle foi desenvolvido a partir do método de discretização bilinear. Ele calcula o valor a ser transferido – pela interface SPI – para o conversor D/A do MCP4822 responsável pelo controle Z.

O controle da posição X e o controle da posição Y são atualizados a partir da comparação com o valor modificado pelo sistema de varredura, e o valor configurado anteriormente. Esta informação é transferida para o conversor D/A do MCP4822 responsável pela varredura nos dois eixos.

O *firmware* aguarda receber um comando dado pelo *software* através da comunicação USB. Ao receber um comando válido, um *flag* é alterado para realizar o posicionamento da sonda no ponto inicial. Isto é feito alterando as variáveis de posição X e Y.

Após o posicionamento da sonda, o *flag* é habilitado para enviar o primeiro pacote para o *software* indicando o início da varredura, e são configuradas as variáveis de controle de comunicação entre *firmware* e *software*. Após esta etapa, o *flag* é configurado para o próximo passo que é a varredura propriamente dita. Esta etapa é semelhante ao controle analógico, com a diferença que a informação no controle da posição Z não é o aquele lido pelo conversor A/D e sim a partir do mesmo registrado pelo sistema de controle digital. Após o término da varredura, o *flag* é configurado para o próximo passo que é o fim da varredura, que envia o pacote indicando o fim da leitura. Após o envio do pacote o *flag* é configurado para aguardar um comando do *software* novamente.

## **4.3. PROTOCOLO DE COMUNICACAO USB ENTRE** *FIRMWARE* **E** *SOFTWARE*

Para a USB foram definidas o *Vendor* ID como 0x1234 (hexadecimal) e o *Product* ID como 0x0001 (hexadecimal).

Para a comunicação entre *software* e *firmware* foram definidos protocolos de comunicação, explicados no item 4.3.2. Cada caractere representa um *byte* do pacote.

## **4.3.1 PROTOCOLO DE CONEXÃO**

O *software* envia comando readbuff = [0x73] formado por apenas 1 *byte*. Enquanto essa informação não for recebida pelo *firmware,* este não inicializa o funcionamento do sistema. Recebendo o dado correto, o *firmware* envia a resposta com a estrutura writebuff = [ 73 "B" "I" "O" "T" "A" 73], que possui 7 *bytes*.

## **4.3.2. PROTOCOLO PARA INICIAR A VARREDURA**

Para o protocolo de início de varredura existem dois tipos de pacotes. No primeiro caso estão inclusos parâmetros de varredura posição inicial x, posição inicial y, posição final x, posição final y, tempo de leitura entre uma amostra e outra, tamanho do passo, quantidade de amostras da posição z. No segundo caso não é enviado nenhum parâmetro utilizando a configuração da varredura anterior, enviando apenas o comando para iniciar a varredura. Todos os parâmetros possuem 16 *bits*.

O pacote para o primeiro caso com passagens de parâmetro possui 18 *bytes* com o formato:

#### readbuff =  $[0x73 0x0$ FF A B C D E F G H I J K L M N], onde:

A representa a posição inicial no eixo X (*byte* mais significativo), B representa a posição inicial no eixo X (*byte* menos significativo), C representa a posição final no eixo X (*byte* mais significativo), D representa a posição final no eixo X (*byte* menos significativo), E representa a posição inicial no eixo Y (*byte* mais significativo), F representa a posição inicial no eixo Y (*byte* menos significativo), G representa a posição final no eixo Y (*byte* mais significativo), H representa a posição final no eixo Y (*byte* menos significativo), I representa o passo a ser aplicado à sonda (*byte* mais significativo), J representa o passo a ser aplicado à sonda (*byte* menos significativo), K representa o tempo entre amostras (*byte* mais significativo), L representa o tempo entre amostras (*byte* menos significativo), M representa a quantidade de amostras (*byte* mais significativo), N representa a quantidade de amostras (*byte* menos significativo).

O pacote sem passagens de parâmetros possui 2 *bytes* com o formato, onde X é qualquer *byte* diferente de 0xFF:

readbuff  $=[0x73 X]$ 

# **4.3.3 PROTOCOLO PARA INDICAR INÍCIO DA VARREDURA**

Após a habilitação para iniciar a varredura enviada pelo *software*, o sistema ajusta a sonda para a posição inicial. Depois de estar posicionado, o *firmware* envia um pacote para o *software* indicando o início da varredura. Este pacote possui 64 *bytes,* com a seguinte estrutura:

writebuff  $= [A A A ... A]$ 

A representa um *byte* fixado no valor 128 em base decimal.

# **4.3.4 ESTRUTURAÇÃO DO PACOTE DE DADOS**

O pacote possui 64 *bytes* de dados para a geração da imagem e tem a seguinte estrutura: writebuff =  $[X_1 Y_1 Z_1 X_2 Y_2 Z_2 ... X_{10} Y_{10} Z_{10} A B C]$ 

X representa a posição no eixo X (2 *bytes*),

Y representa a posição no eixo Y (2 *bytes*),

Z representa a posição no eixo Z (2 *bytes*),

A informa o número do pacote (23 *bits*),

B informa a inversão de coluna (1 *bit*),

C está reservado para verificação de erro (1 *byte*).

# **4.3.5 PROTOCOLO PARA INDICAR FINAL DA VARREDURA**

Após o término da varredura, o *firmware* envia um pacote para o *software* indicando o final da varredura.

Este pacote possui 64 *bytes* de informação com a seguinte estrutura:

writebuff =  $[A A A ... A]$ ,

onde, A representa um *byte* fixado no valor 150 em base decimal.

#### **4.4.** *SOFTWARE*

Para se desenvolver a interconectividade com o ambiente externo ao computador – mais especificamente o microcontrolador e por sua vez o sistema eletrônico sensor – foi realizada a pesquisa de diversas tecnologias existentes atualmente que poderiam fornecer soluções úteis ao projeto. Um dos critérios de avaliação das mesmas era que permitissem a troca de informações num ambiente construído a partir de soluções modularizadas. A *[Figura 18](#page-50-0)* mostra esse ambiente dividido em módulos conforme citado anteriormente.

Durante esse processo, chegou-se à conclusão que a tecnologia da plataforma .NET atenderia as necessidades do projeto. Algumas vantagens são: uma extensa documentação disponível, flexibilidade do código para ser integrado com outras linguagens e *softwares* externos, facilidade de uso e suporte *online* por parte da Microsoft. Outro motivo para a escolha dessa plataforma foi a possibilidade da integração com módulos construídos no MATLAB, da MathWorks, compilados como componentes .NET, através do MATLAB Compiler.

Na *[Figura](#page-56-0)* 19 é possível observar todos os módulos envolvidos no processamento. Nos próximos parágrafos cada módulo será descrito detalhadamente.

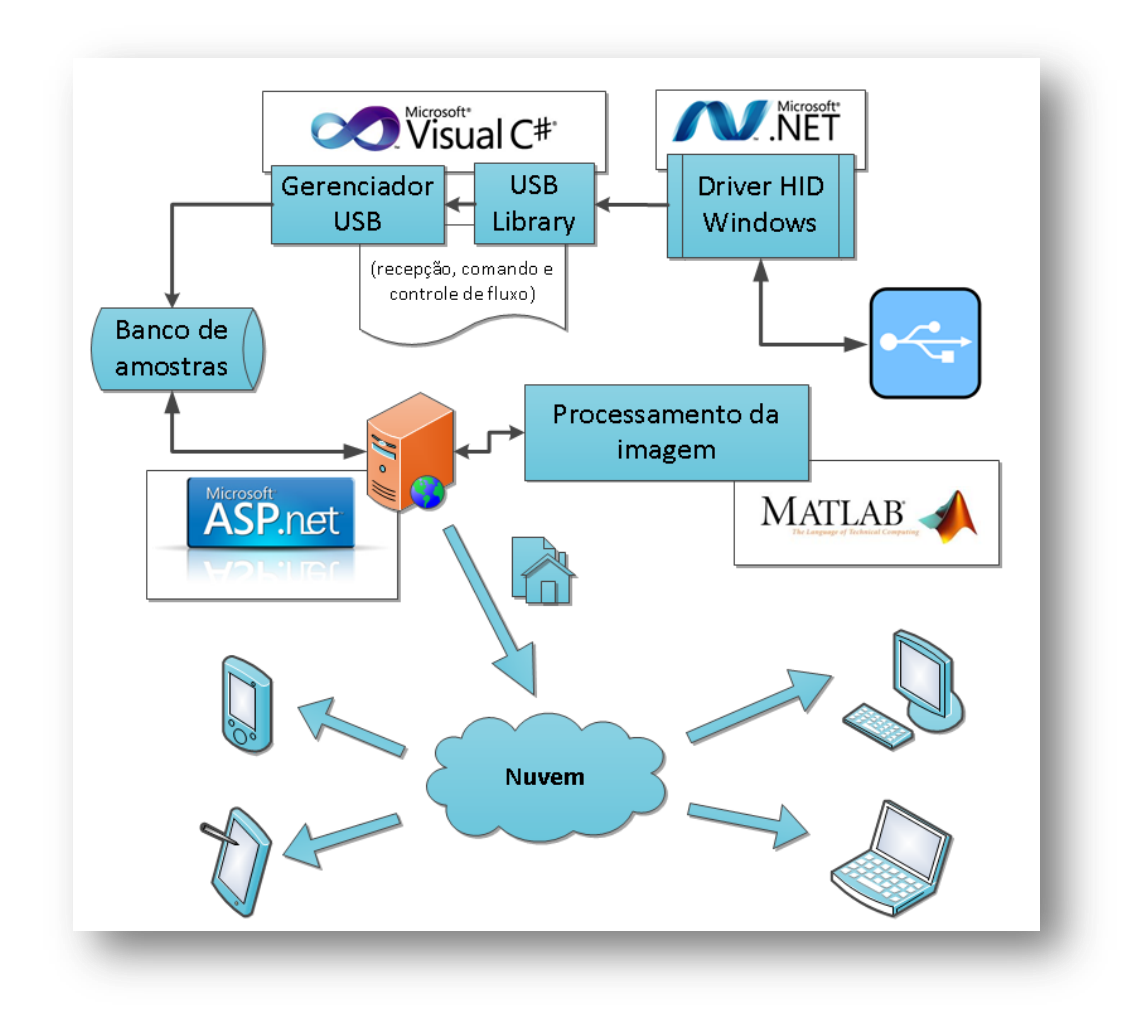

*Figura 19 – Visão geral do componente de software Fonte: Própria*

<span id="page-56-0"></span>A necessidade de comunicação com o microcontrolador foi atendida com o uso de uma porta USB utilizando o *driver* de interface humana (HID, do inglês *Human Interface Device*). Este tipo de dispositivo faz parte de uma classe genérica que está definido por um conjunto de documentos do *USB Implementers Forum's Device Working Group* (USB-IF, Inc 2001). Para mais detalhes, há uma descrição completa na seção 2.6. A escolha desta classe como interface no projeto se deve à facilidade e ampla disponibilidade de recursos de auxílio ao desenvolvimento de soluções através dela.

A comunicação foi o primeiro passo no desenvolvimento do *software*. Resolver essa etapa permitiria entender e discutir melhor como seria implementado o protocolo de comunicação utilizado para a troca de informações em ambos os sentidos, a saber, do computador para o microcontrolador e o seu inverso.

A biblioteca USB – no diagrama de blocos chamada de "USB Library" – foi disponibilizada através do site Codeproject.com (WIMAR 2007) em um exemplo de implementação da rotina de comunicação entre um PC e um dispositivo HID. Essa biblioteca é responsável por gerenciar toda a interface de controle e estabelecimento da comunicação entre o Driver HID disponível no Windows e o *software* chamado "Gerenciador USB" no diagrama.

O gerenciamento da conexão/desconexão e transferência de dados entre o PC e microcontrolador é executado pelo Gerenciador USB. Dentre as funções deste módulo, estão as descritas no Quadro 1 - [Principais funções do módulo de gerenciamento da conexão USB](#page-57-0).

| <b>Funcionalidade</b>         | Descrição                                                       |
|-------------------------------|-----------------------------------------------------------------|
| Alterar parâmetros de leitura | Permite alterar os parâmetros que definem a quantidade de       |
| da amostra                    | pontos e a resolução de cada amostra.                           |
| Salvar última amostra         | Salva as informações necessárias para se reproduzir a imagem a  |
|                               | partir da interface web.                                        |
| Conectar/Reconectar           | Possibilita a conexão e reconexão do dispositivo ao computador. |

*Quadro 1 - Principais funções do módulo de gerenciamento da conexão USB*

<span id="page-57-0"></span>As funcionalidades descritas acima estão dispostas na tela para interação do usuário conforme a tela apresentada nas [Figura 20](#page-57-1) e [Figura 21](#page-58-0). O programa possui duas janelas que alternadas permitem uma configuração básica e outra avançada. Tal variação foi pensada para possibilitar um uso adaptado às necessidades do usuário.

| STM BRASIL - Software de monitoramento de conexão USB<br>$\Gamma$ Dados do Dispositivo<br>1234<br>Vendor ID:<br>10001<br>Product ID: | Controle de dados<br>Conectar<br>Limpar<br>Desconectar<br><b>Imprimir CSV</b> | $\Box$<br>$v0.75$ [beta]<br>LEITURA STM BRASIL |
|----------------------------------------------------------------------------------------------------|-------------------------------------------------------------------------------|------------------------------------------------|
| $\Gamma$ Detalhes do dispositivo<br>Status da USB:                                                                                   |                                                                               |                                                |
|                                                                                                    | Qtde. pacotes:<br>0.<br>Mudar parâmetros de leitura                           | Enviar                                         |

<span id="page-57-1"></span>*Figura 20 - Tela do software de monitoramento na configuração simplificada Fonte: Própria*

| CFSTM BRASIL - Software de monitoramento de conexão USB                          |                         |                                             |                       |                       |                                                                                                    |               |
|----------------------------------------------------------------------------------|-------------------------|---------------------------------------------|-----------------------|-----------------------|----------------------------------------------------------------------------------------------------|---------------|
| Dados do Dispositivo<br>1234<br>Vendor ID:<br>0001<br>Product ID:                | Conectar<br>Desconectar | Controle de dados<br>Limpar<br>Imprimir CSV |                       |                       | <b>STM BRASIL</b>                                                                                                    | $v0.9$ (beta) |
| Parâmetros                                                                       |                         |                                             |                       | Monitor em tempo-real |                                                                                                    |               |
| Mín. de X<br>Máx, de X                                                           | 4000<br>Passo           | 40<br>Salvar novos parâmetros               | Erros na transmissão: |                       | $0$ Qtde. pacotes:                                                                                                    | 2853          |
| Máx, de Y<br>Mín. de Y                                                           | 4000<br>Tempo Leitura   | 15<br>Qtde. amostras                        | 10 <sup>1</sup>       |                       | leitura em 70 %                                                                                                    |               |
| Detalhes do dispositivo<br>Status da USB:                                        |                         |                                             |                       |                       |                                                                                                    |               |
| Leitura inicializada<br>Conexão realizada com sucesso<br>Dispositivo reconhecido |                         |                                             |                       |                       | 0000 0001 0001 0001 0001 0001 0001 0001 0001 0001 0001 0001 0001 0001 0001 0001 0001 0001 0001 0001 0001.<br>0000 0001 0001 0001 0001 0001 0001 0001 0001 0001 0001 0001 0001 0001 0001 0001 0001 0001 0001 0001 0001 |               |

*Figura 21 - Tela do software de monitoramento na configuração avançada Fonte: Própria*

<span id="page-58-0"></span>Para a conexão com o microcontrolador, utilizou-se o *Vendor ID* padrão "1234" e o *Product ID* padrão "0001". Esta configuração pode ser alterada na aba Dados do Dispositivo, que pode ser visualizada na [Figura 22](#page-58-1), cujo detalhe em vermelho mostra a configuração padrão.

<span id="page-58-1"></span>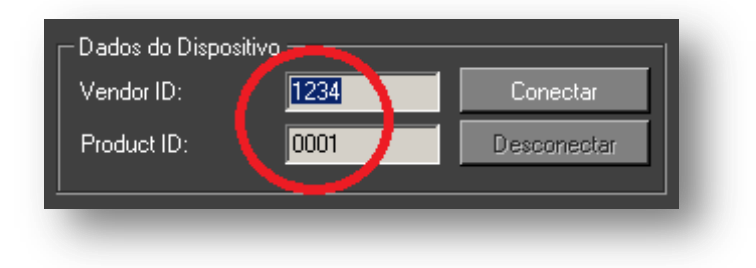

*Figura 22 - Dados do Dispositivo Fonte: Própria*

Os parâmetros utilizados na leitura da amostra se resumem aos valores: mínimos e máximos de varredura das componentes horizontal e vertical, passo dado a cada medição, tempo de repouso antes de computar novos valores, e quantidades de amostras por ponto. A interface para alterar tais parâmetros se apresenta na *[Figura 23](#page-59-0)*.

<span id="page-59-0"></span>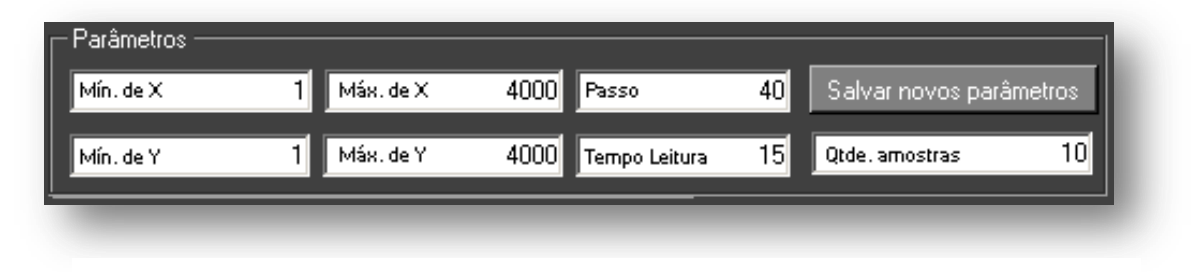

*Figura 23 - Parâmetros de Varredura Fonte: Própria*

Para facilitar o entendimento da utilização desses parâmetros na leitura, apresenta-se a [Figura 24](#page-60-0). Nela é possível visualizar como as informações inseridas na tela acima refletem na configuração da amostragem de pontos do material condutor.

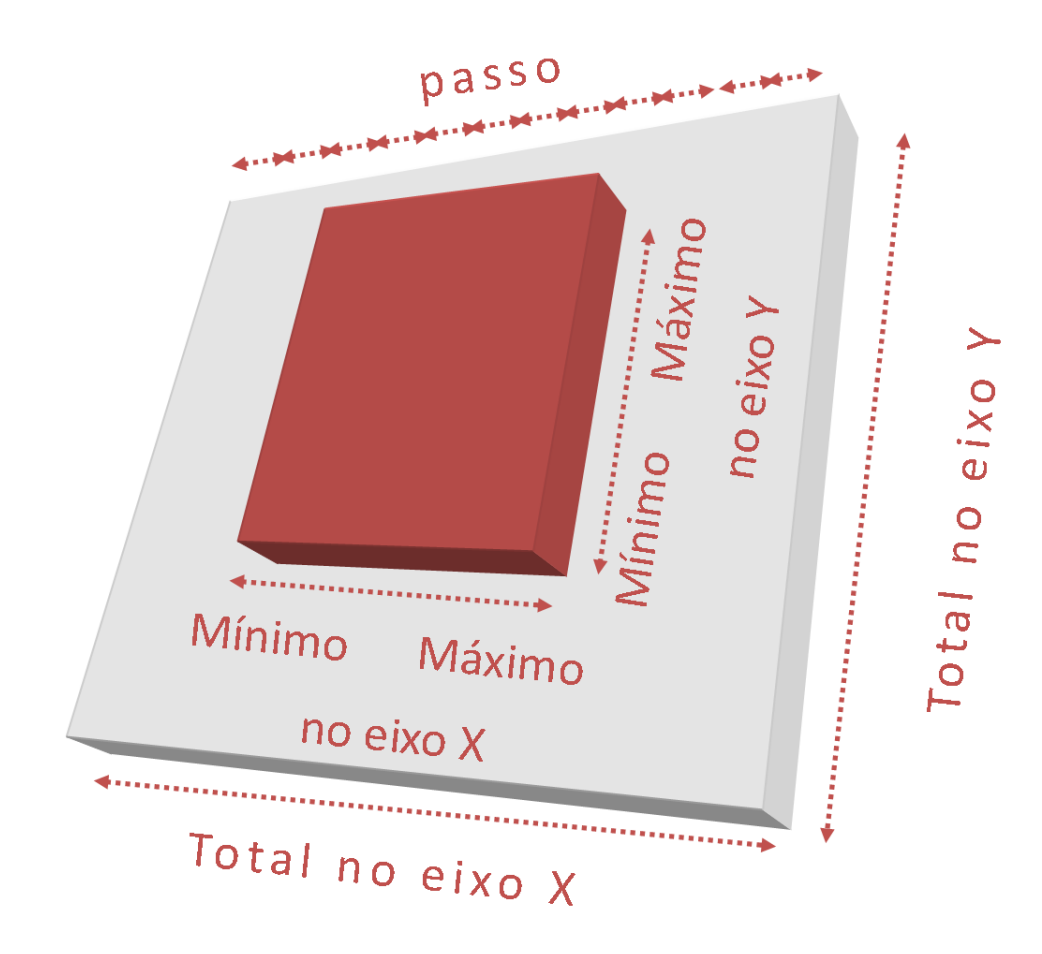

*Figura 24 - Representação gráfica dos parâmetros de varredura Fonte: Própria*

<span id="page-60-0"></span>Após a recepção de todos os pacotes que compreendem a amostra desejada, o programa executa a funcionalidade de salvar a leitura num arquivo simples de texto, na formatação CSV (*Comma-separated values*) que é prevista na RFC 4180 (SolidMatrix Technologies, Inc. 2005). A informação é armazenada em um arquivo para posterior leitura pelo *software* que faz a exibição das informaçoes em formato gráfico num navegador web como o Firefox.

Toda informação é armazenada num sistema de pastas e arquivos que permitem a fácil organização e localização das amostras aferidas em momentos diferentes. Essa estrutura é semelhante a um banco de dados simplificado.

O acesso às imagens foi desenvolvido tendo como norteador o diagrama de sequência apresentado na *[Figura 25](#page-61-0)*. Nele é possível visualizar a funcionalidade básica do sistema que permite a qualquer usuário conectado a rede local acessar as imagens obtidas pelo STM.

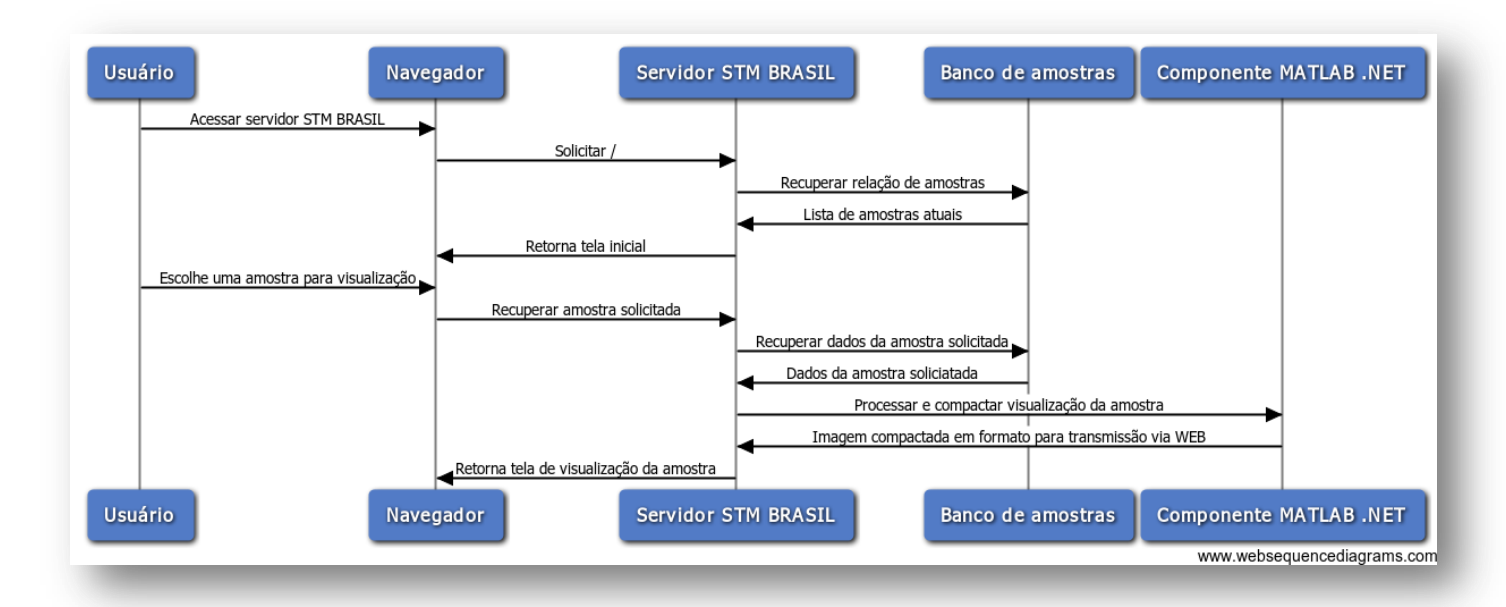

*Figura 25 - Diagrama de sequência do acesso de um usuário a Galeria STM Fonte: Própria*

<span id="page-61-0"></span>O *software* de processamento e geração de imagem foi escrito em linguagem C# disponível na plataforma Microsoft .NET através do ambiente de desenvolvimento integrado (IDE) Microsoft Visual Studio 2010. A solução conta ainda com a interpretação de página ASP.NET onde a linguagem de programação C# é utilizada para gerar páginas web dinamicamente de acordo com a solicitação do usuário.

O componente MATLAB .NET presente no diagrama de sequência da *[Figura 25](#page-61-0) - [Diagrama de sequência do acesso de um usuário a Galeria STM](#page-61-0)* realiza o cálculo e posterior reprodução da imagem que representa a amostra a partir da informação armazenada no banco de amostras. O fluxo de informações e o algoritmo desse componente podem ser melhor compreendidos com o auxílio da *Figura* 26 *- [Diagrama do componente MATLAB para .NET](#page-62-0)*

Foram escolhidos três padrões básicos de amostragem que diferem entre si no tamanho total das áreas observadas no microscópio. Elas variam nas escalas de 200 x 200 pontos, 50 x 200 pontos e 50 x 50 pontos por amostra.

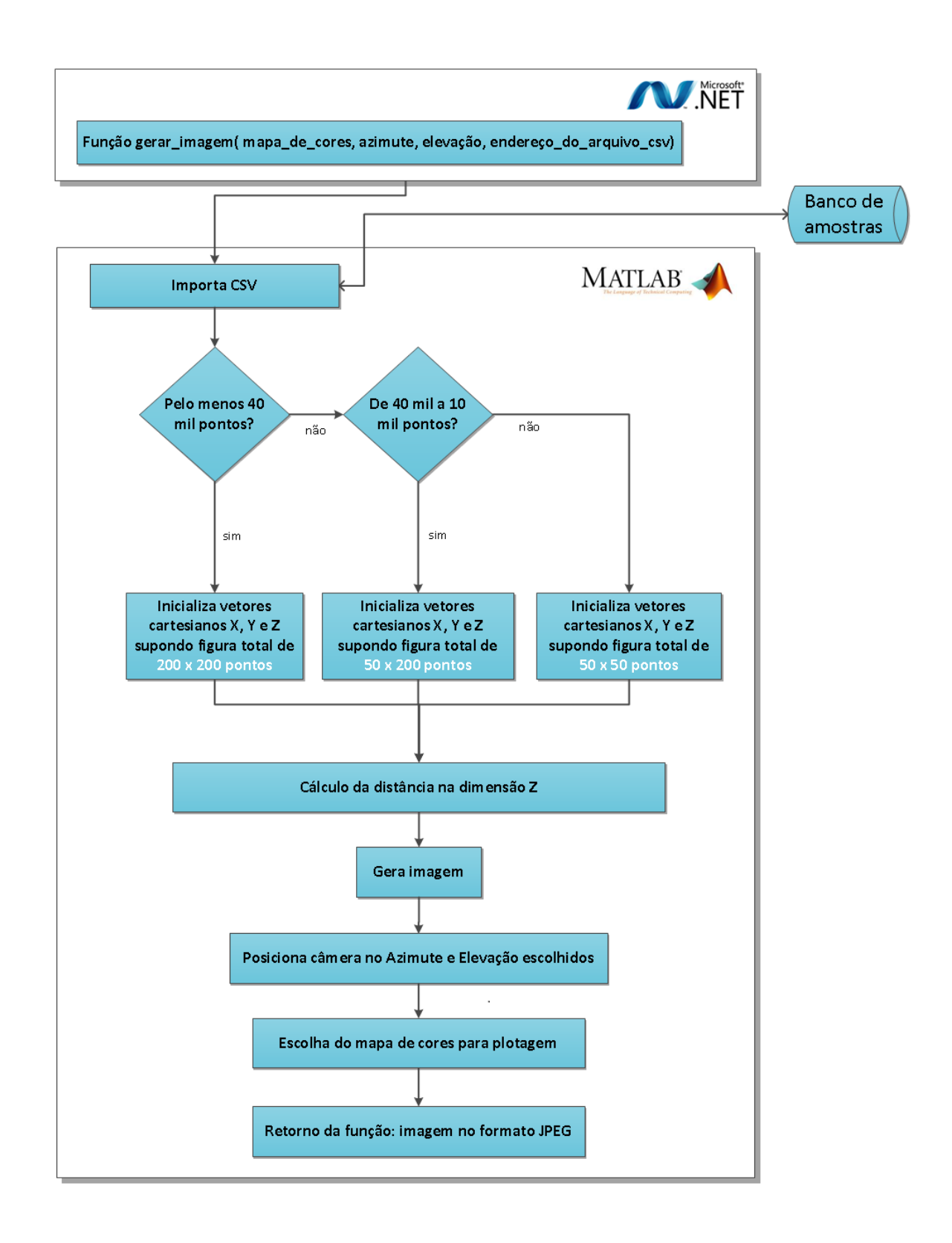

*Figura 26 - Diagrama do componente MATLAB para .NET Fonte: Própria*

<span id="page-62-0"></span>Na *[Figura](#page-62-0)* 26, se faz menção ao cálculo da distância na dimensão Z. Este é realizado da seguinte forma: utilizando a equação 1 para o cálculo da altura, foram empregados os valores: Vt = 0,07 V (que é a tensão de polarização entre a sonda e a amostra); A = 1; e de acordo com Michaelson, a função trabalho (ϕ) para o material utilizado, a amostra de cobre, é de 4,65 (MICHAELSON 1977).

Para o cálculo de I, utilizado na equação 1 como parâmetro para se recuperar o d, se utilizou a equação abaixo:

$$
I = \frac{SCT}{1024 \cdot 1,1 \cdot 10^8} \tag{25}
$$

O valor 1024 divide o sinal para transformar o valor recebido em 10 *bits* pela USB num valor entre 0 e 1, que corresponde de 0 % até 100 %. Já o valor 1,1.10^8 corresponde ao ganho do amplificador de transimpedância (ver [Figura 8\)](#page-33-0) que divide o valor do sinal SCT, para se obter a corrente de tunelamento. Só então se calcula o valor de 'd', que é a distância no eixo Z do sistema cartesiano e sua unidade é Angström.

Para a compilação deste código desenvolvimento na plataforma MATLAB numa componente que pudesse ser conectado a um código C#, os seguintes *softwares* foram utilizados: .NET Framework 4.0, MATLAB, MATLAB Compiler, MATLAB Builder for .NET, MATLAB Toolboxes.

A solução através de serviços WEB utilizando a tecnologia ASP.NET foi implementada com objetivo de simplificar o acesso aos dados capturados através do STM. Além disso, essa solução permite o acesso remoto aos resultados gráficos. Tal funcionalidade desenvolvida como um adicional ao projeto original traz uma ampla vantagem no uso laboratorial compartilhado do STM, em que mais de uma equipe trabalha com o equipamento. Enquanto um usuário faz medições locais, diversos usuários remotos podem acompanhar em tempo real os resultados.

Nas figuras abaixo é possível observar essa funcionalidade. Conforme a estrutura construída de pós-processamento e exibição das imagens recuperadas, pôde-se permitir a visualização universal dos resultados. No estado atual do desenvolvimento as superfícies amostradas – que são posteriormente salvas no banco de amostras – podem ser visualizadas em computadores, *notebooks*, *tablets* e *smartphones* com navegadores compatíveis com HTML na sua versão mais atual. A [Figura 27](#page-64-0) mostra a visualização da Galeria WEB rodando num navegador de um PC comum.

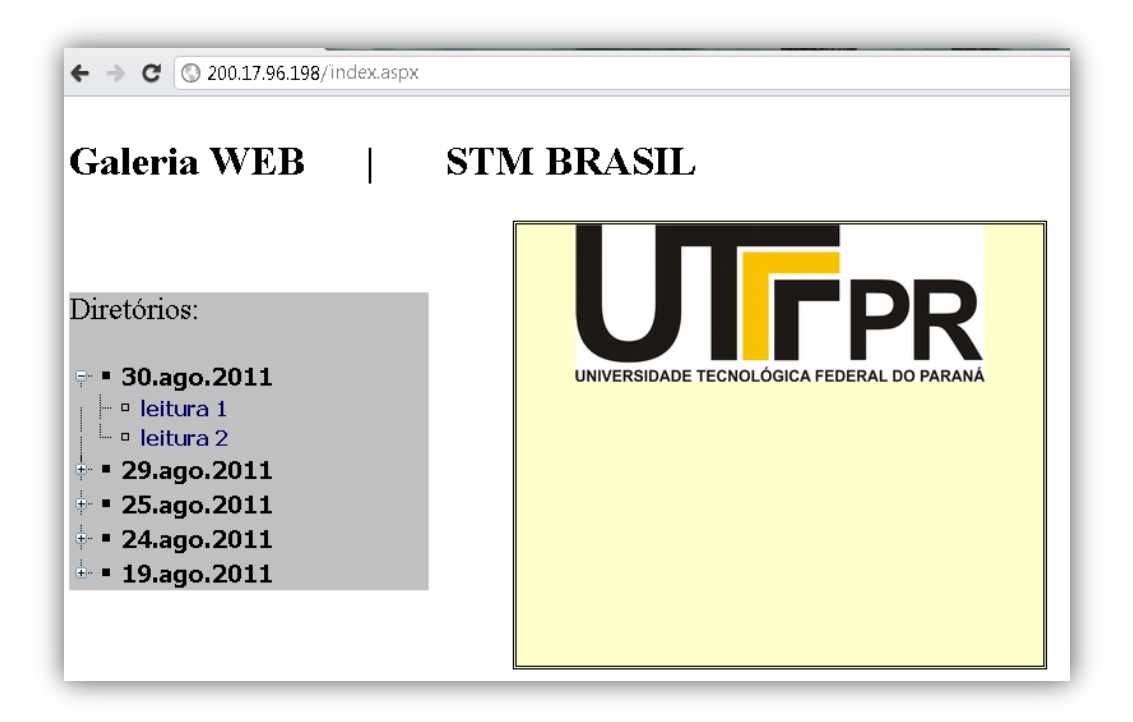

*Figura 27 – página inicial da SoluçãoWeb Fonte: Própria*

<span id="page-64-0"></span>Já a [Figura 28](#page-65-0) retrata de maneira intuitiva a rotação da câmera em Azimute e Elevação. Apenas com um clique do *mouse* é possível ao usuário alterar os parâmetros e uma nova imagem aparece na tela, de maneira instantânea. Aqui é utilizado o módulo compilado do MATLAB. E este é chamado de dentro do processador ASP.NET, no servidor de páginas WEB.

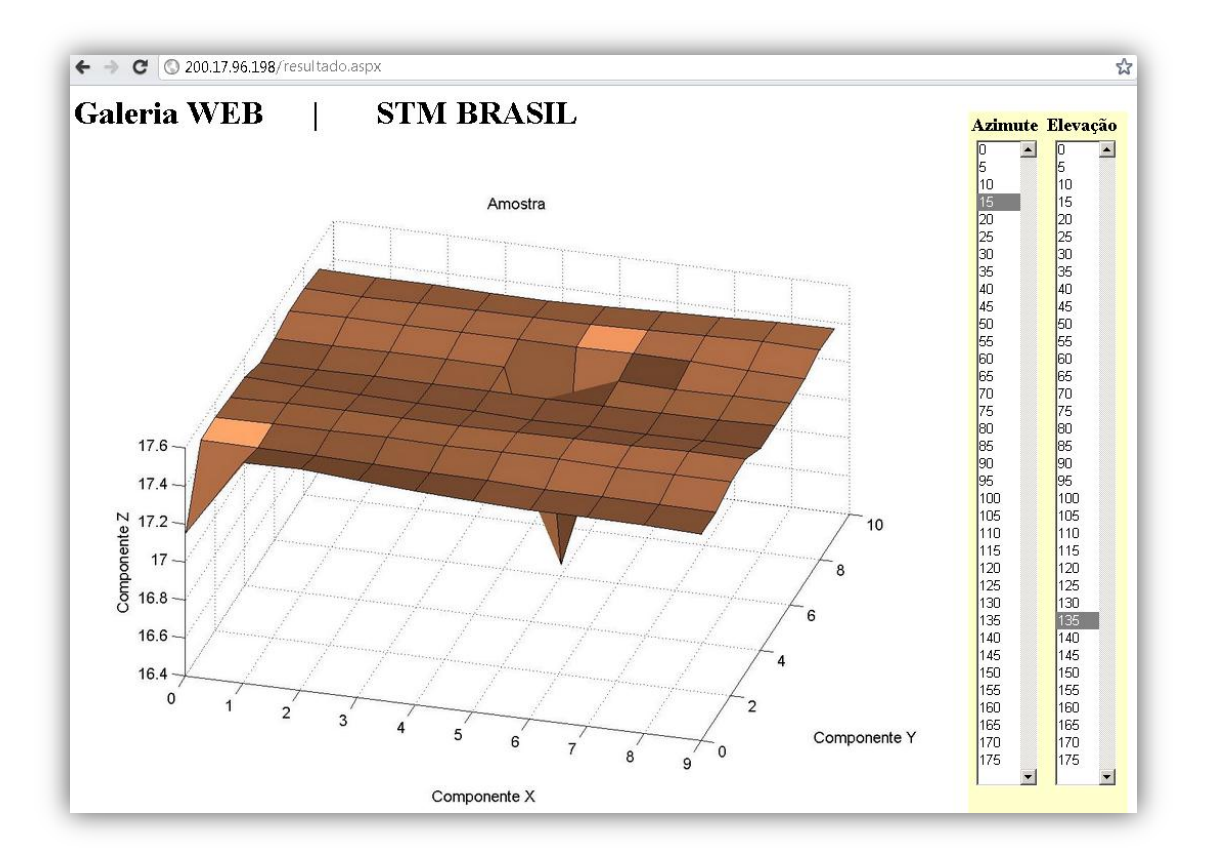

*Figura 28 – Print da Solução Web para PC Fonte: Própria*

<span id="page-65-0"></span>Na [Figura 29](#page-66-0), é possível se observar o acesso à Galeria de amostras realizadas pelo microscópio por meio de um *tablet* rodando o Opera Mobile.

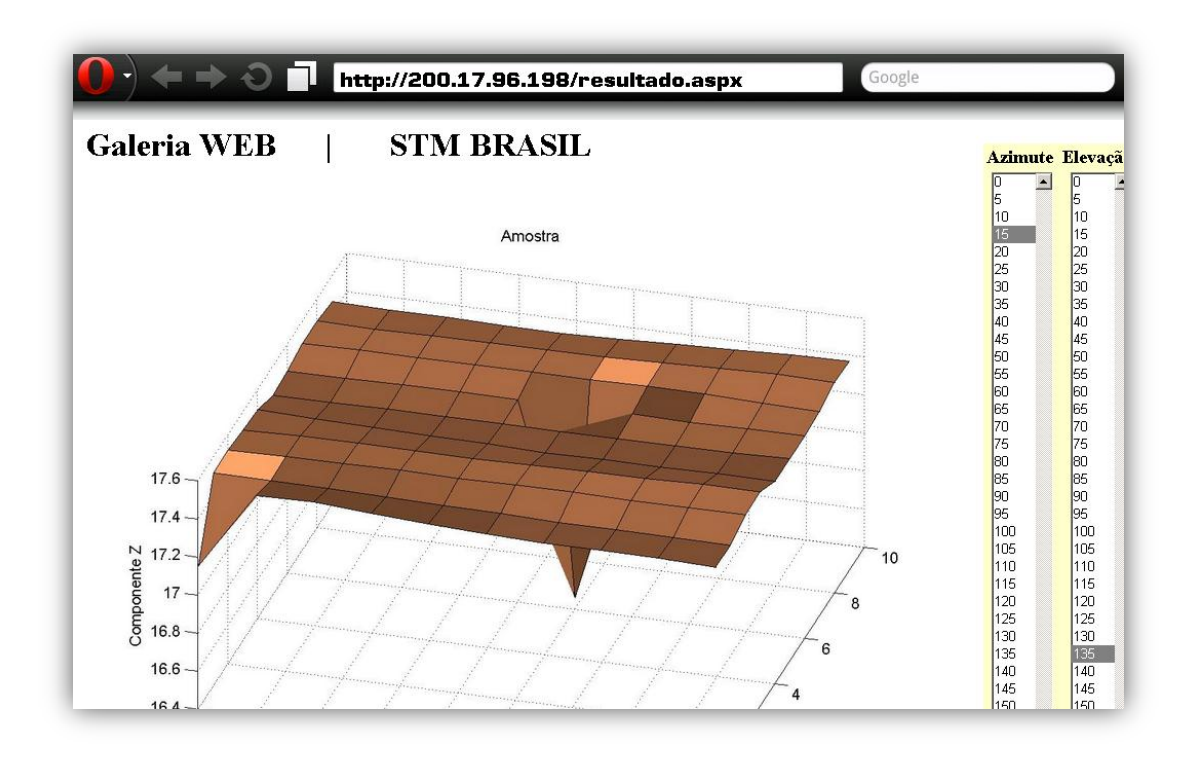

*Figura 29 – Print da solução Web para tablets Fonte: Própria*

<span id="page-66-0"></span>E a [Figura 30](#page-66-1), mostra o acesso a mesma galeria, com as mesmas opções de alteração de parâmetros para visualização por meio de um *smartphone* rodando o Android 2.3 e navegador Opera Mobile.

<span id="page-66-1"></span>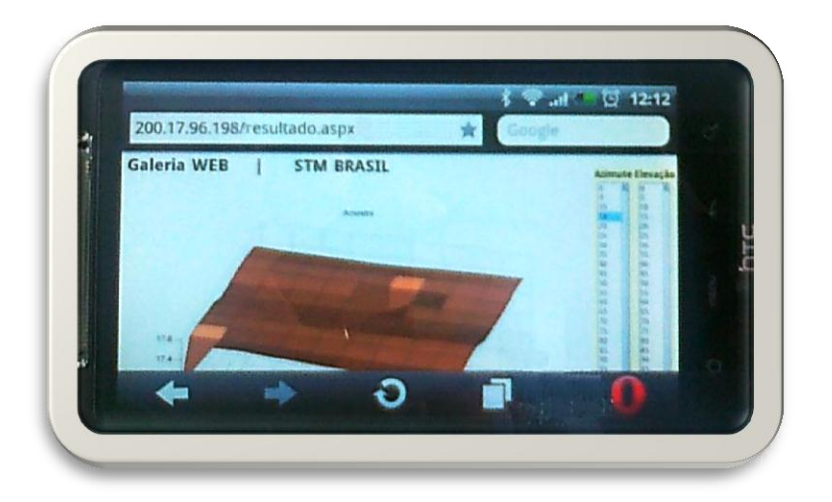

*Figura 30 – Fotografia da solução Web acessada em um smartphone Fonte: Própria*

## **4.5. SEGURANÇA DE INFORMAÇÕES E CONTROLE DE VERSÕES**

Para garantir a segurança do projeto foi adotada uma solução de segurança de dados através da redundância de cópias de todos os arquivos na nuvem da Amazon S3, disponibilizado pelo serviço conhecido como Drobpox. Através desse serviço, além da versão online cópias redundantes foram feitas nas máquinas de cada integrante da equipe e de uma máquina do laboratório de biotelemetria da UTFPR. Além disso, o controle de versões dos *softwares* e *firmware* foi implementado utilizando a solução Tortoise SVN.

Com o fim de se facilitar o entendimento esse mecanismo, o diagrama abaixo foi desenhado [\(Figura 31\)](#page-67-0). Nele se demostra o processo de troca de arquivos entre os servidores da Amazon/Dropbox com as máquinas locais e o funcionamento de maneira simplificada da lógica do SVN.

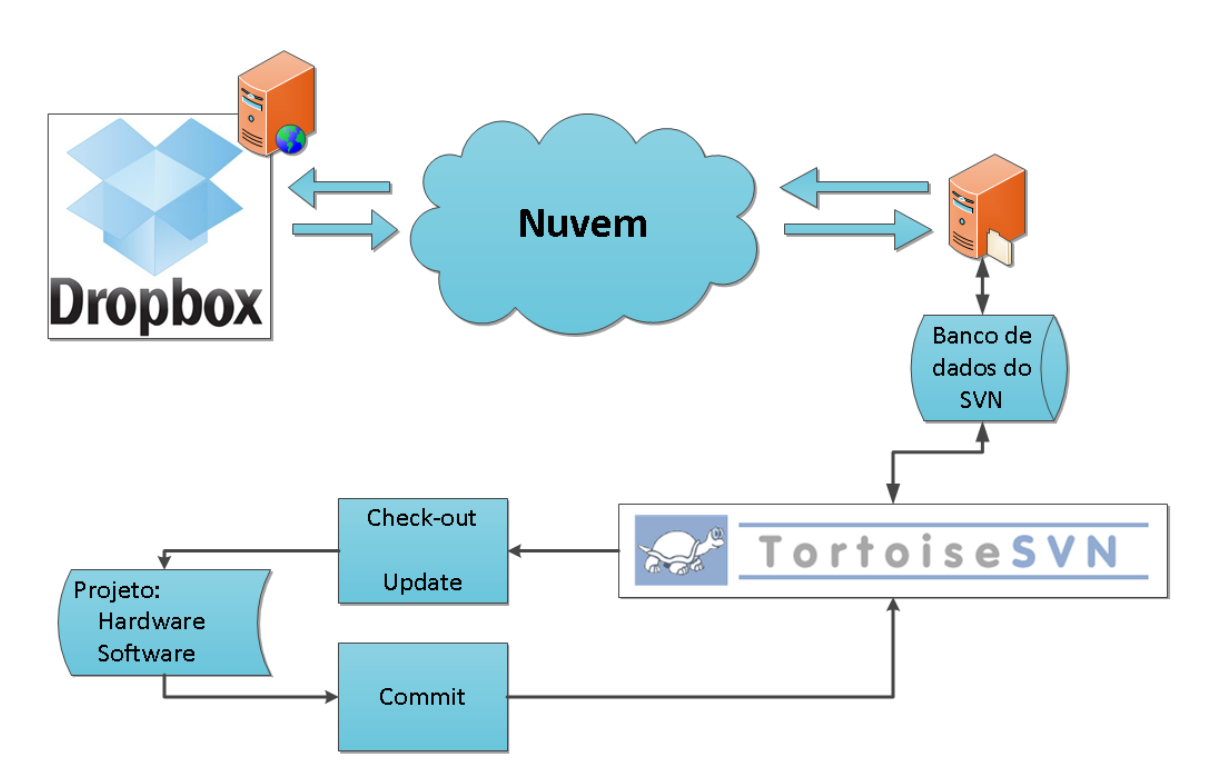

*Figura 31 – Diagrama de blocos do sistema de controle de versões Fonte: Própria*

<span id="page-67-0"></span>Controle e *backup* dos códigos-fonte de projetos, especialmente os divididos em vários módulos precisam ser planejados para se garantir a consistência dos mesmos. Além disso, o sistema de *backup* e controle de versões permite que sejam executadas restaurações de códigofonte de momentos anteriores do desenvolvimento.

Alguns dos termos utilizados no controle de versão se encontram definidos na tabela abaixo, construída a partir da consulta ao documento citado (WONG 2010). Eles estão aqui dispostos no *Quadro* 2 *- [Definições comuns SVN](#page-68-0)* para facilitar a compreensão.

| <b>Termo SVN</b> | Descrição                                                                           |
|------------------|-------------------------------------------------------------------------------------|
| Check-out        | Utilizado para se obter uma cópia do código salvo no repositório para               |
|                  | edição, usualmente se recupera a última versão. Mas há a possibilidade              |
|                  | de se obter versões anteriores devido à arquitetura SVN.                            |
| Commit           | Envia o diferencial dos arquivos alterados para o codebase do SVN.                  |
|                  | Essas alterações são salvas como uma nova versão do código                          |
|                  | armazenado, e podem ser recuperadas.                                                |
| Merge            | A utilização deste comando se relaciona à combinação ou "reconciliação"             |
|                  | das diferenças entre a última versão do codebase disponível no                      |
|                  | repositório e o código que foi enviado para o servidor na última                    |
|                  | interação.                                                                          |
| <b>Trunk</b>     | A trunk é a sequência principal do código fonte que é atualizada a cada             |
|                  | iteração no progresso do projeto.                                                   |
| <b>Branch</b>    | Do inglês, "galho ou ramo", o branch é uma sequencia secundária de                  |
|                  | <i>commits</i> que começa num ponto particular da sequência <i>trunk</i> . Eles são |
|                  | utilizados para se trabalhar numa versão paralela do software em aspectos           |
|                  | específicos sem causar distúrbios no desenvolvimento principal.                     |
| Tag              | Permite tirar uma fotografia da última versão de uma sequência trunk                |
|                  | presente no SVN onde commits não serão mais aceitos. Elas são                       |
|                  | utilizadas para guardar versões específicas do código. Tipicamente,                 |
|                  | refletem o cronograma de versões marcadas como released de softwares                |
|                  | comerciais.                                                                         |

*Quadro 2 - Definições comuns SVN*

<span id="page-68-0"></span>A estratégia adotada tanto no desenvolvimento do *firmware* quanto do *software* foi coerente ao modelo apresentado na tabela acima e de maneira gráfica na *[Figura](#page-69-0)* 32. Ali se pode entender por meio do diagrama a criação de uma *tag* chamada de *Tag* A, que foi estabelecida a partir da versão N+1. O *branch* que possibilita a estratégia de desenvolvimento em paralelo com o *mainstream* foi – no exemplo abaixo – obtido a partir da versão N e recondicionado ao mesmo apenas na versão N+2, por meio de um merge. Esse raciocínio pode ser melhor entendido através da observação da *Figura* 32 *- [Sequência de fluxo de informações num repositório SVN](#page-69-0)*.

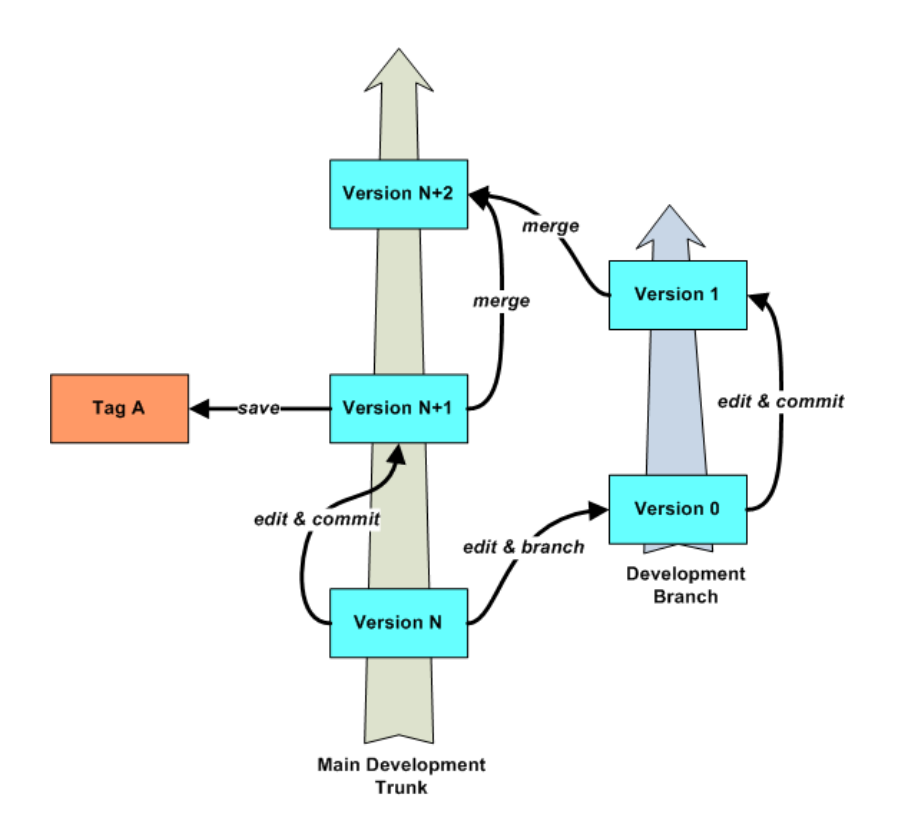

*Figura 32 - Sequência de fluxo de informações num repositório SVN (WONG 2010) Fonte: Própria*

<span id="page-69-0"></span>No projeto se trabalhou inicialmente com exemplos de códigos de terceiros, que foram salvos como *tags*. Chamadas de *tags* de referência, elas foram utilizados apenas como exemplos para a construção das pastas *trunk*, tanto nos *softwares* quanto no *firmware*.

A lógica de *commits* e *updates* funcionou conforme algumas regras. A primeira garante que toda alteração de código-fonte deveria ser testada em sua funcionalidade básica antes de se realizar uma interação no *codebase* do SVN. Outra regra que se observou na execução do projeto foi sempre se iniciar os trabalhos do dia com um *update* de todo o código disponível na máquina local. E no fim do dia de trabalho, realizar um *commit* do código previamente testado – no mínimo compilável – para a base de dados.

A possiblidade que a estrutura SVN + Dropbox trouxe ao projeto foi útil no desenvolvimento por diversas vezes. O *backup* de versões antigas de código, ou na máquina local no laboratório Biota, ou na máquina de colegas de equipe foi útil para se corrigir problemas em versões mais recentes.

## **4.6. CONSIDERAÇÕES**

Durante a fase de especificação do projeto buscou-se aliar o baixo custo, mote principal do projeto, à agilidade de desenvolvimento. Para tanto foram alvos soluções já conhecidas pelos membros da equipe e que tivessem baixo custo.

Para o desenvolvimento do *hardware* eletrônico, buscou-se componentes já conhecidos de maneira a encurtar o tempo de aprendizado de uma nova tecnologia ou componente, sem deixar de lado o baixo custo. Para o sistema de posicionamento da sonda foi usado um disco piezelétrico, do mesmo tipo usado em *buzzers,* de 35mm, que no mercado custa cerca de R\$ 1,20.

Para todos os circuitos envolvendo amplificadores operacionais, exceto o amplificador de transimpedância, foi usado o circuito integrado TL071, um amplificador operacional muito difundido no meio da engenharia eletrônica, fácil de encontrar no mercado local e com preço de cerca de R\$ 1,00.

Para o amplificador de transimpedância foi usado o circuito integrado LF411N, um amplificador mais robusto e com maior imunidade a ruídos que o anterior. Isso se tornou necessário por conta do baixíssimo nível de corrente a ser adquirida, entre 1 nA e 100 nA. Como para esse nível de sinal, a relação sinal ruído de entrada é muito ruim, então para que o sinal de saída desse amplificador seja o melhor possível, a característica de 100 dB de razão de rejeição de modo comum foi crucial para o sucesso do circuito. Mesmo com todas essas características seu preço pode ser considerado baixo também, cerca de R\$ 2,80.

Para o controle analógico foi feito um sistema com duas fases de controle, uma proporcional e outra integral, ambos utilizando o amplificador operacional TL071. Este sistema já tinha sido implementado no processo de intercâmbio na Alemanha. Um dos grandes problemas deste circuito foi a dependência entre os parâmetros do sistema de controle com o sistema de condicionamento do sinal CONTROLEZ. Este circuito ficou limitado quanto a alteração destes parâmetros (SetPoint do controle proporcional, constante de tempo do integrador, etc). A vantagem do sistema de controle analógico é que o *firmware* ficou mais simples.

Através do controle analógico e o método de discretização bilinear foi possível implementar o sistema de controle digital. Com esta dificuldade do sistema de controle analógico, o controle digital se tornou mais vantajoso, mas com a desvantagem devido à complexidade do *firmware* e a taxa de amostragem. Para tanto, foi necessário adicionar mais um conversor D/A MCP4822. O controle da altura da sonda ficou mais flexível, possibilitando uma melhor sintonia do controlador PI.

Fazendo uma análise dos dois métodos de controle, optou-se pelo método de controle digital.

Para o controle e processamento dos sinais foi escolhido o PIC 18F4550, pela experiência da equipe com ele em outros projetos e por ser um microcontrolador extremamente robusto, com inúmeros recursos e facilidade de compra no mercado local. Seu preço, cerca de R\$ 20,00, não é dos mais baratos contudo ainda se encaixa no baixo custo proposto pelo projeto. Dentre suas funcionalidades é valido ressaltar os *hardwares* integrados para conversão A/D e comunicações USB e SPI.

Para a discretização dos sinais, foi utilizado o conversor A/D integrado do PIC. Ele possui resolução de 10 *bits* com métodos de discretização de aproximações sucessivas.

Para conversão D/A foi utilizado o MCP4822, novamente pela experiência da equipe com esse componente em outros projetos. Ele possui uma resolução de 12 *bits* e sua interface digital é a SPI.

A escolha estratégica do PIC18F4550 e do *software* de programação MikroC facilitou a implementação da comunicação USB. Foi utilizado um aplicativo do MikroC chamado HID terminal que possibilitou a criação do código fonte do *firmware* da comunicação USB.

Foram desenvolvidos dois *firmwares* distintos para o microscópio de tunelamento por varredura, um *firmware* para o controle digital e outro para o controle analógico. Devido à limitação da taxa de amostragem do *firmware* do sistema de controle digital, o código fonte do controle digital ficou mais complexo que do analógico, evitando o uso de chamada de funções, que toma mais tempo de processamento. Apesar desta complexidade, ela se mostrou mais eficiente.

Para a comunicação entre o *firmware* e o *software* instalado no computador foi desenvolvido um pequeno protocolo que permitisse o envio de parâmetros, a troca de informações sobre o início, fim, contagem de pacotes recebidos, dentre outras informações.

Já no quesito inovação, a solução *WEB* desenvolvida permitiu que qualquer pesquisador conectado a uma rede de computadores com acesso ao servidor ao qual o STM está conectado possa acompanhar as medições que estão sendo feitas no equipamento, e verificar através do banco de amostras, todos os outros materiais e experimentos realizados com o dispositivo. Essa solução desenvolvida em .NET, contou com a compilação de um código para processamento e reprodução de imagem desenvolvido em MATLAB e ainda com um *software* para Windows™ que gerencia toda a conexão USB entre o microcontrolador e o computador.

# **GESTÃO**

# **5.1. CRONOGRAMA E CUSTOS**
O cronograma desenvolvido para desenvolvimento do microscópio de tunelamento possui duração total de 11 meses, iniciando em fevereiro de 2011 e terminando em dezembro de 2011. O *[Quadro](#page-72-0)* 3 apresenta o cronograma detalhado do projeto.

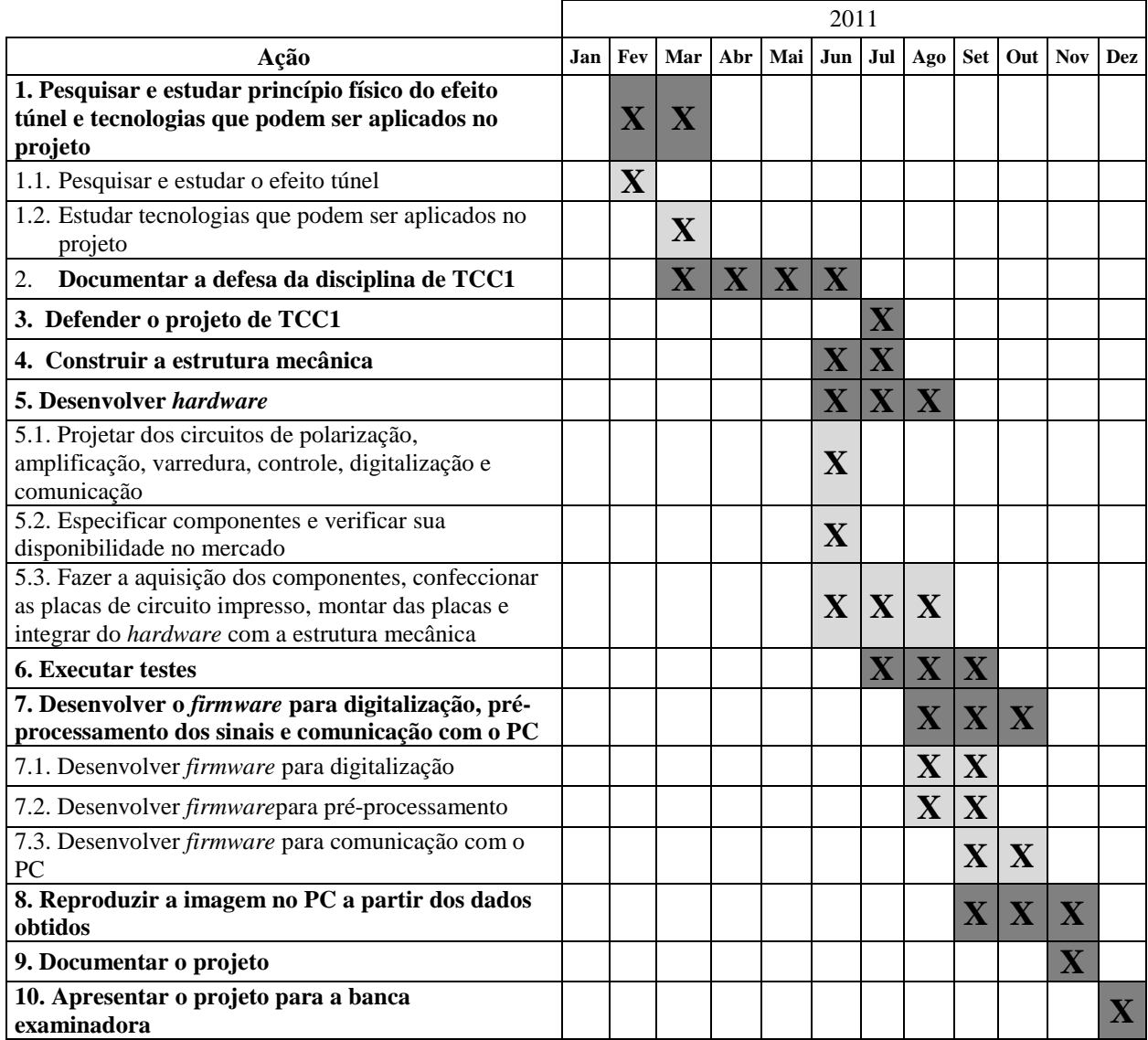

#### *Quadro 3 - Cronograma detalhado*

<span id="page-72-0"></span>\*Nota explicativa: O preenchimento das lacunas acima está apresentado de tal forma que as atividades principais e seu período de execução receberam a cor cinza escuro, e os subitens das mesmas a cinza claro.

Para uma melhor controle do andamento do projeto, foram especificadas algumas datas importantes que dizem respeito ao início e ao término de cada uma das 10 grandes etapas. Essas datas são mostradas no *[Quadro](#page-73-0)* 4.

| ID             | Ação                                                                                                    | Data de Início | Data de<br>Conclusão | Horas          |
|----------------|----------------------------------------------------------------------------------------------------|----------------|----------------------|----------------|
| 1              | Pesquisar e estudar princípio físico do efeito túnel e<br>tecnologias que podem ser aplicados no projeto  | 01/02/2011     | 31/03/2011           | 150            |
| $\overline{2}$ | Documentar a defesa da disciplina de TCC1                                                                 | 05/03/2011     | 15/06/2011           | 150            |
| 3              | Defender o projeto de TCC1                                                                                | 09/07/2011     | 09/07/2011           | 1              |
| 4              | Construir a estrutura mecânica                                                                            | 01/06/2011     | 31/07/2011           | 60             |
| 5              | Desenvolver o <i>hardware</i>                                                                             | 01/06/2011     | 31/08/2011           | 300            |
| 6              | <b>Executar</b> testes                                                                                    | 01/07/2011     | 15/09/2011           | 240            |
| $\overline{7}$ | Desenvolver o <i>firmware</i> para digitalização, pré-<br>processamento dos sinais e comunicação com o PC | 15/08/2011     | 15/10/2011           | 180            |
| 8              | Reproduzir a imagem no PC a partir dos dados obtidos                                                      | 16/09/2011     | 15/11/2011           | 180            |
| 9              | Documentar o projeto                                                                                      | 01/11/2011     | 30/11/2011           | 150            |
| 10             | Apresentar o projeto para a banca examinadora                                                             | 15/12/2011     | 15/12/2011           | $\overline{c}$ |
|                | Microscópio de tunelamento – STM (total de horas)                                                         |                |                      | 1413           |

*Quadro 4 - Datas importantes*

<span id="page-73-0"></span>Para a gestão do projeto foi definida também a responsabilidade das ações através da definição das horas trabalhadas por cada integrante da equipe e o custo em cada uma das áreas do desenvolvimento do projeto. O total de horas necessárias para a conclusão do projeto foi de 1413 horas. O *[Quadro](#page-74-0)* 5 mostra responsabilidade das ações, a distribuição das horas por integrante da equipe e o custo de cada atividade. O custo total do projeto foi estimado em R\$1500,00, como visto no *[Quadro](#page-74-0)* 5. Parte desse custo será pago através da universidade (via CAPES), diminuindo o custo aos membros da equipe.

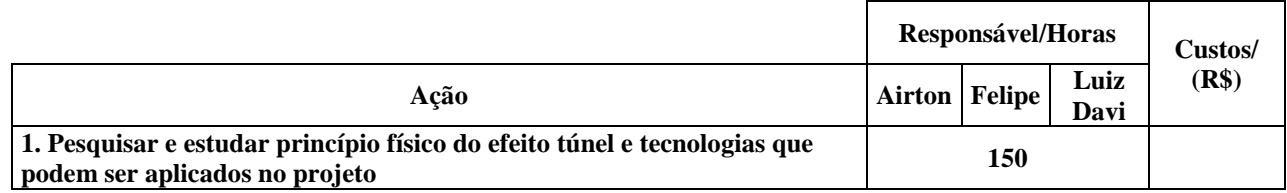

| 30                               | 30           | 30           | 90                  |
|----------------------------------|--------------|--------------|---------------------|
| 20                               | 20           | 20           | 60                  |
|                                  | 150          |              |                     |
| 50                               | 50           | 50           | 150                 |
|                                  | 1            |              | 1                   |
|                                  | 60           |              | R\$500,00           |
| 20                               | 20           | 20           | 60                  |
| 300                              |              | R\$1000,00   |                     |
| $\boldsymbol{0}$                 | 50           | $\mathbf{0}$ | 50                  |
| 20                               | $\mathbf{0}$ | 20           | 40                  |
| 70                               | 70           | 70           | 210                 |
| 240                              |              |              |                     |
| 80                               | 80           | 80           | 240                 |
| 180                              |              |              |                     |
| 40                               | $\mathbf{0}$ | $\mathbf{0}$ | 40                  |
| 40                               | $\mathbf{0}$ | $\mathbf{0}$ | 40                  |
| 40                               | 60           | $\theta$     | 100                 |
| 180                              |              |              |                     |
| $\boldsymbol{0}$                 | 60           | 120          | 180                 |
| 150                              |              |              |                     |
| 50                               | 50           | 50           | 150                 |
| $\boldsymbol{2}$                 |              | 2            |                     |
| Total de horas geral             | 1413         |              |                     |
| Total de horas por pessoa<br>461 | 491          | 461          | 1413/<br>R\$1500,00 |
|                                  |              |              |                     |

*Quadro 5- Responsabilidade das ações e custo*

# <span id="page-74-0"></span>**5.2. RISCOS**

Foi realizado um levantamento dos riscos que poderiam afetar a execução do projeto. Uma vez levantados, os riscos foram classificados segundo sua probabilidade de ocorrência e o impacto que causariam no projeto. A probabilidade de ocorrência varia de 0 (representando 0%) a 1 (representando 100%) e o impacto tem variação de 1 a 5 sendo 1 para muito baixo, 2 para baixo, 3 para médio, 4 para alto e 5 para muito alto. Multiplicando ambos os índices obtem-se o grau do risco. Foram determinadas então as ações que devem ser tomadas caso o risco em questão venha a realmente ocorrer. O *[Quadro](#page-75-0)* 6 mostra a análise de riscos realizada.

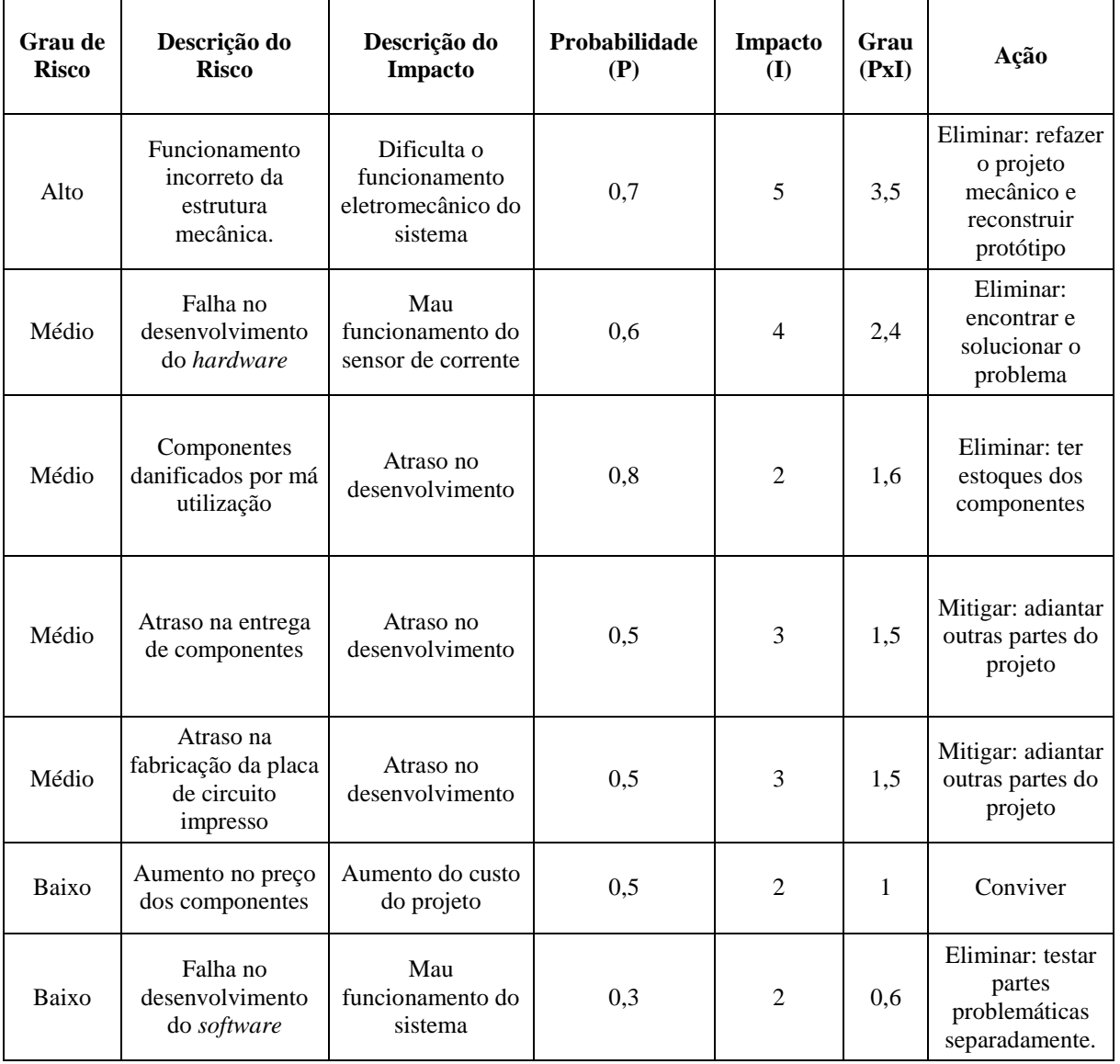

*Quadro 6- Análise de riscos*

<span id="page-75-0"></span>P = probabilidade de Ocorrência (variação de 0 a 1)

I = Impacto (variação de 1 a 5)

#### **5.3. CONSIDERAÇÕES**

Analisando a gestão do projeto é possível afirmar que foram trabalhandas 1427 horas no total de 1413 horas estimadas. Esse valor corresponde a 100% do projeto

concluído. Foram gastos R\$750,00 dos R\$1500,00 previsto, que corresponde a 50% do total. O projeto foi concluido em tempo hábil e não apresentou atraso. O cronograma foi adiantado em duas semanas uma vez que a defesa foi marcada para o dia 30 de novembro – 15 dias antes do planejado.

#### **6. RESULTADOS**

# **6.1. ESTRUTURA FÍSICA**

# **6.1.1. VIBRACOES MECÂNICAS**

Pelo fato de se trabalhar com distâncias muito pequenas, um dos grandes desafios encontrados foram as vibrações mecânicas. Podem ser citadas como fonte de vibrações: correntes de ar, máquinas ligadas, motores, aparelhos de ar condicionado, fluxo de pessoas nas intermediações próximas ao sistema, e até ondas mecânicas propagadas pelo ar causadas pela fala de pessoas no laboratório. Pelo fato da universidade estar situada no centro da cidade, o tráfego de veículos, principalmente ônibus, faz com que todo o prédio onde está o laboratório vibre frequentemente.

Para minimizar este efeito, o projeto foi colocado sobre uma estrutura numa mesa plana horizontal, sem contato com as paredes. Esse sistema anti-vibração é composto por (da camada mais inferior até a mais alta, onde está a estrutura apresentada na *[Figura](#page-78-0)* 34): duas camadas de espuma, em cima destas uma pedra de cimento plana horizontal de tamanho 45x45x5 cm, que recebeu duas câmaras de ar de bicicleta (uma circunscrita na outra) e no topo outra pedra de mesmas dimensões que a anterior. A parte mecânica do microscópio de tunelamento (*[Figura](#page-78-0)* 34) foi colocada em cima dessa estrutura.

Este sistema de amortecimento minimizou bastante as vibrações mecânicas. Mas elas não foram eliminadas completamente por se tratar de uma solução de baixo custo.

### **6.1.2. CONSTRUÇÃO DA ESTRUTURA MECÂNICA**

Conforme indicado no escopo do trabalho, a estrutura física foi construída nos moldes apresentados no capítulo 2, e pode ser vista na *[Figura 33](#page-78-1)* e na *[Figura](#page-78-0)* 34. Nessas imagens estão visíveis os detalhes da construção, como a colocação dos dois micrômeros nas duas extremidades opostas do microscópio, juntamente com a fixação por meio de parafusos do suporte que evita vibrações no disco piezelétrico. Além desses, existem outros dois parafusos visíveis nas mesmas figuras citadas neste parágrafo que também auxiliam na fixação da placa metálica em formato V.

Na *[Figura](#page-78-0)* 34 é possível se ver com detalhes a fixação do disco piezelétrico logo abaixo do suporte (branco) que o mantém na mesma posição durante as amostragens, sem atrapalhar a deflexão. Tal fixação só é possível porque o suporte segura apenas as bordas do disco, deixando a região central onde está o material piezelétrico livre.

O papel alumínio que pode ser visto nas figuras 33 e 34 foi usado para envolver a estrutura mecânica, onde a corrente de tunelamento é gerada, formando assim uma gaiola de Faraday. Para melhor performace da gaiola, ela foi conectada ao terra do circuito.

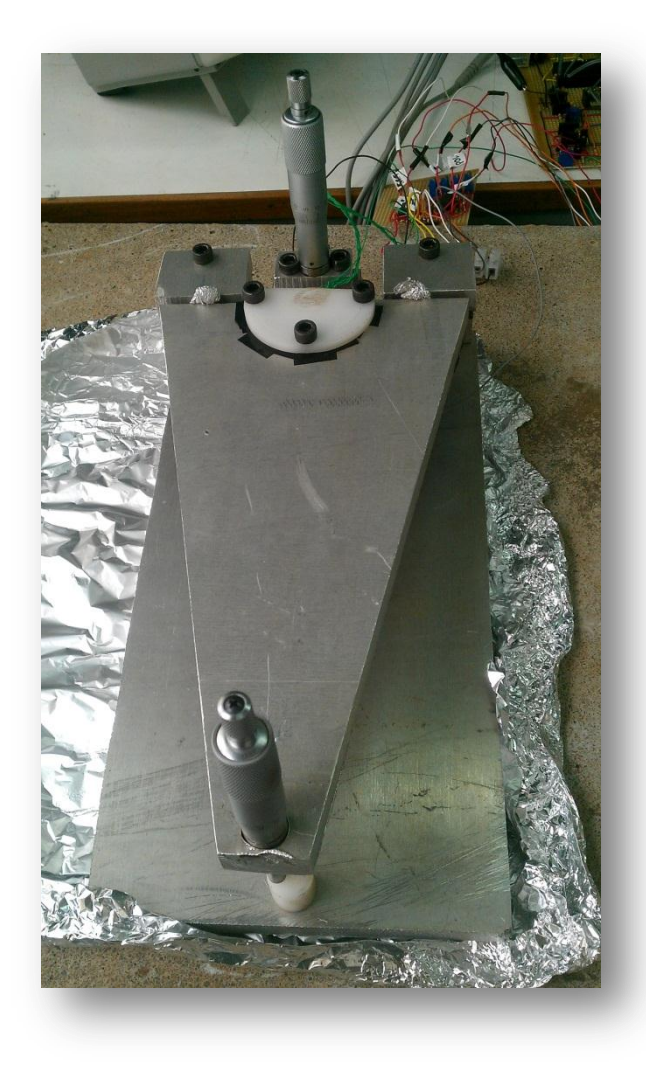

<span id="page-78-1"></span>*Figura 33 - Sonda e sua fixação no detalhe Fonte: Própria*

<span id="page-78-0"></span> *Figura 34 - Microscópio completo*

 *Fonte: Própria*

### **6.2.** *HARDWARE* **ELETRÔNICO**

O *hardware* eletrônico foi feito em placas do tipo universal. A ideia inicial era montar em uma placa industrializada de circuito impresso, mas não foi possível devido a questões financeiras e tempo de projeto. Foram montados dois protótipos diferentes: a primeira com alimentação direto da rede elétrica, com um circuito de retificação e geração de alimentação +5 V, -12 V e +12 V inclusos, como pode ser visto na *[Figura](#page-79-0)* 35 e a segunda sem esses circuitos que foi a placa usada no projeto, como pode ser visto na *[Figura](#page-81-0)* 36. O protótipo com o circuito de alimentação apresentou problemas devido à interferência da tensão da rede, apresentando instabilidade na aquisição da corrente de tunelamento. Como resolução para tal dificuldade foi utilizada uma fonte externa para fornecer +12 V e -12 V para alimentação da segunda placa implementada. A geração de 5 V continuou na placa, sendo gerado a partir de +12 V.

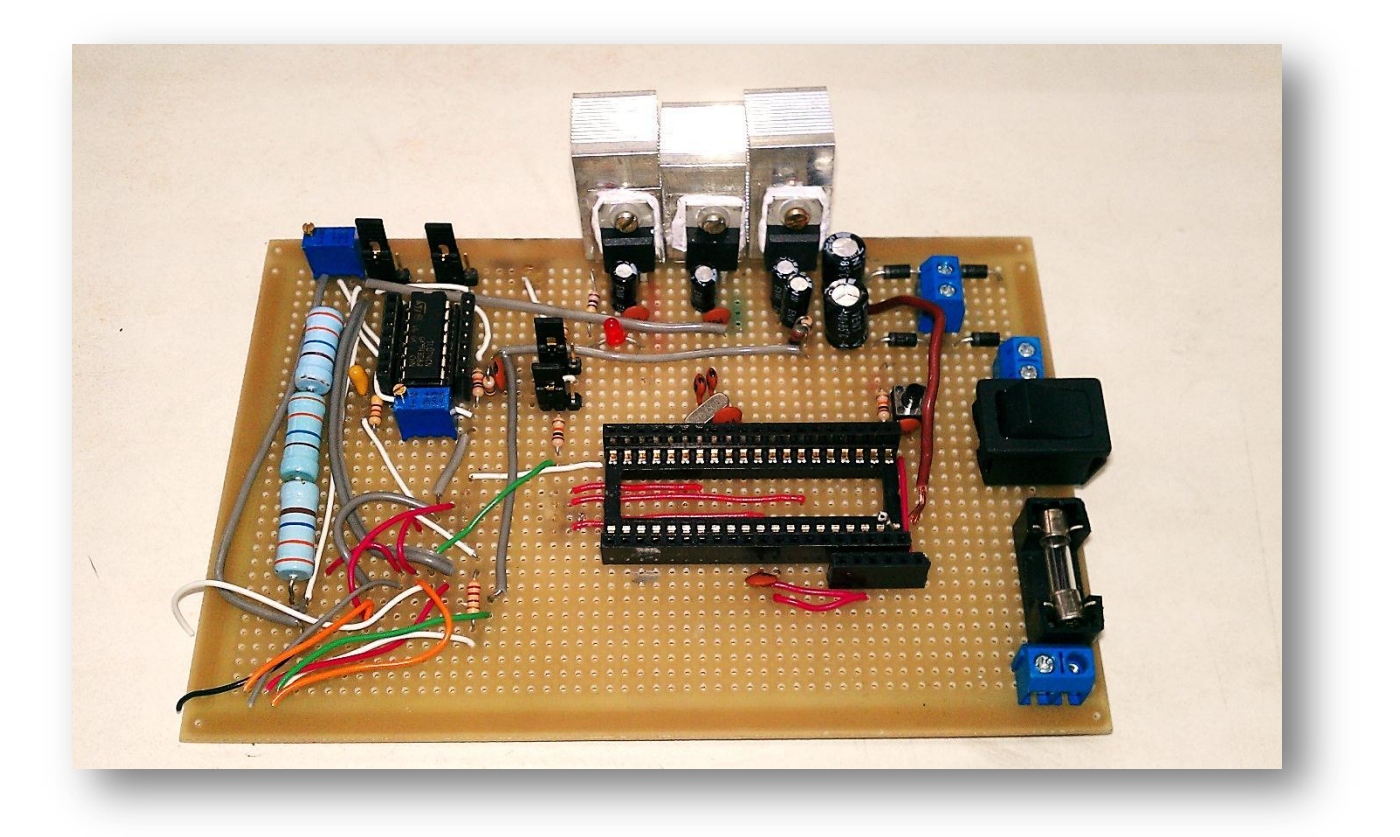

<span id="page-79-0"></span>*Figura 35 - Placa com alimentação da rede Fonte: Própria*

Junto ao segundo protótipo foram implementadas duas placas adicionais que são conectadas a este protótipo (*[Figura](#page-81-0)* 36). Uma é responsável pelo condicionamento do sinal CONTROLEZ para o controle analógico, e outra processa a entrada SCT e o controle digital do piezelétrico.

Na *[Figura](#page-81-0)* 36 a placa no canto superior esquerdo é responsável por conectar o circuito principal ao *hardware* propriamente do microscópio, conforme o capítulo 4.

<span id="page-81-0"></span>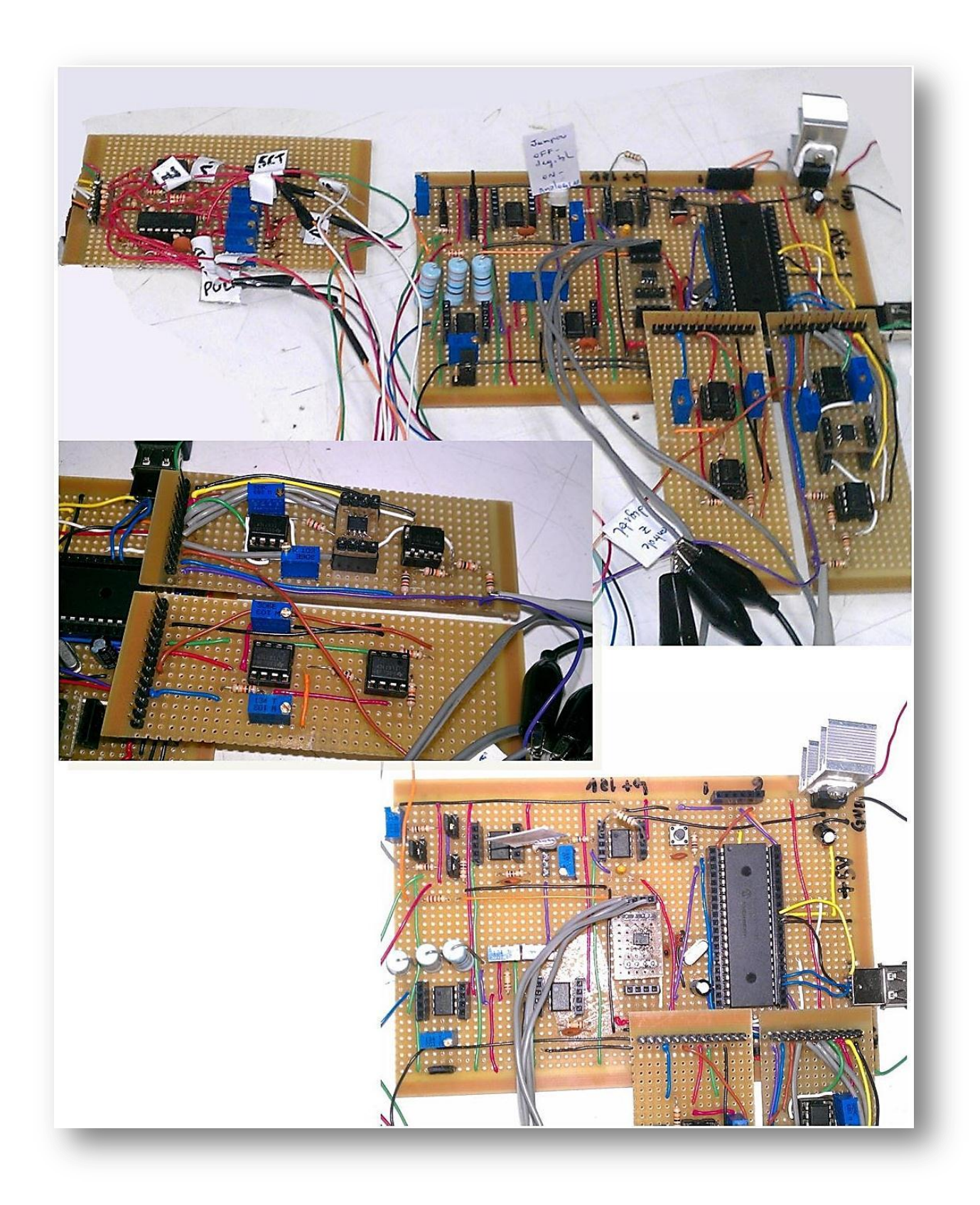

*Figura 36 - Circuitos do prototipo final Fonte: Própria*

# **6.3. DEFLEXÃO DO DISCO PIEZELÉTRICO**

Para se descobrir qual a deflexão do piezelétrico na direção do eixo Z em relação à tensão aplicada foi proposto um experimento, composto por um espelho na mesma direção do eixo apoiado por um tripé móvel, sendo uma das pernas apoiadas no centro do disco piezelétrico. Neste espelho foi aplicada uma luz (laser) perpendicularmente, sendo refletida ao anteparo a certa distância. Com a aplicação de uma onda triangular com um gerador de funções no disco piezelétrico, foi possível calcular através de relações trigonométricas a relação da deflexão no eixo Z com a amplitude da tensão aplicada ao sensor. É possível observar o sistema na [Figura 37](#page-82-0):

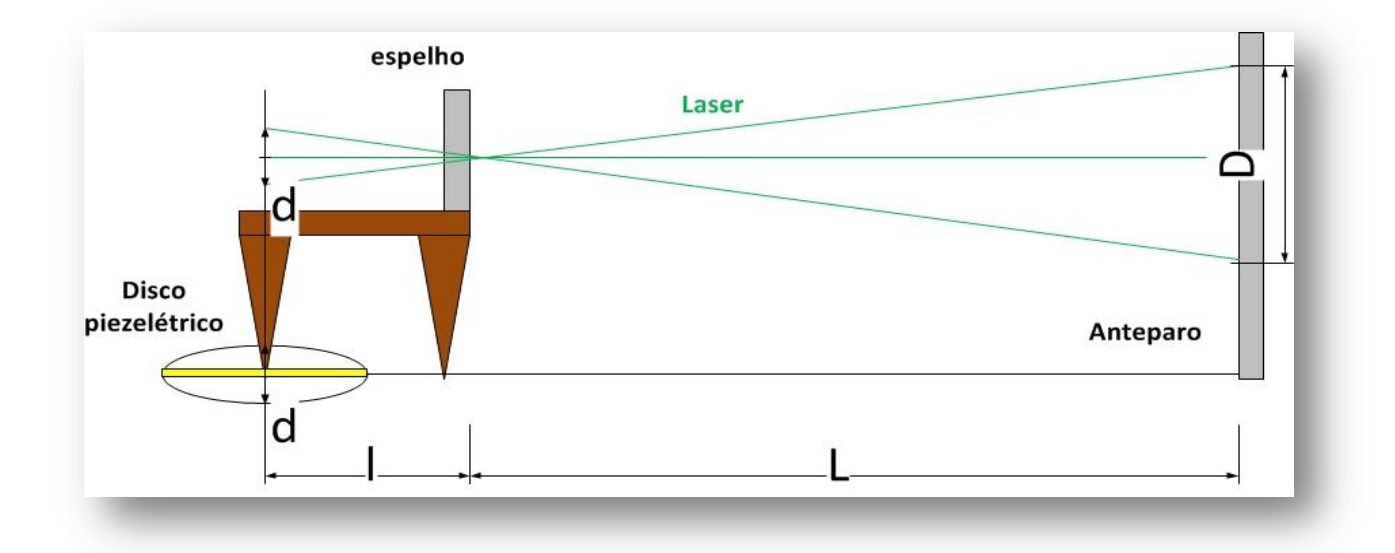

*Figura 37 - Montagem da experiência para verificação da deflexão do disco piezelétrico Fonte: Própria*

<span id="page-82-0"></span>onde:

**d** é a deflexão do movimento do disco piezelétrico no eixo Z;

**D** é a reflexão do laser no anteparo;

**l** é a distância do espelho ao centro do disco piezelétrico;

**L** é a distância do espelho ao anteparo.

Através da relação trigonométrica deduz:

$$
d = \frac{l \cdot D}{L} \tag{26}
$$

De acordo com o arranjo do experimento, o valor medido para a distância do espelho ao anteparo (L) foi de 20 m, a distância do espelho ao centro do disco piezelétrico (l) foi de 32,5 mm, a reflexão do laser ao anteparo (D) foi de 2,75 mm. Através destes dados foi possível calcular a deflexão do movimento do disco piezelétrico no eixo Z(d), que foi de 4,45 µm.

Com a informação da deflexão de 4,45 µm e a tensão pico-a-pico aplicado ao piezelétrico de 20,4 V:

$$
B = \frac{d}{Vpp} \tag{27}
$$

onde:

**d** é a deflexão do movimento do disco piezelétrico no eixo Z;

**B** é a distância do piezelétrico proporcional a tensão aplicada;

**Vpp** é a tensão pico-a-pico da onda triangular;

O valor da distância do piezelétrico proporcional à tensão aplicada é de 0,21 µm/V.

Com este experimento foi possível implementar a malha de controle analógica e digital e auxiliou na visualização da relação da polaridade da tensão aplicada com o sentido do movimento do piezelétrico (tensão negativa afasta a sonda da amostra e tensão positiva aproxima). Essa experiência deve ser repetida para cada novo disco piezelétrico usado, pois pode ser que ele se movimente no sentido inverso à tensão aplicada.

#### **6.4. CORRENTE DE TUNELAMENTO**

Um passo importante para o progresso do projeto foi a verificação que a corrente lida pelo amplificador de transimpedância (vide [Figura 8\)](#page-33-0) realmente surge por efeito túnel. Para tanto o procedimento adotado foi: aplicar ao piezelétrico um sinal triangular com 20 Vpp e frequência de 1 Hz, e então amostrar a variação de corrente proveniente da sonda.

Ao aplicar um sinal de tensão triangular no piezelétrico, produz-se uma variação linear na posição do eixo cartesiano Z da sonda.

Como visto no capítulo 2, a corrente de tunelamento é exponencialmente proporcional à barreira de potencial (distância entre amostra e sonda). Portanto deve-se observar uma variação de corrente exponencial quando é aplicada uma variação linear (onda triangular). De fato isso foi observado, como pode ser visto na *[Figura](#page-85-0)* 38, em que o canal 1 do osciloscópio (linha amarela) mostra o sinal SCT (vide [Figura 8\)](#page-33-0) quando aplicado ao piezelétrico à onda triangular. Essa variação da corrente de tunelamento ocorre muito rapidamente, nesse caso aproximadamente de 200 µs, como pode ser visto na *[Figura](#page-85-0)* 38, e por isso não é possível visualizar corretamente a onda triangular na *[Figura](#page-85-0)* 38, entretanto ela corresponde ao canal 2 do osciloscópio (linha verde).

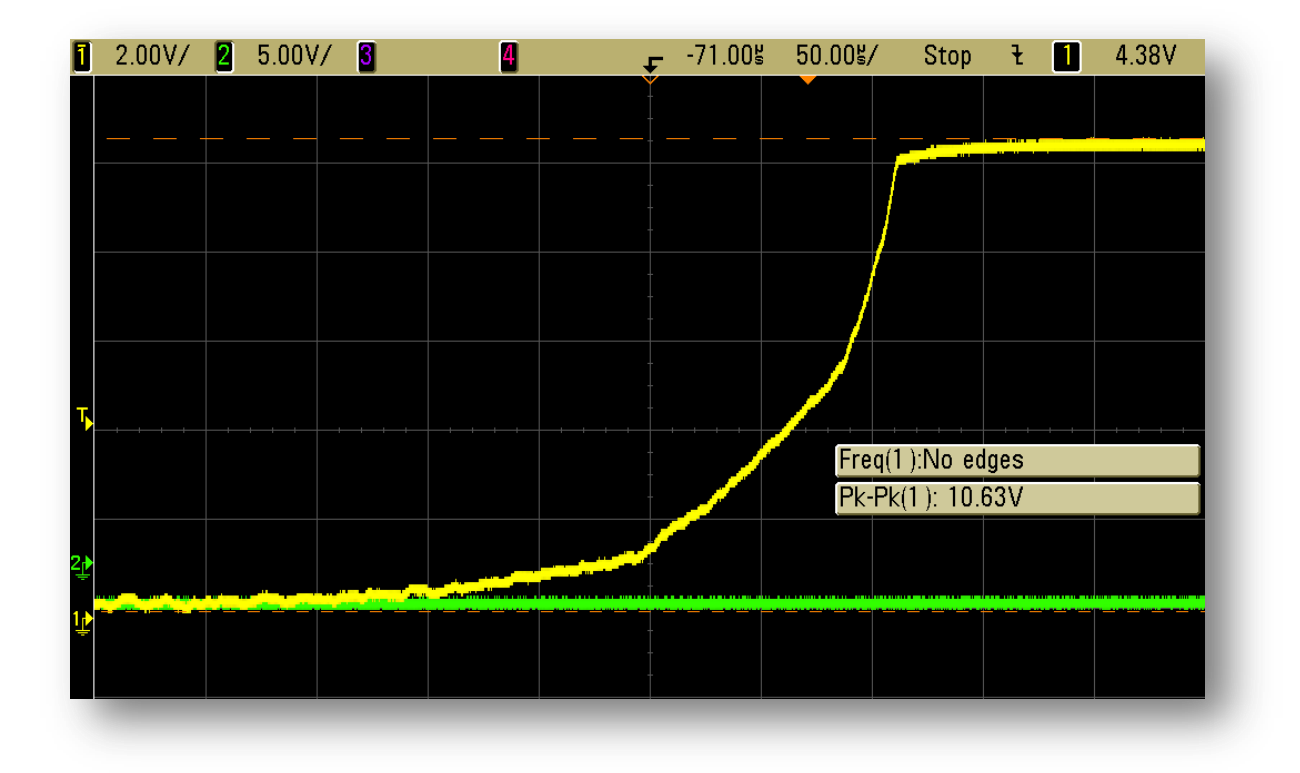

*Figura 38 - Visualização da dependência exponencial da corrente de tunelamento Fonte: Própria*

<span id="page-85-0"></span>Para comprovar matematicamente que esse sinal realmente se aproxima de uma curva exponencial, os pontos do osciloscópio foram salvos em um arquivo tipo CSV. Então os valores correspondentes ao tempo foram usados para formar o eixo das abscissas do gráfico da e os valores referentes a amplitude do canal 1(sinal SCT) constituem o eixo das ordenadas. Com esses dados, a curva em azul foi construída. A curva em preto é uma curva de tendência exponencial.

Outro teste se dá através da linearização da variação amostrada. Aos valores relativos ao sinal SCT foi aplicado o logaritmo natural, também conhecido como logaritmo neperiano. Os resultados foram usados para formar o eixo das ordenadas e dessa forma construir a curva em azul da *[Figura](#page-87-0)* 40. O gráfico em preto representa uma curva de tendência linearização da curva LN(SCT). Como é possível observar, ambas as curvas são muito próximas de suas respectivas curvas de tendência, o que prova que a corrente obtida pelo sistema é predominantemente gerada por efeito túnel.

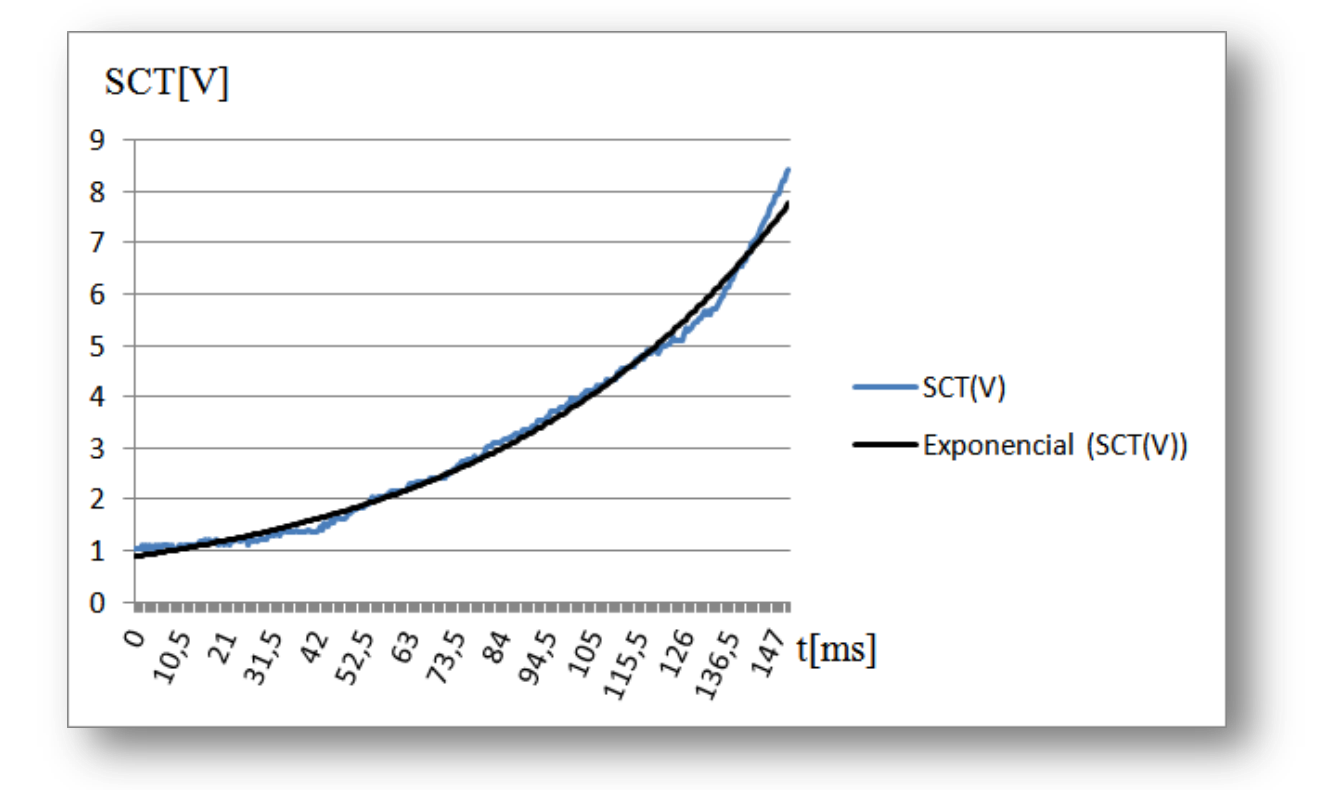

Figura 39 - Gráfico SCT vs Tempo e linha de tendência exponencial vs Tempo

*Fonte: Própria*

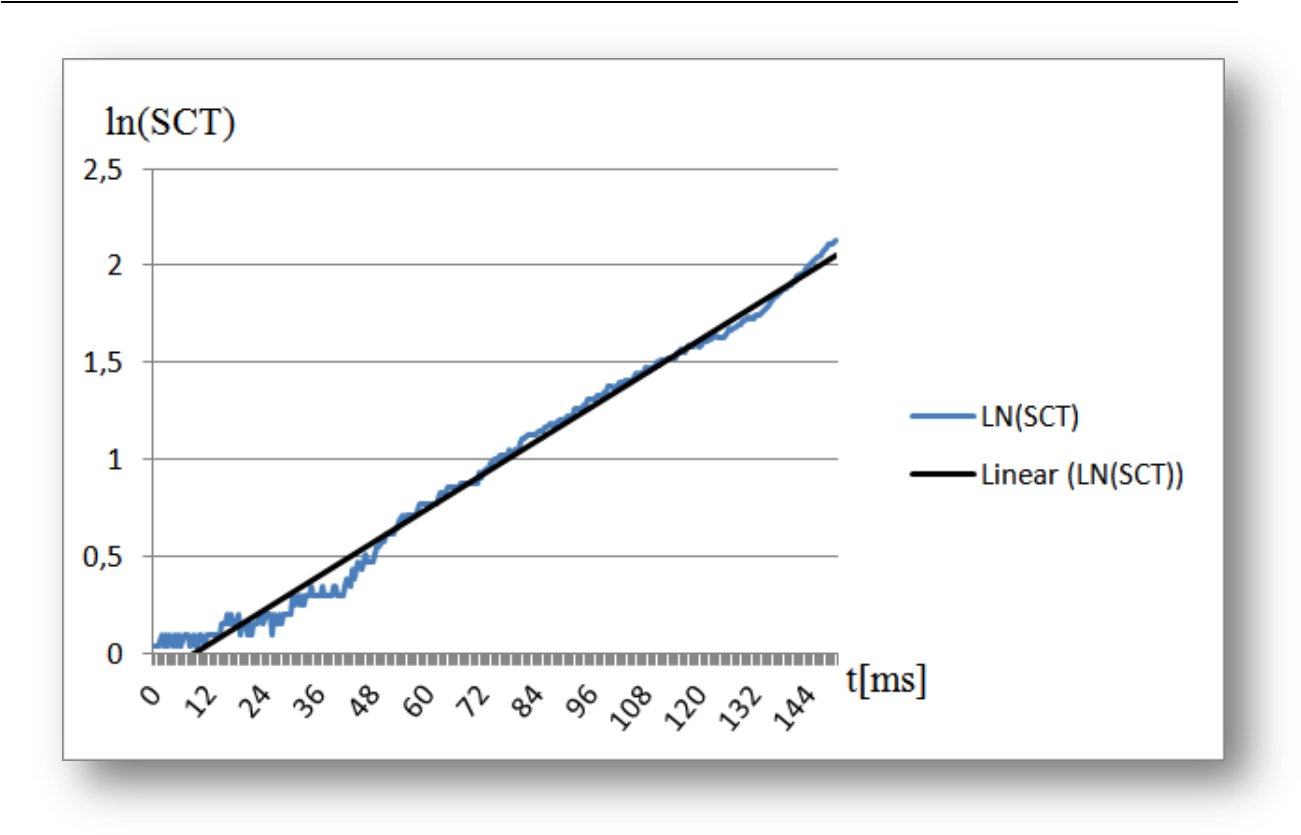

*Figura 40 - Gráfico ln(SCT) vs Tempo e linha de tendência vs Tempo Fonte: Própria*

# <span id="page-87-0"></span>**6.5. COMPROVAÇÃO POR REPETITIVIDADE**

Dois testes realizados com sucesso para a verificação da repetitividade e validação das imagens obtidas está apresentado nas figuras que seguem neste subitem.

# **6.5.1. PRIMEIRO TESTE DA REPETIÇÃO DE PADRÕES ENTRE MEDIÇÕES**

*O primeiro teste utilizado como parte da comprovação compreende da figura 41até a figura 45. Seu princípio é simples. Na primeira imagem (figura 41*) foi realizada uma leitura em formato retangular que apresenta 50 x 200 pontos. A superfície observada faz parte de uma placa de cobre, previamente lixada e tratada para a leitura.

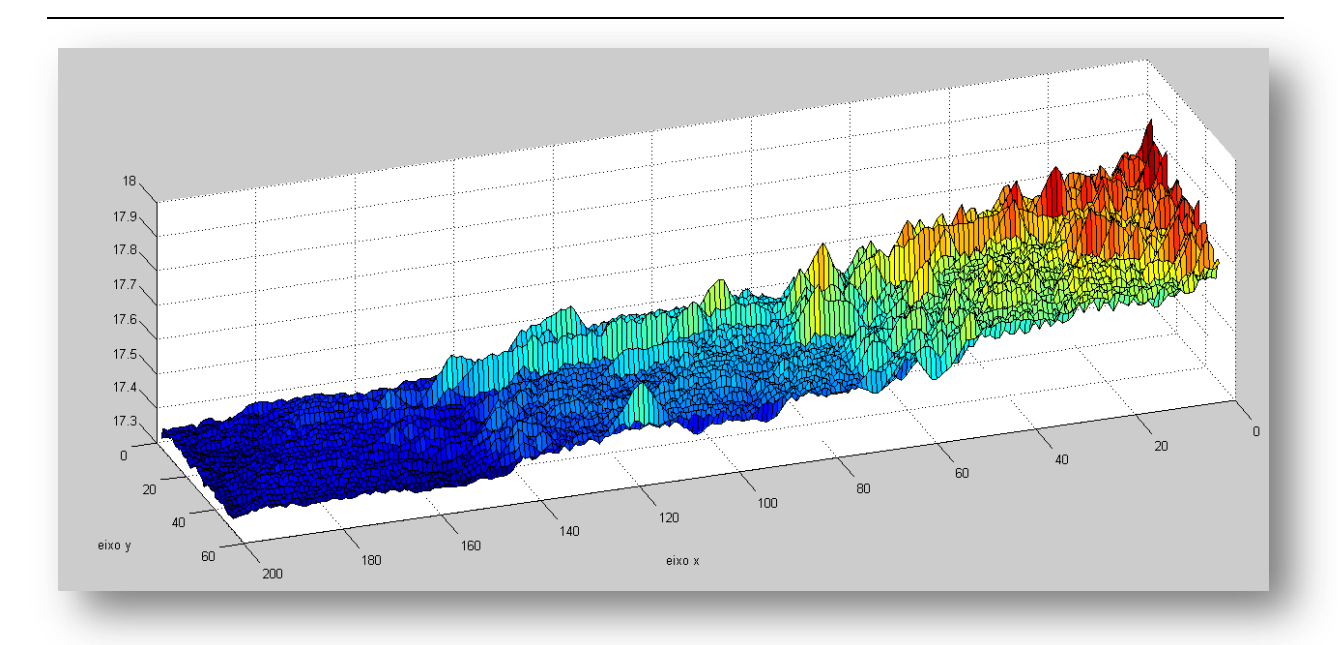

*Figura 41 - amostra um – completa Fonte: Própria*

*Para que se pudesse comprovar que a imagem observada não provém de um padrão de erro nas leituras, ou algum outro fenômeno que não a superfície de cobre, adotou-se a seguinte estratégia: a região observada na figura 41 foi amostrada novamente utilizando novo padrão de leitura que a dividiu em 4 partes iguais de 50 x 50 pontos. A figura 42 está limitada aos últimos 50 valores do eixo x (ponto 200 ao 150) e o eixo y completo da figura 42*.

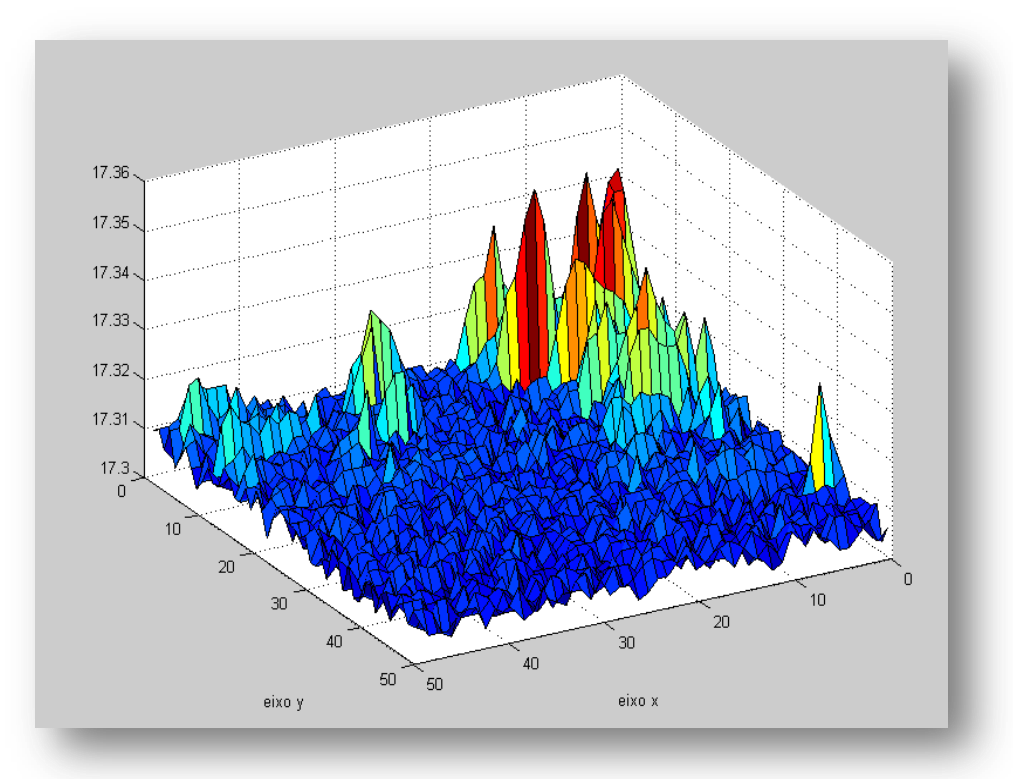

*Figura 42 - amostra um - primeira fatia Fonte: Própria*

*É possível observar de maneira bastante clara a correlação existente entre a imagem apresentada na figura 42 com a porção da imagem equivalente a figura 41. De forma semelhante, a [Figura 43](#page-89-0) está limitada dos pontos 150 ao 100 do eixo x e o eixo y completo da figura 41. A mesma correlação está presente embora menor que na primeira imagem (*figura 41).

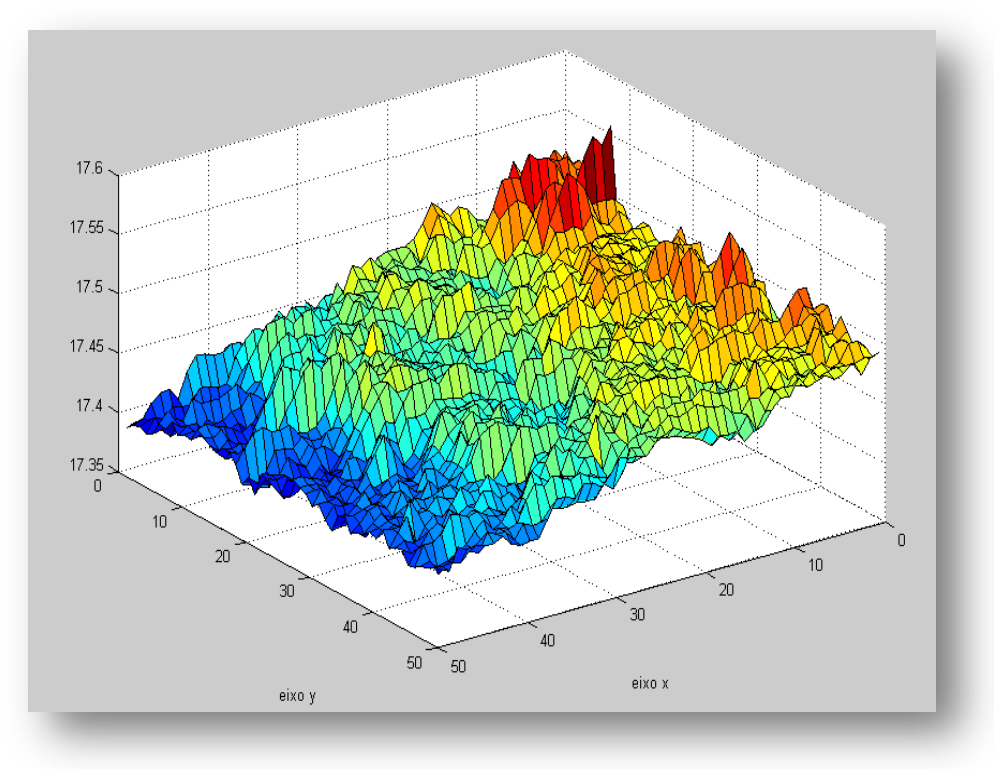

*Figura 43 - amostra um - segunda fatia Fonte: Própria*

<span id="page-89-0"></span>As imagens representadas pela [Figura](#page-90-0) 44 e pela [Figura](#page-91-0) 45, são, respectivamente, retratos das regiões entre os pontos 100 – 50 e 50 – 0 do eixo x e o eixo y completo da figura 41. Nessas últimas imagens, a correlação também está presente.

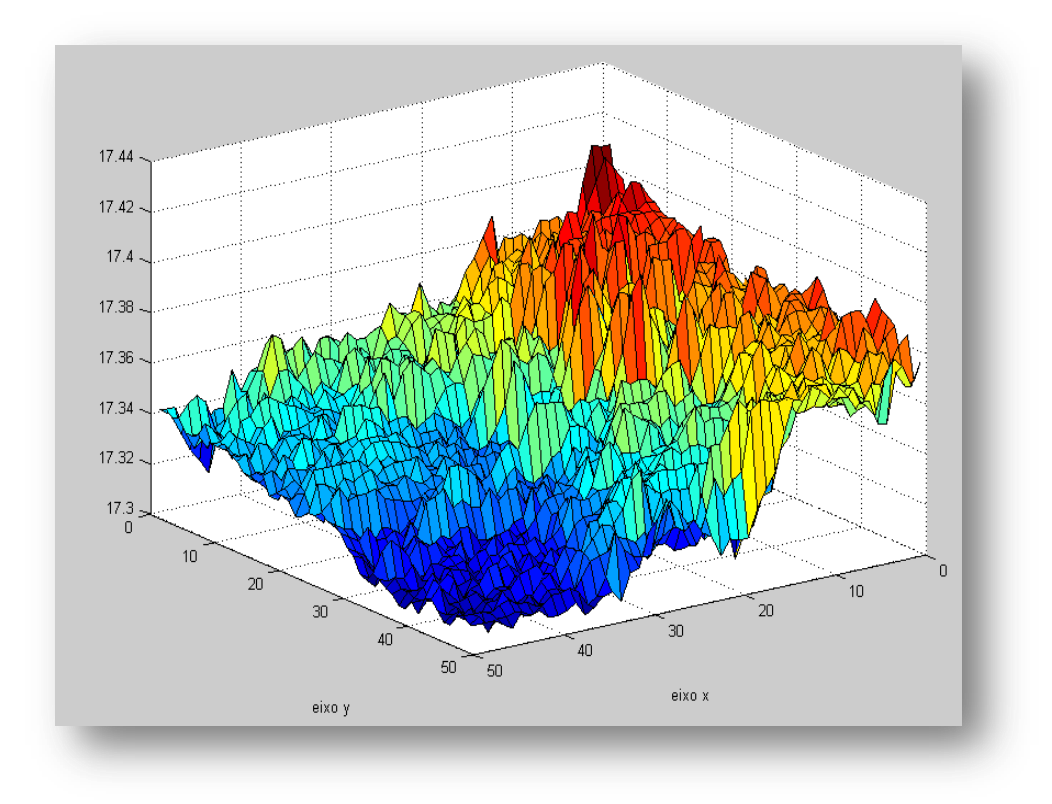

<span id="page-90-0"></span>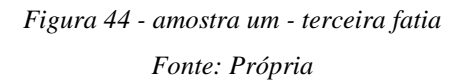

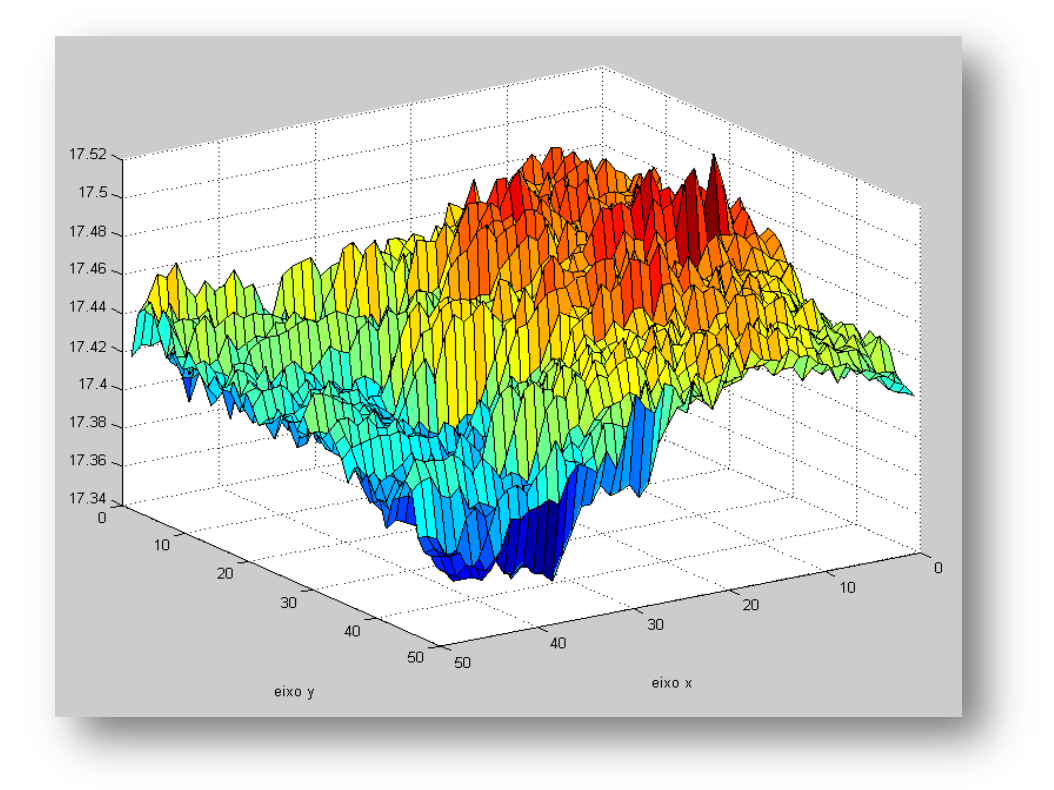

*Figura 45 - amostra um - quarta fatia Fonte: Própria*

# <span id="page-91-0"></span>**6.5.2. SEGUNDO TESTE DA REPETIÇÃO DE PADRÕES ENTRE MEDIÇÕES**

Neste segundo teste, foi amostrada uma superfície de cobre com as mesmas características (no tipo de material e preparo antes da leitura) da utilizada no primeiro teste. A *[Figura](#page-92-0)* 46 representa uma amostra realizada no período da noite, por volta das 23 horas, para minimizar possíveis vibrações. É possível perceber uma estrutura parecida com um vale geográfico.

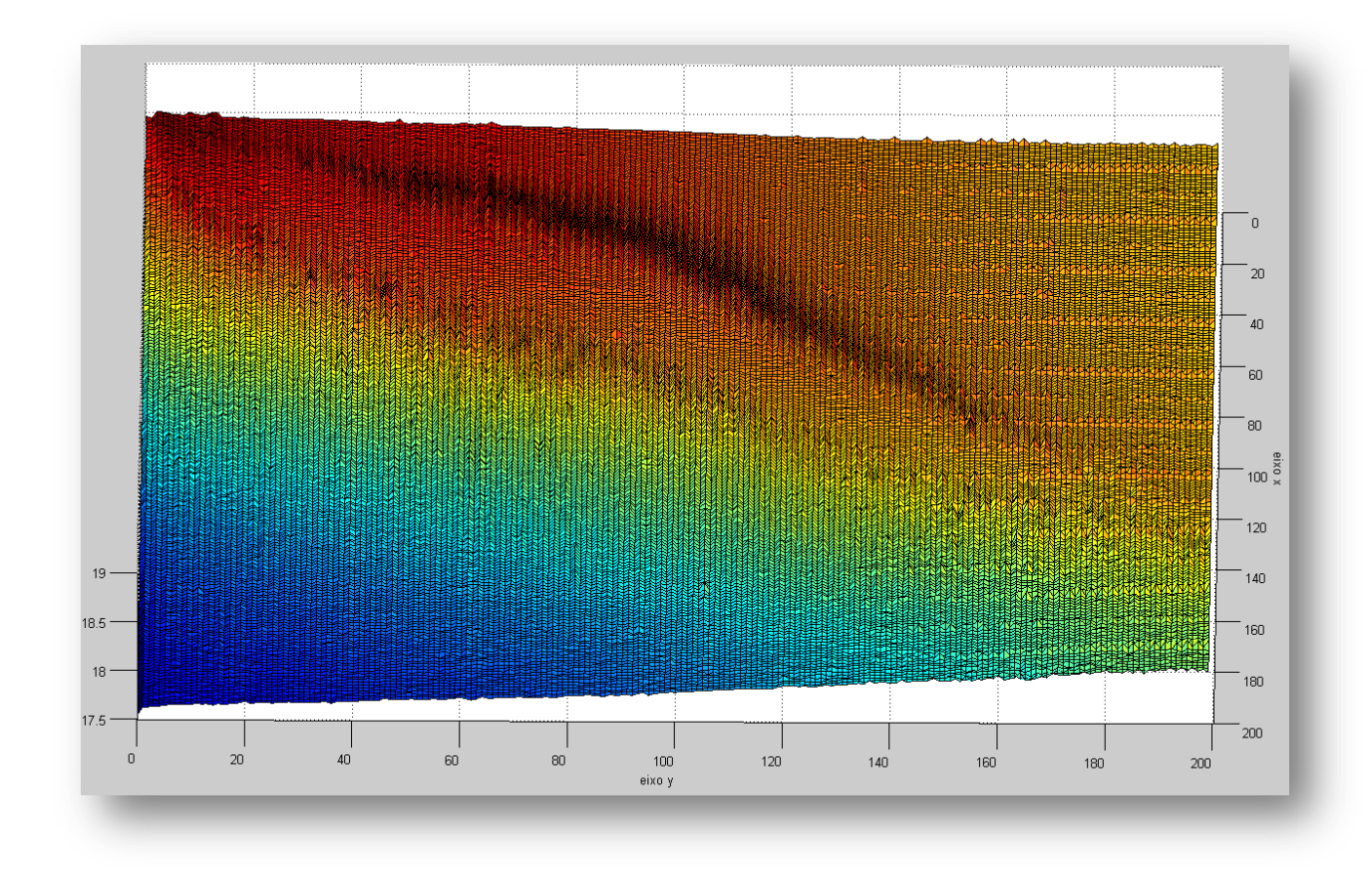

*Figura 46 – amostra dois - dia anterior Fonte: Própria*

<span id="page-92-0"></span>Após a aquisição dessa imagem, foram desligados os equipamentos. No dia seguinte, por volta das 8 horas da manhã, uma segunda amostra foi realizada, da mesma superfície sem qualquer alteração na configuração mecânica e elétrica do STM. A representação dessa imagem está na [Figura 47](#page-93-0).

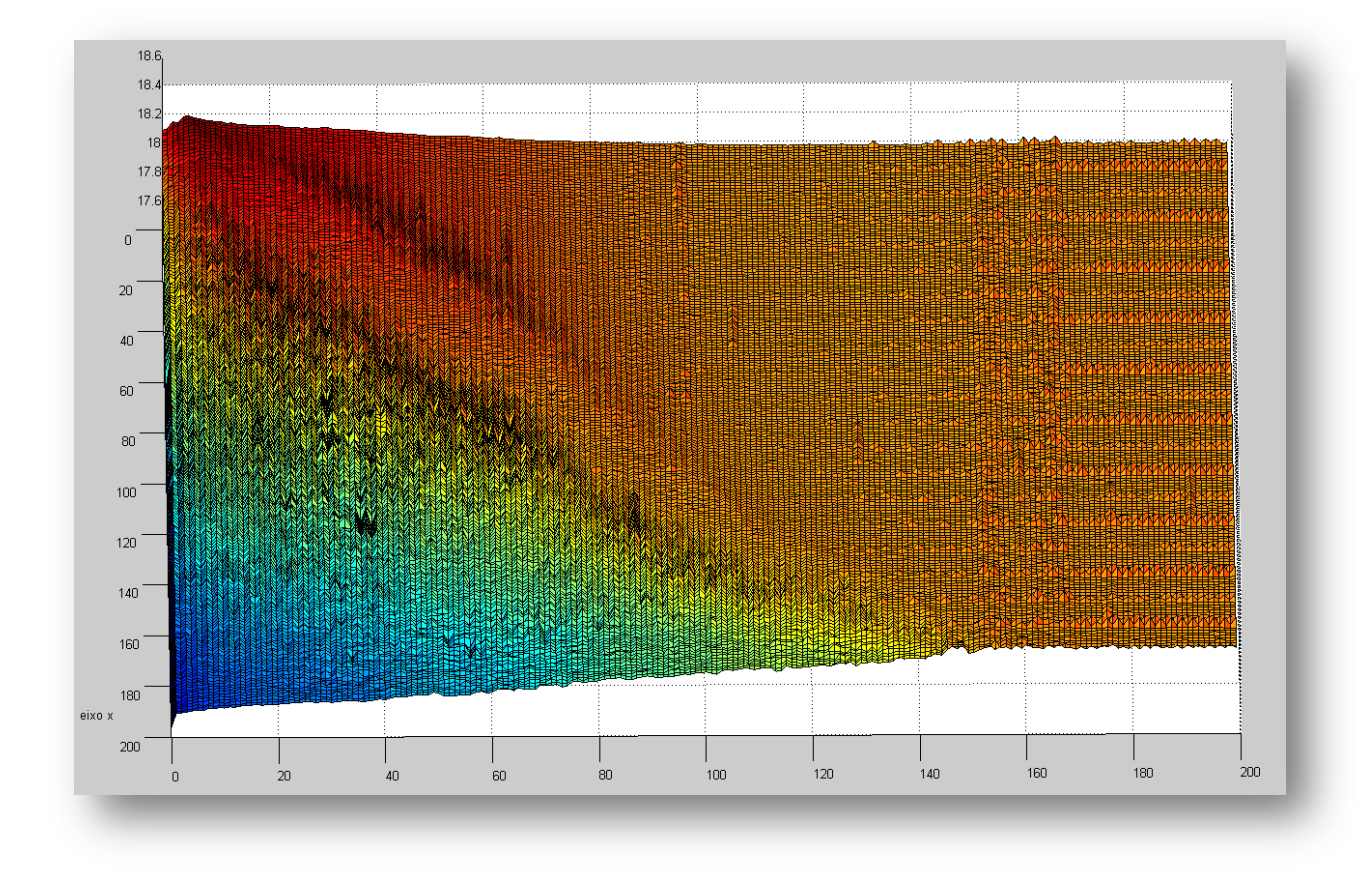

*Figura 47 - amostra dois - dia posterior Fonte: Própria*

<span id="page-93-0"></span>A correlação entre as duas é visivelmente perceptível. O vale presente na *[Figura](#page-92-0)* 46 reaparece levemente deslocado na [Figura 47](#page-93-0). O interesse desse teste é que existe um intervalo de pelo menos 8 horas entre as duas medições, o que demonstra o princípio da invariância no tempo aplicado a essas medições.

A Figura 48 consiste na [Figura 47](#page-93-0) deslocada na angulação da câmera no *software* reconstrutor da imagem. O objetivo é facilitar a visualização e comparação com as três figuras: a *[Figura 49](#page-94-0)*, [Figura 50](#page-96-0) e *[Figura 51](#page-95-0)*. Elas estão na sequência, supondo uma leitura em fatias da imagem total, e também comprovam mais uma vez uma repetição de padrão superficial entre as amostras.

Pode-se ver claramente que o mesmo vale presente nas figuras 200 x 200 aparece recortado em posições correlacionadas com a imagem total. Ou seja, a primeira fatia mostra a parte mais elevada, a segunda uma região intermediária e a última, o final do "vale".

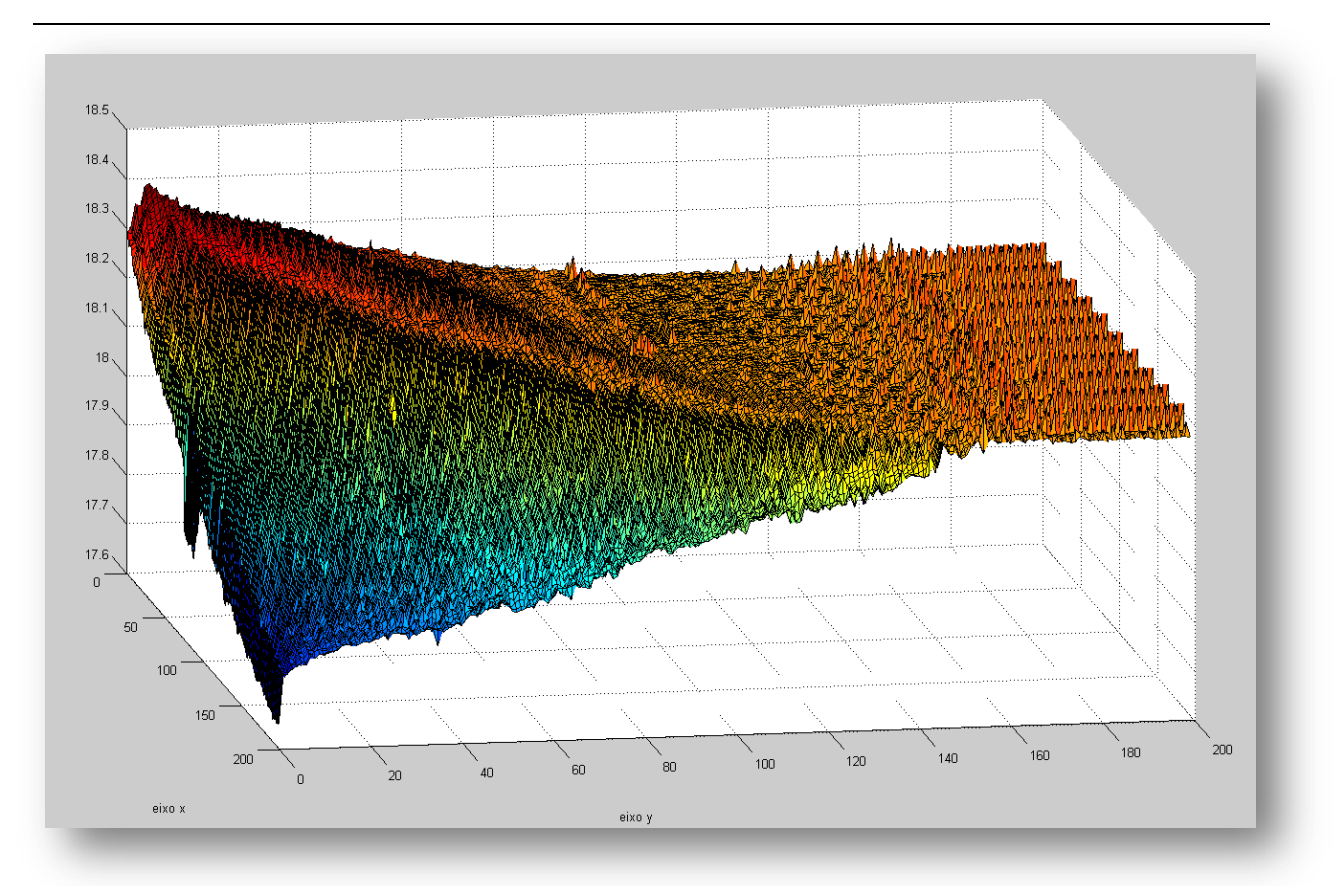

*Figura 48 - amostra dois - vista inclinada Fonte: Própria*

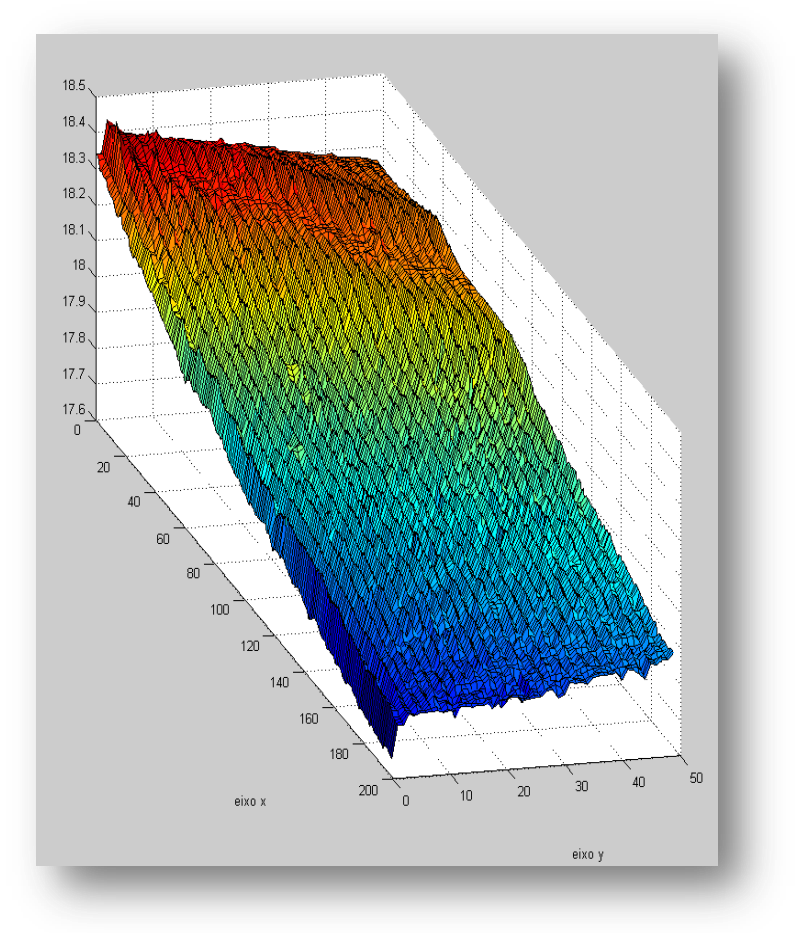

<span id="page-94-0"></span>*Figura 49- amostra dois - fatia da esquerda Fonte: Própria*

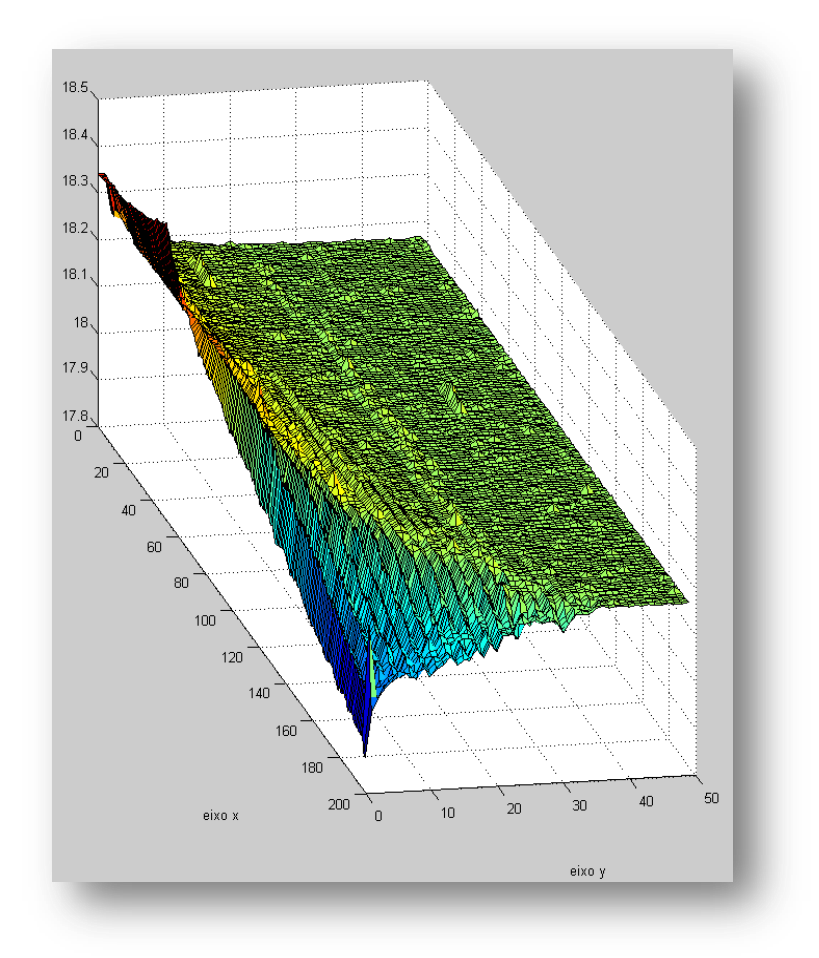

<span id="page-95-0"></span>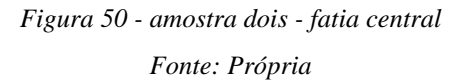

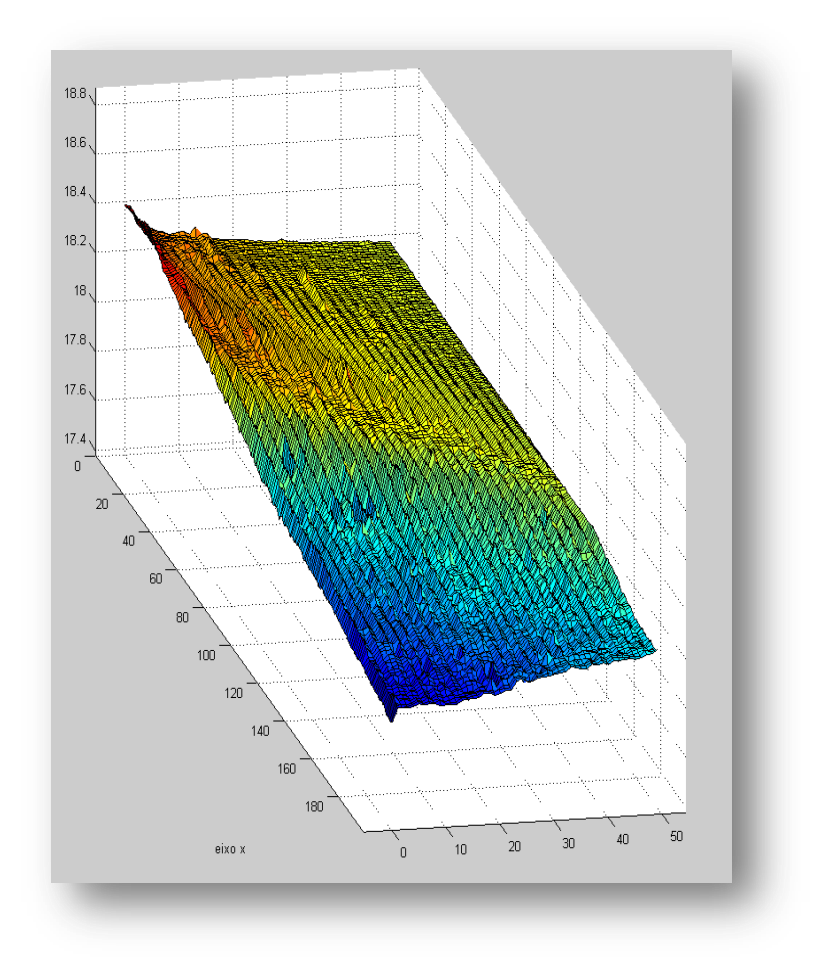

<span id="page-96-0"></span>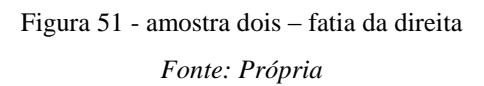

### **6.6. DISCUSSÃO**

Uma das grandes dificuldades encontradas foi a comprovação das imagens obtidas através do microscópio de tunelamento. A solução ideal seria realizar a varredura de uma amostra em que o padrão superficial fosse conhecido. Um exemplo é o HOPG (*Highly ordered pyrolytic graphite*), que possui uma superfície bem definida e plana, utilizada para calibração desse tipo de microscópio. Entretanto dois problemas impediram o uso do HOPG para comprovação das imagens: a questão financeira, e a questão do tempo de entrega. Foi encontrado HOPG apenas em sites chineses com prazos de entrega de cerca de um mês, o que inviabilizou sua compra por conta do cronograma adotado no projeto.

Outra possível solução é a utilização de outro STM para fazer a leitura de uma superfície qualquer e gerar uma imagem que pudesse ser comparada com a gerada pelo STM construído nesse projeto. Entretanto não foi encontrado um STM disponível para que se pudesse utilizar para comprovação.

Com o auxílio de vários profissionais como físicos, engenheiros mecânicos e engenheiros eletrônicos foram desenvolvidas teorias e elaboradas possíveis experiências para comprovação dessas imagens.

Algumas das possibilidades escolhidas como tentativas de comprovação da imagem foram as seguintes:

#### Depósito de solução aquosa contendo nanopartículas de ouro em mica.

Uma solução de ouro e água preparada pelo Prof. Arandi Ginane Bezerra Junior foi depositada em um pedaço de mica. Foram depositadas várias camadas da solução na mica, com um tempo de espera de 4 horas entre uma camada e outra para que a água da solução secasse e ficassem depositadas apenas partículas de ouro. O sistema não apresentou resultados satisfatórios devido a problema de condutividade da superfície construída.

Depósito de solução de ouro e água em cobre.

Outra tentativa para se resolver o problema de condutividade citado acima foi a solução de nanopartículas de ouro em água depositava em uma superfície de cobre. O sistema apresentou falhas devido à oxidação gerada pela água existente na solução, em pouco tempo aparecendo uma camada isolante entre partes da amostra e a sonda. Isso confunde o sistema de controle, pois quando a sonda está sobre uma superfície oxidada a corrente de tunelamento tende a zero, e a malha de controle tende a abaixar mais a sonda, o que pode causar colisão da sonda com a amostra, fato que, ao final do processo, gera uma imagem que não corresponde à realidade.

 Superfície de aço preparada pelo Prof. Julio Cesar Klein das Neves do grupo de materiais do departamento de mecânica da UTFPR. E superfície de placa virgem de cobre para montagem de circuitos eletrônicos.

Foram utilizadas duas superfícies que geraram imagens distintas. Essas superfícies de cobre e aço foram as mais utilizadas para gerar imagens, entretanto como ambas não tem padrões anteriormente conhecidos, essas imagens não puderam ser comprovadas no quesito resolução (dimensões ou padrões conhecidos).

Reconhece-se que existe uma dificuldade metodológica na prova das imagens geradas pelo resultado deste trabalho na questão da precisão da escala de medição. Em parte por se trabalhar numa região incomum tanto para microscópios óticos quanto eletrônicos convencionais. Há necessidade de se pesquisar através de trabalhos futuros uma maneira de comprovação de tais imagens seja com estruturas nanométricas (ou padrões nanométricos) previamente conhecidos utilizados para comparações.

Outros possíveis trabalhos futuros:

 Construção de estrutura mecânica mais robusta para o microscópio de tunelamento quanto à praticidade para colocação/retirada de substrato em análise;

 Construção de aparelhagem anti-vibração que permita um maior isolamento da estrutura mecânica do equipamento do ambiente do laboratório;

 Aprimoramento do sistema de controle para que se possa reduzir ainda mais o ruído mecânico e eletromagnético que de maneira esporádica aparece durante algumas medições.

#### **6.7. CONSIDERAÇÕES**

Dentre os assuntos abordados neste capítulo de resultados, pode-se concluir que a construção do *hardware* tanto físico quanto eletrônico foi executada com sucesso. E que nenhuma grande adaptação ou mudança precisou ser realizada para que se pudesse atingir o funcionamento planejado do sistema.

Também é possível afirmar que a comprovação da corrente por tunelamento foi satisfatória no momento em que se pôde verificar a sua característica exponencial, e a partir desse ponto se realizar a sua linearização e comprovação de fato que se trata de uma corrente com este perfil.

Através dos testes da deflecção do piezelétrico pode-se calcular de maneira aproximada a variação no eixo cartesiano Z do disco. A partir desse cálculo foi possível conhecer as deformações superficiais presentes na amostra de cobre, dentre outras amostras utilizadas, com uma precisão razoável.

Finalmente, na comprovação e validação da imagem da superfície amostrada não foi possível encontrar um padrão em tempo hábil que pudesse ser utilizado como prova. Portanto ainda existe um desconhecimento da precisão da medição executada pelo microscópio construído neste trabalho.

# **7. PLANO DE NEGÓCIOS**

# **7.1. INTRODUÇÃO**

Durante a construção deste plano de negócios, teve-se como objetivo uma prova de conceito para se verificar a viabilidade comercial do produto proposto. A prova de conceito é necessária pela dificuldade de se prever o comportamento do mercado nacional. Não existirem indicadores seguros da real demanda deste produto nem concorrentes que pudessem ter a quantidade vendas unitárias utilizadas como padrão para o planejamento da STM Brasil.

Para que haja uma boa homogeneização entre este documento e o relatório de projeto final foi utilizado o mesmo padrão de conclusões parciais (comentários adicionais) após alguns capítulos do mesmo, sendo essa a única adaptação realizada.

# **7.2. RESUMO EXECUTIVO**

# **7.2.1. DEFINIÇÃO DO NEGÓCIO**

## **DESCRIÇÃO DO NEGÓCIO**

A STM Brasil é a empresa criada para a realização de teste de conceito na área de instrumentação eletrônica voltada para nanotecnologia, com atuação nacional e o diferencial de fornecer produtos com alta qualidade e com baixo custo, adequados as necessidades de universidades e laboratórios de pesquisa. O carro chefe da empresa será um microscópio eletrônico de tunelamento por varredura e um *software* licenciado para geração da imagem. Esse equipamento tem o diferencial de possuir um custo baixo, se comparado aos concorrentes estrangeiros. A empresa tem o intuito de atender as necessidades de universidades e laboratórios envolvidos em pesquisas de superfícies condutoras.

### **VISÃO 2014**

Tornar-se líder no mercado nacional, como referência em qualidade, baixo custo e satisfação do cliente. Com a meta de atender 100 laboratórios brasileiros até 2014.

#### **MISSÃO**

A STM Brasil é uma empresa que atua na área de instrumentação eletrônica voltada para nanotecnologia, com atuação nacional, com o diferencial de fornecer produtos com alta qualidade e baixo custo adequados as necessidades de universidades e laboratórios de pesquisa. Trabalhando sempre para buscar respeito do mercado e agregar valores aos funcionários, clientes e fornecedores com o intuito de contribuir para o avanço tecnológico brasileiro e tornar o mundo menos hostil.

*Quadro 7- Definição do negócio*

# **7.2.2. DADOS DA EMPRESA**

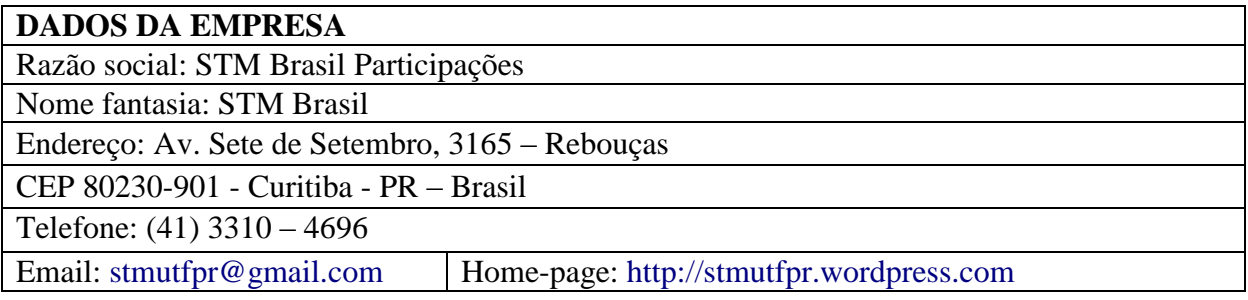

*Quadro 8 - Dados da empresa*

# **7.2.3. PRODUTOS E SERVIÇOS**

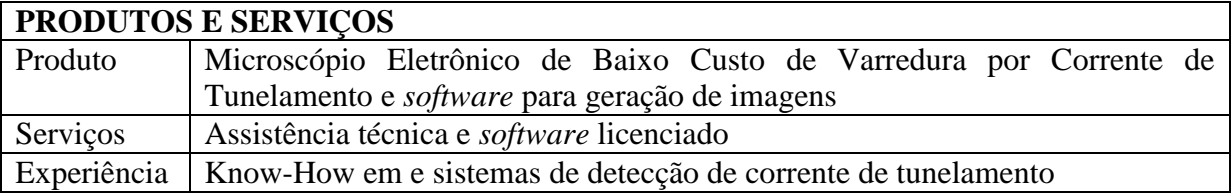

*Quadro 9 - Produtos e Serviços*

# **7.2.4. ANÁLISE DE MERCADO**

## **ANÁLISE DE MERCADO**

O mercado nacional de microscópios eletrônicos de baixo custo simplesmente não possui solução nacional para atender as demandas de mercado. Através de análises preliminares é possível observar que existe um grande interesse por produtos que ofereçam soluções na área de nanotecnologia e comprovado baixo custo. A expectativa futura com o lançamento desse produto é de um avanço expressivo sobre o *market-share* de microscópios em geral no mercado nacional.

*Quadro 10 - Análise de mercado*

## **7.2.5. PERFIL DO CLIENTE**

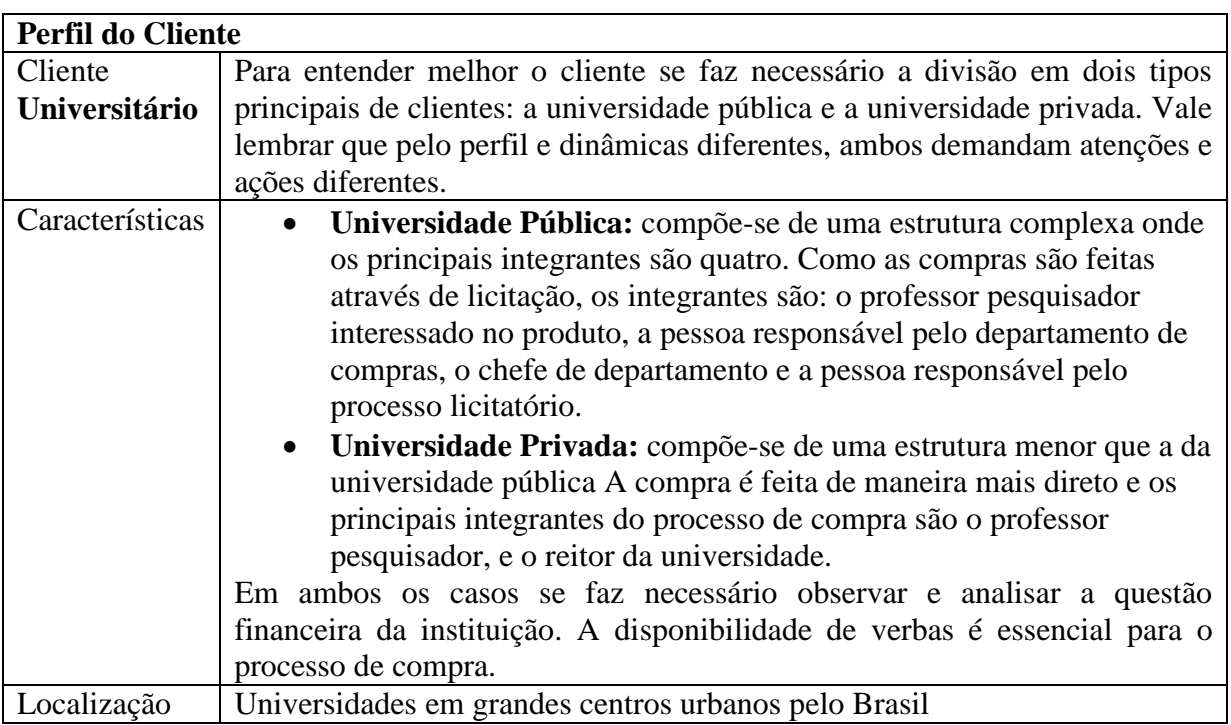

*Quadro 11 - Perfil do cliente*

### **7.2.6. PLANO DE MARKETING E VENDAS**

#### **ESTRATÉGIAS DE MARKETING**

- Produto: através da análise do resultado do teste de conceito será possível se obter uma melhor avaliação do mercado.

- Preço: a partir da pesquisa de mercado será feito o cálculo do custo fixo, variável e lucro pretendido que compõem o preço, que tem seu valor inicial de 7 mil reais.

- Lugar: parceria com a UTFPR e com universidades do Brasil para iniciar as vendas.

- Promoção: Por meio de congressos, feiras e mídias eletrônicas.

- Pessoas: contato próximo com os clientes através das vendas que serão realizadas pelos próprios sócios da empresa.

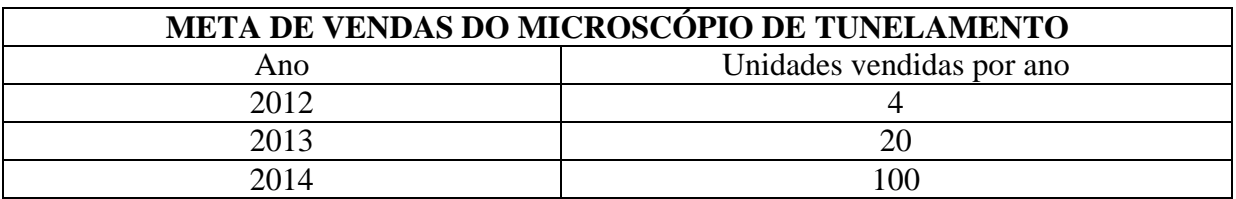

*Quadro 13 - Metas de Vendas*

# **7.2.7. PLANO FINANCEIRO**

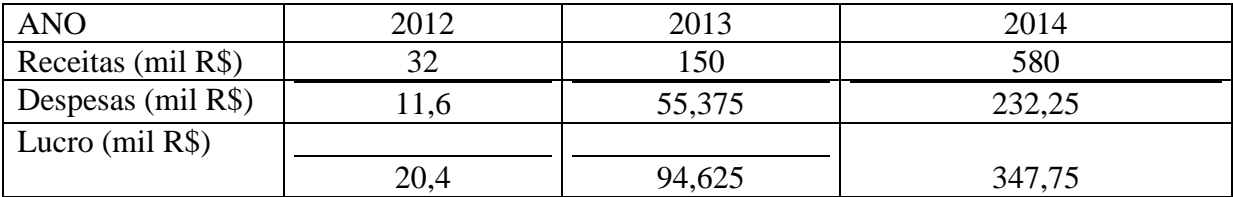

*Quadro 14 - Demonstração resumida de lucro*

# **7.3. VISÃO E MISSÃO**

# **7.3.1. MARCOS RELEVANTES**

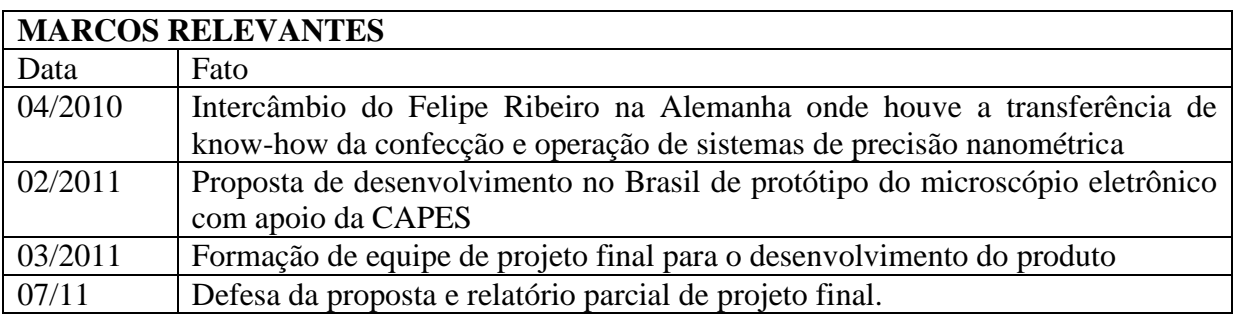

*Quadro 15 - Marcos Relevantes*

# **7.3.2. VISÃO**

### **VISÃO 2014**

Tornar-se líder no mercado nacional, como referência em qualidade, baixo custo e satisfação do cliente. Com a meta de atender 100 laboratórios brasileiros até 2014.

*Quadro 16 – Visão*

# **7.3.3. MISSÃO**

#### **MISSÃO**

A STM Brasil é uma empresa que atua na área de instrumentação eletrônica voltada para nanotecnologia, com atuação nacional, com o diferencial de fornecer produtos com alta qualidade e baixo custo adequados as necessidades de universidades e laboratórios de pesquisa. Trabalhando sempre para buscar respeito do mercado e agregar valores aos funcionários, clientes e fornecedores com o intuito de contribuir para o avanço tecnológico brasileiro e tornar o mundo menos hostil.

*Quadro 17 – Missão*

# **7.3.4. GESTÃO DE QUALIDADE**

### **GESTÃO DE QUALIDADE**

- A empresa está engajada na obtenção da certificação ISO 9000;
- O sistema de gestão da qualidade da STM Brasil está dividido entre procedimentos, instruções e controles para garantir a qualidade do processo/produto;

*Quadro 18 - Gestão de Qualidade*

## **7.3.5. VALORES**

#### **VALORES**

#### **Comprometimento**

Para se obter o crescimento como um todo é necessário um comprometimento de todos e principalmente da empresa para manter a harmonia e alcançar os objetivos do coletivo e individual.

#### **Ética e Transparência**

Respeitando os clientes, funcionários, fornecedores e concorrentes. Deixando claro o que se pensa e como agir. Sempre deixando transparente o objetivo a qual a empresa.

#### **Inovação**

Por ser uma empresa de tecnologia, melhorias contínuas são metas permanentes em todos os setores para fornecer ao cliente final um produto inovador.

#### **Qualidade**

A qualidade dos produtos e serviços oferecidos está relacionada ao bem estar e à qualidade de vida das pessoas ligadas direta ou indiretamente com a empresa.

#### **Respeito**

As diferentes visões de mundo são respeitadas e a principal crença da empresa é de que a diversidade é a força que promove a inovação empresarial.

*Quadro 19 - Valores*

# **7.4. DADOS DA EMPRESA**

# **7.4.1. ASPECTOS JURÍDICOS**

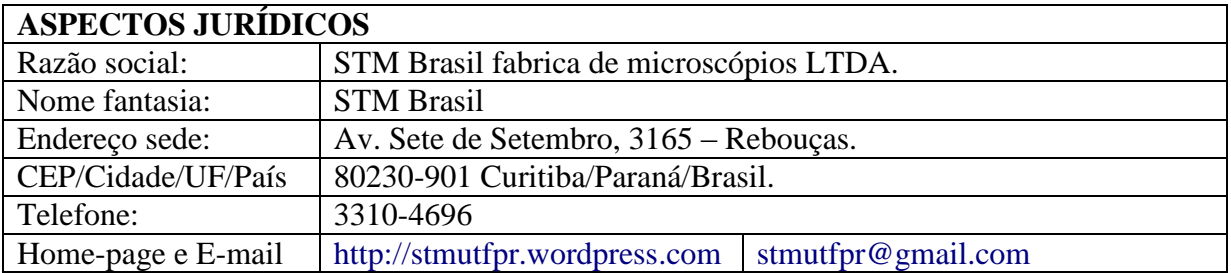

*Quadro 20 - Aspectos Jurídicos*

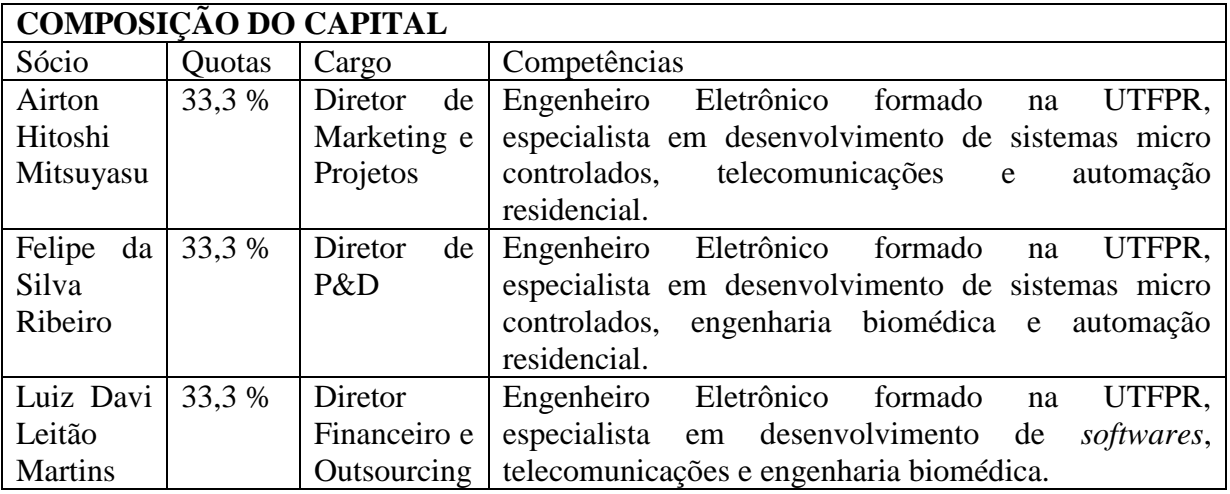

*Quadro 21 - Composição de Capital*

# **7.4.2. CONSELHEIROS**

# **CONSELHEIROS**

Pessoas que fazem parte do conselho administrativo da empresa.

- Fábio Schneider;
- Francisco Pichorim;

*Quadro 22 – Conselheiros*

# **7.4.3. RESPONSABILIDADEGERENCIAL EQUIPE DE GERENTES**

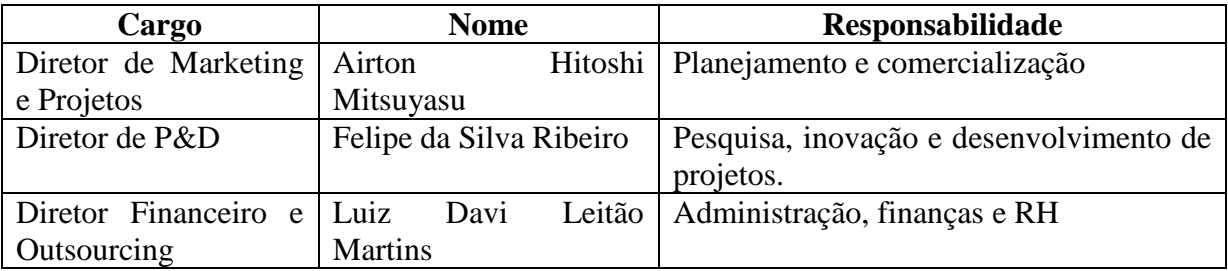

*Quadro 23 - Equipe gerencial*

## **7.4.4. ADVOGADO E CONTADOR**

A empresa conta com serviços terceirizados de empresas especializadas nessas áreas**.**
## **7.5. PRODUTOS E SERVIÇOS**

# **7.5.1. PRODUTOS E SERVIÇOS DISPONÍVEIS**

# **7.5.1.1. DESCRIÇÃO DA LINHA DE PRODUTOS**

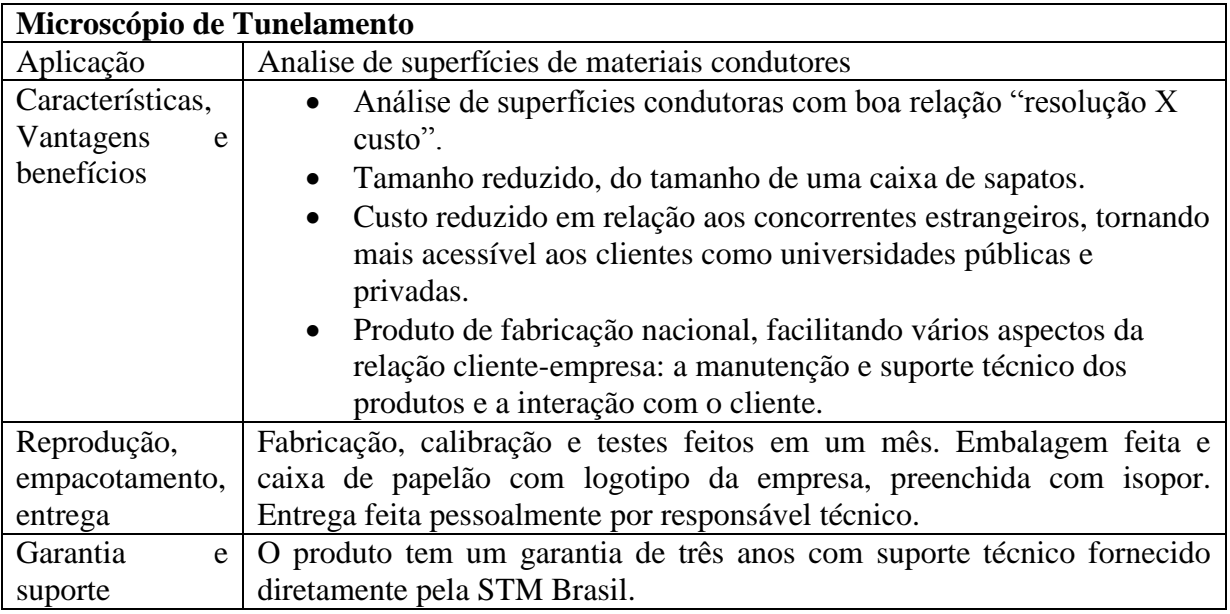

#### *Quadro 24 - Descrição STM*

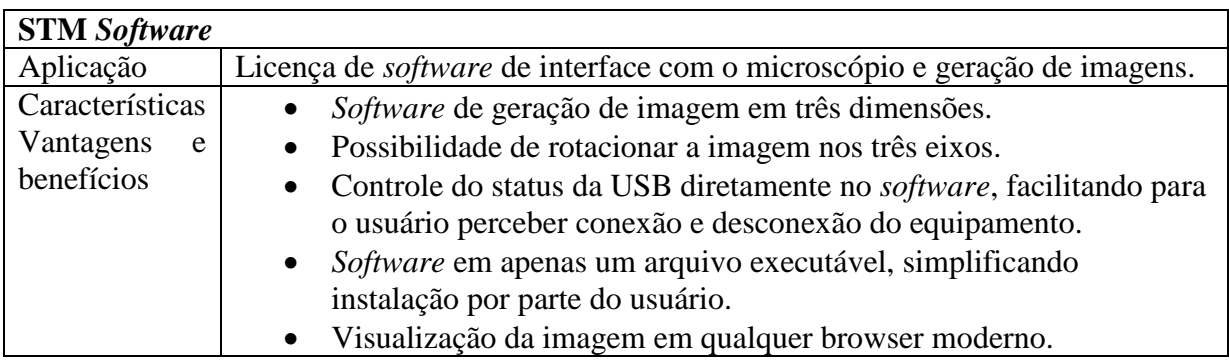

*Quadro 25 - Descrição STM* Software

| Características | Introdução       | <b>Crescimento</b> | <b>Maturidade</b> | Declínio              |
|-----------------|------------------|--------------------|-------------------|-----------------------|
| Vendas          | Vendas           | Vendas<br>em       | Máximo<br>de      | Vendas em queda       |
|                 | Baixas           | crescimento        | vendas            |                       |
|                 |                  | continuo           |                   |                       |
| Custos          | Custo            | baixo<br>Custo     | Custo baixo por   | Custo<br>baixo<br>por |
|                 | médio<br>por     | por                | consumidor        | consumidor            |
|                 | consumidor       | consumidor         |                   |                       |
| Desenvolvimento | Muito Ativo      | Ativo              | Pouco Ativo       | Nenhum                |
| Lucros          | <b>Negativos</b> | Em                 | <b>Altos</b>      | Em queda              |
|                 |                  | crescimento        |                   |                       |
| Consumidores    | Inovadores       | Adotantes          | Maioria           | Retardatários         |
|                 |                  | Iniciais           | intermediaria     |                       |
| Concorrentes    | Poucos<br>e      | Aumentando         | Estável           | Em queda              |
|                 | estrangeiros     | em numero          |                   |                       |
| Produto         | 2011             | 2013-2015          | 2016-2020         | 2021                  |

**7.5.1.2. CICLO DE VIDA DO PRODUTO** 

*Quadro 26 - Ciclo de vida dos produtos*

## **7.5.1.3. PRODUTOS E SERVIÇOS PLANEJADOS**

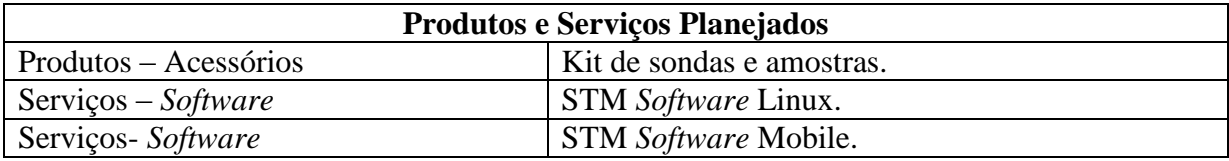

*Quadro 27 - Produtos e Serviços Planejados*

# **7.6. ANÁLISE DE MERCADO**

# **7.6.1. DEFINIÇÃO DE MERCADO**

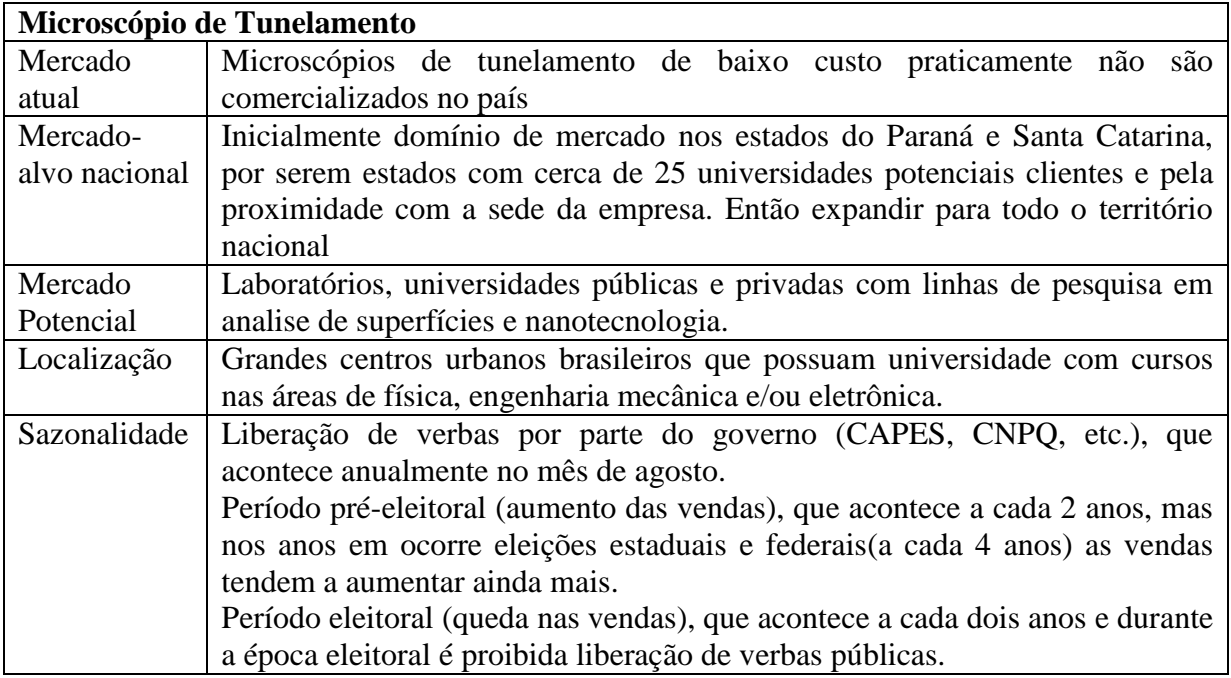

*Quadro 28 - Definição de mercado*

## **7.6.2. SEGMENTO DE MERCADO**

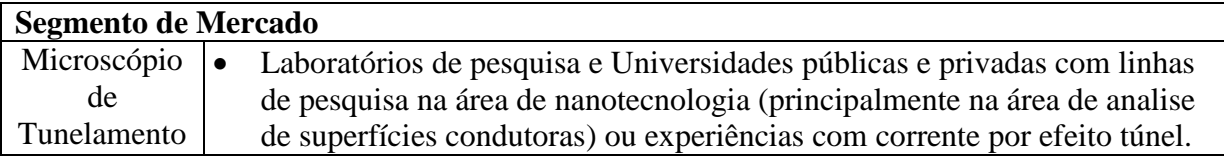

*Quadro 29 - Segmento de Mercado*

### **7.6.3. PONTOS FORTES E FRACOS**

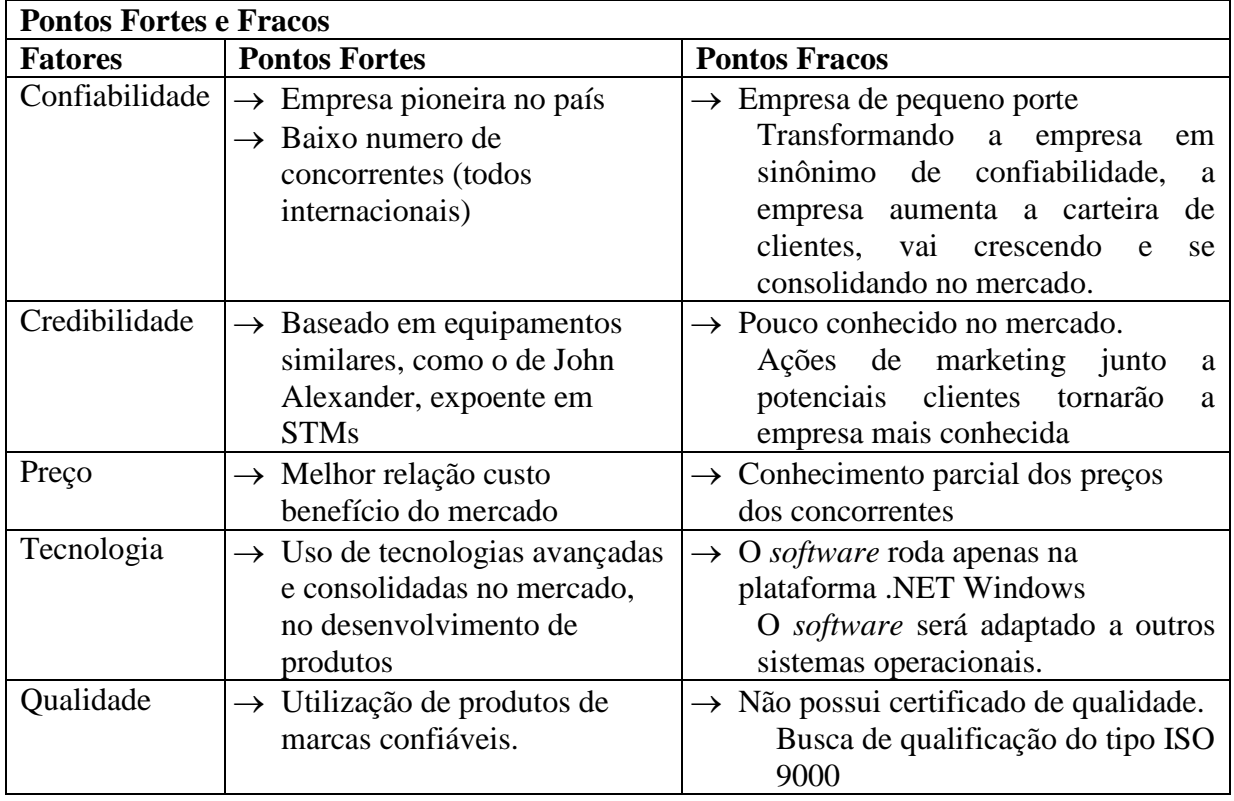

*Quadro 30 - Pontos Fortes e Fracos*

## **7.6.4. OPORTUNIDADES E AMEA**Ç**AS EXISTENTES**

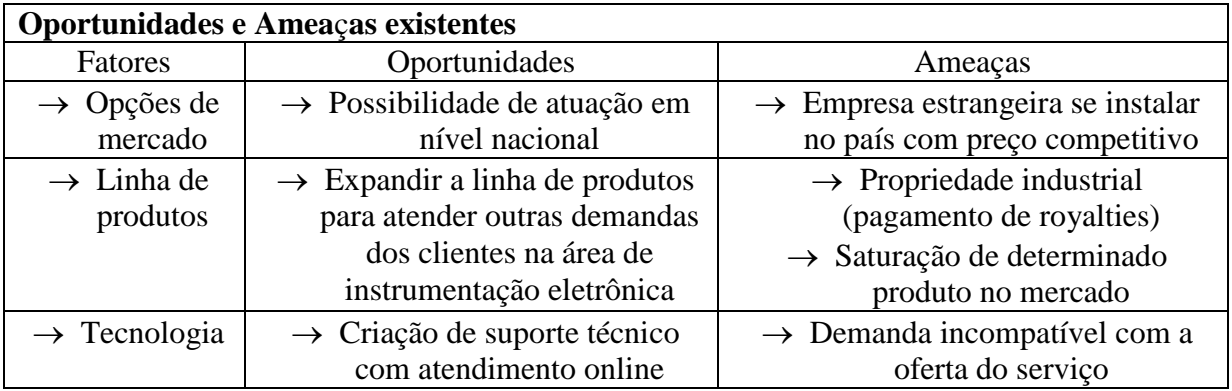

*Quadro 31 - Oportunidades e ameaças*

## **7.6.5. PERFIL DO CLIENTE**

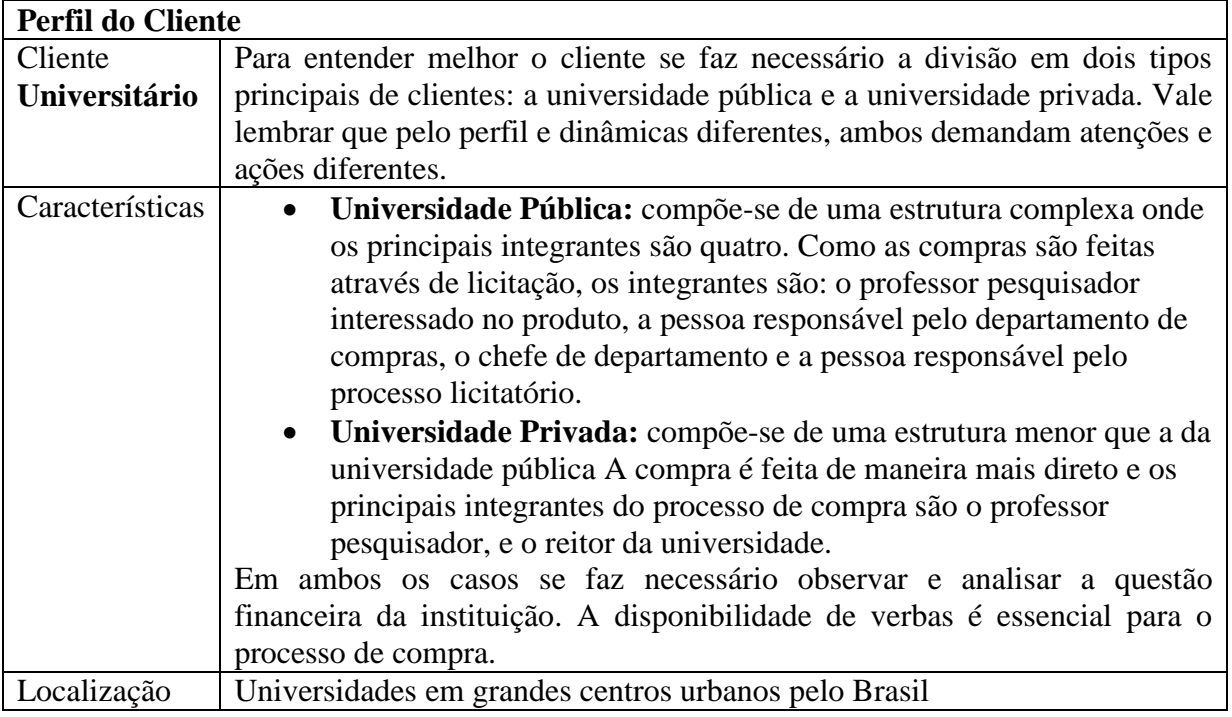

*Quadro 32 - Perfil do cliente*

# **7.6.6. CARACTERIZAÇÃO DA CONCORRÊNCIA**

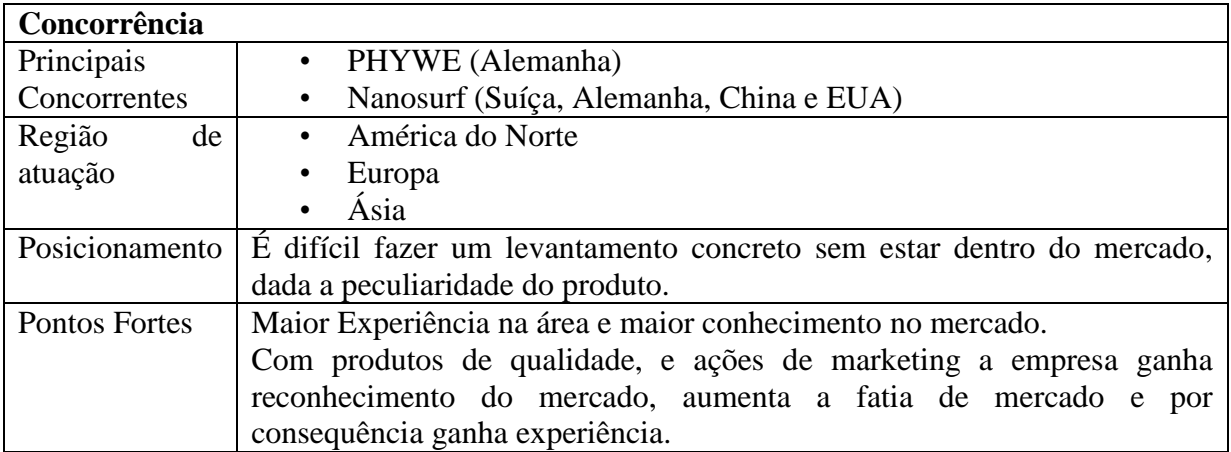

*Quadro 33 – Concorrência*

### **7.6.7. RISCOS**

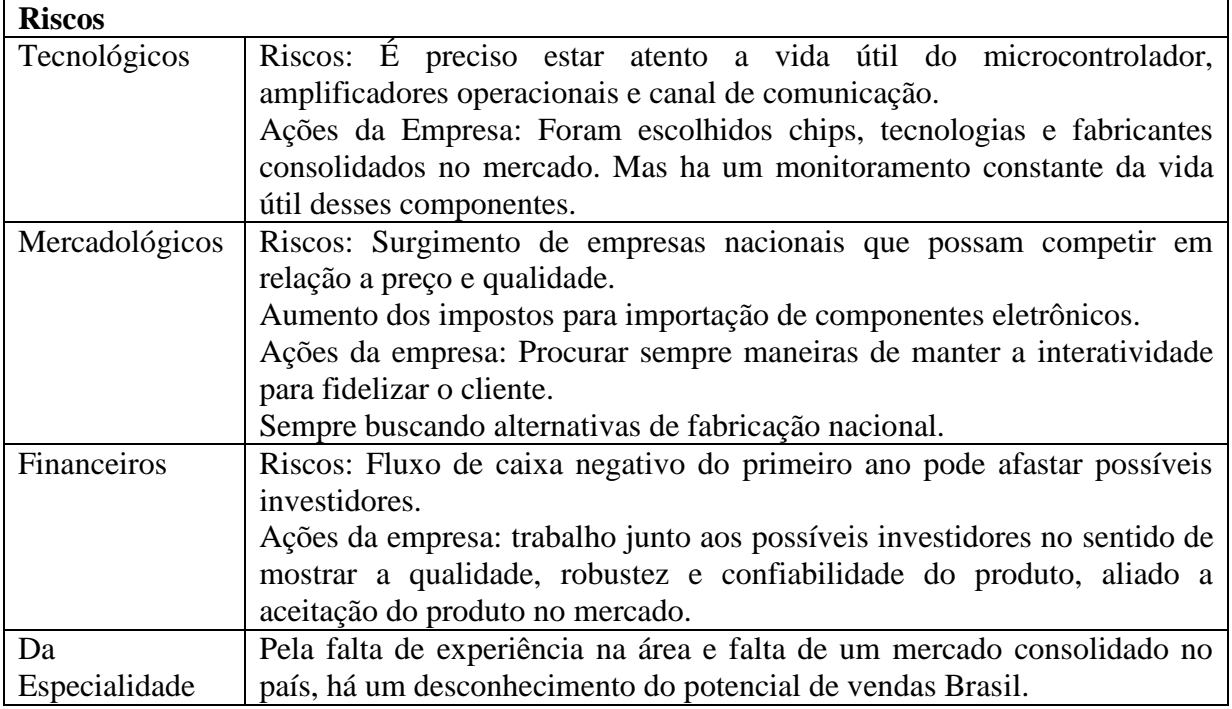

*Quadro 34 - Riscos*

### **7.7. PLANO DE MARKETING E VENDAS**

### **7.7.1. OBJETIVOS E METAS QUANTO ÀS VENDAS E AOS CLIENTES**

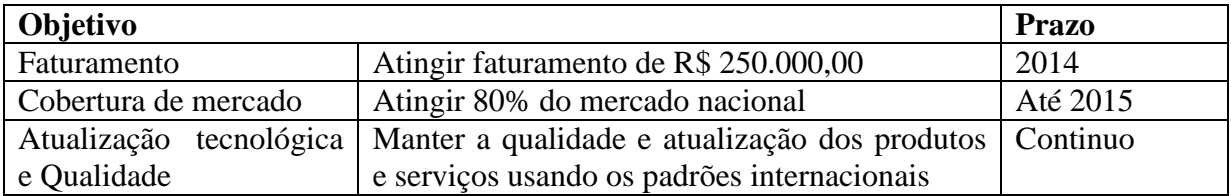

*Quadro 35 - Objetivos*

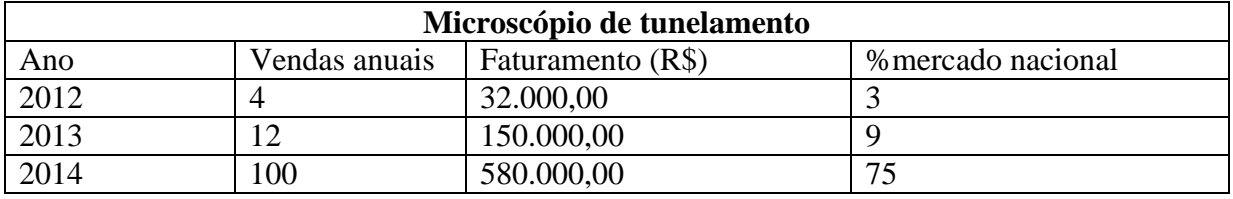

*Quadro 36 - Metas de vendas*

### **7.7.2. ESTRATÉGIAS DE MARKETING**

A estratégia de criação da empresa se dará no conceito de teste de conceito, pois como não há o fácil a acesso a produtos similares no país, imagina-se que há um grande mercado potencial, mas não há certeza. Portanto todas as estratégias aqui demonstradas foram definidas baseadas no conceito de teste de conceito.

### **7.7.2.1. PARA O MERCADO NACIONAL**

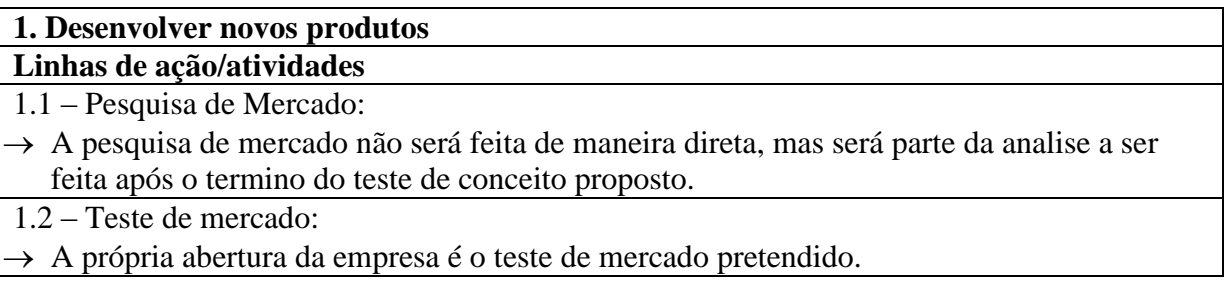

*Quadro 37 - Estratégia de desenvolvimento de produtos*

### **2. Preparar Material de Divulgação**

**Linhas de ação/atividades**

2.1 – Elaborar material de comunicação:

- → Serão desenvolvidos um *Folder* e um *Flyer* com informações da empresa e do STM para distribuição em feiras e congressos.
- $\rightarrow$  Blog para os interessados acompanharem as novidades da empresa.
- Criação de um perfil na rede social *Linked-In* para abordagem de possíveis clientes

*Quadro 38 - Material de divulgacao*

### **3. Equipe de Vendas**

### **Linhas de ação/atividades**

3.1 – Designar responsável pela equipe de vendas:

 $\rightarrow$  As vendas serão conduzidas pelos próprios sócios da empresa.

3.2 – Estabelecer metas de vendas:

As metas de vendas foram estabelecidas como pode ser visto no tópico 6.1 "OBJETIVOS E METAS QUANTO ÀS VENDAS E AOS CLIENTES"

3.3– Acompanhamento de resultados:

 $\rightarrow$  Os resultados serão acompanhados mês a mês com geração de relatórios parciais.

3.4 – Feedback da equipe de vendas:

 $\rightarrow$  A partir dos relatórios parciais serão realizadas reuniões bimestrais para avaliar e possivelmente corrigir as estratégias de vendas e pós-vendas

*Quadro 39 - Equipe de Vendas*

#### **4. Desenvolver canais de comercialização Linhas de ação/atividades**

4.1 – Identificar os canais potenciais

- $\rightarrow$  Os canais definidos são:
	- o Congressos e feiras de área
	- o Internet

 $\rightarrow$  Serviços necessários para a comercialização (produção local, suporte técnico)

- $\rightarrow$  Elaboração dos "fact-sheets": informações relevantes para o canal sobre a empresa e o produto.
- 4.2 Definir os serviços requeridos dos canais:
- $\rightarrow$  Stands de divulgação nas feiras especializadas em nanotecnologia.
- $\rightarrow$  O blog e o perfil na rede social Linked-In manterão o contato com os clientes trazendo novidades, promoções e trarão informações relevantes aos interessados em se tornarem novos clientes.

4.5 – Suporte aos canais contratados:

 $\rightarrow$  O blog deve ser atualizado semanalmente no mínimo, enquanto o perfil do Linked-In deve ser acesso diariamente buscando potenciais clientes.

*Quadro 40 - Canais de comercializacao*

#### **5. Estabelecer parcerias estratégicas**

#### **Linhas de ação/atividades**

5.1 – Identificação de parceiros:

- $\rightarrow$  UTFPR cedeu espaço, equipamentos, e acesso aos conhecimentos necessários ao desenvolvimento do projeto. Mais especificamente o parceiro é o programa de pósgraduação de engenharia elétrica e informática industrial (CPGEI).
- 5.2 –Formalizar parceria:
- $\rightarrow$  A parceria foi formalizada de maneira verbal entre as partes envolvidas.
- $\rightarrow$  O CPGEI forneceu o laboratório, equipamentos e parte da verba gasta no projeto
- $\rightarrow$  A equipe forneceu mão de obra técnica e intelectual, e a outra parte da verba necessária ao projeto.
- 5.3 Motivar parceiro
- $\rightarrow$  A motivação da UTFPR se dá pelas possibilidades de pesquisas abertas pela posse de um STM.

#### *Quadro 41 – Parcerias*

## **6. Estabelecer política de preços**

#### **Linhas de ação/atividades**

6.1 – Pesquisa de mercado: Preços dos concorrentes foram pesquisados

6.2 – Determinar preço de venda: Analisando os custo fixos, variáveis e a margem de lucro pretendida, o preço do produto inicial é R\$ 7000,00 mas com o aumento da demanda esse preço tende a cair entre cerca de 30% a 40%

*Quadro 42 – Políticas de preços*

### **7.8. PLANO FINANCEIRO**

#### **7.8.1. INVESTIMENTOS**

O investimento inicial fixo será basicamente para instalação de um escritório e equipamentos para desenvolvimento. Não há investimentos para implantação da área física e compras de máquinas para produção, pois esta parte será toda terceirizada.

| <b>Investimentos</b>                     | Reais (R\$)              |
|------------------------------------------|--------------------------|
| Obras civis                              |                          |
| Construção                               | $\overline{\phantom{a}}$ |
| Projeto                                  | $\qquad \qquad -$        |
| Instalações                              |                          |
| Custo de compra/aluguel                  | 3.000,00<br>R\$          |
| Melhorias/reformas                       | R\$<br>8.000,00          |
| <b>Outros</b>                            | $\overline{\phantom{a}}$ |
| <b>Equipamentos</b>                      |                          |
| Móveis, estantes, equipamentos, gôndolas | 5.000,00<br>R\$          |
| Máquinas e equipamentos                  | R\$ 10.000,00            |
| Veículos                                 | $\overline{\phantom{a}}$ |
| Informática                              | R\$<br>7.500,00          |
| Outros                                   | 2.000,00<br>R\$          |
| <b>Total</b>                             | R\$ 35.500,00            |

*Quadro 43 - Investimentos iniciais*

### **7.8.2. CUSTOS FIXOS MENSAIS**

Devido à demora do tempo de retorno, os custos fixos mensais são um dos maiores problemas do controle financeiro do projeto.

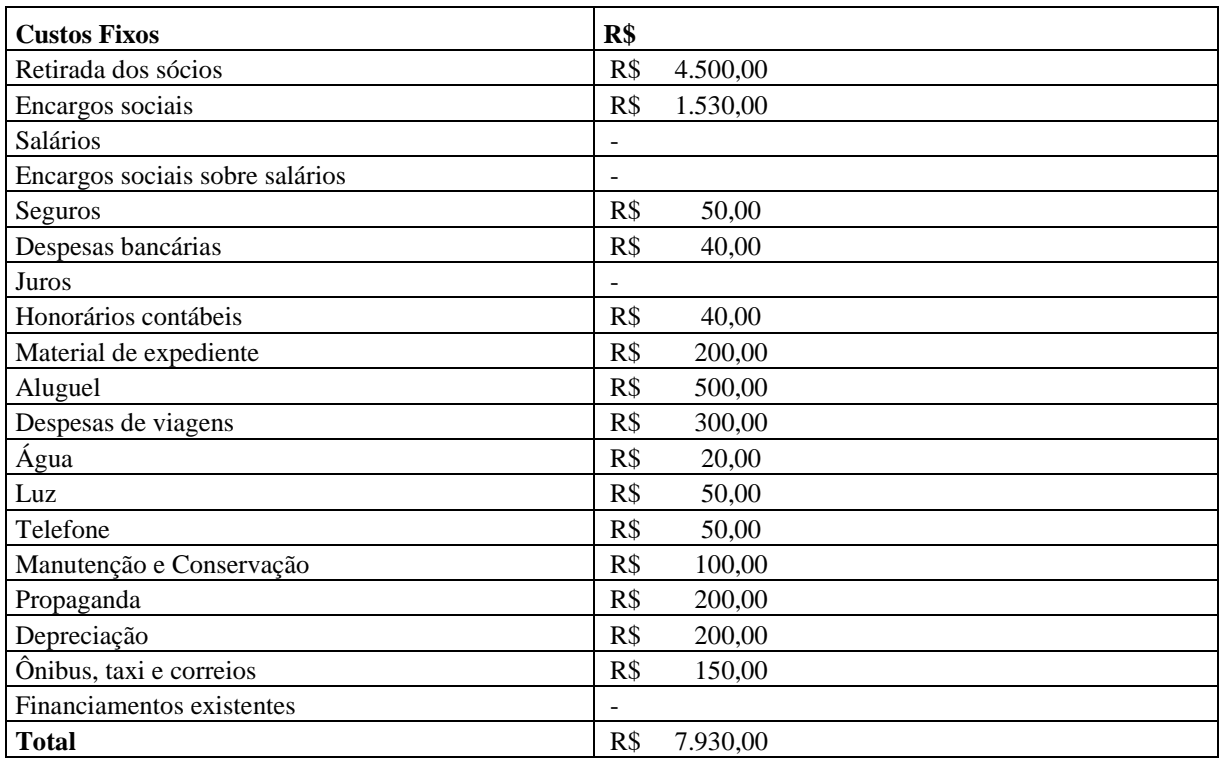

*Quadro 44 - Custos fixos mensais*

### **7.8.3. IMPOSTOS**

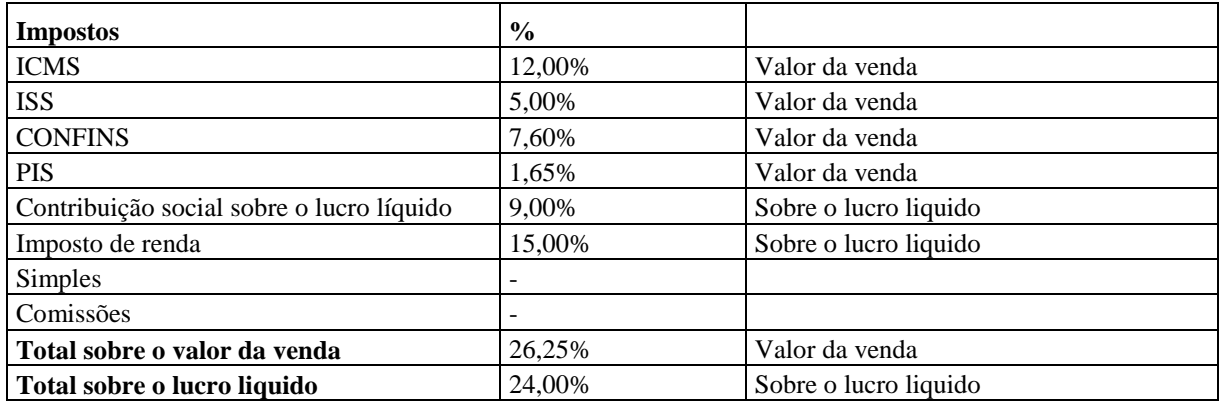

*Quadro 45 – Impostos*

#### **7.8.4. FATURAMENTO**

Devido à necessidade da implantação de um novo mercado no cenário brasileiro, o faturamento nos dois primeiros anos será baixo. A empresa estará focada em difundir e divulgar este novo ramo no Brasil.

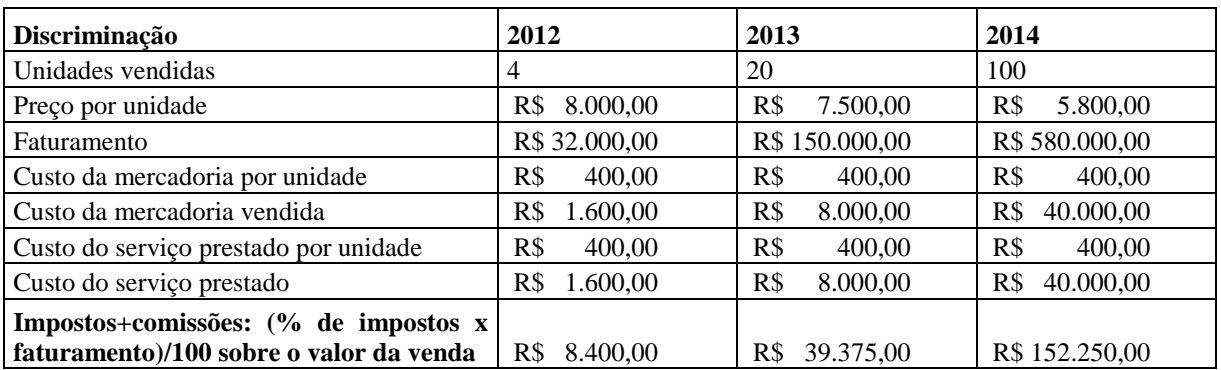

*Quadro 46 – Faturamento*

## **7.8.5. MARGEM DE CONTRIBUIÇÃO**

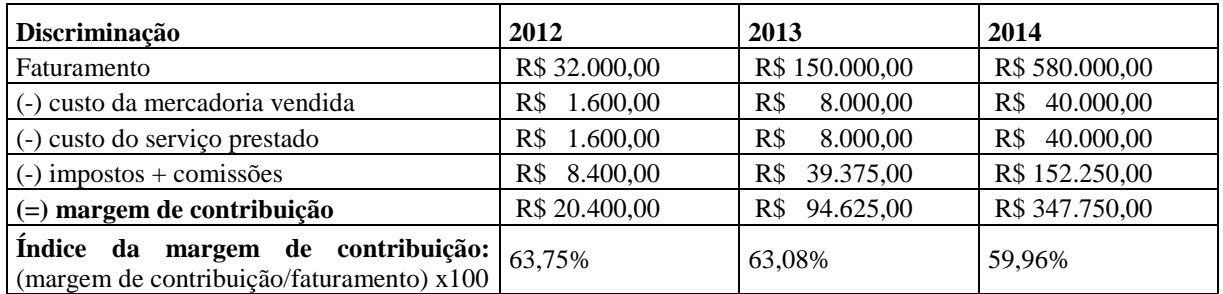

*Quadro 47 - Margem de contribuicao*

# **7.8.6. PONTO DE EQUILÍBRIO**

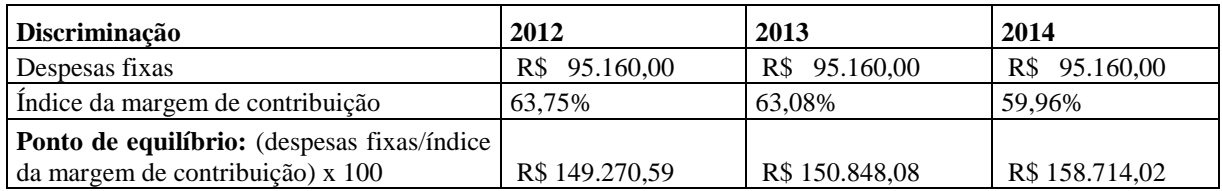

*Quadro 48 - Ponto de equilibrio*

### **7.8.7. LUCRO ESPERADO PARA O FATURAMENTO ESTIMADO**

É possível observar na tabela abaixo que os dois primeiros anos a empresa terá um lucro negativo.

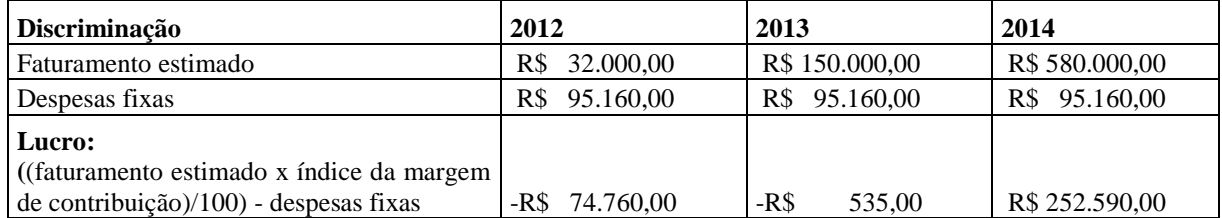

*Quadro 49 - Lucro estimado*

#### **7.8.8. ESTOQUE INICIAL**

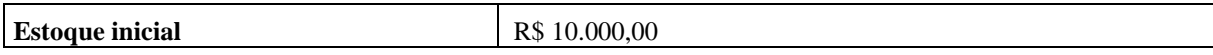

*Quadro 50 - Estoque inicial*

### **7.8.9. NECESSIDADE DE CAPITAL DE GIRO**

#### **ANO 2012**

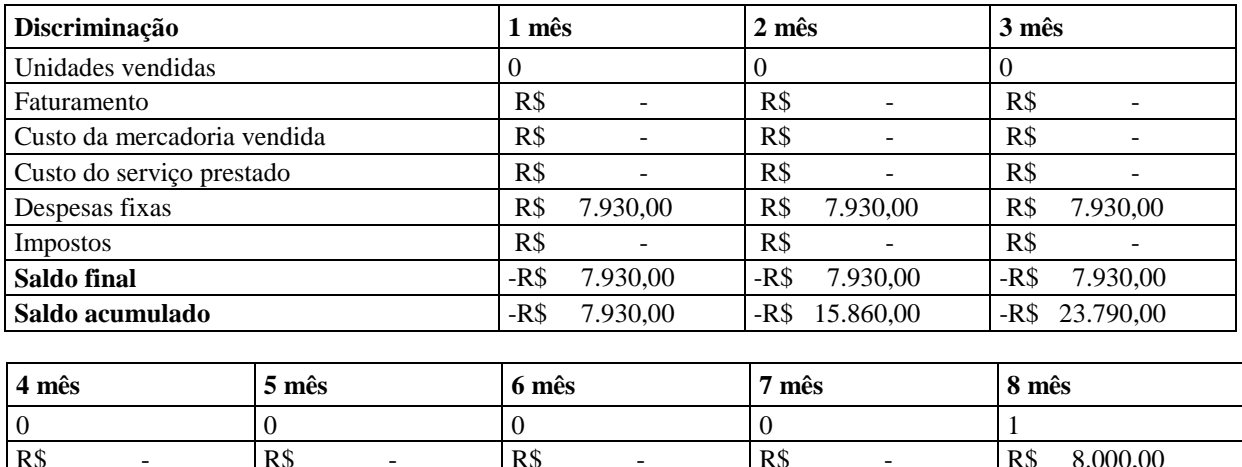

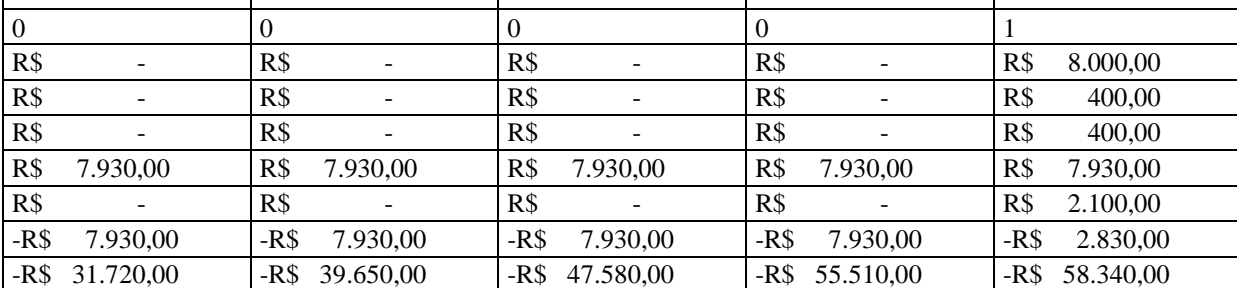

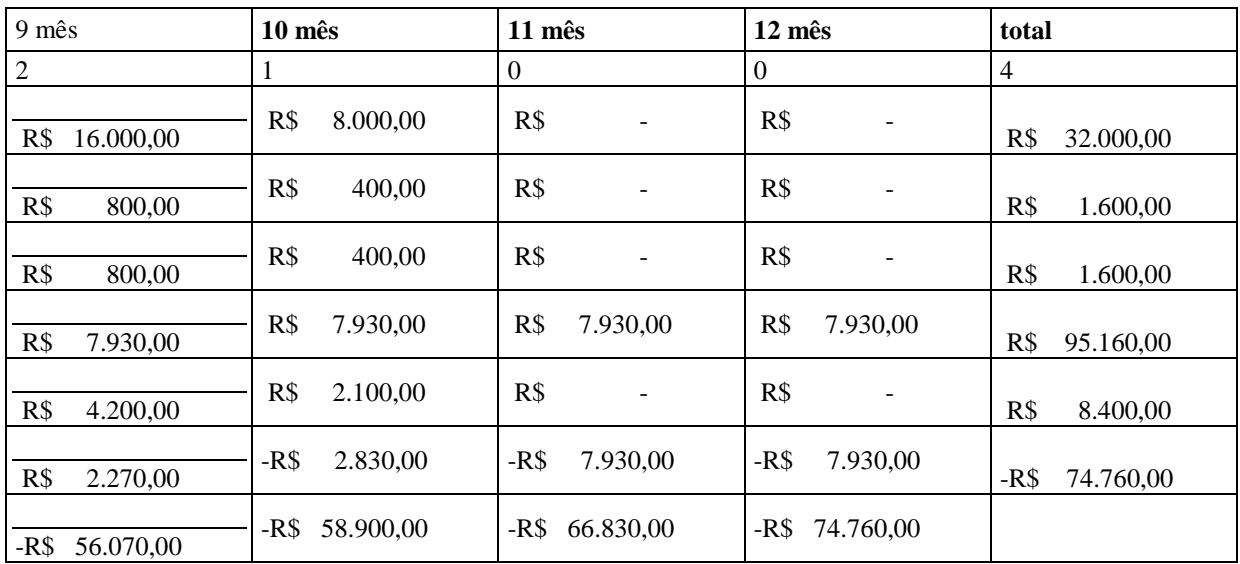

*Quadro 51 - Fluxo de caixa ano de 2012*

### **ANO 2013**

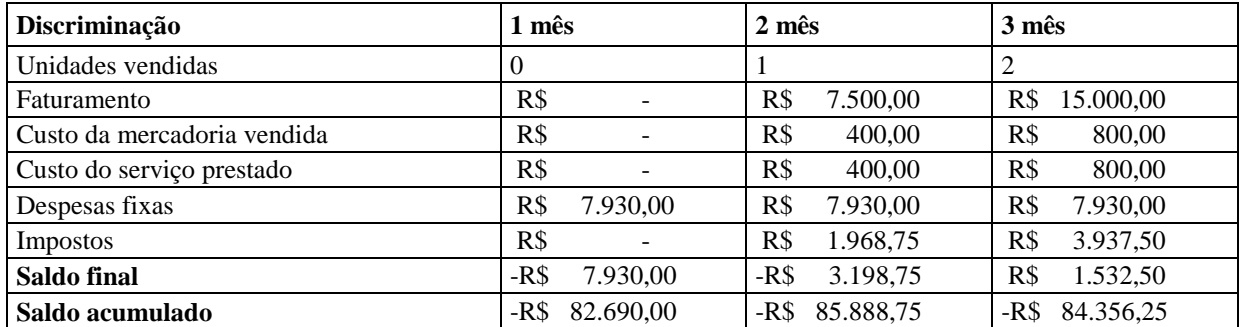

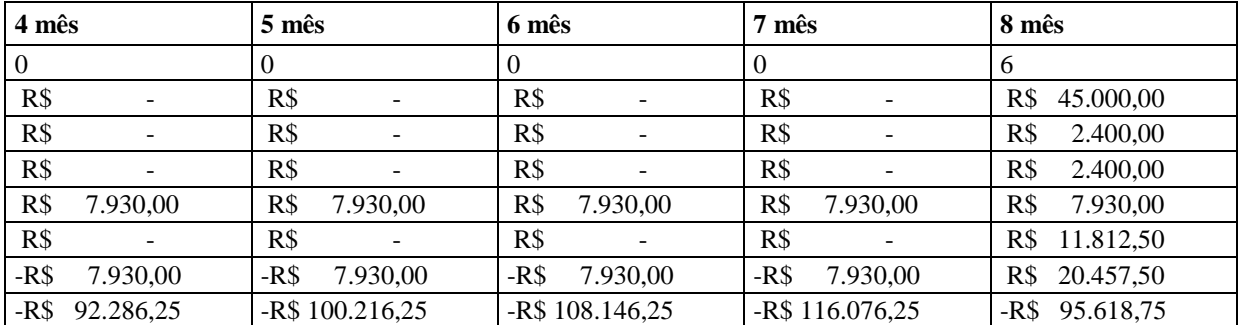

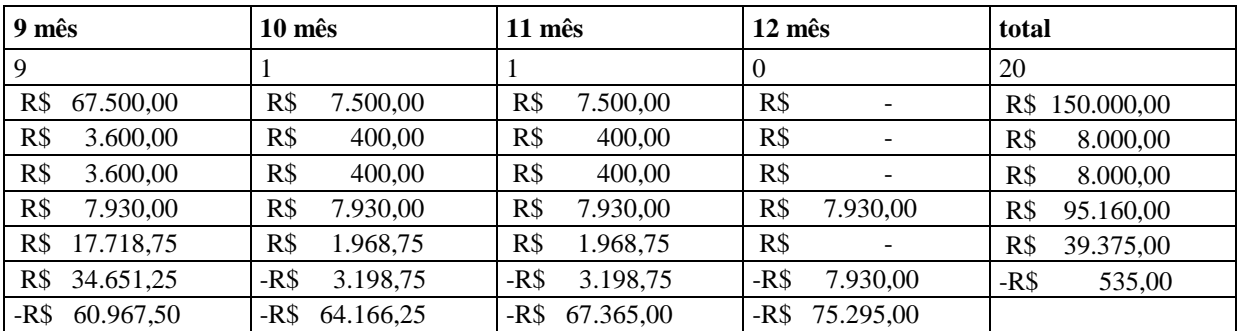

*Quadro 52 - Fluxo de caixa ano de 2013*

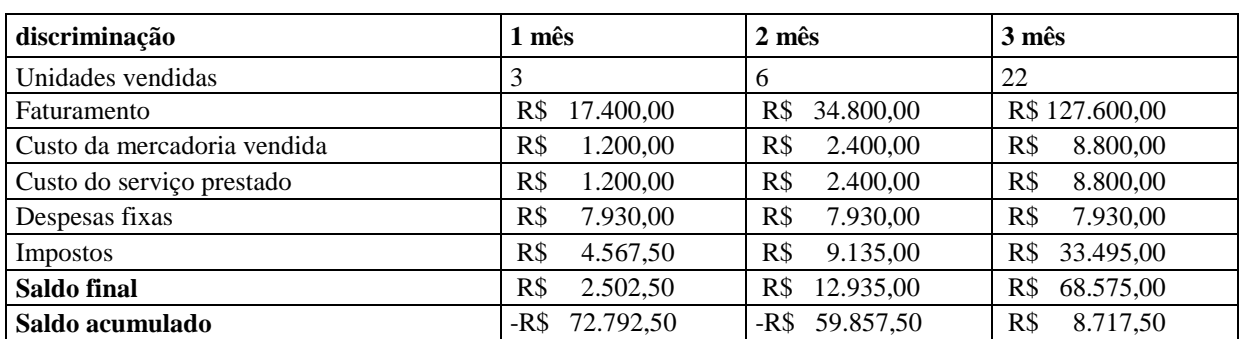

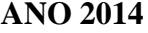

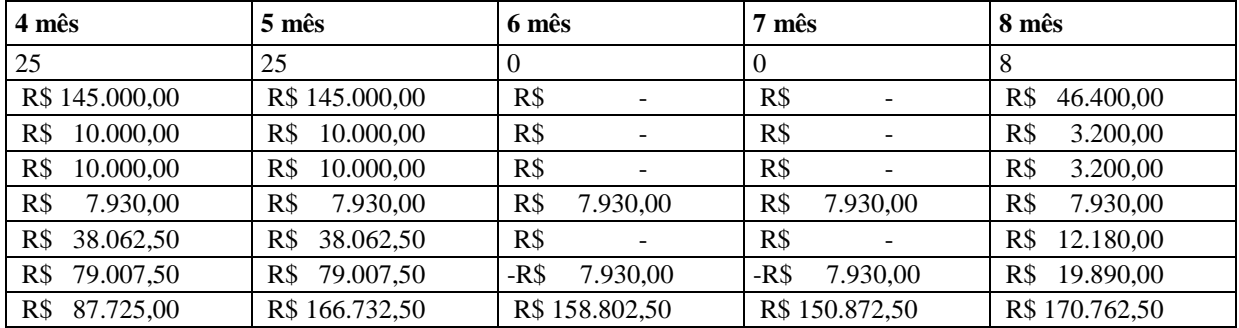

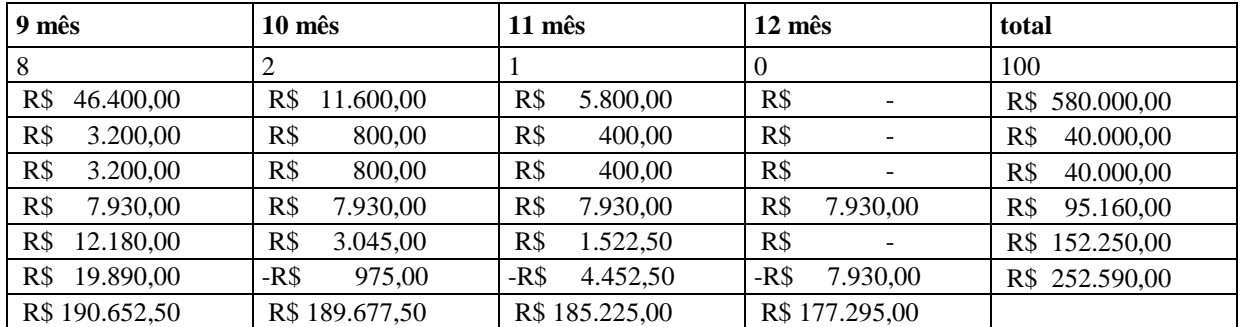

*Quadro 53 - Fluxo de caixa ano de 2013*

# **7.8.10. INVESTIMENTO NECESSÁRIO**

| Discriminação                | Reais $(R$)$   |
|------------------------------|----------------|
| Investimento                 | R\$ 35.500,00  |
| Capital de giro              | R\$ 116.076,25 |
| Investimento+capital de giro | R\$ 151.576,25 |

*Quadro 54 - Investimento necessario*

### **7.8.11. TAXA DE RENTABILIDADE**

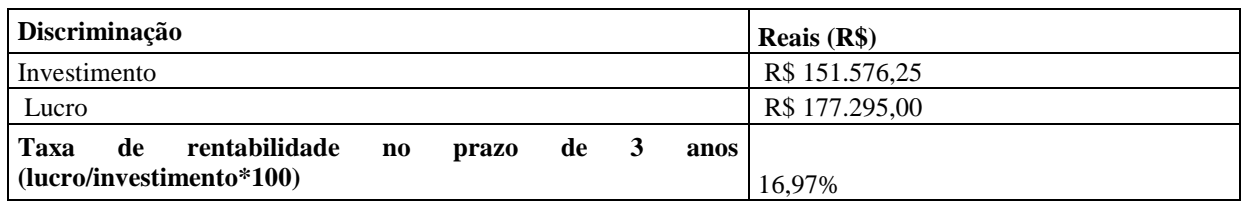

*Quadro 55 – Rentabilidade*

### **7.8.12. PRAZO DE RETORNO**

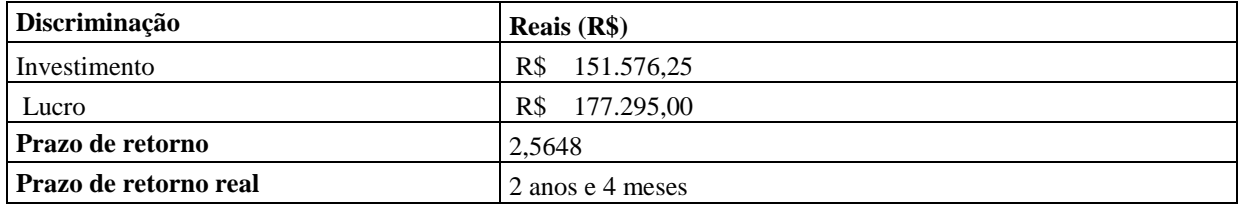

*Quadro 56 - Prazo de retorno*

# **7.8.13. ANÁLISE PELO VPL (VALOR PRESENTE LÍQUIDO)**

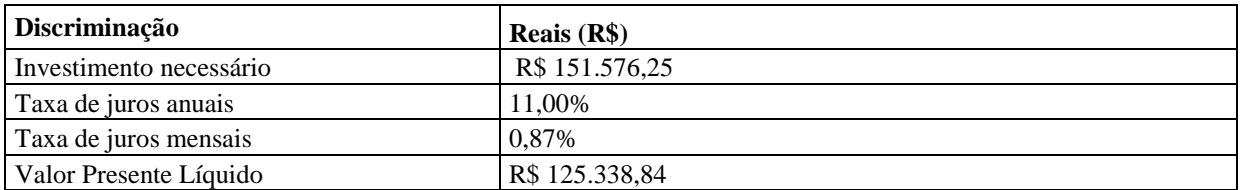

*Quadro 57 - VPL*

#### **7.9. CONSIDERAÇÕES**

Pelo fato de ser um mercado novo no Brasil, analisando para os três primeiros anos, a criação de uma nova empresa neste ramo não é viável economicamente e financeiramente, pelo fato de que os dois primeiros anos o objetivo é consolidar este novo tipo de mercado sem ter muita preocupação com a venda. É possível ver a inviabilidade pela taxa de rentabilidade está em torno de 16,97% em 3 anos, valor abaixo da taxa Selic e até mesmo do juros da poupança. Pode-se verificar também pela análise do VPL, que é de R\$ 125.338,84, abaixo do valor de investimento. O ponto crítico do projeto neste período é meados do segundo ano (julho de 2013) em que o saldo acumulado é de -R\$ 116.076,25. No entanto se as estimativas do terceiro ano se mantiverem nos próximos dois, a empresa se tornará viável. Pensando em um ciclo de vida para este produto de 7 anos e trabalhando para a criação de novos produtos baseado na experiência adquirida no STM, é possível concluir que este mercado é um ramo promissor que tem um alto potencial de crescimento e rentabilidade. É um investimento de alto risco, por isso a empresa se encaixa na criação através do teste de conceito.

### **8. CONCLUSÃO FINAL**

Em 1981, o microscópio de tunelamento por varredura (STM) foi inventado na IBM em Zurique na Suiça. Invenção que rendeu o prêmio Nobel ao seus inventores em 1986. Esse aparelho deu origem a um novo segmento de aparelhos de manipulação e instrumentos de visualização em escala nanométrica. Segundo informações da Agência Brasil, o mercado brasileiro de produtos com base em nanotecnologias desenvolvidas originalmente no país, somou no ano passado cerca de R\$ 115 milhões, posicionando o Brasil como responsável por apenas 0,03% da produção mundial de nanotecnologia (AGÊNCIA BRASIL 2011).

Baseado nesses dados e utilizando o conhecimento adquirido no intercâmbio na universidade *Beuth Hochschule für Technik* em Berlim, verificou-se a possibilidade e a necessidade do desenvolvimento de um STM de baixo custo na UTFPR. O custo desse microscópio ficou cerca de 50% mais barato que os equipamentos concorrentes pesquisados. Dessa forma, abrirá a possibilidade de serem criadas linhas de pesquisa na área de nanotecnologia em laboratórios da universidade, que antes não o teriam por questões econômicas, além de contribuir para o aumento da produção nacional de nanotecnologias.

Com o estudo dos efeitos físicos envolvidos e características de funcionamento de um STM, como o efeito túnel e as maneiras de realizar varreduras, foi possível o estabelecimento de parâmetros de funcionamento que o STM deveria ter. Como por exemplo, ficou escolhido que o modo de operação a ser utilizado no projeto é o modo de corrente constante.

Durante a pesquisa de patentes foram encontradas inúmeras patentes que são compatíveis com nosso projeto. Foram selecionadas quatro patentes relevantes, por serem semelhantes ao projeto que estamos desenvolvendo, e as informações contidas nessas patentes podem auxiliar no desenvolvimento do projeto.

A análise da concorrência mostrou que a maioria das empresas fabricantes de microscópios está localizada na Europa, em países como Alemanha, Suíça e Dinamarca. Já a pesquisa de patentes mostrou que os inventores são em sua maioria orientais ou descendentes. Também foi constatado que não existem fabricantes nacionais de microscópios de tunelamento. Percebe-se que este produto possui um nicho de mercado, e sendo de fabricação nacional o produto consegue ser mais barato e por consequência mais atrativo aos interessados.

A especificação do projeto uniu o baixo custo à agilidade de desenvolvimento, através de soluções. Para facilitar e agilizar o desenvolvimento do projeto, uma vez que o cronograma foi planejado para menos de um ano.

Para o desenvolvimento do *hardware* eletrônico, buscou-se componentes já conhecidos de maneira a encurtar o tempo de aprendizado de uma nova tecnologia ou componente, sem deixar de lado o baixo custo.

Foram implementados dois métodos de controle, um analógico do tipo PI e um digital baseado no analógico pelo método bilinear. Depois da comparação entre os dois métodos optou-se pelo método de controle digital.

Foram desenvolvidos dois *firmwares* distintos para o microscópio de tunelamento por varredura, um *firmware* para o controle digital e outro para o controle analógico. Apesar desta complexidade, ela se mostrou mais eficiente.

Para a comunicação entre o *firmware* e o *software* instalado no computador foi desenvolvido um pequeno protocolo que permitisse o envio de parâmetros, a troca de informações sobre o início, fim, contagem de pacotes recebidos, dentre outras informações.

Em relação ao projeto de *software,* foi desenvolvida uma solução baseada em *software* para PC e serviço WEB para a recepção e reprodução das imagens amostradas pelo STM, respectivamente. Este segundo contou com a compilação de módulo customizado a partir de um algoritmo desenvolvido nesse projeto para o processamento de imagem escrito em linguagem MATLAB.

Analisando a gestão do programa é possível afirmar que foram trabalhadas 1427 horas no total de 1413 horas estimadas. Esse valor corresponde a 100% do projeto concluído. Tempo esse correspondente às seguintes atividades: pesquisa e o estudo do efeito túnel e tecnologias que podem ser aplicados no projeto, documentação e relatório para defesa do TCC e as estapas da construção mecânica e desenvolvimento do *hardware*, *firmware* e *software*.

Foram gastos R\$750 dos R\$1500,00 previstos, que correspondem a 50% do total. O cronograma foi concluído em adiantamento de duas semanas do prazo de conclusão final.

Através do plano de negócios, se manterem as expectativas para os próximos 3 anos, o projeto é inviável financeiramente e economicamente pelo fato de ser um novo mercado no Brasil. No entanto se as estimativas do terceiro ano se mantiverem nos próximos dois, a empresa se tornará viável. Pensando em um ciclo de vida para este produto de sete anos e

trabalhando para a criação de novos produtos baseado na experiência adquirida no STM, é possível concluir que este mercado é um ramo promissor que tem um alto potencial de crescimento e rentabilidade. É um investimento de alto risco, por isso a empresa se encaixa na criação através do teste de conceito.

Pode-se dizer que as realizações de parte mecânica, do circuito eletrônico e *software* foram executadas com sucesso. E não foram necessárias adaptações ou mundanças para atingir o funcionamento planejado.

A comprovação da corrente por tunelamento foi o resultado que demosntrou a característica exponencial da corrente lida pelo equipamento, e deu a certeza de que o projeto estava no rumo correto. Através dos testes da deflecção do piezelétrico foi possível perceber sua utilidade na varredura do sistema com precisão razoável.

A validação da imagem da superfície amostrada não foi possível encontrar um padrão em tempo hábil que pudesse ser utilizado como prova. Contudo, verificou-se repetitividade nas amostras feitas em curto período de tempo, uma vez que a vibração mecânica modifica o arranjo da estrutura do microscópio e a área de varredura se altera.

Esse projeto foi de extrema importância na formação acadêmica dos integrantes da equipe, principalmente por envolver tantas áreas distintas da engenharia eletrônica, sedimentando grande parte dos conceitos vistos durante o curso.

É importante ressaltar que o projeto conciliou o lado acadêmico ao lado empreendedor de maneira sólida. Fato que mostrou ao grupo a importância da preocupação com essas duas abordagens no desenvolvimento de projetos.

## **9. REFERÊNCIAS BIBLIOGRÁFICAS**

AGÊNCIA BRASIL. *Brasil produz 0,03% da nanotecnologia mundial.* 21. Fevereiro 2011. Disponívelem:

<http://www.inovacaotecnologica.com.br/noticias/noticia.php?artigo=nanotecnologia-nobrasil> (Acesso em 29. Abril 2011).

ATCP Engenharia Física. "Apostila 3 da fase 1 Materiais Piezoelétricos." *Apostila do Curso Materiais e Dispositivos Piezoelétricos: Fundamentos e Desenvolvimento, São Carlos.* 2004. Disponível em: <http://www.atcp.com.br/images/stories/products/ceramicas/Apostila3\_cursopiezo-ATCP.pdf> (Acesso em 18. Novembro 2011).

AXELSON, Jan. *USB Complete The Developer's Guide Fourth Edition.* Madison: Lakeview Research LLC, 2009.

BINNIG, G., und H ROHRER. "Scanning Tunneling Microscopy." *Surface Science 126*, 1983: 236-244.

CATSOULIS, John. *Designing Embedded Hardware.* Sebastopol: O'Reilly, 2005.

DUARTE, Fabiano Carvalho. "Microscópio de Tunelamento com Varredura (STM) e Microscópio de Força Atômica." *Seminário de Medidas para Caracterização e Análise de Materiais do Prof. Furio Damiani e Peter Jurgen Tatsch da Universidade de Campinas (UNICAMP).* 2000. Disponível em: <http://www.dsif.fee.unicamp.br/~furio/IE607A/STM\_AFM.pdf> (Acesso em 18. Novembro 2011).

FONSECA, José A. "Interfaces e Periféricos." *Apostila da aula teórica da disciplina de Interfaces e Periféricos - Departamento de Eletrônica da Universidade de Aveiro, Portugal.* 2003. Disponível em: <http://www.ieeta.pt/~jaf/Apoio\_IP/Apontamentos\_JAF/USB.pdf> (Acesso em 18. Novembro 2011).

GORTAN, Antônio. "Arq. e Org. Comp - Prof. Gortan - 11. Aula – USB." *Apresentação de slides da disciplina Arquitetura de Computadores – Universidade Tecnológica Federal do Paraná (UTFPR), Curitiba.* 2010. Disponível em: <http://pessoal.utfpr.edu.br/gortan/Arquitetura%20e%20Organiza%e7%e3o%20de%20Comput adores/Transpar%eancias/USB/USB.pdf> (Acesso em 18. Novembro 2011).

JANECZKO, César. "Transformação Bilinear." *Material de apoio da disciplina Processamento Digital de Sinais (curso de Engenharia Eletrônica) – Universidade Tecnológica Federal do Paraná (UTFPR), Curitiba.* sem data. <http://www.pessoal.utfpr.edu.br/janeczko/index\_files/pds\_ee/transformacao\_bilinear.pdf> (Acesso em 18. Novembro 2011).

LAMAS, T.E. "Espectroscopia a Nível Atômico Usando um Microscópio de Tunelamento (STM)." *Dissertação (Mestrado em Ciências) - Instituto de Física da Universidade de São Paulo.* São Paulo, 1999.

LIMA, Carlos Raimundo Erig. "Métodos de Discretização." *Material de apoio da disciplina de Controle e Servomecanismos II - Universidade Tecnológica Federal do Paraná (UTFPR), Curitiba.* kein Datum. Disponível em: <http://pessoal.utfpr.edu.br/erig/CTRL02/2- %20%20m%e9todos%20de%20discretiza%e7%e3o.pdf> (Acesso em 18. Novembro 2011).

LINDSAY, S.M. *Introduction to Nanoscience.* Arizona State University: Oxford University Press, 2008.

MICROCHIP Technology Inc. kein Datum. Disponível em: <http://ww1.microchip.com/downloads/en/devicedoc/spi.pdf> (Acesso em 18. Novembro 2011).

—. "MCP4822/4812/4822 8/10/12-Bit Dual Voltage Output Digital-to-Analog Converter with Internal VREF and SPI Interface Datasheet." 2010. Disponível em: <http://ww1.microchip.com/downloads/en/devicedoc/22249a.pdf> (Acesso em 18. Novembro 2011).

—. "PIC18F2455/2550/4455/4550 Data Sheet 28/40/44-Pin High-Performance, Enhanced Flash USB Microcontrollers with nanoWatt Technology." 2004. Disponível em: <http://www.create.ucsb.edu/~dano/CUI/PIC18F4550datasheet.pdf> (Zugriff am 18. Novembro 2011).

NATIONAL Semiconductor Corporation. "LF411 Low Offset, Low Drift JFET Input Operational Amplifier Datasheet." Agosto 2000. <http://www.national.com/ds/LF/LF411.pdf> (Acesso em 20. Novembro 2011).

PARK SYSTEMS. *Scanning Tunneling Microscopy (STM).* kein Datum. Disponível em: <http://www.nanowerk.com/nanobusiness/showroom/Park\_Systems/downloads/Scanning\_Tun neling\_Microscopy.pdf> (Acesso em 2011. Novembro 2011).

PHYWE physics. *Compact-Scanning Tunneling Microscope, complete set incl. tools, sample kit and consumables, in aluminium case.* sem data. Disponível em: <http://www.phywe.com/461/pid/27088/Kompakt-Rastertunnelmikroskop,-Komplettset-inklWerkzeug,-Probenset-und-Verbrauchsmaterial,-im-Aluminiumkoffer.htm> (Acesso em 29. Abril 2011).

PINO, Alexandre Visintainer, und Marcio Nogueira de SOUZA. "Transdutores Piezeelétricos." *Apostila (Medição de Fenômenos Biológicos) - Programa de Engenharia Biomédica (PEB).* 2011. Disponível em <http://www.peb.ufrj.br/cursos/COB783/Cob783\_Apostila7.pdf> (Acesso em 18. Novembro 2011).

SolidMatrix Technologies, Inc. 2005. Disponível em: <http://tools.ietf.org/html/rfc4180> (Acesso em 18. Novembro 2011).

USB-IF, Inc., Universal Serial Bus (USB) Device Class Definition for Human Interface Devices (HID Specification)." 2001. Disponível em: <http://www.usb.org/developers/devclass\_docs/HID1\_11.pdf> (Acesso em 18. Novembro 2011).

WIMAR. *The Code Project.* 22. Março 2007. <http://www.codeproject.com/KB/cs/USB\_HID.aspx> (Acesso em 18. Novembro 2011).

WONG, Stephen. *Subversion Source Control General Information.* 2010. <http://www.clear.rice.edu/comp310/Eclipse/Subclipse/subversion.html> (Acesso em 19. Novembro 2011).

#### **Anexo A**

Hardware do microscópio de tunelamento por varredura.

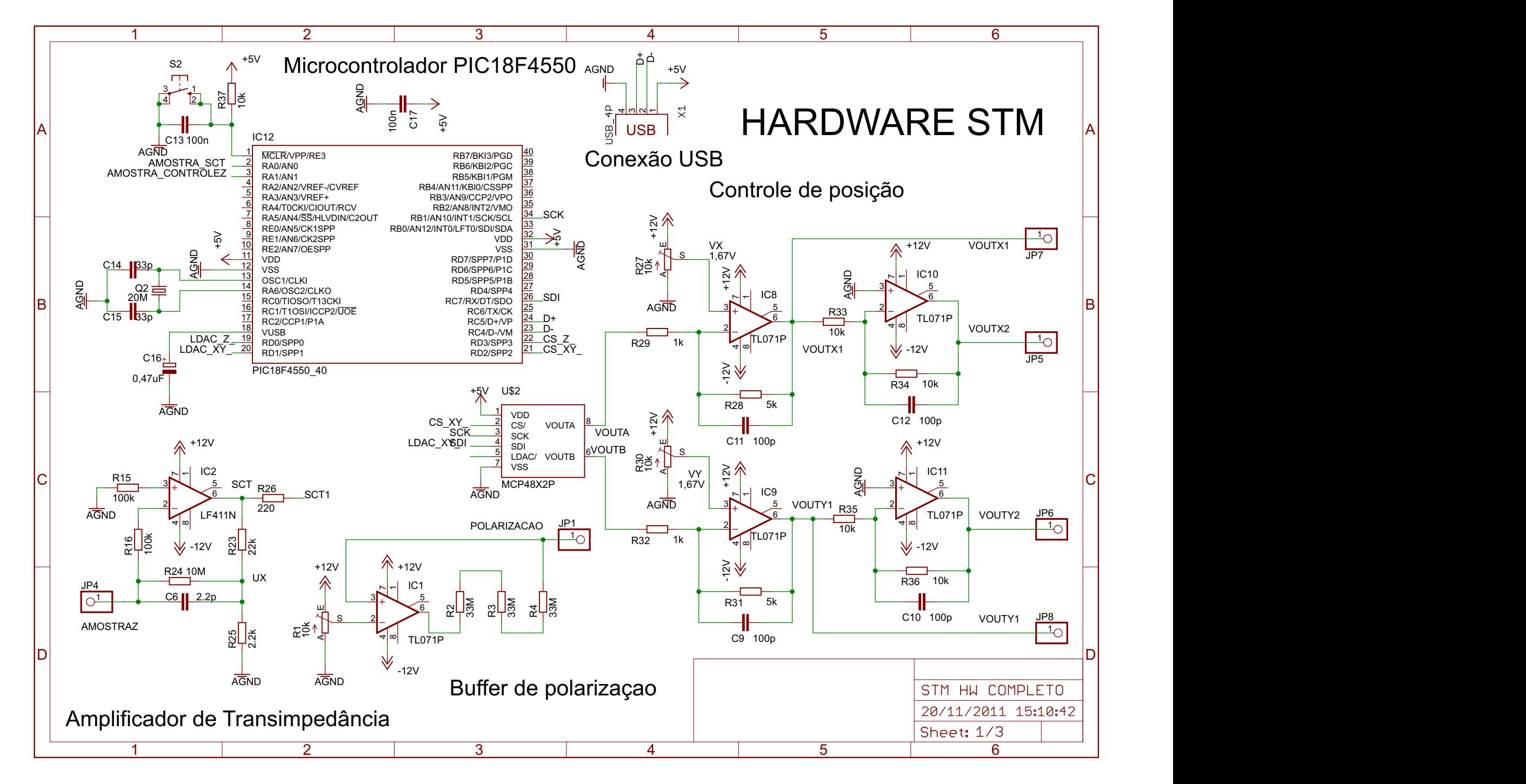

20/11/2011 15:12:07 C:\Users\Administrador\Dropbox\TCC1\HARDWARE\Eagle\STM - HW COMPLETO\STM HW COMPLETO.sch (Sheet: 1/3)

#### **Anexo B**

Hardware do controle analógico

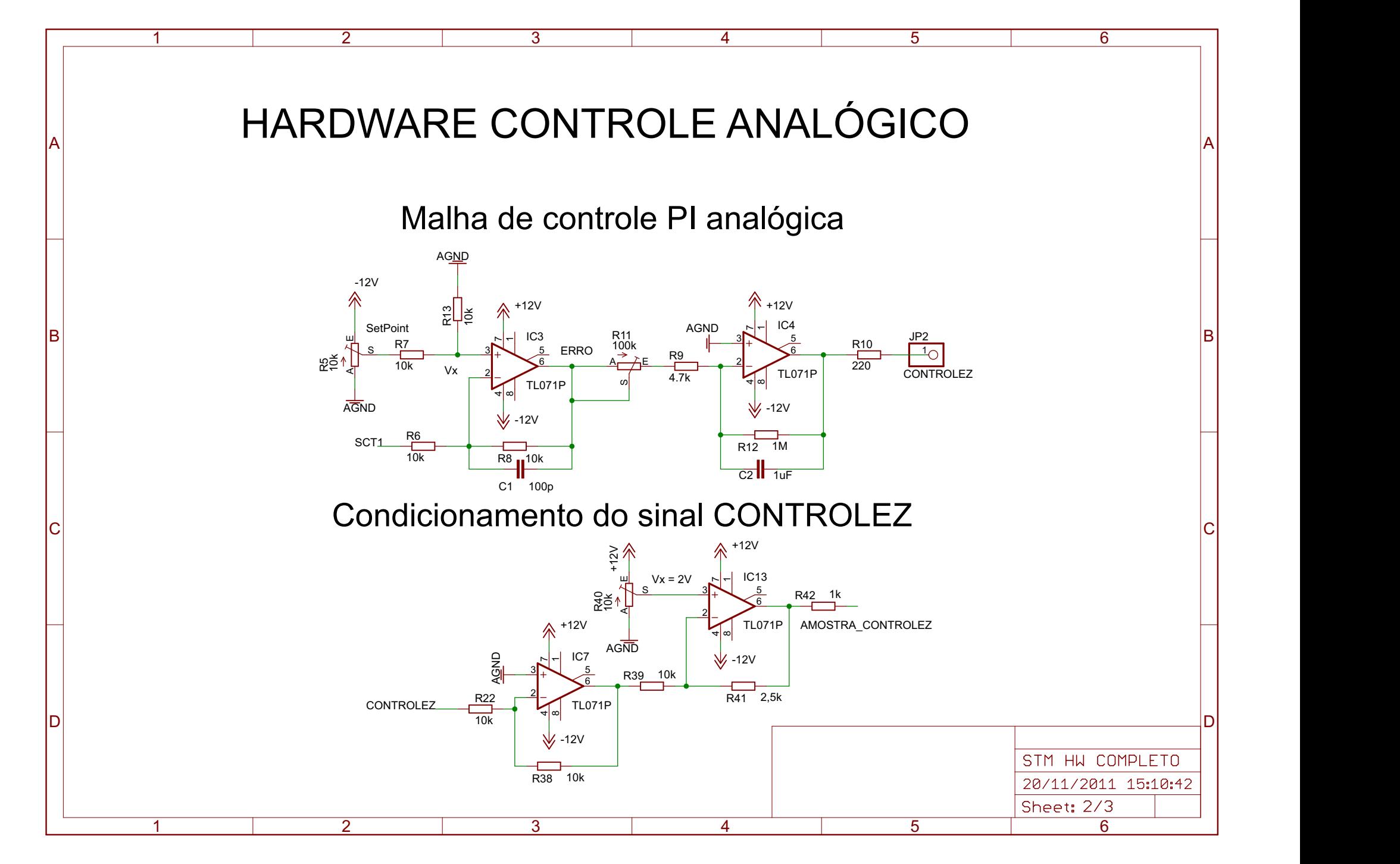

20/11/2011 15:12:43 C:\Users\Administrador\Dropbox\TCC1\HARDWARE\Eagle\STM - HW COMPLETO\STM HW COMPLETO.sch (Sheet: 2/3)

**Anexo C**

Hardware do controle digital.

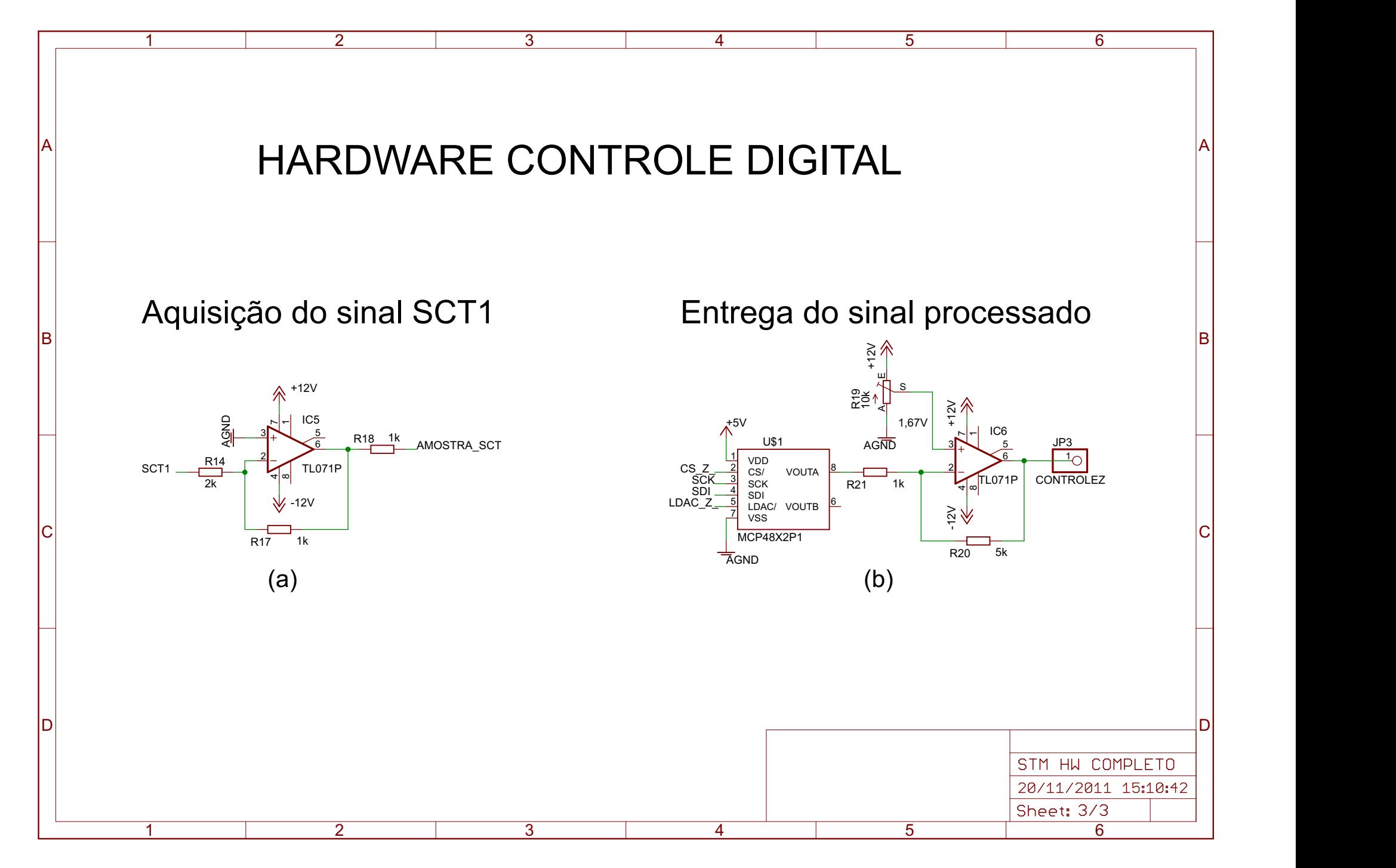

20/11/2011 15:13:12 C:\Users\Administrador\Dropbox\TCC1\HARDWARE\Eagle\STM - HW COMPLETO\STM HW COMPLETO.sch (Sheet: 3/3)

### **Anexo D**

Firmware para o uso do controle analógico.

1 void config\_DA\_mcp4822**();** 2 unsigned short escreve\_SPI**(**unsigned short dado**);** 3 void escreve\_mcp4822**(**unsigned char eixo\_xy**,** unsigned int valor**);** 4 5 //============================================================================== 6 // CONFIGURA PINOS DO DAC (MCP4822) 7 //============================================================================== 8 void config\_DA\_mcp4822**(){** 9 TRIS\_CS\_ **=** 0**;** 10 TRIS\_LDAC\_ **=** 0**;** 11 CS\_ **=** 1**;** 12 LDAC\_ **=** 1**;** 13 SPI1\_Init**();** 14 **}** 15 16 //============================================================================== 17 // ENVIA DADOS SPI 18 //============================================================================== 19 unsigned short escreve\_SPI**(**unsigned short dado**){** 20 SSPBUF **=** dado**;** 21 **do {;}while(!**BF\_bit**);** 22 **return** SSPBUF**;** 23 **}** 24 //============================================================================== 25 // ESCREVE NO DAC (MCP4822) 26 // tempo da funcao: 19 us 27 //============================================================================== 28 void escreve\_mcp4822**(**unsigned char eixo\_xy**,** unsigned int valor**){** 29 char temp1 **=** 0**;** 30 31 CS\_ **=** 0**;** //habilita para escrita 32 33 //------------- BITS DE CONTROLE --------------- $34 / *$ 35 bit 7 - VoutA ou VoutB 36 bit 6 - 37 bit 5 - Vout =  $2*2.048*D/4096$ 38 bit 4 - modo ativo 39 bit 3,2,1,0 - bits de dados 40 \*/ 41 **if(!**eixo\_xy**)** 42 temp1 **=** 0b11010000**;** 43 **else** 44 temp1 **=** 0b01010000**;** 45 46 //------------- BITS DE DADOS -------47 temp1 **=** temp1 **+ ((**valor**>>**8**) &** 0x000F**);** 48 escreve\_SPI**(**temp1**);**// envia byte mais significativo 49 //SPI1\_Write(temp1); 50 51 temp1 **=** valor**;** 52 escreve\_SPI**(**temp1**);** // envia byte menos significativo 53 //SPI1 Write(temp1);

```
Anexo D conversor_DA.h
 54 
 55 CS_ = 1; //desabilita para escrita
 56 LDAC_ = 0; //libera valor na saida (sincronização)
 57 LDAC_ = 1;
 58 }
```

```
1 //==============================================================================
2 // DEFINIÇÃO DOS PINOS DE I/O
3 //==============================================================================
4 sbit USB_Dpos at RC5_bit;
5 sbit USB_Dneq at RC4_bit;
6 
7 sbit CS_ at RD2_bit;
8 sbit TRIS CS at TRISD2 bit;
9 sbit SCK at RB1 bit;
10 sbit TRIS_SCK at TRISB1_bit;
11 sbit SDO at RC7_bit;
12 sbit TRIS SDO at TRISC7 bit;
13 sbit LDAC_ at RD1_bit;
14 sbit TRIS LDAC at TRISD1 bit;
15 
16 sbit TRIS botao at TRISC2 bit;
17 sbit botao_teste at RC2_bit;
18 sbit TRIS led at TRISD5 bit;
19 sbit led_teste at RD5_bit;
20 
21 //==============================================================================
22 // DEFINIÇÃO DOS BITS
23 //==============================================================================
24 
25 #define eixo_x 0
26 #define eixo_y 1
27 
28 //==============================================================================
29 // DECLARACAO DAS VARIAVEIS
30 //==============================================================================
31 unsigned char readbuff[64] absolute 0x500; // Buffers should be in USB RAM, please 
    consult datasheet
32 unsigned char writebuff[64] absolute 0x540;
33 
34 unsigned int pos_x, pos_y, pos_z, num_amostra, pos_y_anterior;
35 unsigned int min_x, max_x, min_y, max_y, passo, temp_leitura, qntd_amostra;
36 unsigned char en_varredura;
37 
38 //==============================================================================
39 // DECLARAÇÃO DAS FUNCOES
40 //==============================================================================
41 void init_PIC();
42 void config_AD();
43 void init_variaveis();
44 void habilita_STM();
45 unsigned char habilita_varredura_usb();
46 unsigned char habilita_varredura_botao();
47 
48 void teste_usb(unsigned char Enable);
49 void varredura_amostra(unsigned char Enable);
50 
51 #include "conversor_DA.h"
52
```

```
53 //==============================================================================
54 // INTERRUPCAO
55 //==============================================================================
56 void interrupt(){
57 USB_Interrupt_Proc(); // USB servicing is done inside the interrupt
58 }
59 
60 //==============================================================================
61 // FUNCAO PRINCIPAL
62 //==============================================================================
63 void main(void){
64 
65 init_PIC();
66 HID_Enable(&readbuff,&writebuff); // Enable HID communication
67 
68 habilita_STM();
69 //configuração dos periféricos
70 config_DA_mcp4822();
 71 config_AD ();
72 ADC_Init();
 73 init_variaveis();
 74 
 75 
 76 while(1){
77 en_varredura = habilita_varredura_usb();
 78 if(en_varredura==0){en_varredura = habilita_varredura_botao();}
79 //teste_usb(en_varredura);
80 varredura amostra (en varredura);
81 }
82 }
83 
84 //==============================================================================
85 // OUTRAS FUNCOES
86 //==============================================================================
87 void init_PIC(){
88 CMCON |= 7; // Disable comparators
89 TRIS_botao = 1;
90 TRIS_led = 0;
91 PORTA = 0; PORTB = 0; PORTC = 0; PORTD = 0;
92 }
93 //==============================================================================
94 void config_AD(){
95 TRISA = 0x0F; //AN0 a AN3 como entrada
96 ADCON1 = 0b00001011;
97 }
98 //==============================================================================
99 void init variaveis () {
100 min_x = 1;
101 max_x = 4000;
102 min_y = 1;
103 max_y = 4000;
104 passo = 16;
105 temp_leitura = 5;
```

```
106 qntd_amostra = 10;
107 pos_x = min_x;
108 pos_y = min_y;
109 escreve_mcp4822(eixo_x, pos_x);
110 escreve_mcp4822(eixo_y,pos_y);
111 }
112 
113 //==============================================================================
114 void habilita_STM(){
115 unsigned char cont;
116 //comunicação USB começa sempre recebendo informação do software
117 for(cont=0;cont<64;cont++){readbuff[cont] = 0;}
118 while(readbuff[0]!=73){
119 while(!HID_Read()){;}
120 if(readbuff[0]!=73){
121 led_teste = 1; delay_ms(500); led_teste = 0; delay_ms(500);
122 led_teste = 1; delay_ms(500); led_teste = 0; delay_ms(500);
123 led_teste = 1; delay_ms(500); led_teste = 0; delay_ms(500);
124 for(cont=0;cont<64;cont++){readbuff[cont] = 0;}
125 }
126 }
127 for(cont=0;cont<64;cont++){
128 writebuff[cont]=readbuff[cont];
129 readbuff[cont] = 0;
130 }
131 //envia informacao ao software
132 while(!HID_Write(&writebuff,64));
133 writebuff[0]=73; writebuff[1]='B'; writebuff[2]='I';
134 writebuff[3]='O'; writebuff[4]='T'; writebuff[5]='A'; writebuff[6]=73;
135 for(cont=7;cont<64;cont++){writebuff[cont]=0;}
136 while(!HID_Write(&writebuff,64));
137 led_teste = 1;
138 delay_ms(2000);
139 led_teste = 0;
140 }
141 //==============================================================================
142 
143 unsigned char habilita_varredura_usb(){
144 unsigned char cont, Enable;
145 
146 Enable = 0;
147 if(!HID_Read()){
148 if(readbuff[0]==73){
149 if(readbuff[1]==255){
150 //variavel min_x
151 min_x = readbuff[2]*256+readbuff[3];
152 if(min_x>4000){min_x = 4000;}
153 //variavel max_x
154 max_x = readbuff[4]*256+readbuff[5];
155 if(max_x<=min_x){max_x = min_x+1;}
156 //variavel min_y
157 min_y = readbuff[6]*256+readbuff[7];
158 if(min_y>4000){min_y = 4000;}
```

```
159 //variavel max_y
160 max_y = readbuff[8]*256+readbuff[9];
161 if(max_y<=min_y){max_y = min_y+1;}
162 //variavel passo
163 passo = readbuff[10]*256+readbuff[11];
164 if(passo==0){passo = 1;}
165 //variavel temp_leitura
166 temp_leitura = readbuff[12]*256+readbuff[13];
167 //variavel qntd_amostra
168 qntd_amostra = readbuff[14]*256+readbuff[15];
169 if(qntd_amostra==0){qntd_amostra = 1;}
170 }
171 Enable = 1;
172 }
173 //zera o buffer da recepcao usb
174 for(cont=0;cont<64;cont++){readbuff[cont] = 0;}
175 }
176 return Enable;
177 }
178 
179 //==============================================================================
180 unsigned char habilita_varredura_botao(){
181 unsigned char Enable;
182 
183 Enable = 0;
184 if(!botao_teste){
185 delay_ms(1);
186 if(!botao_teste){Enable = 1;}
187 }
188 return Enable;
189 }
190 //==============================================================================
191 void teste_usb(unsigned char Enable){
192 unsigned long numero_pacote;
193 unsigned int dado_usb;
194 unsigned int x, y, z;
195 unsigned char cont;
196 
197 if(Enable!=0){
198 led_teste = 1;
199 numero_pacote = 1;
200 dado_usb = 0;
201 //envio do pacote de inicio da varredura
202 for(cont=0;cont<64;cont++){writebuff[cont] = 128;}
203 while(!HID_Write(&writebuff,64));
204 Vdelay_ms(temp_leitura);
205 //inicia a varredura
206 for(y=1;y<=100;y++){
207 for(x=1;x<=100;x++){
208 //------------ posicao x ---------------
209 writebuff[dado_usb] = (x>>8) & 0xFF;
210 dado_usb++;
211 writebuff[dado_usb] = x & 0xFF;
```
```
212 dado_usb++;
213 //------------ posicao y ---------------
214 writebuff[dado_usb] = (y>>8) & 0xFF;
215 dado_usb++;
216 writebuff[dado_usb] = y & 0xFF;
217 dado_usb++;
218 //----------- posicao z ------------
219 pos_z = y;
220 writebuff[dado_usb] = (pos_z>>8) & 0xFF;
221 dado_usb++;
222 writebuff[dado_usb] = pos_z & 0xFF;
223 dado_usb++;
224 if(dado_usb>=60){
225 writebuff[60] = (numero_pacote>>14) & 0xFF;
226 writebuff[61] = (numero_pacote>>6) & 0xFF;
227 writebuff[62] = ((numero_pacote<<2) & 0b11111100);
228 if(y%2==0){writebuff[62] = writebuff[62]+2;}
229 else if(y%2==1){writebuff[62] = writebuff[62]+1;}
230 writebuff[63] = 0;
231 while(!HID_Write(&writebuff,64));
232 Vdelay_ms(temp_leitura);
233 numero_pacote++;
234 dado_usb = 0;
235 }
236 }
237 }
238 //envio do pacote de fim de varredura
239 for(cont=0;cont<64;cont++){writebuff[cont] = 150;}
240 while(!HID_Write(&writebuff,64));
241 Vdelay_ms(temp_leitura);
242 led_teste = 0;
243 }
244 }
245 
246 //==============================================================================
247 void varredura_amostra(unsigned char Enable){
248 unsigned long numero_pacote, media_z;
249 unsigned char cont, amostra_z;
250 unsigned int dado_usb;
251 unsigned char inverte_coluna;
252 
253 if(Enable){
254 //seta a posicao inicial
255 while(pos_x!=min_x || pos_y!=min_y){
256 //seta posicao x
257 if(pos_x>min_x){pos_x = pos_x - passo;}
258 else if(pos_x<min_x){pos_x++;}
259 //seta posicao y
260 if(pos_y>min_y){pos_y = pos_y - passo;}
261 else if(pos_y<min_y){pos_y++;}
262 escreve_mcp4822(eixo_x, pos_x);
263 escreve_mcp4822(eixo_y, pos_y);
264 Vdelay_ms(temp_leitura);
```
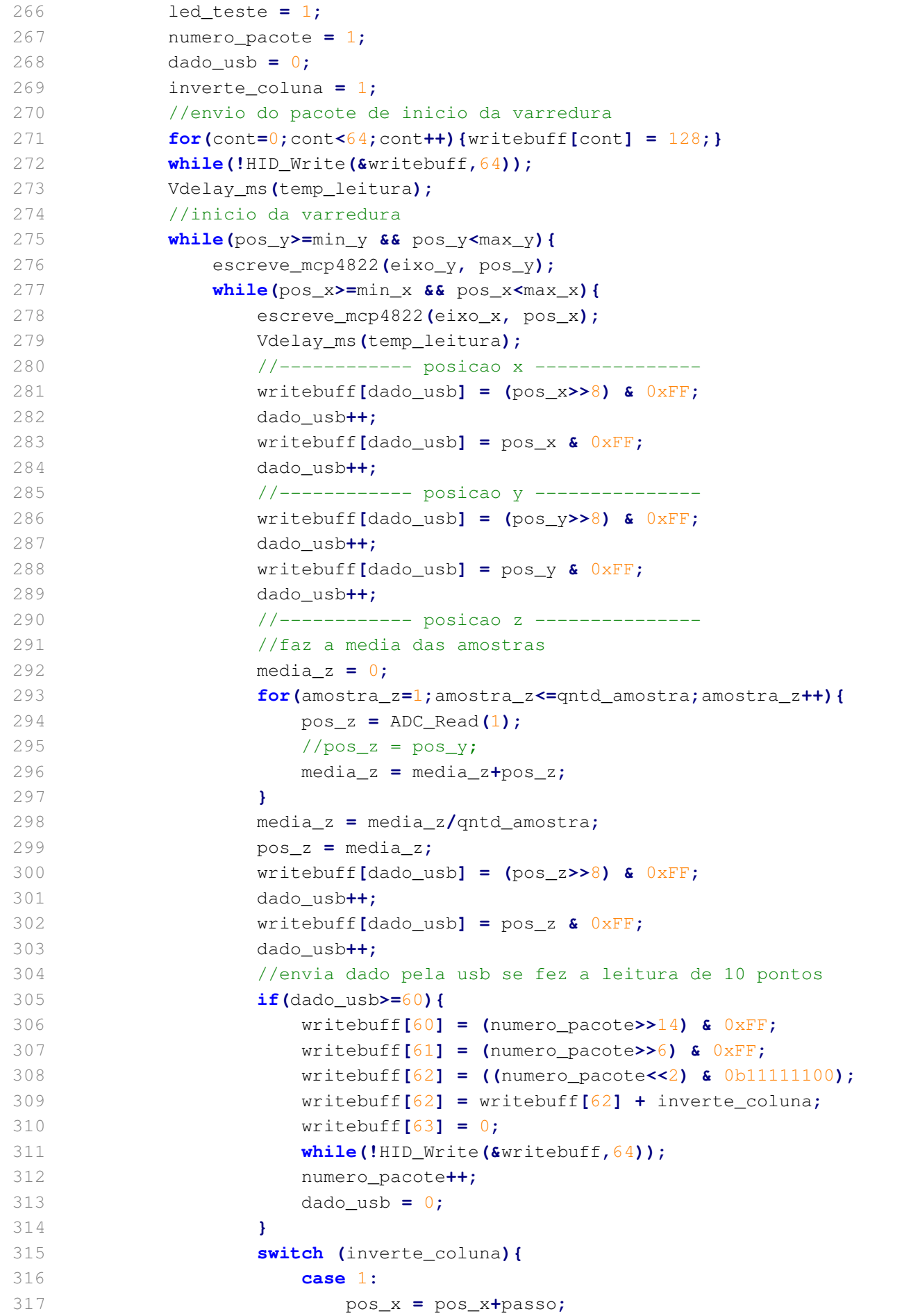

265 **}**

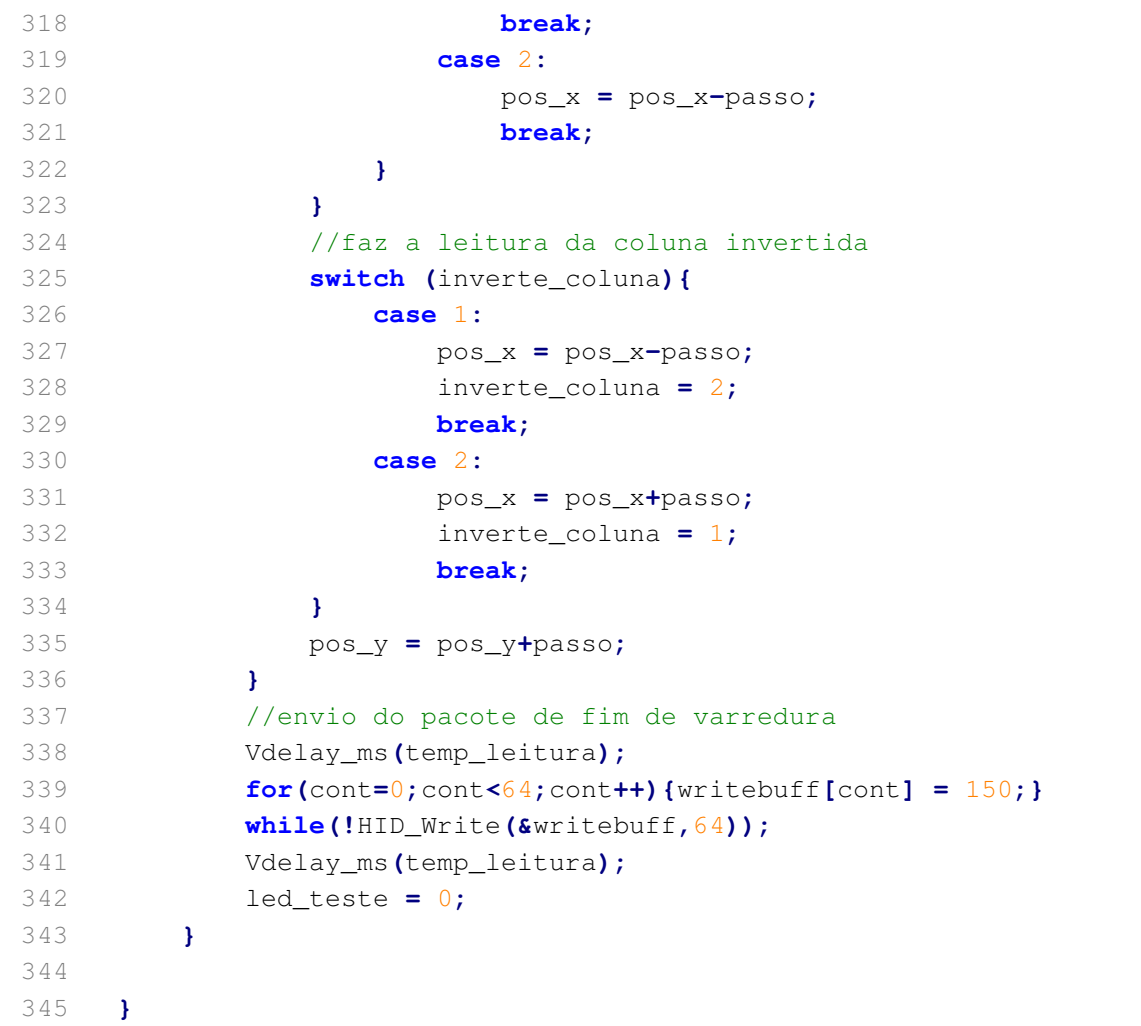

## **Anexo E**

Firmware para o uso do controle digital.

```
1 //==============================================================================
2 // DEFINIÇÃO DOS PINOS DE I/O
3 //==============================================================================
4 sbit USB_Dpos at RC5_bit;
5 sbit USB_Dneg at RC4_bit;
6 
7 sbit CS_XY_ at RD2_bit;
8 sbit TRIS CS XY at TRISD2 bit;
9 sbit CS_Z_ at RD3_bit;
10 sbit TRIS_CS_Z_ at TRISD3_bit;
11 sbit SCK at RB1_bit;
12 sbit TRIS SCK at TRISB1 bit;
13 sbit SDO at RC7_bit;
14 sbit TRIS SDO at TRISC7 bit;
15 sbit LDAC_XY_ at RD1_bit;
16 sbit TRIS_LDAC_XY_ at TRISD1_bit;
17 sbit LDAC_Z_ at RD0_bit;
18 sbit TRIS_LDAC_Z_ at TRISD0_bit;
19 
20 sbit TRIS_botao at TRISC2_bit;
21 sbit botao_teste at RC2_bit;
22 sbit TRIS_led at TRISD5_bit;
23 sbit led_teste at RD5_bit;
24 
25 //==============================================================================
26 // DEFINIÇÃO DOS BITS
27 //==============================================================================
28 #define flag_timer2 PIR1.TMR2IF
29 #define en_timer2 T2CON.TMR2ON
30 #define flag_AD PIR1.ADIF
31 #define en_AD ADCON0.ADON
32 #define start_AD ADCON0.GO_DONE
33 
34 #define SetPoint 512
35 
36 #define varredura_desabilitada 0
37 #define posicionamento_sonda 1
38 #define inicio_varredura_amostra 2
39 #define meio_varredura_amostra 3
40 #define fim_varredura_amostra 4
41 
42 //==============================================================================
43 // DECLARACAO DAS VARIAVEIS
44 //==============================================================================
45 unsigned char readbuff[64] absolute 0x500; // Buffers should be in USB RAM, please 
    consult datasheet
46 unsigned char writebuff[64] absolute 0x540;
47 
48 //parametros recebidos pelo software
49 unsigned int parametro_min_x, parametro_max_x;
50 unsigned int parametro_min_y, parametro_max_y;
51 unsigned int parametro_passo, parametro_tempo_pos_xy, parametro_qntde_amostra;
52
```

```
Anexo E
```

```
53
    unsigned int pos_x, pos_x_anterior;
54
    unsigned int pos_y, pos_y_anterior;
55
56
    unsigned long media z;
57
    unsigned char en_controle_z;
58
    signed int SCT, pos_z, SCT_anterior, erro;
59
    unsigned char dado usb, inverte coluna, cont, en varredura, cont aux;
60
61
    unsigned int num_amostra, cont_interrupcao;
    unsigned long numero_pacote;
62
63
64
    // DECLARAÇÃO DAS FUNCOES
65
    66
67
   void init_PIC();
68
   void config_timer2();
69
   void config_DA_mcp4822();
   void config_AD();
70
    void init_variaveis();
71
   void habilita STM();
72
73
74
    // INTERRUPCAO
75
76
    77
    void interrupt () {
78
79
     if(flag_timer2){
80
         flag timer2 = 0;
         TMR2 = 0;
81
82
         en_{controle_z} = 1;83
         cont_interrupcao++;
84
      \mathbf{F}else{85
         USB_Interrupt_Proc(); \frac{1}{2} USB servicing is done inside the interrupt
86
87
      4
88
    \mathbf{F}89
90
    91// FUNCAO PRINCIPAL
92
    93
    void main (void) {
94
95
       init PIC();
96
97
       HID Enable (& readbuff, & writebuff); // Enable HID communication
98
       //configuração dos periféricos
99
       config DA mcp4822();
       config_timer2();
100
       config\_AD();
101
102
       ADC_Init();
       init_variaveis();
103
104
105
       habilita STM();
```

```
106
107
       en_timer2 = 1;108
       en AD = 1;
109
110111
       while (1) {
112
           //====================
                             113
          // CONTROLE DA POSIÇÃO Z
114
           115
          if(en contractole z)116
             start AD = 1;
117
             while (!flag_AD || start_AD)(;
118
119
             flag AD = 0;
120
             ///////////////// MÉTODOS DE DISCRETIZAÇÃO BILINEAR //////////////////
121
             // controlez[k] = controlez[k-1] - (4*2*T)/(R*C)*(2*SetPoint-SCI[k-1]-SCI[k])122
             SCT = (ADRESH < < 8) & 0xFF00) + ADRESL;
123
             erro = (2*SetPoint-SCT-SCT anterior)/64; // divisor deve ser multiple de 2para ser mais rapido
124
             pos z = pos z + erro;125
             SCT_ anterior = SCT;
             126
             if (pos_2 > 4095) {pos_2 = 4095;}
127
128
             else if (pos z<0) {pos z = 0; }
129
             //////////////// INICIO COMUNICACAO COM MCP PARA O CONTROLE Z ///////
130
131
             CS_ Z_ = 0;SSPBUF = 0b01010000 + (pos z>>8) &0x000F;
132
133
             while (!BF bit);
134
             SSPBUF = pos_z & 0x00FF;
135
             while (!BF\_bit);136
             CS_ Z_ = 1;137
             LDAC_Z_ = 0; //libera valor na saida (sincronização)
             LDAC_Z = 1;
138
139
             ///////////// FIM COMUNICACAO COM MCP PARA O CONTROLE Z //////////////
             en_{controle_zz} = 0;140
141
          \mathcal{V}142
           //===================
                             // CONTROLE DA POSICÃO X
143
           144
145
           if (pos x != pos x anterior)CS XY = 0;146
              SSPBUF = 0b11010000 + (pos_x>>8) &0x000F;
147
148
              while(!BF_bit);
              SSPBUF = pos_x & 0x00FF;
149
              while(!BF_bit);
150
151
              CS XY = 1;
152
              LDAC_XY_ = 0; //libera valor na saida (sincronização)
             LDAC XY = 1;
153
              pos_x_anterior = pos_x;154
155
           \mathcal{V}156
           // CONTROLE DA POSICÃO Y
157
```
Anexo E

```
Anexo E
```

```
158
             159
             if (pos_y != pos_y_{anterior})160
                 CS XY = 0;161
                 SSPBUF = 0b01010000 + (pos y >> 8) &0x000F;
162
                 while (!BF\_bit);SSPBUF = pos_y & 0x00FF;
163
164
                 while(!BF_bit);
165
                 CS XY = 1;
166
                 LDAC XY = 0; //libera valor na saida (sincronização)
167
                 LDAC XY = 1;
168
                 pos_y_anterior = pos_y;169
             Ł
170switch (en_varredura) {
171
                 172
                 // INICIO DA FUNÇÃO DE RECEPÇÃO DAS INFORMAÇÕES DO SOFTWARE
173
                 174
                 case varredura_desabilitada:
175
                    if (!HID Read())176
                        if (readbuffer[0] == 73)if(readbuffer[1]==255)177
178
                                //variavel parametro_min_x
179
                                parametro_min_x = readbuff[2]*256+readbuff[3];
                                if(parametro_min_x>4046){parametro_min_x = 4046;}
180
181
                                ///////////////////////////
182
                                //variavel parametro max x
                                parametro_max_x = readbuff[4]*256+readbuff[5];
183
184
                                if(parametro_max_x>4046){parametro_max_x = 4046;}
185
                                if (parametro max x <= parametro min x) {
186
                                    parametro_max_x = parametro_max_x+1;187
                                \mathcal{V}///////////////////////////
188
189
                                //variavel min y
                                parametro\_min_y = readbuff[6]*256+readbuff[7];
190191
                                if(parametro\_min_y>4046) {parametro\_min_y = 4046; }192
                                ///////////////////////////
193
                                //variavel max_y
                                parametro_max_y = readbuff[8] *256+readbuff[9];
194
                                if(parametro_max_y>4046){parametro_max_y = 4046;}
195
196
                                if(parametro_max_y <= parametro_min_y){
197
                                    parametro_max_y = parametro_max_y+1;198
                                ₹.
199
                                //variavel passo
                                parametro passo = readbuff[10]*256+readbuffer[11];200201
                                if (parametro_passo==0) {parametro_passo = 1; }
202//variavel temp leitura
203
                                parametro_tempo_pos_xy = readbuff[12]*256+readbuff[13];204//variavel gntd amostra
205
                                parametro_qntde_amostra = readbuff[14]*256+readbuff[15];
206
                                if (parametro_qntde_amostra==0) {parametro_qntde_amostra = 1; }
207
208en_varredura = posicionamento_sonda;
209
                                cont\_interrupcao = 0;210
                            \mathcal{F}
```
 $211$ //zera o buffer da recepcao usb  $for (cont_aux=0; cont_aux<64; cont_aux++)$ {readbuff[cont\_aux] = 0;} 212 213  $\mathbf{1}$ 214  $\mathbf{R}$ 215 break; 216  $217$ // POSCIONAMENTO DA SONDA 218 219 case posicionamento sonda:  $220$ if(pos\_x!=parametro\_min\_x || pos\_y!=parametro\_min\_y){ if(cont\_interrupcao>=5){//tempo de 5\*tempo timer 2 221 222 /////////////// seta posicao x /////////////////////  $if (pos_x > parametero.min_x)$  {pos\_x = pos\_x --; } 223 224 else if (pos x<parametro min x) {pos  $x++$ ; } 225 ///////////////// seta posicao y ///////////////// 226  $if (pos_y>parameter\_min_y) {pos_y = pos_y--;}$ 227 else if(pos\_y<parametro\_min\_y){pos\_y++;} 228 cont interrupcao= 0; 229  $\mathbf{I}$  $230$  $\mathbf{F}$ 231  $else{$  $2.32$ en varredura = inicio varredura amostra; 233  $cont\_interrupcao = 0;$ 234  $\mathbf{1}$ 235 break: 236 237 // INICIO DA VARREDURA DA AMOSTRA 238 case inicio varredura amostra: 239 //////////envio do pacote de inicio da varredura///////// 240 if(cont\_interrupcao>=40){//tempo de 40\* tempo timer 2 241 242 //led teste =  $1$ ;  $243$ numero\_pacote =  $1;$ 244  $dado_usb = 0;$ 245 inverte coluna =  $1$ ; 246  $for (cont=0; cont<64; cont++)$  {writebuff [cont] = 128; } 247  $while (!HID Write(Kwritebuffer(f, 64));$ 248 en\_varredura = meio\_varredura\_amostra;  $249$  $cont\_interrupcao = 0;$  $250$  $\mathbf{F}$ 251 break: 252 // MEIO DA VARREDURA DA AMOSTRA 253 254 255 case meio varredura amostra: if(pos\_y <= parametro\_max\_y){  $2.56$ 257 if (cont interrupcao>=parametro tempo pos xy)  $\frac{1}{2}$  //tempo de parametro\_tempo\_pos\_xy \* tempo timer 2 258 //----------- posicao x --------------- $259$ writebuff[dado\_usb] =  $(pos_x>>8)$  &  $0xFF$ ; dado usb++;  $260$ 261 writebuff [dado\_usb] =  $pos_x$  &  $0xFF$ ; dado usb++; 262

Anexo E

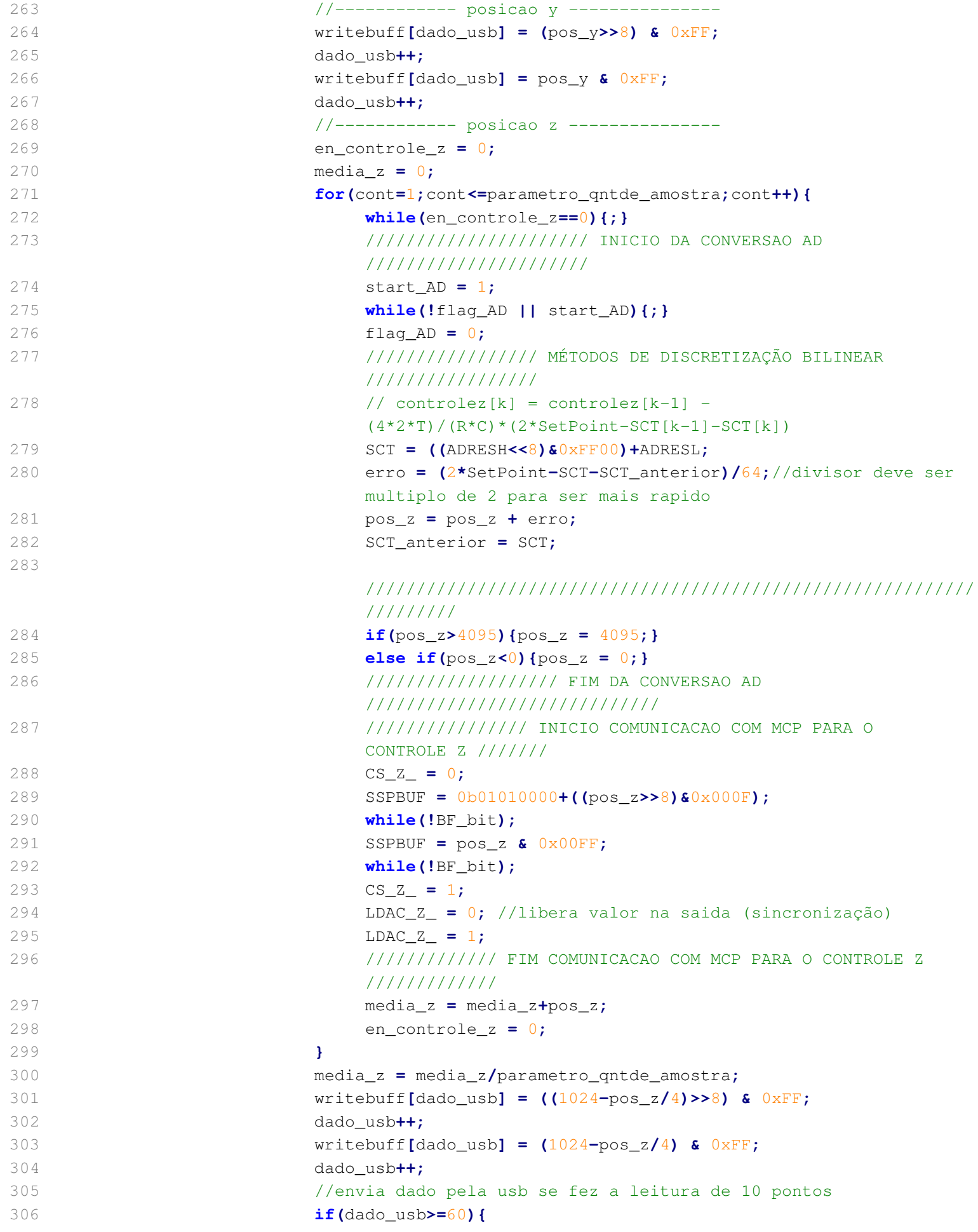

```
307 writebuff[60] = (numero_pacote>>14) & 0xFF;
308 writebuff[61] = (numero_pacote>>6) & 0xFF;
309 writebuff[62] = ((numero_pacote<<2) & 0b11111100);
310 writebuff[62] = writebuff[62] + inverte_coluna;
311 writebuff[63] = 0;
312 while(!HID_Write(&writebuff,64));
313 numero_pacote++;
314 dado_usb = 0;
315 if(numero_pacote>=4004){led_teste = 1;}
316 else{led_teste = 0;}
317 }
318 if(inverte_coluna==1){pos_x = pos_x+parametro_passo;}
319 else{pos_x = pos_x-parametro_passo;}
320 if(pos_x<parametro_min_x || pos_x>parametro_max_x){
321 //faz a leitura da coluna invertida
322 if(inverte_coluna==1){
323 pos_x = pos_x-parametro_passo;
324 inverte_coluna = 2;
325 }
326 else{
327 pos_x = pos_x+parametro_passo;
328 inverte_coluna = 1;
329 }
330 pos_y = pos_y+parametro_passo;
331 }
332 cont_interrupcao = 0;
333 }
334 }
335 else{
336 if(cont_interrupcao>=40){ //tempo de 40 * tempo timer 2
337 en_varredura = fim_varredura_amostra;
338 cont_interrupcao = 0;
339 }
340 }
341 break;
342 //==================================================================
343 // FIM DA VARREDURA DA AMOSTRA
344 //==================================================================
345 case fim_varredura_amostra:
346 for(cont=0;cont<64;cont++){writebuff[cont] = 150;}
347 while(!HID_Write(&writebuff,64));
348 en_varredura = varredura_desabilitada;
349 for(cont aux=0;cont aux\leq64;cont aux<sup>++</sup>){readbuff [cont_aux] = 0;}
350 //led_teste = 0;
351 break;
352 }
353 }
354 }
355 //==============================================================================
356 //==============================================================================
357 // OUTRAS FUNCOES
358 //==============================================================================
359 //==============================================================================
```

```
CMCON = 7;361
                                           // Disable comparators
362
        TRIS botao = 1;
363
        TRIS led = 0;
        PORTA = 0; PORTB = 0; PORTC = 0; PORTD = 0;
364
        INTCON = 0b11000000;365
366
     \mathcal{Y}367
     368
     void config AD() {
         TRISA = 0x0F; //ANO a AN3 como entrada
369
370
         flagAD = 0;PIE1.ADIE = 0;//desabilita interrupcao
371
         IPR1.ADIP = 0;//baixa prioridade
372
         ADCON0 = 0b00000000; //selecao do canal 0 / habilita AD
373
374
         ADCON1 = 0b00001011; //ANO e AN1 como analogico
         ADCON2 = 0b10001000; //justificacao para direita tempo aquisicao = 2*Tad clock
375
         de conversao = Fosc/2376
     \mathcal{F}377
     void config DA mcp4822(){
378
379
         TRIS_CS_XY_ = 0;380
         TRIS CS Z = 0;
381
         TRIS_LDAC_XY_ = 0;382
         TRIS LDAC Z = 0;
383
         CS XY = 1;
         LDAC_XY_ = 1;384
385
         LDAC_Z = 1;
386
         SPI1 Init();
387
388
     void config_timer2(){
389
390
        PIR1 = 0;PIE1.TMR2IE = 1; //habilita interrupcao do timer 2
391
        IPR1.TMR2IP = 0; //baixa prioridade do timer 2
392
393
        TMR2 = 0;
394
        //T2CON = 0b00000001; //prescaler 1:4 postscaler 1:1T2CON = 0b00001011; //prescaler de 1:16 potscaler 1:2
395
396
        //PR2 = 112;//tempo de 300us
        PR2 = 188;//tempo de 500us
397
398
     Τ.
399
     400
     void init variaveis () {
        unsigned char cont;
401parametro_min_x = 47;402
403
        parametro max x = 4046;
404
        parametro\_min_y = 47;405parametro max y = 4046;
406
        parametro_passo = 20;
407
        parametro_tempo_pos_xy = 20;408
        parametro_qntde_amostra = 5;
        pos_x = 0;409
410
        pos_y = 0;pos_z = 2000;411
```
Anexo E

360

void init\_PIC(){

```
412 en_varredura = 0;
413 erro = 0;
414 en_controle_z = 0;
415 for(cont=0;cont<64;cont++){
416 readbuff[cont] = 0;
417 writebuff[cont] = 0;
418 }
419 }
420 
421 //==============================================================================
422 void habilita_STM(){
423 unsigned char cont;
424 //comunicação USB começa sempre recebendo informação do software
425 for(cont=0;cont<64;cont++){readbuff[cont] = 0;}
426 while(readbuff[0]!=73){
427 while(!HID_Read()){;}
428 if(readbuff[0]!=73){
429 led_teste = 1; delay_ms(500); led_teste = 0; delay_ms(500);
430 led_teste = 1; delay_ms(500); led_teste = 0; delay_ms(500);
431 led_teste = 1; delay_ms(500); led_teste = 0; delay_ms(500);
432 for(cont=0;cont<64;cont++){readbuff[cont] = 0;}
433 }
434 }
435 for(cont=0;cont<64;cont++){
436 writebuff[cont]=readbuff[cont];
437 readbuff[cont] = 0;
438 }
439 //envia informacao ao software
440 while(!HID_Write(&writebuff,64));
441 writebuff[0]=73; writebuff[1]='B'; writebuff[2]='I';
442 writebuff[3]='O'; writebuff[4]='T'; writebuff[5]='A'; writebuff[6]=73;
443 for(cont=7;cont<64;cont++){writebuff[cont]=0;}
444 while(!HID_Write(&writebuff,64));
445 led_teste = 1;
446 delay_ms(2000);
447 led_teste = 0;
448 }
```
## **Anexo F**

Código do descritor USB para o firmware.

```
1 const unsigned int USB_VENDOR_ID = 0x1234;
2 const unsigned int USB_PRODUCT_ID = 0x0001;
3 const char USB_SELF_POWER = 0x80; // Self powered 0xC0, 0x80 bus powered
4 const char USB_MAX_POWER = 50; // Bus power required in units of 2 mA
5 const char HID_INPUT_REPORT_BYTES = 64;
6 const char HID_OUTPUT_REPORT_BYTES = 64;
7 const char USB_TRANSFER_TYPE = 0x03; //0x03 Interrupt
8 const char EP_IN_INTERVAL = 1;
9 const char EP_OUT_INTERVAL = 1;
10 
11 const char USB_INTERRUPT = 1;
12 const char USB_HID_EP = 1;
13 const char USB_HID_RPT_SIZE = 33;
14 
15 /* Device Descriptor */
16 const struct {
17 char bLength; // bLength - Descriptor size in bytes (12h)
18 char bDescriptorType; // bDescriptorType - The constant DEVICE (01h)
19 unsigned int bcdUSB; \frac{1}{2} bcdUSB - USB specification release number
       (BCD)
20 char bDeviceClass; // bDeviceClass - Class Code
21 char bDeviceSubClass; // bDeviceSubClass - Subclass code
22 char bDeviceProtocol; // bDeviceProtocol - Protocol code
23 char bMaxPacketSize0; // bMaxPacketSize0 - Maximum packet size for endpoint 0
24 unsigned int idVendor; // idVendor - Vendor ID
25 unsigned int idProduct; // idProduct - Product ID
26 unsigned int bcdDevice; // bcdDevice - Device release number (BCD)
27 char iManufacturer; // iManufacturer - Index of string descriptor for the 
       manufacturer
28 char iProduct; \frac{1}{28} // iProduct - Index of string descriptor for the
       product.
29 char iSerialNumber; // iSerialNumber - Index of string descriptor for the 
       serial number.
30 char bNumConfigurations; // bNumConfigurations - Number of possible configurations
31 } device_dsc = {
32 0x12, // bLength
33 0x01, // bDescriptorType
34 0x0200, // bcdUSB
35 0x00, // bDeviceClass
36 0x00, // bDeviceSubClass
37 0x00, // bDeviceProtocol
38 8, // bMaxPacketSize0
39 USB_VENDOR_ID, // idVendor
40 USB_PRODUCT_ID, // idProduct
41 0x0001, // bcdDevice
42 0x01, // iManufacturer
43 0x02, // iProduct
44 0x00, // iSerialNumber
45 0x01 // bNumConfigurations
46 };
47 
48 /* Configuration 1 Descriptor */
49 const char configDescriptor1[]= {
```
50 // Configuration Descriptor 51 0x09,  $\frac{1}{2}$  0x09,  $\frac{1}{2}$  Descriptor size in bytes 52 0x02**,** // bDescriptorType - The constant CONFIGURATION (02h) 53 0x29**,**0x00**,** // wTotalLength - The number of bytes in the configuration descriptor and all of its subordinate descriptors 54 1, 2008 1, 2008 // bNumInterfaces - Number of interfaces in the configuration 55 1**,** // bConfigurationValue - Identifier for Set Configuration and Get Configuration requests 56 0**,** // iConfiguration - Index of string descriptor for the configuration 57 USB SELF POWER,  $//$  bmAttributes - Self/bus power and remote wakeup settings 58 USB MAX POWER,  $\frac{1}{2}$  bMaxPower - Bus power required in units of 2 mA 59 60 // Interface Descriptor 61 0x09**,** // bLength - Descriptor size in bytes (09h) 62 0x04**,** // bDescriptorType - The constant Interface (04h) 63 0**,** // bInterfaceNumber - Number identifying this interface 64 0**,** // bAlternateSetting - A number that identifies a descriptor with alternate settings for this bInterfaceNumber. 65 2**,** // bNumEndpoint - Number of endpoints supported not counting endpoint zero 66 0x03**,** // bInterfaceClass - Class code 67 0**,** // bInterfaceSubclass - Subclass code 68 0**,** // bInterfaceProtocol - Protocol code 69 0**,** // iInterface - Interface string index 70 71 // HID Class-Specific Descriptor 72 0x09**,** // bLength - Descriptor size in bytes. 73 0x21**,** // bDescriptorType - This descriptor's type: 21h to indicate the HID class. 74 0x01**,**0x01**,** // bcdHID - HID specification release number (BCD). 75 0x00**,** // bCountryCode - Numeric expression identifying the country for localized hardware (BCD) or 00h. 76 1**,** // bNumDescriptors - Number of subordinate report and physical descriptors. 77 0x22**,** // bDescriptorType - The type of a class-specific descriptor that follows 78 USB\_HID\_RPT\_SIZE**,**0x00**,** // wDescriptorLength - Total length of the descriptor identified above. 79 80 // Endpoint Descriptor 81 0x07**,** // bLength - Descriptor size in bytes (07h) 82 0x05**,** // bDescriptorType - The constant Endpoint (05h) 83 USB\_HID\_EP **|** 0x80**,** // bEndpointAddress - Endpoint number and direction 84 USB\_TRANSFER\_TYPE**,** // bmAttributes - Transfer type and supplementary information 85 0x40**,**0x00**,** // wMaxPacketSize - Maximum packet size supported 86 EP\_IN\_INTERVAL**,** // bInterval - Service interval or NAK rate 87 88 // Endpoint Descriptor 89 0x07, 0x07, 12 0x07, 12 0x07, 12 0x07, 12 0x07, 12 0x07, 12 0x07, 12 0x07, 12 0x08 0x08 0x08 0x08 0x08 0x0

**Anexo F USBdsc.c**

```
90 0x05, // bDescriptorType - The constant Endpoint (05h)
91 USB_HID_EP, // bEndpointAddress - Endpoint number and direction
92 USB_TRANSFER_TYPE, // bmAttributes - Transfer type and supplementary information
93 0x40,0x00, // wMaxPacketSize - Maximum packet size supported 
94 EP_OUT_INTERVAL // bInterval - Service interval or NAK rate
95 };
96 
97 const struct {
98 char report[USB_HID_RPT_SIZE];
99 }hid_rpt_desc =
100 {
101 {0x06, 0x00, 0xFF, // Usage Page = 0xFF00 (Vendor Defined Page 1)
102 0x09, 0x01, // Usage (Vendor Usage 1)
103 0xA1, 0x01, // Collection (Application)
104 // Input report
105 0x19, 0x01, // Usage Minimum
106 0x29, 0x40, // Usage Maximum
107 0x15, 0x00, // Logical Minimum (data bytes in the report may have 
         minimum value = 0x00)
108 0x26, 0xFF, 0x00, // Logical Maximum (data bytes in the report may have 
         maximum value = 0x00FF = unsigned 255)
109 0x75, 0x08, // Report Size: 8-bit field size
110 0x95, HID_INPUT_REPORT_BYTES,// Report Count
111 0x81, 0x02, // Input (Data, Array, Abs)
112 // Output report
113 0x19, 0x01, // Usage Minimum
114 0x29, 0x40, // Usage Maximum
115 0x75, 0x08, // Report Size: 8-bit field size
116 0x95, HID_OUTPUT_REPORT_BYTES,// Report Count
117 0x91, 0x02, // Output (Data, Array, Abs)
118 0xC0} // End Collection
119 };
120 
121 //Language code string descriptor
122 const struct {
123 char bLength;
124 char bDscType;
125 unsigned int string[1];
126 } strd1 = {
127 4,
128 0x03,
129 {0x0409}
130 };
131 
132 
133 //Manufacturer string descriptor
134 const struct{
135 char bLength;
136 char bDscType;
137 unsigned int string[5];
138 }strd2={
139 12, //sizeof this descriptor string
140 0x03,
```
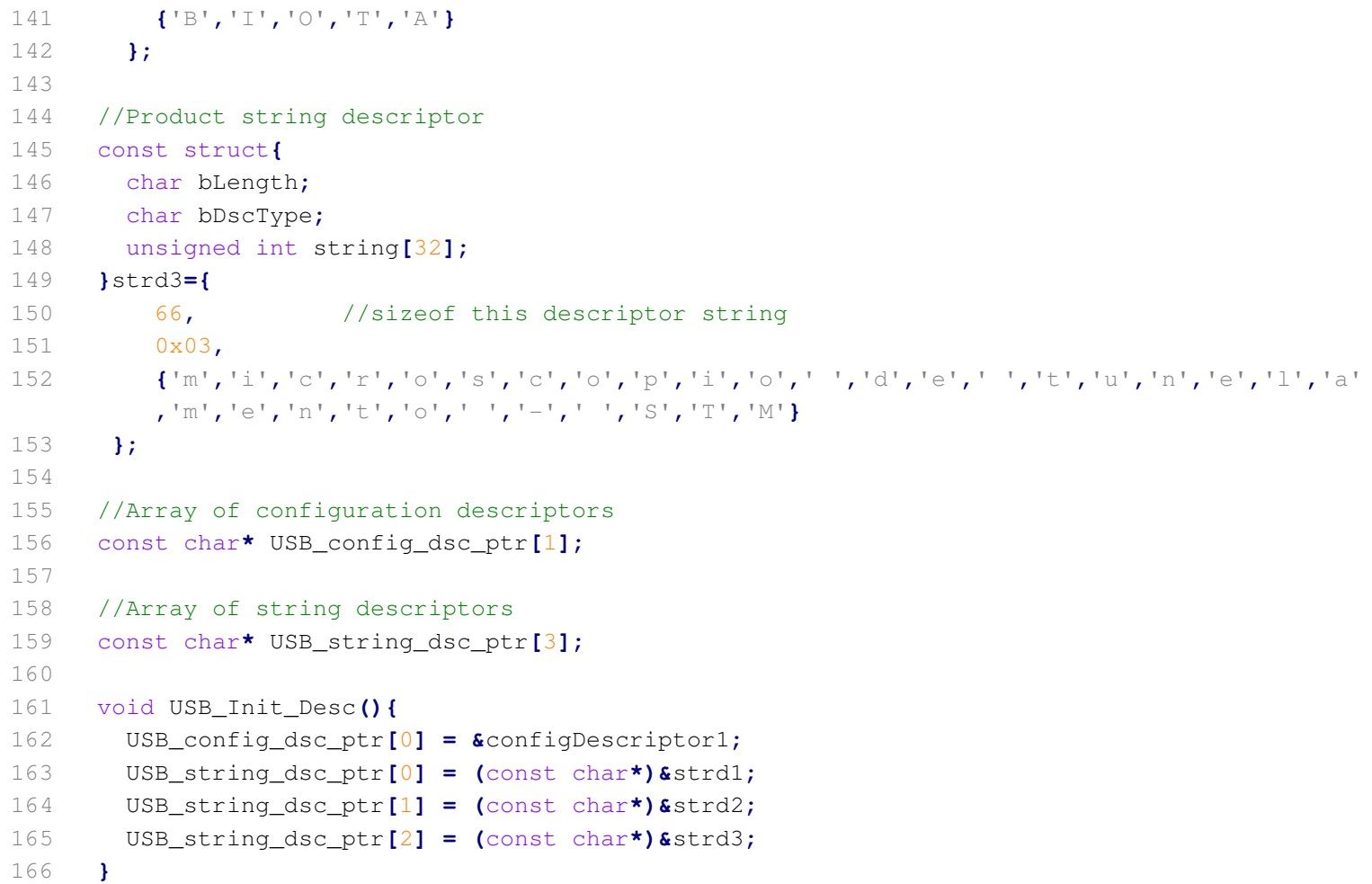

**Anexo G**

Software do gerenciador USB

```
1 using System;
2 using System.Collections.Generic;
3 using System.ComponentModel;
4 using System.Data;
5 using System.Drawing;
6 using System.Text;
7 using System.Windows.Forms;
8 using UsbLibrary;
9 using System.IO;
10 
11 namespace UsbApp
12 {
13 public partial class gerenciador_usb : Form
14 {
15 
16 //Duas filas do tipo FIFO para armazenamento da leitura
17 Queue<int> qe_leituraZ = new Queue<int>();
18 Queue<int> qe_leituraZ_temp = new Queue<int>();
19 
20 //sentido da coluna ( sistema cartesiano - eixo X)
21 //padrão: reversa->1
22 // direta->0
23 // nao usada->2
24 int coluna_reversa = 2;
25 
26 
27 //usado para verificação de pacotes recebidos e contagem na tela
28 int conta_pacotes_validos = 0;
29 
30 // Fator para comunicação 2 bytes por variável (firmware no pic)
31 const int fator_de_multiplicacao = 256;
32 
33 // 02/09/2011 /*
34 int indice_arquivo = 0;
35 string dadoscoletados = string.Empty;
36 string dadosformatados = string.Empty;
37 
38 string dadosX = string.Empty;
39 string dadosY = string.Empty;
40 string dadosZ = string.Empty;
41 // 02/09/2011 */
42 
43 public gerenciador_usb()
44 {
45 InitializeComponent();
46 }
47 
48 public void acrescenta_linha(string nova_linha)
49 {
50 dadosformatados = dadosformatados + nova_linha + "\n";
51 }
52 
53 public string escreve_texto_numerico_em_dois_bytes(string valor)
```

```
Anexo G gerenciador usb.cs
```

```
54 {
55 int maior = 0, menor = 0;
56 menor = Convert.ToInt32(valor) % fator_de_multiplicacao;
57 maior = Convert.ToInt32(valor) / fator_de_multiplicacao;
58 
59 return String.Format("{0:000}", maior) + " " + String.Format("{0:000}",
            menor) + " ";
60 }
61 
62 private void usb_OnDeviceArrived(object sender, EventArgs e)
63 {
64 this.lb_message.Items.Add("Found a Device");
65 }
66 
67 private void usb_OnDeviceRemoved(object sender, EventArgs e)
68 {
69 if (InvokeRequired)
70 {
71 Invoke(new EventHandler(usb_OnDeviceRemoved), new object[] { sender, e
               });
72 }
73 else
74 {
75 this.lb_message.Items.Add("Dispositivo removido");
76 }
77 }
78 
79 //Executada depois do reconhecimento do dispositivo
80 private void usb_OnSpecifiedDeviceArrived(object sender, EventArgs e)
81 {
82 this.lb_message.Items.Add("Dispositivo ok!");
83 this.lb_message.Items.Add("Mensagem padrão pronta para envio.");
84 
85 //configuração da string responsável por enviar dados
86 string text = "";
87 for (int i = 0; i < this.usb.SpecifiedDevice.OutputReportLength - 1; i++)
88 {
89 //define o primeiro pacote a ser enviado
90 // 73 -> mensagem padrão para inicialização do firmware
91 if (i == 1)
92 {
93 text += "073 ";
94 }
95 else
96 {
97 text += "000 ";
98 }
99 
100 }
101 this.tb_send.Text = text;
102 }
103 
104 protected override void OnHandleCreated(EventArgs e)
```

```
105 {
106 base.OnHandleCreated(e);
107 usb.RegisterHandle(Handle);
108 }
109 
110 protected override void WndProc(ref Message m)
111 {
112 usb.ParseMessages(ref m);
113 base.WndProc(ref m); // envia mensagem no base form
114 }
115 
116 private void btn_ok_Click(object sender, EventArgs e)
117 {
118 try
119 {
120 // 12/09/2011
121 // alterações na tela
122 lb_message.Items.Clear();
123 lb_read.Items.Clear();
124 btn ok.Text = "Reconectar";
125 
126 this.usb.ProductId = Int32.Parse(this.tb_product.Text, System.
              Globalization.NumberStyles.HexNumber);
127 this.usb.VendorId = Int32.Parse(this.tb_vendor.Text, System.
              Globalization.NumberStyles.HexNumber);
128 this.usb.CheckDevicePresent();
129 
130 }
131 catch (Exception ex)
132 {
133 MessageBox.Show(ex.ToString());
134 }
135 }
136 
137 private void btn_send_Click(object sender, EventArgs e)
138 {
139 try
140 {
141 string text = this.tb_send.Text + " ";
142 text.Trim();
143 string[] arrText = text.Split(' ');
144 byte[] data = new byte[arrText.Length];
145 for (int i = 0; i < arrText.Length; i++)
146 {
147 if (arrText[i] != "")
148 {
149 int value = Int32.Parse(arrText[i], System.Globalization.
                   NumberStyles.Number);
150 data[i] = (byte)Convert.ToByte(value);
151 }
152 }
153 
154 if (this.usb.SpecifiedDevice != null)
```

```
155 {
156 this.usb.SpecifiedDevice.SendData(data);
157 }
158 else
159 {
160 MessageBox.Show("Dispositivo não plugado!! ");
161 }
162 
163 }
164 catch (Exception ex)
165 {
166 MessageBox.Show(ex.ToString());
167 }
168 }
169 
170 private void usb_OnSpecifiedDeviceRemoved(object sender, EventArgs e)
171 {
172 if (InvokeRequired)
173 {
174 Invoke(new EventHandler(usb_OnSpecifiedDeviceRemoved), new object[] {
             sender, e });
175 }
176 else
177 {
178 this.lb_message.Items.Add("Dispositivo removido");
179 }
180 }
181 
182 private void usb_OnDataRecieved(object sender, DataRecievedEventArgs args)
183 {
184 if (InvokeRequired)
185 {
186 try
187 {
188 Invoke(new DataRecievedEventHandler(usb_OnDataRecieved), new object
               [] { sender, args });
189 }
190 catch (Exception ex)
191 {
192 Console.WriteLine(ex.ToString());
193 }
194 }
195 else
196 {
197 
198 string rec_data = "Data: ";
199 
200 //09/10/11
201 int count = 0;
202 int count_coluna = 0;
203 byte leitura_anterior = 0;
204 
205 const int posicao_z_mais_significativo = 5;
```

```
Anexo G gerenciador usb.cs
 206 const int posicao_z_menos_significativo = 6;
 207 
 208 const byte mascara_para_recuperar_tipo_coluna = 3; // 0000 0011 em 
              binário
209 
 210 
 211 //08/10/11
 212 //recuperação dos bytes transmitidos
 213 foreach (byte myData in args.data)
 214 {
 215 //responsável pela recepção dos pacotes de bytes
 216 rec_data += "[byte: " + count + "] ";
 217 
 218 //primeiros pacotes
219 if (myData.ToString().Length == 1)
 220 {
221 rec_data += "00";
 222 }
 223 
 224 //primeiros pacotes
 225 if (myData.ToString().Length == 2)
 226 {
 227 rec_data += "0";
 228 }
 229 
 230 rec_data += myData.ToString() + " ";
231 
 232 //detecção do começo de uma leitura
 233 if (count_coluna == 2 && Convert.ToInt32(leitura_anterior.ToString
                ()) == 128 && Convert.ToInt32(myData.ToString()) == 128)
 234 {
235 leitura_anterior = myData;
 236 count_coluna++;
 237 count++;
 238 rec_data += "[Sequência START detectada]";
 239 break;
 240 }
 241 
 242 //detecção do final de uma leitura
 243 if (count_coluna == 2 && Convert.ToInt32(leitura_anterior.ToString
                ()) == 150 && Convert.ToInt32(myData.ToString()) == 150)
 244 {
 245 leitura_anterior = myData;
 246 count_coluna++;
 247 count++;
 248 rec_data += "[Sequência END detectada]";
 249 
 250 //copia ultima coluna válida para queue final
251 if (coluna_reversa == 0)
 252 {
 253 
 254 // Cria novo vetor com Length igual a contagem de elementos 
                     da fifa temporária
```

```
255 int[] array = new int[qe_leituraZ_temp.Count];
256 
257 // Copia fila para vetor criado
258 qe_leituraZ_temp.CopyTo(array, 0);
259 for (int i = 0; i < array.Length; i++)
260 {
261 qe_leituraZ.Enqueue(array[i]);
262 }
263 
264 //limpa marcacao de coluna
265 coluna_reversa = 2;
266 
267 //limpa queue
268 qe_leituraZ_temp.Clear();
269 
270 }
271 
272 if (coluna_reversa == 1)
273 {
274 
275 // Cria novo vetor com Length igual a contagem de elementos
                  da fifa temporária
276 int[] array = new int[qe_leituraZ_temp.Count];
277 
278 // Copia fila para vetor criado
279 qe_leituraZ_temp.CopyTo(array, 0);
280 
281 // Salva valores na fila do último ao primeiro (FILO)
282 for (int i = array.Length - 1; i >= 0; i--)
283 {
284 qe_leituraZ.Enqueue(array[i]);
285 }
286 
287 //limpa marcacao de coluna
288 coluna_reversa = 2;
289 
290 //limpa queue
291 qe_leituraZ_temp.Clear();
292 
293 }
294 
295 
296 break;
297 }
298 
299 
300 
301 
302 
303 
304 
305 
306 //11/10/11
```
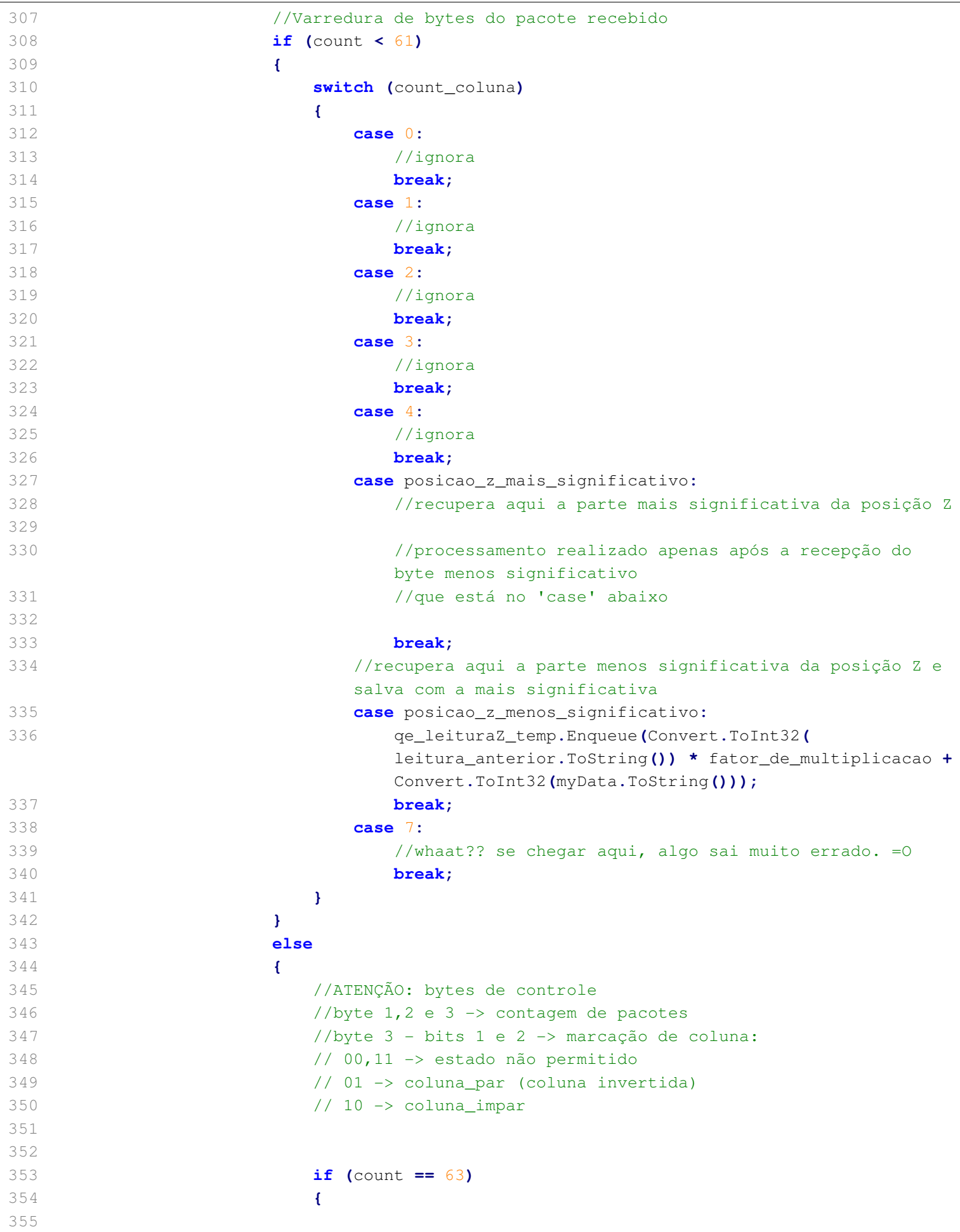

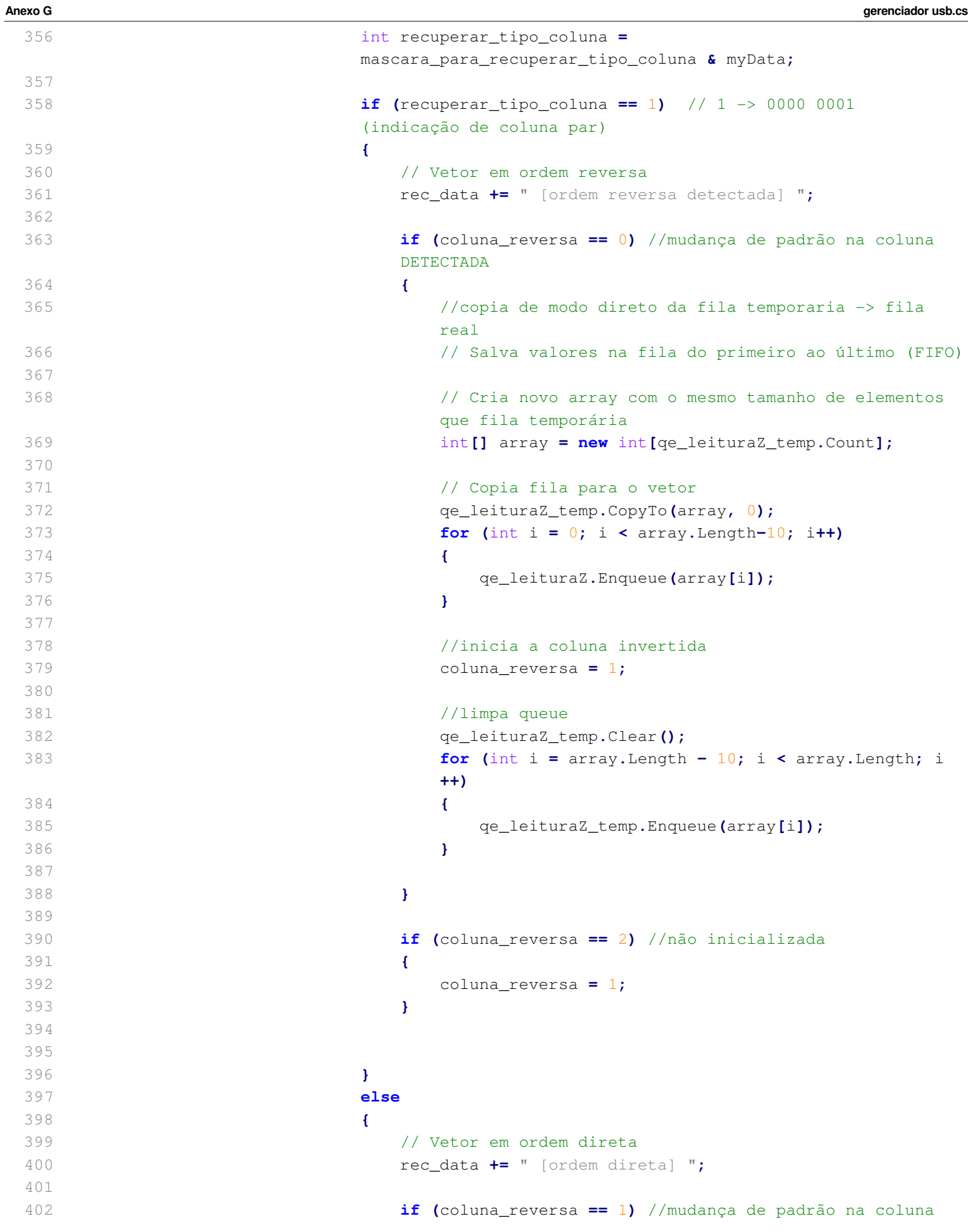

```
DETECTADA
403 {
404 
405 // Cria novo array com o mesmo tamanho de elementos
                  que fila temporária
406 int[] array = new int[qe_leituraZ_temp.Count];
407 
408 // Copia fila para o vetor
409 qe_leituraZ_temp.CopyTo(array, 0);
410 
411 // Salva valores na fila do último ao primeiro (FILO)
412 for (int i = array.Length - 11; i >= 0; i--)
413 {
414 qe_leituraZ.Enqueue(array[i]);
415 }
416 
417 //inicia a coluna direta
418 coluna_reversa = 0;
419 
420 //limpa queue
421 qe_leituraZ_temp.Clear();
422 for (int i = array.Length - 10; i < array.Length; i
                  ++)
423 {
424 qe_leituraZ_temp.Enqueue(array[i]);
425 }
426 
427 }
428 
429 if (coluna_reversa == 2) //não inicializada
430 {
431 coluna_reversa = 0;
432 }
433 
434 
435 
436 }
437 }
438 
439 }
440 if (count_coluna == 6)
441 {
442 count_coluna = 1;
443 }
444 else
445 {
446 count_coluna++;
447 }
448 
449 
450 count++;
451 leitura_anterior = myData;
452
```

```
453 }
454 
455 //08/10/11
456 //populando dados dentro da caixa de texto
457 dadoscoletados = dadoscoletados + rec_data + "\n";
458 
459 conta_pacotes_validos = conta_pacotes_validos + 1;
460 tb_conta_pacotes.Text = conta_pacotes_validos.ToString();
461 
462 }
463 }
464 
465 private void usb_OnDataSend(object sender, EventArgs e)
466 {
467 this.lb_message.Items.Add("Dados enviados");
468 }
469 
470 private void btn_desconectar_Cli(object sender, EventArgs e)
471 {
472 this.usb.ProductId = 0;
473 this.usb.VendorId = 0;
474 }
475 
476 private void tb_send_KeyPress(object sender, KeyPressEventArgs e)
477 {
478 if (e.KeyChar == (char)13)
479 {
480 // Enter pressionado
481 btn_send_Click(sender, e);
482 }
483 }
484 
485 private void btn_save_csv_Click(object sender, EventArgs e)
486 {
487 StreamWriter TargetFile, LogDados;
488 
489 //23/10/2011
490 //pasta p recepção das amostras 
491 string pasta_de_amostras = "C:\\output\\";
492 
493 //cria diretório se não existir
494 if (!Directory.Exists(pasta_de_amostras))
495 {
496 Directory.CreateDirectory(pasta_de_amostras);
497 }
498 
499 
500 TargetFile = new StreamWriter(pasta_de_amostras + "Dados" + indice_arquivo.
            ToString() + ".csv", true);
501 
502 //sem dados recebidos
503 if (qe_leituraZ.Count == 0)
504 {
```

```
505 MessageBox.Show("Arquivo salvo sem informações válidas. Nenhum dado no 
               buffer.");
506 TargetFile.WriteLine();
507 TargetFile.Write("ERRO: sem dados para salvar.");
508 TargetFile.WriteLine();
509 TargetFile.WriteLine();
510 
511 TargetFile.Close();
512 }
513 else
514 {
515 while (qe_leituraZ.Count > 0)
516 {
517 acrescenta_linha(qe_leituraZ.Dequeue().ToString() + ";");
518 }
519 
520 TargetFile.WriteLine();
521 TargetFile.Write(dadosformatados);
522 TargetFile.WriteLine();
523 TargetFile.WriteLine();
524 
525 TargetFile.Close();
526 
527 LogDados = new StreamWriter(pasta_de_amostras + "LogDados" +
               indice_arquivo.ToString() + ".txt", true);
528 
529 LogDados.WriteLine();
530 LogDados.Write(dadoscoletados);
531 LogDados.WriteLine();
532 LogDados.WriteLine();
533 
534 LogDados.Close();
535 
536 
537 
538 //eh o mesmo que limpar o buffer
539 dadosformatados = dadosformatados.Remove(0);
540 dadoscoletados = dadoscoletados.Remove(0);
541 
542 //incrementa o indice no nome do arquivo, 
543 //que permite salvar vários arquivos com nomes diferentes
544 indice_arquivo++;
545 }
546 
547 
548 if (ckb_limpar.Checked == true)
549 {
550 btn_clear_buffer_Click(sender, e);
551 }
552 }
553 
554 //Botão para limpar tudo
555 private void btn_clear_buffer_Click(object sender, EventArgs e)
```

```
556 {
557 lb_message.Items.Clear();
558 lb_read.Items.Clear();
559 conta_pacotes_validos = 0;
560 tb_conta_pacotes.Text = conta_pacotes_validos.ToString();
561 }
562 
563 private void ckb_limpar_MouseClick(object sender, MouseEventArgs e)
564 {
565 if (ckb_limpar.Checked == true)
566 {
567 btn_save_csv.Text = "Imprimir CSV e limpar";
568 btn_clear_buffer.Enabled = false;
569 }
570 else
571 {
572 btn_save_csv.Text = "Imprimir CSV";
573 btn_clear_buffer.Enabled = true;
574 }
575 
576 }
577 
578 private void notify_icon_stm_DoubleClick(object sender, EventArgs e)
579 {
580 if ((Control.MouseButtons & MouseButtons.Left) == MouseButtons.Left)
581 {
582 if (this.Visible == false)
583 {
584 this.Visible = true;
585 this.WindowState = 0;
586 }
587 else
588 {
589 this.Visible = false;
590 }
591 }
592 
593 }
594 
595 private void gerenciador_usb_SizeChanged(object sender, EventArgs e)
596 {
597 if (this.WindowState == System.Windows.Forms.FormWindowState.Minimized)
598 {
599 // this.Visible = false;
600 }
601 }
602 
603 private void bt_enviar_parâmetros_Click(object sender, EventArgs e)
604 {
605 // 23/10/2011
606 //Reconstroi interface original
607 
608 //limpa string de envio
```

```
609 string text = "";
610 
611 //parametrização de for APENAS para simulação
612 for (int i = 0; i < this.usb.SpecifiedDevice.OutputReportLength - 1; i++)
613 {
614 switch (i)
615 {
616 case 1:
617 //código estático
618 text += "073 ";
619 break;
620 case 2:
621 //código START de gravação
622 //informa ao PIC que os novos parâmetros
623 text += "255 ";
624 break;
625 case 3:
626 //min_x
627 text += escreve_texto_numerico_em_dois_bytes(tb_parametros_min_x
               .Text.ToString());
628 break;
629 case 4:
630 //não faz nada
631 //ação já realizada no case anterior
632 break;
633 case 5:
634 //max_x
635 text += escreve_texto_numerico_em_dois_bytes(tb_parametros_max_x
               .Text.ToString());
636 break;
637 case 6:
638 //não faz nada
639 //ação já realizada no case anterior
640 break;
641 case 7:
642 //min_y
643 text += escreve_texto_numerico_em_dois_bytes(tb_parametros_min_y
               .Text.ToString());
644 break;
645 case 8:
646 //não faz nada
647 //ação já realizada no case anterior
648 break;
649 case 9:
650 //max_y
651 text += escreve_texto_numerico_em_dois_bytes(tb_parametros_max_y
               .Text.ToString());
652 break;
653 case 10:
654 //não faz nada
655 //ação já realizada no case anterior
656 break;
657 case 11:
```

```
Anexo G gerenciador usb.cs
658 //passo
659 text += escreve_texto_numerico_em_dois_bytes(tb_parametros_passo
                 .Text.ToString());
660 break;
661 case 12:
662 //não faz nada
663 //ação já realizada no case anterior
664 break;
665 case 13:
666 //temporização da leitura
667 text += escreve_texto_numerico_em_dois_bytes(
                tb_parametros_tempo_leitura.Text.ToString());
668 break;
669 case 14:
670 //não faz nada
671 //ação já realizada no case anterior
672 break;
673 case 15:
674 //quantidade de amostras
675 text += escreve_texto_numerico_em_dois_bytes(
                tb_parametros_qtde_amostras.Text.ToString());
676 break;
677 case 16:
678 //não faz nada
679 //ação já realizada no case anterior
680 break;
681 
682 default:
683 //padrão para próximas linhas
684 text += "000 ";
685 break;
686 
687 }
688 }
689 this.tb_send.Text = text;
690 
691 btn_send_Click(sender, e);
692 usb_OnSpecifiedDeviceArrived(sender, e);
693 
694 
695 }
696 }
697 }
```
## Anexo H

Código matlab para calculo da distancia entre amostra-sonda e geração da imagem.

```
endereco_do_arquivo_csv)
2 
 3 %Caminho para salvar imagem dentro do servidor WEB
4 filename = 'C:\Inetpub\wwwroot\images\vizoption';
5 
6 OutHandle = figure('Numbertitle', 'off', 'visible','off',...
7 'Menubar', 'none', 'Name', 'Option Pricing Tool', ...
8 'Tag', 'OutputFigure');
9 
10 
11 %Rotina para importar CSV
12 DELIMITER = ';';
13 HEADERLINES = 1;
14 FILE_TO_READ = endereco_do_arquivo_csv;
15 
16 %Comando para importar imagem
17 newdata = importdata(FILE_TO_READ,DELIMITER,HEADERLINES);
18 data_Z = newdata.('data');
19 
20 
21 
22 
23 
24 
25 if (size (data_Z,1) < 10000),
26 % Condição para imagem 50 x 50
27 numero_de_colunas = 5;
28 else
29 % Imagem maior que 50 x 50
30 numero_de_colunas = 20;
31 end
32 
33 %atribuição de variável de amostras por colunas
34 amostras_por_colunas = numero_de_colunas*10;
35 
36 
37 if (size (data_Z,1) < 40000 && size (data_Z,1) >= 10000),
38 % Condição para imagem 50 x 200
39 [X,Y] = meshgrid(0:1:amostras_por_colunas-1,0:1:amostras_por_colunas-151);
40 else
41 % Imagem 200 x 200
42 [X,Y] = meshgrid(0:1:amostras_por_colunas-1);
43 end
44 
45 % Imagem 200 x 200
46 if (size (data_Z,1) >= 40000),
47 for i=1:amostras_por_colunas,
48 Z(i,1:amostras_por_colunas) = data_Z(amostras_por_colunas*i-(
               amostras_por_colunas-1):amostras_por_colunas*i);
49 end
50 end
51
```
1 **function** filename **=** gerar\_imagem**(**mapa\_de\_cores**,** Azimute**,** Elevacao**,**

```
52 % Imagem 50 x 200 
53 if (size (data_Z,1) < 40000 && size (data_Z,1) >= 10000),
54 for i=1:amostras_por_colunas-150,
55 Z(i,1:amostras_por_colunas) = data_Z(amostras_por_colunas*i-(
               amostras_por_colunas-1):amostras_por_colunas*i);
56 end
57 end
58 
59 % Imagem 50 x 50 
60 if (size (data_Z,1) <10000),
61 for i=1:amostras_por_colunas,
62 Z(i,1:amostras_por_colunas) = data_Z(amostras_por_colunas*i-(
               amostras_por_colunas-1):amostras_por_colunas*i);
63 end
64 end
65 
66 
67 % Cálculo da altura - Componente Z
68 Z = -log(Z/(0.07*1024*1.1*10^8))/2.15;
69 
70 %Gera gráfico da imagem
71 surfl(X,Y,Z);
72 
73 % Se você está realmente lendo esse código nosso PARABÉNS!
74 % VOCÊ é uma pessoa ESPECIAL, no bom sentido ; -)75 % Tem um brinde para VOCÊ com os nossos orientadores, lá no CPGEI. (#NOT!)
76 
77 %específico para plotar gráfico com largura 4x maior que comprimento 
78 %dimensionamento dos eixos
79 if (size (data_Z,1) < 40000 && size (data_Z,1) >= 10000),
80 pbaspect([4 1 1])
81 end
82 
83 
84 switch mapa_de_cores
85 case 1
86 colormap bone;
87 case 2
88 colormap flag;
89 case 3
90 colormap hsv;
91 case 4
92 colormap cool;
93 case 5
94 colormap gray;
95 case 6
96 colormap pink;
97 case 7
98 colormap copper;
99 otherwise
100 colormap copper;
101 end
102
```
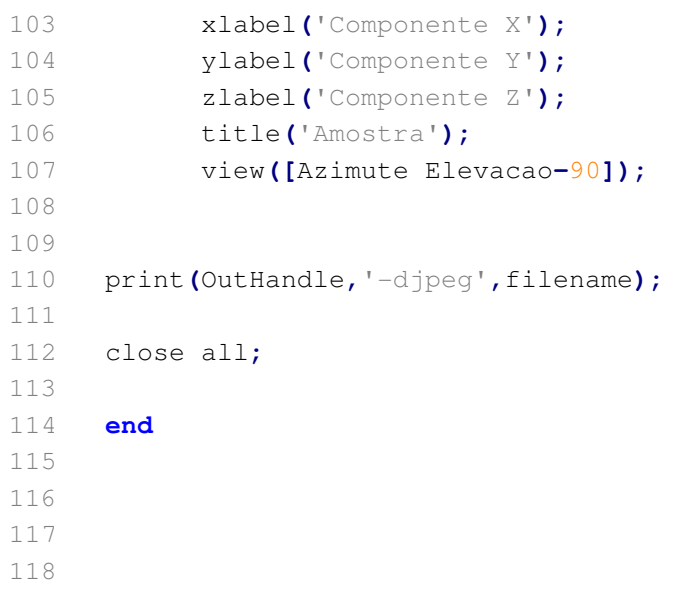

**Anexo I**

Software da Galeria Web STM

**using** System**; using** System**.**Collections**; using** System**.**ComponentModel**; using** System**.**Web**; using** System**.**Web**.**SessionState**; namespace** Galeria\_WEB **{** 9 /// <summary> 10 /// Summary description for Global. 11 /// </summary> **public** class Global **:** System**.**Web**.**HttpApplication **{** 14 /// <summary> 15 /// Required designer variable. 16 /// </summary> **private** System**.**ComponentModel**.**IContainer components **= null; public** Global**() {** 21 InitializeComponent**(); } protected** void Application\_Start**(**Object sender**,** EventArgs e**) { } protected** void Session\_Start**(**Object sender**,** EventArgs e**) { } protected** void Application\_BeginRequest**(**Object sender**,** EventArgs e**) { } protected** void Application\_EndRequest**(**Object sender**,** EventArgs e**) { } protected** void Application\_AuthenticateRequest**(**Object sender**,** EventArgs e**) { } protected** void Application\_Error**(**Object sender**,** EventArgs e**) { }** 

```
Anexo I Global.asax.cs
 54 protected void Session_End(Object sender, EventArgs e)
 55 {
 56 
 57 }
 58 
 59 protected void Application_End(Object sender, EventArgs e)
 60 {
 61 
 62 }
 63 
 64 #region Web Form Designer generated code
 65 /// <summary>
 66 /// Required method for Designer support - do not modify
 67 /// the contents of this method with the code editor.
 68 /// </summary>
 69 private void InitializeComponent()
 70 {
 71 this.components = new System.ComponentModel.Container();
 72 }
 73 #endregion
 74 }
 75 }
 76 
 77
```

```
1 //------------------------------------------------------------------------------
2 // <auto-generated>
3 // This code was generated by a tool.
4 / /5 // Changes to this file may cause incorrect behavior and will be lost if
6 // the code is regenerated. 
7 // </auto-generated>
8 //------------------------------------------------------------------------------
9 
10 namespace Blacksholes {
11 
12 
13 public partial class index {
14 
15 /// <summary>
16 /// form1 control.
17 /// </summary>
18 /// <remarks>
19 /// Auto-generated field.
20 /// To modify move field declaration from designer file to code-behind file.
21 /// </remarks>
22 protected global::System.Web.UI.HtmlControls.HtmlForm form1;
23 
24 /// <summary>
25 /// TreeView1 control.
26 /// </summary>
27 /// <remarks>
28 /// Auto-generated field.
29 /// To modify move field declaration from designer file to code-behind file.
30 /// </remarks>
31 protected global::System.Web.UI.WebControls.TreeView TreeView1;
32 
33 /// <summary>
34 /// Imagem control.
35 /// </summary>
36 /// <remarks>
37 /// Auto-generated field.
38 /// To modify move field declaration from designer file to code-behind file.
39 /// \langle/remarks>
40 protected global::System.Web.UI.WebControls.Image Imagem;
41 
42 /// No Easter eggs here! Sorry, pal! Equipe STM BRASIL. ;)
43 
44 /// <summary>
45 /// bt_troca control.
46 /// </summary>
47 /// <remarks>
48 /// Auto-generated field.
49 /// To modify move field declaration from designer file to code-behind file.
50 /// </remarks>
51 protected global::System.Web.UI.WebControls.Button bt_troca;
52 }
53 }
```

```
1 using System;
2 using System.Collections.Generic;
3 using System.Linq;
4 using System.Web;
5 using System.Web.UI;
6 using System.Web.UI.WebControls;
7 using System.IO;
8 
9 namespace Galeria_WEB
10 {
11 public partial class index : System.Web.UI.Page
12 {
13 protected void Page_Load(object sender, EventArgs e)
14 {
15 
16 }
17 
18 protected void TreeView1_SelectedNodeChanged(object sender, EventArgs e)
19 {
20 
21 }
22 
23 protected void bt_troca_Click(object sender, EventArgs e)
24 {
25 //Imagem.LançaFoguete.Sim(#not);)
26 
27 Imagem.ImageUrl = "alerta.jpg";
28 Imagem.Width = 321;
29 Imagem.Height = 326;
30 }
31 }
32 }
```

```
Anexo I index.aspx
```

```
1 <%@ Page Language="C#" AutoEventWireup="true" CodeBehind="index.aspx.cs" 
    Inherits="Blacksholes.index" %>
2 
 3 <!DOCTYPE html PUBLIC "-//W3C//DTD XHTML 1.0 Transitional//EN" "
    http://www.w3.org/TR/xhtml1/DTD/xhtml1-transitional.dtd">
 4 
5 <html xmlns="http://www.w3.org/1999/xhtml">
6 <head runat="server">
 7 <title>Galeria WEB | STM BRASIL</title>
8 <style type="text/css">
9 .style1
10 {
11 font-size: x-large;
12 }
13 .style2
14 {
15 font-size: xx-large;
16 }
17 </style>
18 </head>
19 <body style="height: 215px" bgcolor="#333333">
20 <strong><span class="style2" style="color: #FFFFFF">Galeria WEB
    knbsp;         |            
21 STM BRASILIDADE </strong>
22 
23 <form id="form1" runat="server">
24 <p class="style1">
25 \alphanbsp; </p>
26 <p class="style1">
27 anbsp;</p>
28 <p class="style1">
29 \alpha \alpha \beta \gamma \gamma30 <p class="style1">
31  </p>
32 <p class="style1">
33 anbsp;</p>
34 <p class="style1">
35 anbsp<sub>;</sub></p>
36 <div style="border-style: double; background-color: #FFFFCC; width: 531px; 
       margin-bottom: 0px; top: 104px; position: absolute; left: 13px;">
37 <p class="style1">
38 Diretórios:</p>
39 <asp:TreeView ID="tv_arquivos" runat="server" Font-Bold="True" 
40 Font-Italic="False" Font-Overline="False" Font-Size="Medium" 
41 Font-Strikeout="False" ImageSet="BulletedList2" NodeIndent="15" 
             NodeWrap="True" 
42 onselectednodechanged="TreeView1_SelectedNodeChanged" ShowLines="True">
43 <HoverNodeStyle Font-Underline="True" ForeColor="#6666AA" />
44 <Nodes>
45 <asp:TreeNode Text="30.ago.2011" Value="New Node">
46 <asp:TreeNode NavigateUrl="resultado.aspx?img=Dados0.csv" 
                    Text="leitura 1" 
47 Value="New Node"></asp:TreeNode>
```
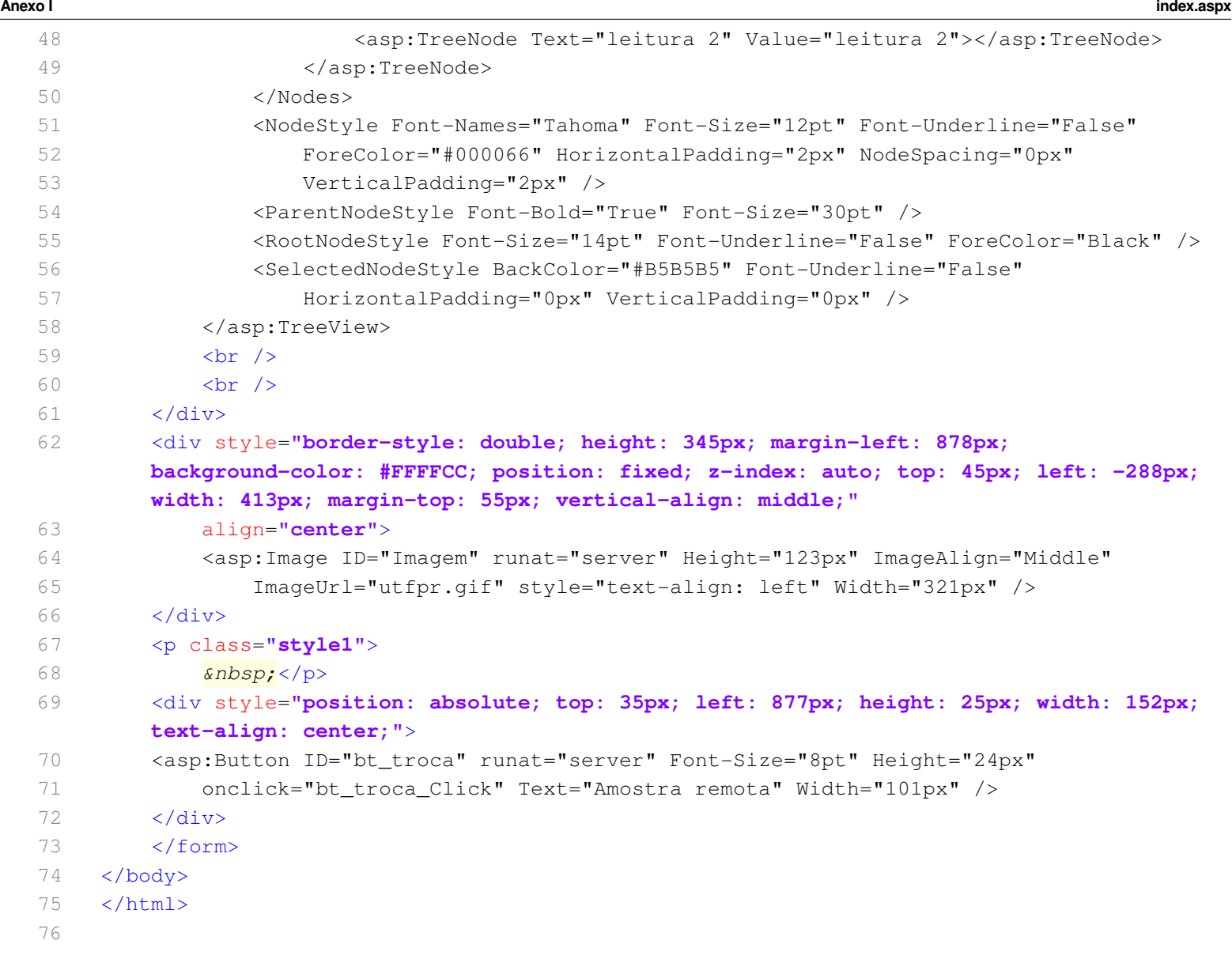

**using** System**; using** System**.**Collections**.**Generic**; using** System**.**Linq**; using** System**.**Web**; using** System**.**Web**.**UI**; using** System**.**Web**.**UI**.**WebControls**; using** System**.**Collections**; using** System**.**ComponentModel**; using** System**.**Data**; using** System**.**Drawing**; using** System**.**Web**.**SessionState**; using** System**.**Web**.**UI**.**HtmlControls**; using** System**.**IO**; using** MathWorks**.**MATLAB**.**NET**.**Arrays**; using** Comp\_Gerar\_Imagem**; namespace** Galeria\_WEB **{ public** partial class resultado **:** System**.**Web**.**UI**.**Page **{** 23 int valor\_padrao\_azimute **=** 15**;** 24 int valor\_padrao\_elevacao **=** 135**;** 25 int passo\_padrao **=** 5**;** 26 int valor\_maximo **=** 180**;** 27 double valor\_minimo **=** 0**; protected** void Page\_Load**(object** sender**,** EventArgs e**) {** 34 //polula lista de azimute caso esteja vazio **if (**lb\_azimute**.**Items**.**Count **<** 10**) {** 37 double i**;** 38 lb\_azimute**.**Items**.**Clear**(); for (**i **=** valor\_minimo**;** i **<** valor\_maximo**;** i **=** i **+** passo\_padrao**) {** 41 lb\_azimute**.**Items**.**Add**(new** ListItem**(**i**.**ToString**(),** Convert**.**ToString**(**i **+ ))); } if (**Session**[**"azimute"**] == null) {** 45 lb\_azimute**.**SelectedValue **=** Convert**.**ToString**(**valor\_padrao\_azimute **+** 1 **); } else {** 49 lb\_azimute**.**SelectedValue **=** Session**[**"azimute"**].**ToString**(); } }**

```
52 else
53 {
54 Session["azimute"] = lb_azimute.SelectedValue.ToString();
55 }
56 
57 //popula lista de elevacao caso esteja vazia
58 if (lb_elevacao.Items.Count < 10)
59 {
60 double i;
61 lb_elevacao.Items.Clear();
62 for (i = valor_minimo; i < valor_maximo; i = i + passo_padrao)
63 {
64 lb_elevacao.Items.Add(new ListItem(i.ToString(), Convert.ToString(i+
                 1)));
65 }
66 
67 if (Session["elevacao"] == null)
68 {
69 lb_elevacao.SelectedValue = Convert.ToString(valor_padrao_elevacao+1
                 );
70 }
71 else
72 {
73 lb_elevacao.SelectedValue = Session["elevacao"].ToString();
74 }
75 
76 }
77 else
78 {
79 Session["elevacao"] = lb_elevacao.SelectedValue.ToString();
80 }
81 
82 double Azimute= Convert.ToInt32(lb_azimute.SelectedValue.ToString());
83 double Elevacao= Convert.ToInt32(lb_elevacao.SelectedValue.ToString());
84 
85 //CARACAA! Você realmente tá lendo isso aqui?! 
86 //NOSSO MUITO OBRIGADO !! =)
87 //EQUIPE STM BRASIL
88 
89 Comp_Gerar_ImagemClass Comp_Gerar_Imagem= new Comp_Gerar_ImagemClass();
90 
91 //Recupera arquivo para plotar
92 if (Page.Request.QueryString["fonte"] != null)
93 {
94 Session["fonte"] = Page.Request.QueryString["fonte"];
95 }
96 
97 
98 //valor padrão
99 int colormap = 7;
100 //Recupera colormap
101 if (Page.Request.QueryString["cor"] != null)
102 {
```

```
103 Session["colormap"] = Page.Request.QueryString["cor"];
104 }
105 
106 if (Session["colormap"] != null)
107 {
108 switch (Session["colormap"].ToString())
109 {
110 case "bone":
111 colormap = 1;
112 break;
113 case "flag":
114 colormap = 2;
115 break;
116 case "jet":
117 colormap = 3;
118 break;
119 case "cool":
120 colormap = 4;
121 break;
122 case "gray":
123 colormap = 5;
124 break;
125 case "pink":
126 colormap = 6;
127 break;
128 case "copper":
129 default:
130 colormap = 7;
131 break;
132 
133 }
134 }
135 else
136 {
137 Session["colormap"] = "copper";
138 colormap = 7;
139 }
140 
141 // Gerar jpeg
142 string fileName = ((MWCharArray)(Comp_Gerar_Imagem.gerar_imagem(colormap,
          Azimute, Elevacao, Session["fonte"].ToString()))).ToString();
143 
144 
145 string[] diretorio = Session["fonte"].ToString().Split('\\');
146 lb_diretorio.Text = diretorio[diretorio.Length - 2];
147 
148 DirectoryInfo di = new DirectoryInfo("C:\\" + diretorio[diretorio.Length - 3
          ] + "\\" + diretorio[diretorio.Length - 2]);
149 
150 
151 tv_arquivos.Nodes.Clear();
152 FileInfo[] rgFiles = di.GetFiles("*.csv");
153
```

```
154 
155 foreach (FileInfo fi in rgFiles)
156 {
157 TreeNode objArquivo = new TreeNode();
158 objArquivo.Text = fi.Name;
159 objArquivo.ToolTip = fi.FullName;
160 if (fi.Name == diretorio[diretorio.Length - 1])
161 {
162 objArquivo.Selected = true;
163 objArquivo.Text = objArquivo.Text + " (atual)";
164 }
165 else
166 {
167 objArquivo.NavigateUrl = "resultado.aspx?fonte=" + fi.FullName;
168 }
169 
170 tv_arquivos.Nodes.Add(objArquivo);
171 }
172 
173 
174 
175 }
176 
177 protected void Button1_Click(object sender, EventArgs e)
178 {
179 Response.Redirect("index2.aspx");
180 }
181 
182 protected void bt_configuracoes_Click(object sender, EventArgs e)
183 {
184 if (panel_configuracao.Visible == true)
185 {
186 panel_configuracao.Visible = false;
187 panel_configuracao.Height = 0;
188 }
189 else
190 {
191 panel_configuracao.Visible = true;
192 panel_configuracao.Height = 710;
193 }
194 }
195 }
196 }
```
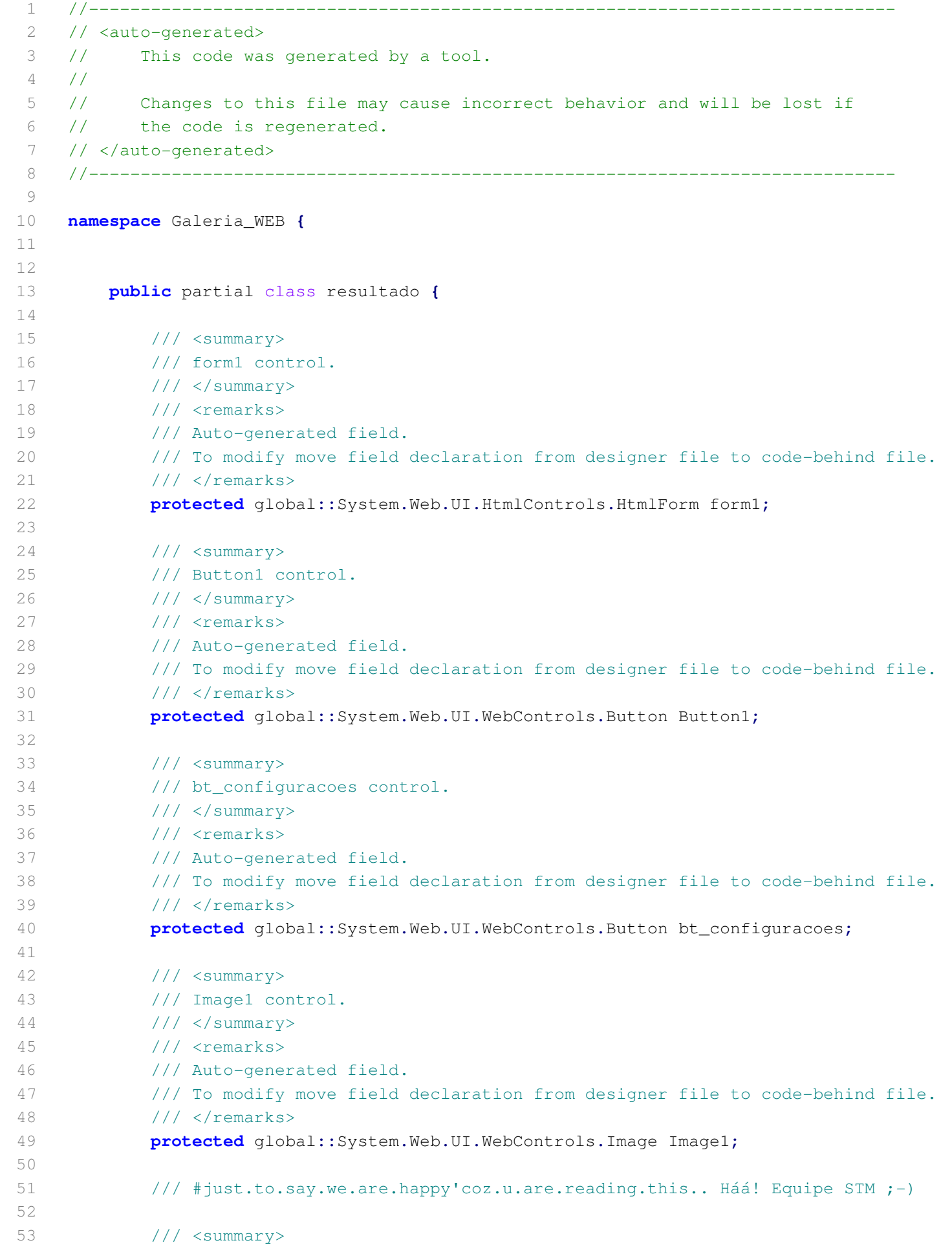

54 /// lb\_diretorio control. 55 /// </summary> 56 /// <remarks> 57 /// Auto-generated field. 58 /// To modify move field declaration from designer file to code-behind file. 59 /// </remarks> 60 **protected** global**::**System**.**Web**.**UI**.**WebControls**.**Label lb\_diretorio**;** 61 62 63 /// <summary> 64 /// tv\_arquivos control. 65  $//\angle$  summary> 66 /// <remarks> 67 /// Auto-generated field. 68 /// To modify move field declaration from designer file to code-behind file. 69 /// </remarks> 70 **protected** global**::**System**.**Web**.**UI**.**WebControls**.**TreeView tv\_arquivos**;** 71 72 /// <summary> 73 /// panel configuracao control. 74 /// </summary> 75 /// <remarks> 76 /// Auto-generated field. 77 /// To modify move field declaration from designer file to code-behind file. 78 /// </remarks> 79 **protected** global**::**System**.**Web**.**UI**.**WebControls**.**Panel panel\_configuracao**;** 80 81 /// really reading or just passing by? whatever, thank's! Equipe STM BRASIL =) 82 83 /// <summary> 84 /// cores control. 85 /// </summary> 86 /// <remarks> 87 /// Auto-generated field. 88 /// To modify move field declaration from designer file to code-behind file. 89 /// </remarks> 90 **protected** global**::**System**.**Web**.**UI**.**WebControls**.**ImageMap cores**;** 91 92 /// <summary> 93 /// lb\_azimute control. 94 ///  $\langle$ /summary> 95 /// <remarks> 96 /// Auto-generated field. 97 /// To modify move field declaration from designer file to code-behind file. 98 /// </remarks> 99 **protected** global**::**System**.**Web**.**UI**.**WebControls**.**ListBox lb\_azimute**;** 100 101 /// Vc merece um prêmio! Procure outros Easter eggs ;-) 102 103 /// <summary> 104 /// lb\_elevacao control. 105 /// </summary> 106 /// <remarks>

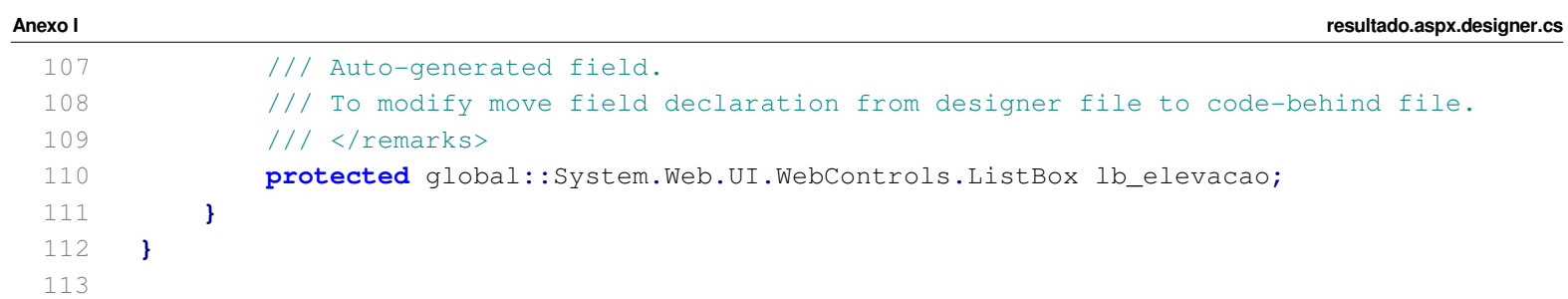

```
Anexo I resultado.aspx
```

```
1 <%@ Page Language="C#" AutoEventWireup="true" CodeBehind="resultado.aspx.cs" 
    Inherits="Blacksholes.resultado" %>
2 
 3 <!DOCTYPE html PUBLIC "-//W3C//DTD XHTML 1.0 Transitional//EN" "
    http://www.w3.org/TR/xhtml1/DTD/xhtml1-transitional.dtd">
4 
5 <html xmlns="http://www.w3.org/1999/xhtml">
6 <head runat="server">
7 <title>Galeria WEB | STM BRASIL</title>
8 <style type="text/css">
9 .style1
10 {
11 font-size: xx-large;
12 color: #FFFFFF;
13 }
14 .style2
15 {
16 width: 100%;
17 height: 678px;
18 }
19 .style4
20 {
21 text-align: center;
22 
23 }
24 .style5
25 {
26 font-weight: bold;
27 font-size: large;
28 }
29 </style>
30 </head>
31 <body bgcolor="#333333"><div style="height: 732px;">
32 <strong><span class="style1">Galeria WEB&nbsp; &nbsp; &nbsp; &nbsp; |
               
33 STM BRASIL </span> </strong>
34 <form id="form1" runat="server">
35 
36 <div style="position: absolute; top: 27px; left: 693px; width: 171px; height: 52px;">
37 <asp:Button ID="Button1" runat="server" Height="22px" onclick="Button1_Click" 
38 style="text-align: center" Text="Voltar ao menu inicial" Width="162px" />
39 </div>
40 <div style="position: absolute; top: 26px; left: 516px; width: 171px; height: 52px;">
41 <asp:Button ID="bt_configuracoes" runat="server" Height="22px" 
          onclick="bt_configuracoes_Click"
42 style="text-align: center" Text="Configurações avançadas" Width="162px" />
43 \langle \text{div} \rangle44 <br />
45 <br />
46 <br />
47 <div style="border-style: double; position: absolute; left: 15px; top: 75px;">
48 <asp:Image ID="Image1" runat="server" Height="622px" 
49 ImageUrl="images/vizoption.jpg" Width="837px" BorderStyle="None" /></div>
```
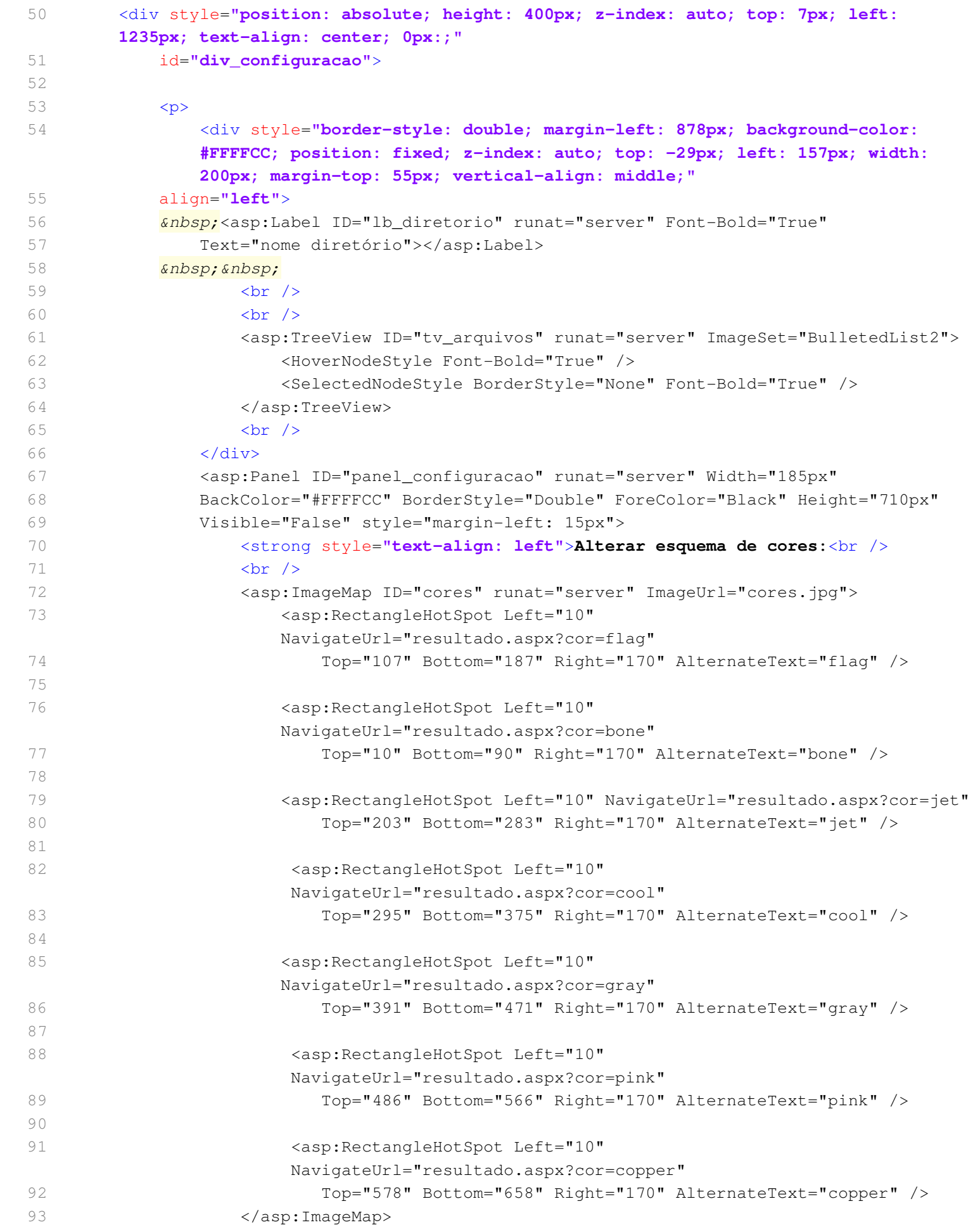

**Anexo I resultado.aspx**

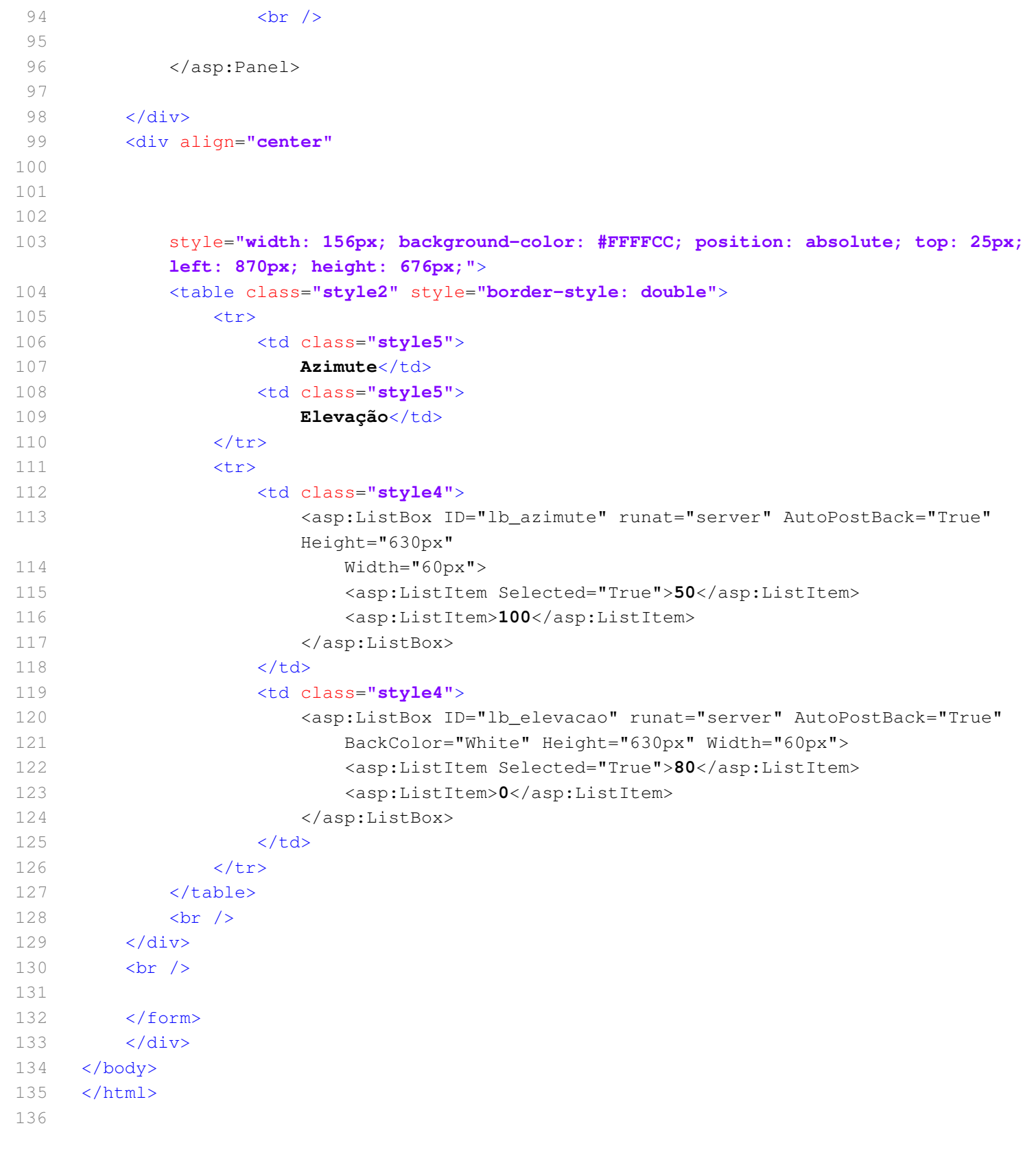